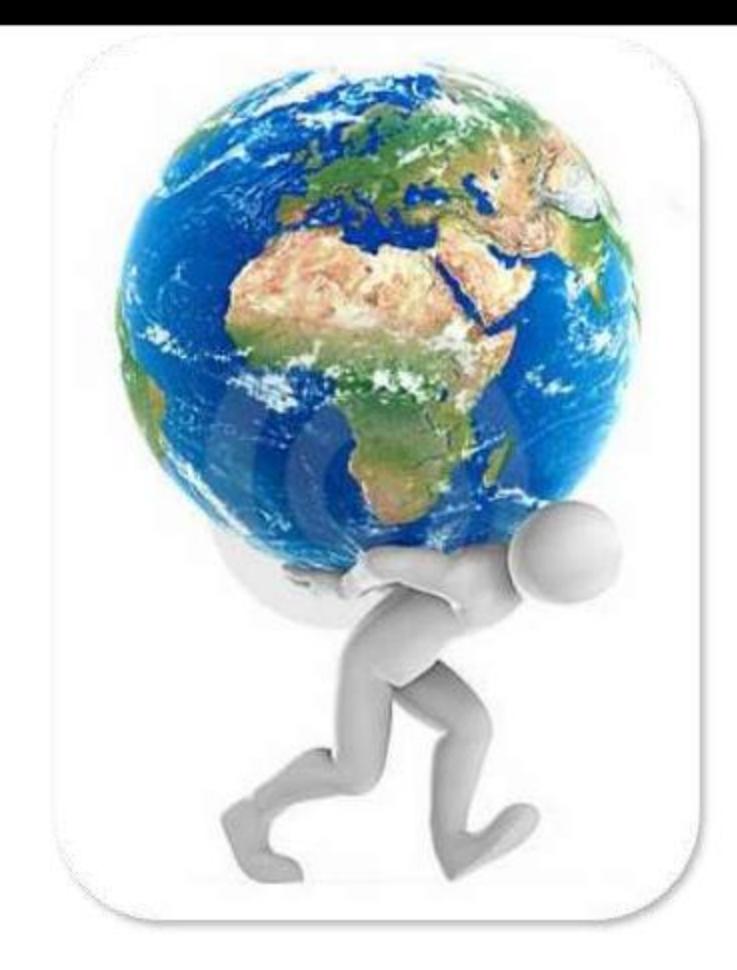

## المسوعة الحاسوبية الجزء السادس

اهدي هذا الكتاب إلى معلم البشرية النبي محمد ((ﷺ)) الكتاب مجاني ويمكن لأي شخص التعديل عليه أو تغير اسم المؤلف

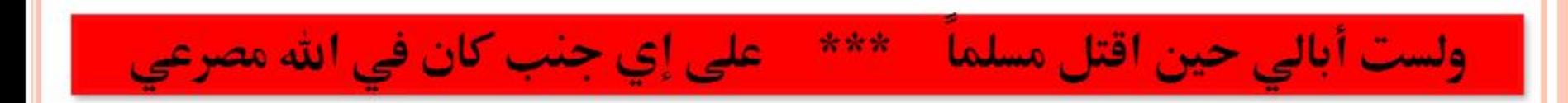

يقول عمر بن الخطاب ((رضي )) :

((نحن قوم أعزنا الله بالإسلام فإن ابتغينا العزة بغيره اذلنا الله))

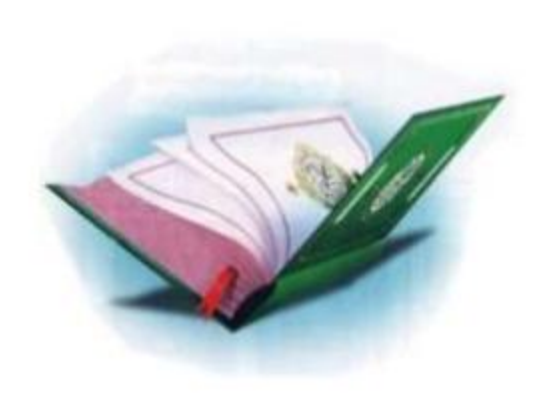

نبذة عن المؤلف

الاسم :- طارق الراوي السكن :- العراق – محافظة الانبار – قضاء راوه العمل : مبرمج نظم حاسوب محترف التولد :- ١٩٨٩ التحصيل الدراسي :- دبلوم / نظم حاسوب  $\text{tarekalrawi@yahoo.com}$  - البريد الالكتروني :-رقم الموبايل :- ٩٦٢٧١٩.. ٩٦٤٧٨٠

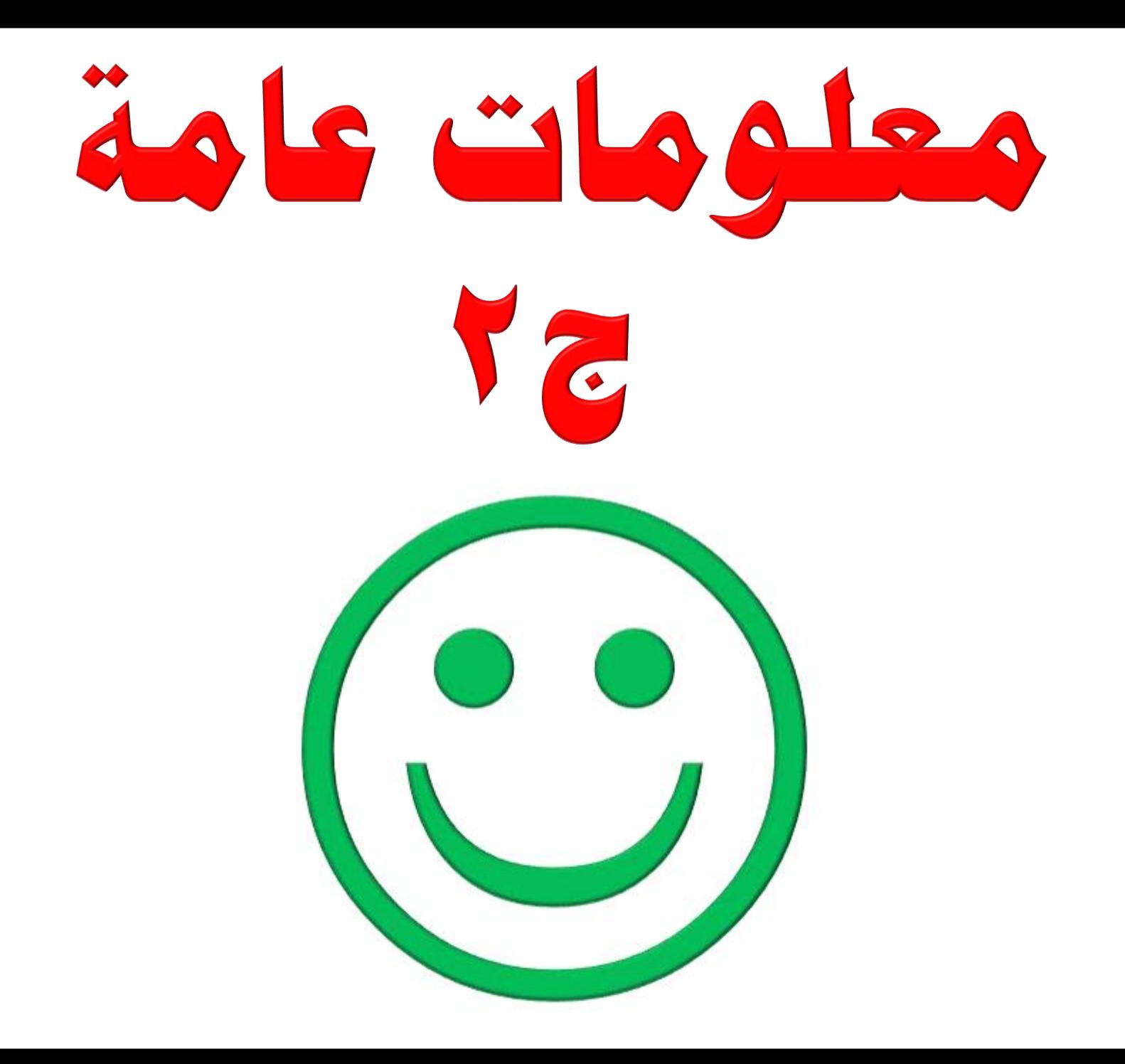

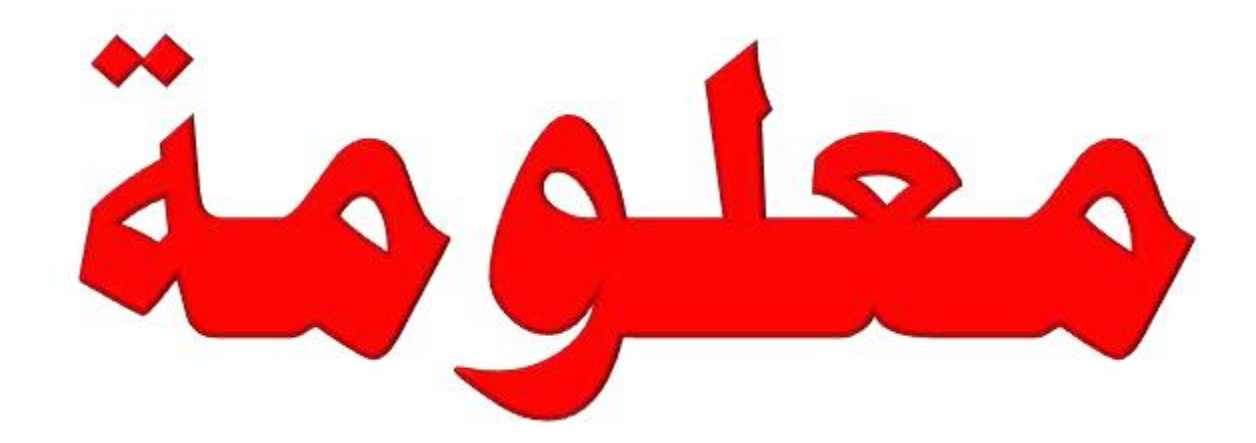

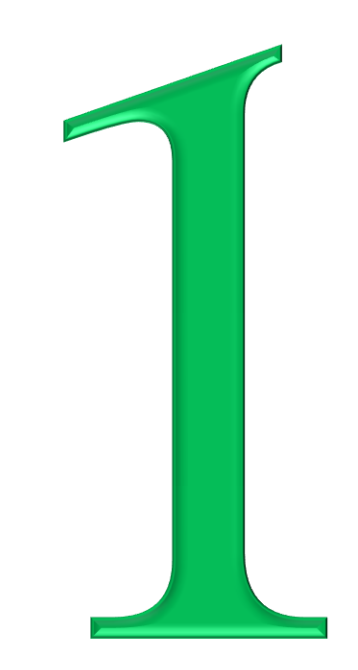

ماذا تعنى هذه الرموز

## iPhone

Designed by Apple in California. Assembled in China Model A1387 EMC 2430 FCC ID: BCG-E2430A IC: 579C-E2430A

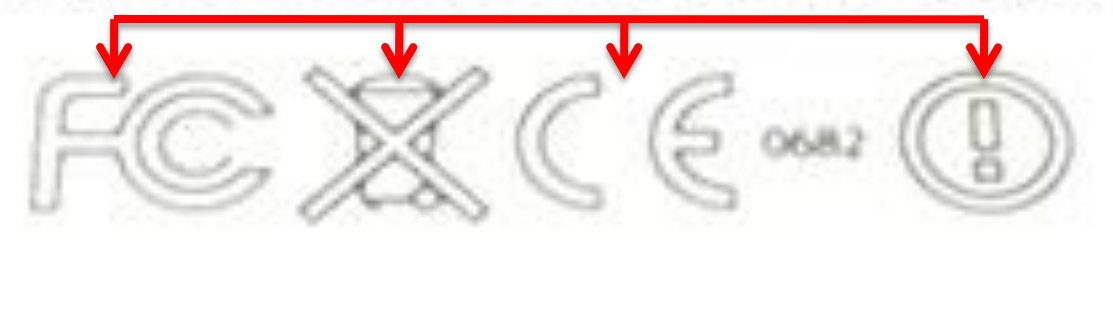

ا ــ معامل التأمين ((Underwriters Laboratories)))هي منظمة لا تهدف للربح مستقلة تهدف إلى العلم الأمن ((Safety Science)) وتجري اختبارات وتحليلات على نطاق واسع من المنتجات المباعة في الولايات المتحدة وكندا والمكسيك ، لتتأكد من مطابقتهم للقوانين الفيدر الية للسلامة ، تقريباً كل المنتجات الصناعية المباعة في أمريكا الشمالية يتم اختبار ها من قبل ((UL)) والعلامة ان وجدت فهي تعني ان المنتج الذي بين يديك تم اختباره وتوافق مع قوانين حماية المستهلك الأمريكية وانه ينفذ وظيفته بنجاح في ظروف التشغيل الطبيعية.

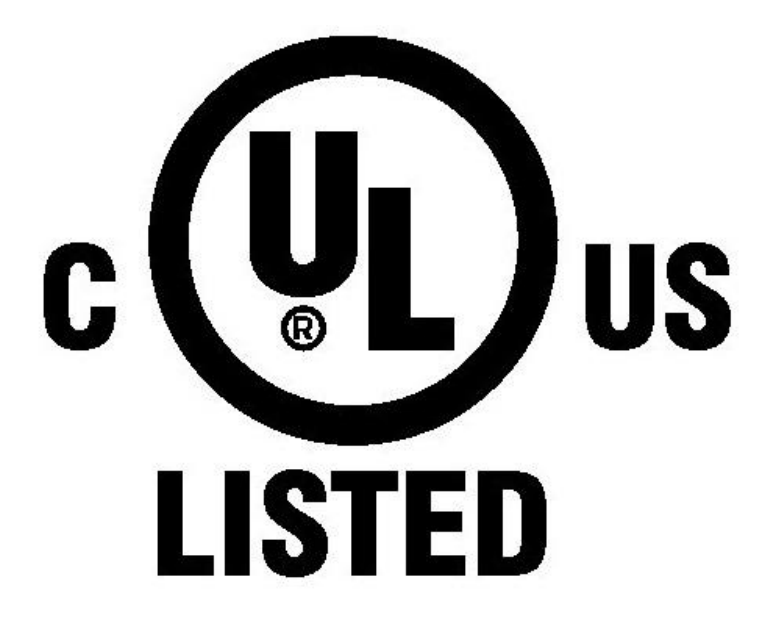

٢- (CSA))هي منظمة أخري لا تهدف للربح وتسعى لإيجاد التكامل المطلوب بين المنتج الصناعي والمستهلك ووجود علامة الـ CSA يعني أن الجهاز الذي بين يديك يطابق أو يزيد على معايير الاستخدام المقبولة.

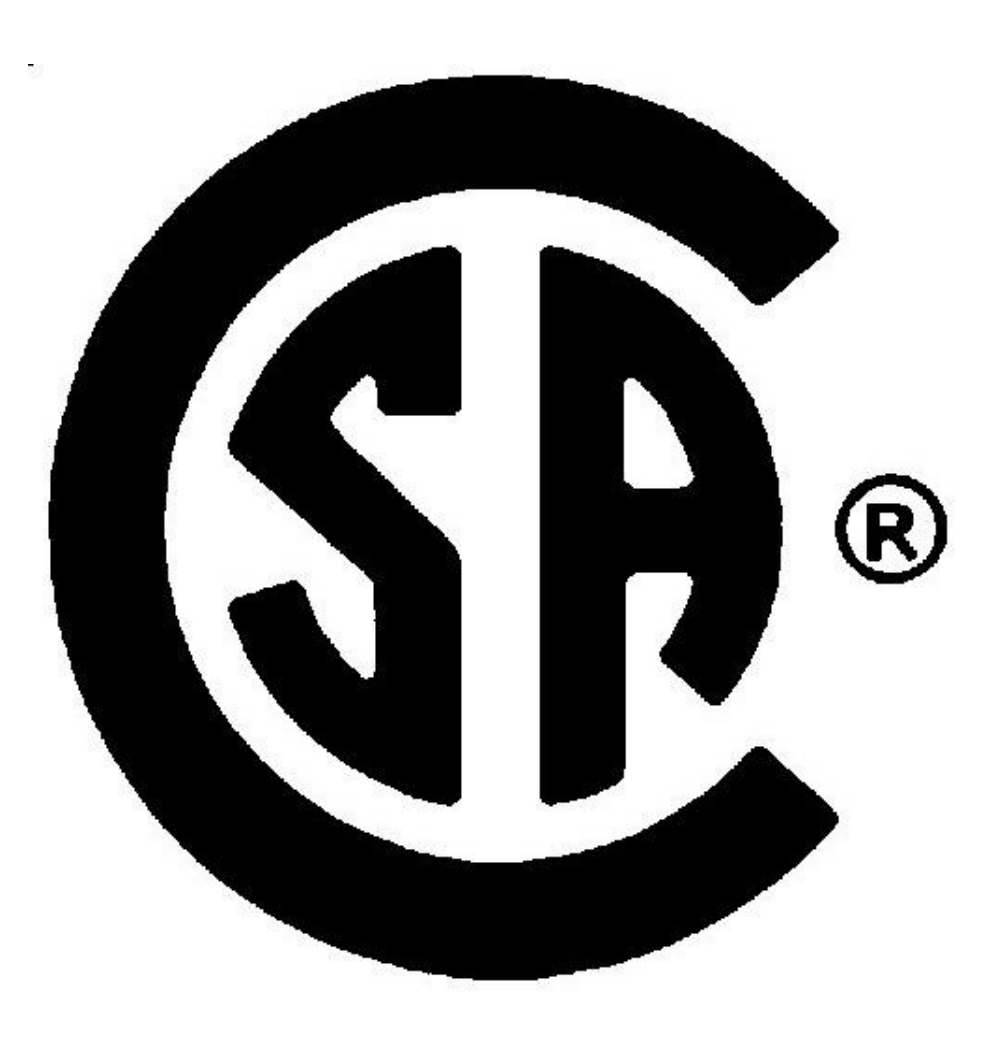

٣- بسبب التزايد المستمر في تقنيات التواصل وكثرة الأجهزة اللاسلكية فقد بدأت الموجات التي تنقل عمليات الإرسال والاستقبال تزدحم مما قد يسبب اضطراب أو تداخل بين الموجات وهو ما ينعكس سلباً على الاتصال أو نقل البيانات وهذه العلامة "FCC" ترمز إلى اللجنة الفٌدرالٌة لالتصاالت ((**C**ommission **C**ommunications **F**ederal The(( وتعني أن الموجات التي يعتمد عليها الجهاز لا تتداخل مع موجات أخرى ، وهناك تصنيفين من هذه اللجنة ، التصنيف الأول هو للأجهزة التي تباع داخل الولايات المتحدة الأمريكية والثاني هو للمنتجات التي تباع خارج الولايات المتحدة لكن لكلاهما نفس العلامة.

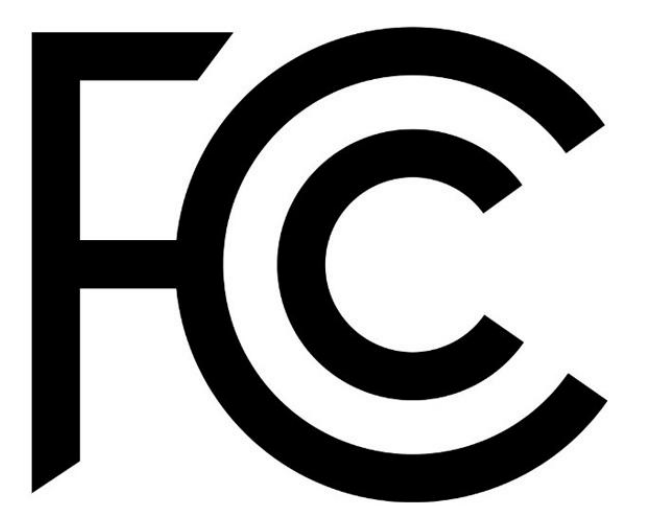

-4 أي منتج ٌُصنع أو ٌُباع أو ٌُصدر إلى االتحاد األوروبً ٌجب أن توضع علٌه هذه العلامة ((CE)) وهي اختصار لكلمتي المطابقة الأوروبية ((European Conformity)) ووجود هذه العلامة يعني أن المنتج يصلح للدخول إلى الـ (٢٧) دولة أعضاء منطقة اليورو الاقتصادية ، ورغم أن هذه العلامة ليست دليل على جودة المنتج فهي فقط دليل أنه يصلح للتداول داخل السوق الأوروبي أي أن المنتج يتجاوز الحد الأدنى من الجودة التي تسمح له بالتداول في هذه الدول ، والأرقام الأربعة جوار العلامة هم دلالة على الطرف أو الهيئة التي قامت باختبار المنتج ومنحته هذه العلامة. بدوأ باستخدام هالرمز سنة 1993 ، والمعنى اآلخر هو تالعب من قبـل الصٌن لمحاولة تقليد هذا الرمز وهي تضعه ولكن بمعنى CE : China Export أي صادرات الصين .

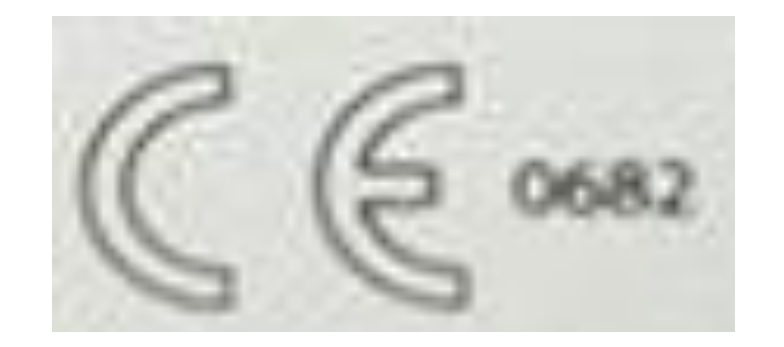

## ويمكنك التفريق بين الرمزين من خلال الصورة التالية :

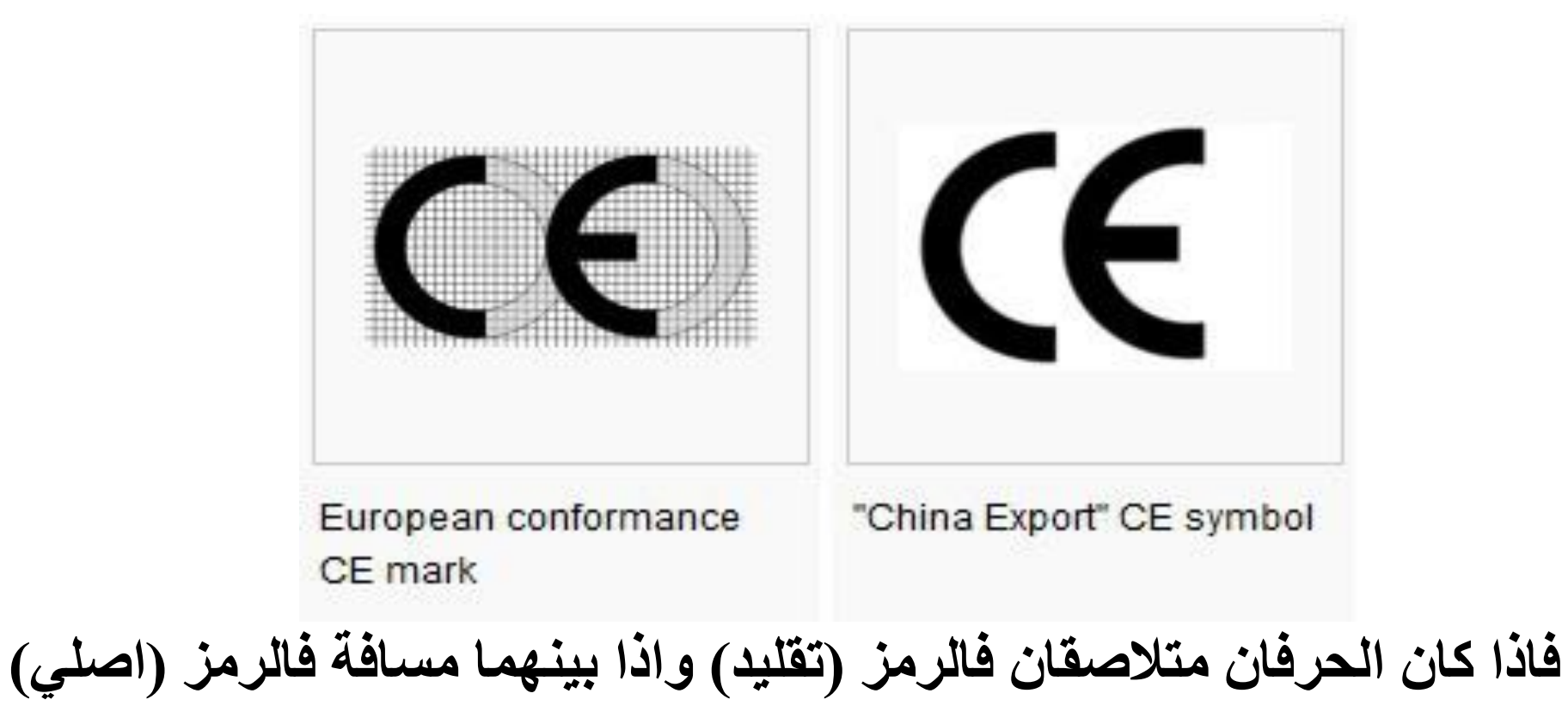

-5 تعرف رسمٌا بـ ((TTE&R CE ((وٌرمز لها بعالمة التعجب ، وهذه العالمة تعنً أن الجهاز قد ٌتعارض مع الئحة دوله أو أخري فٌما ٌخص األجهزة الالسلكٌة مما قد ٌجعله غٌر فعال أو علٌه حظر قانونً فً هذه الدولة ، وعلى سبٌل المثال فإن اآلي فون حٌن ٌعمل فً الهواء الطلق تعمل شبكته على تردد 2.4 GHz وهذا التردد ٌتعارض مع الئحة فرنسٌة لتنظٌم االتصاالت الالسلكٌة مما ٌجعل اآلي فون ٌأتً فً تصنٌف II وٌحصل على هذه العالمة ، فً حٌن أن األجهزة من التصنٌف I ال تحصل على العالمة لعدم تعارضها مع أي من اللوائح .

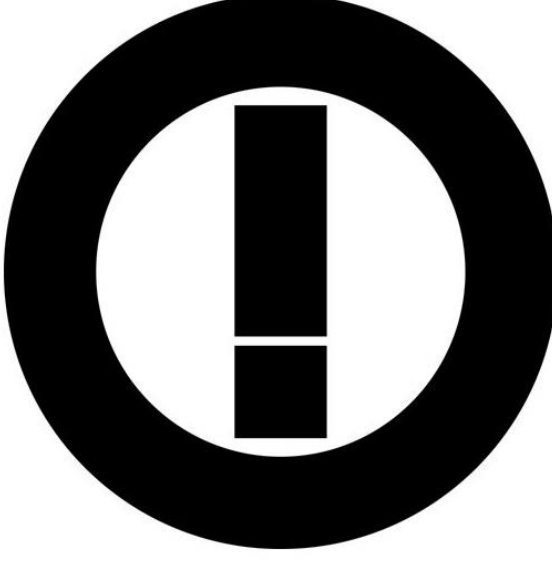

٦- شهادة التطابق مع اشتراطات الاتحاد الأوروبي ((CE)) تمتد ايضاً لكيفية التخلص من الأجهزة حين ينتهي عمرها الافتراضي وتتوقف عن تأدية وظائفها بفاعلية ، وعلامة الـ ((WEEE))مخلفات الأجهزة الإلكترونية والكهربائية ((Waste Electric & Electronic Equipment)) تظهر منفصلة إن كان الجهاز لا يمكن التخلص منه بإلقائه أي أنه يجب أن يخضع لعمليات إعادة تدوير وفصل أجزاء .

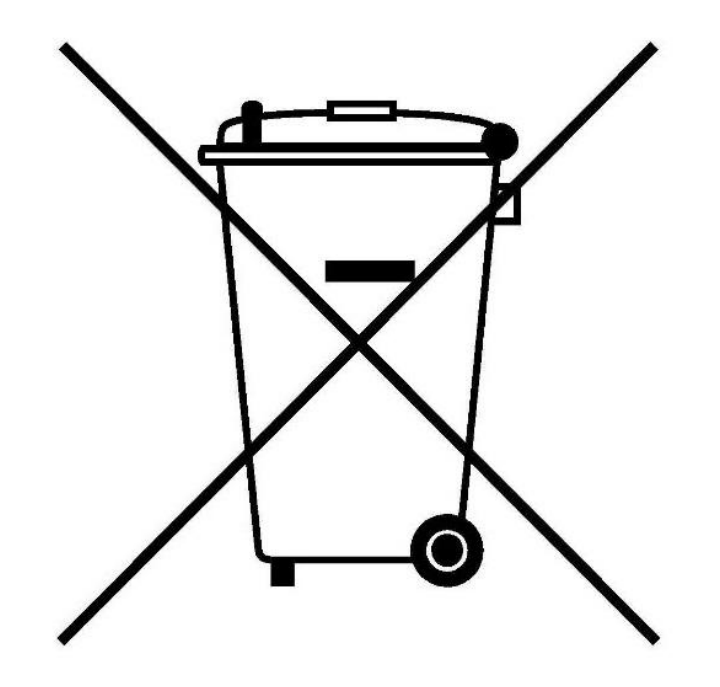

7- هناك بعض الدول التي لها معايير خاصة في اختبار المنتجات وتتطلب درجه أعلى من الدقة مثل ألمانيا ورغم كونها عضو في منطقة اليورو الاقتصادية إلا أن علامة ((CE)) لا تكفي وحدها ويجب للمنتجات الإلكترونية إجراء درجة أعلى من الاختبارات كي تحصل على هذه العلامة والتي تعنى صلاحية المنتج للتداول في المانيا التي تطب معايير جودة وأمان صارمة.

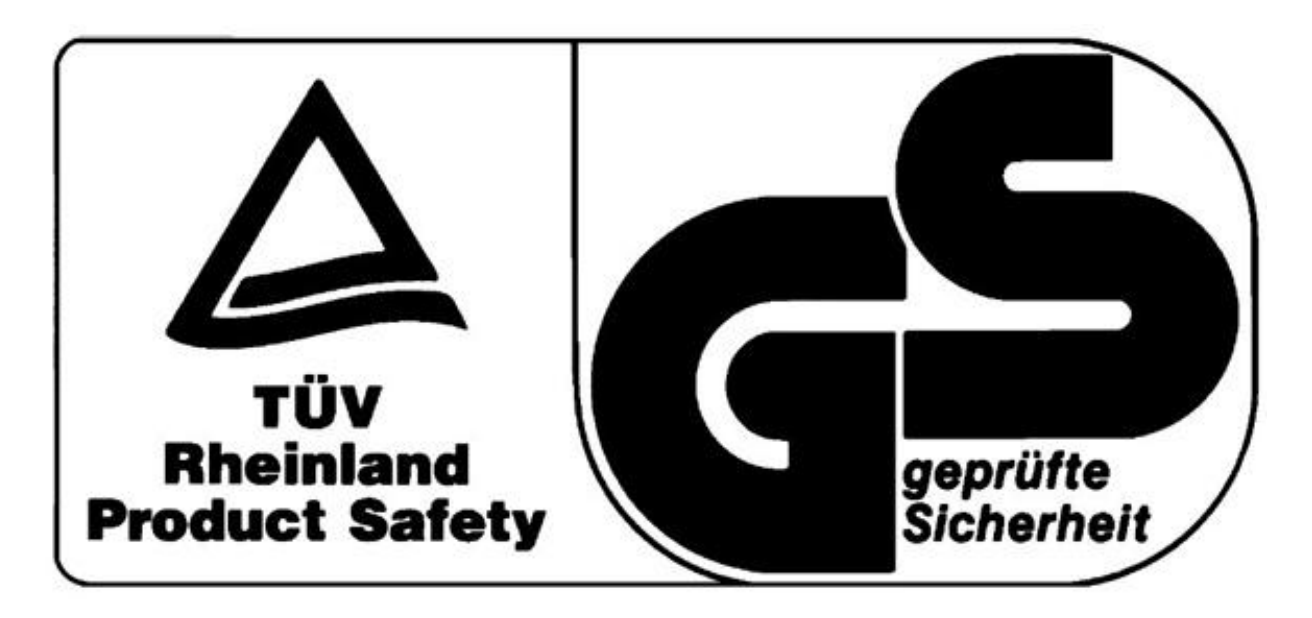

-8 ((CCC((هً الحروف الثالثة األولى من جملة ((**C**ertificate **C**ompulsory **C**hina(( وهي تعني شهادة الصين الإلزامية ، وهذه الشهادة هي دمج لمجموعة اختبارات جودة وأمان يجب على المنتج أن يتخطاها كي يتم تداوله في السوق الصيني ، منتجات قليلة هي من يتم استثناءها من الحصول على هذه الشهادة مثل إطارات السبارات وعلى كل الأحوال فالأجهزة الإلكترونية يجب أن تحصل على هذه العلامة كي تمر إلي الصين .

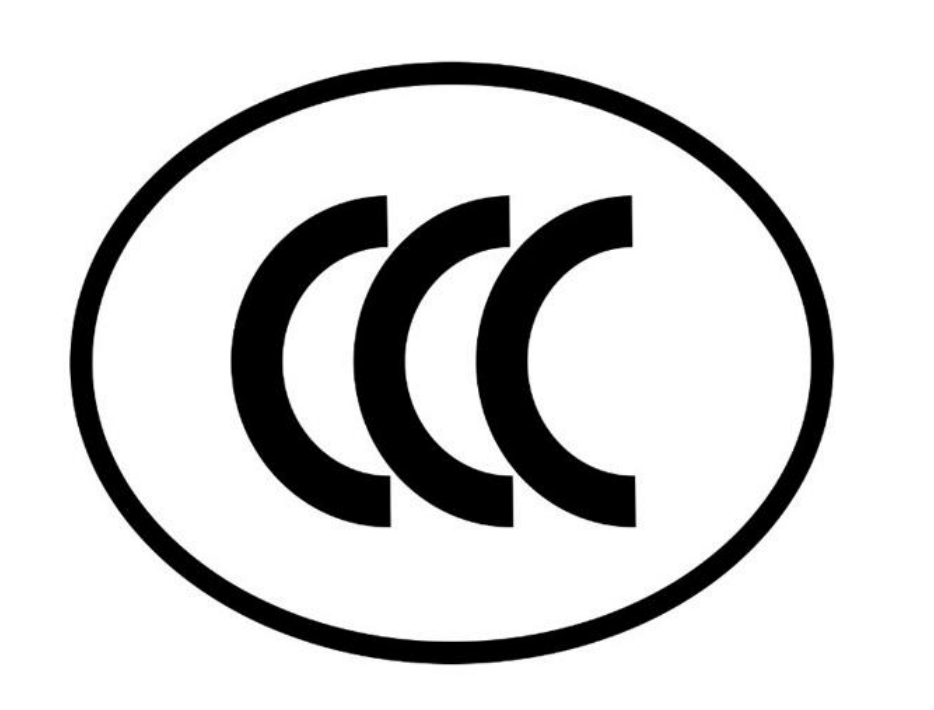

والسؤال المهم لماذا لا يوجد رمز خاص بمنتجات الدول العربية ؟ هل سيبقى الغرب هو المحدد للسلامة والصحة والبيئة، فكما تلاحظون في الاسفل صممت هذا الرمز والذي يمكن وضعه على منتجاتنا فالحرف ((ع)) يرمز الى العروبة والخارطة تمثل الدول العربية .

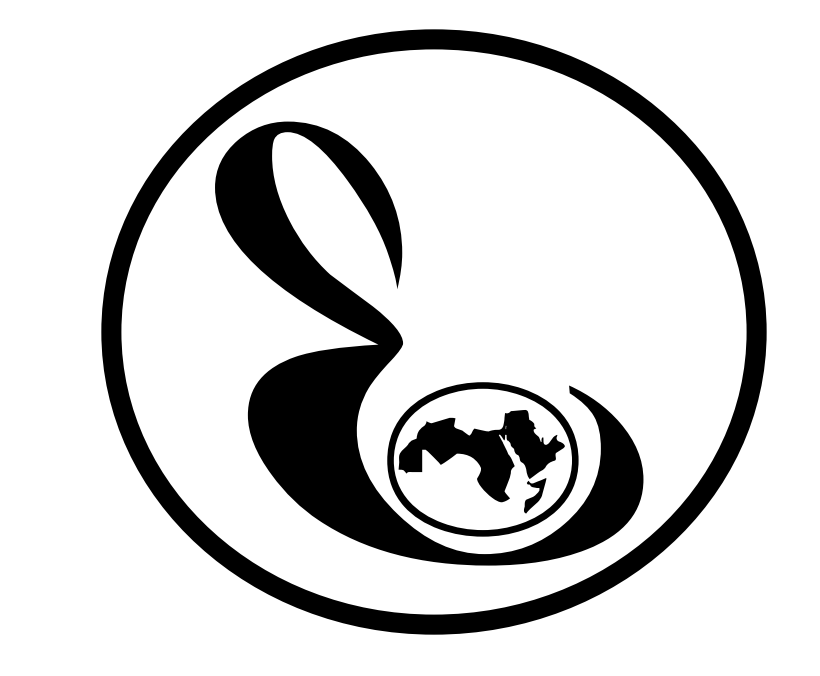

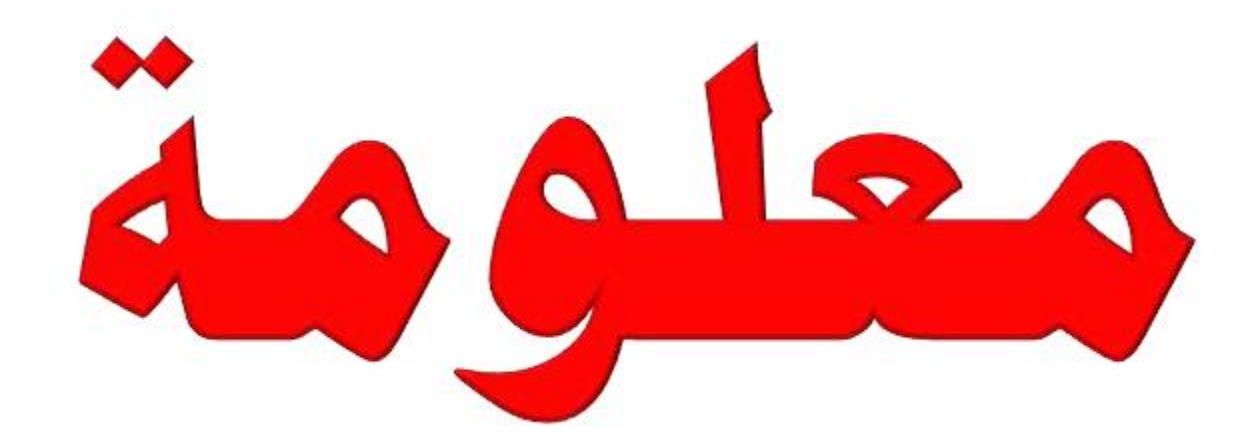

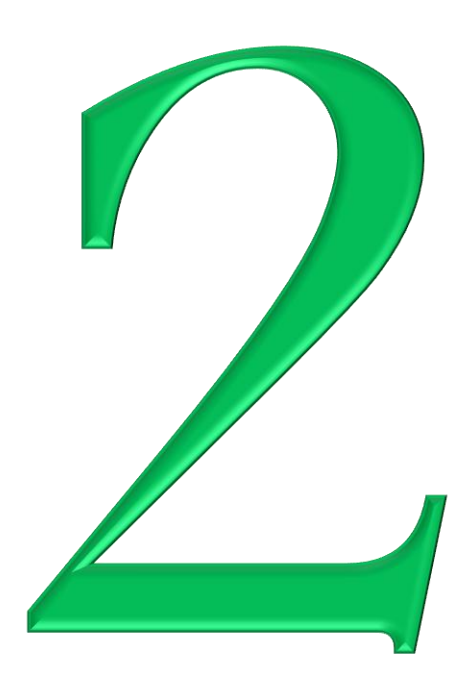

فَائِدة الثَّقْبِ الصغيرِ في مشْغَلِ الأقراص

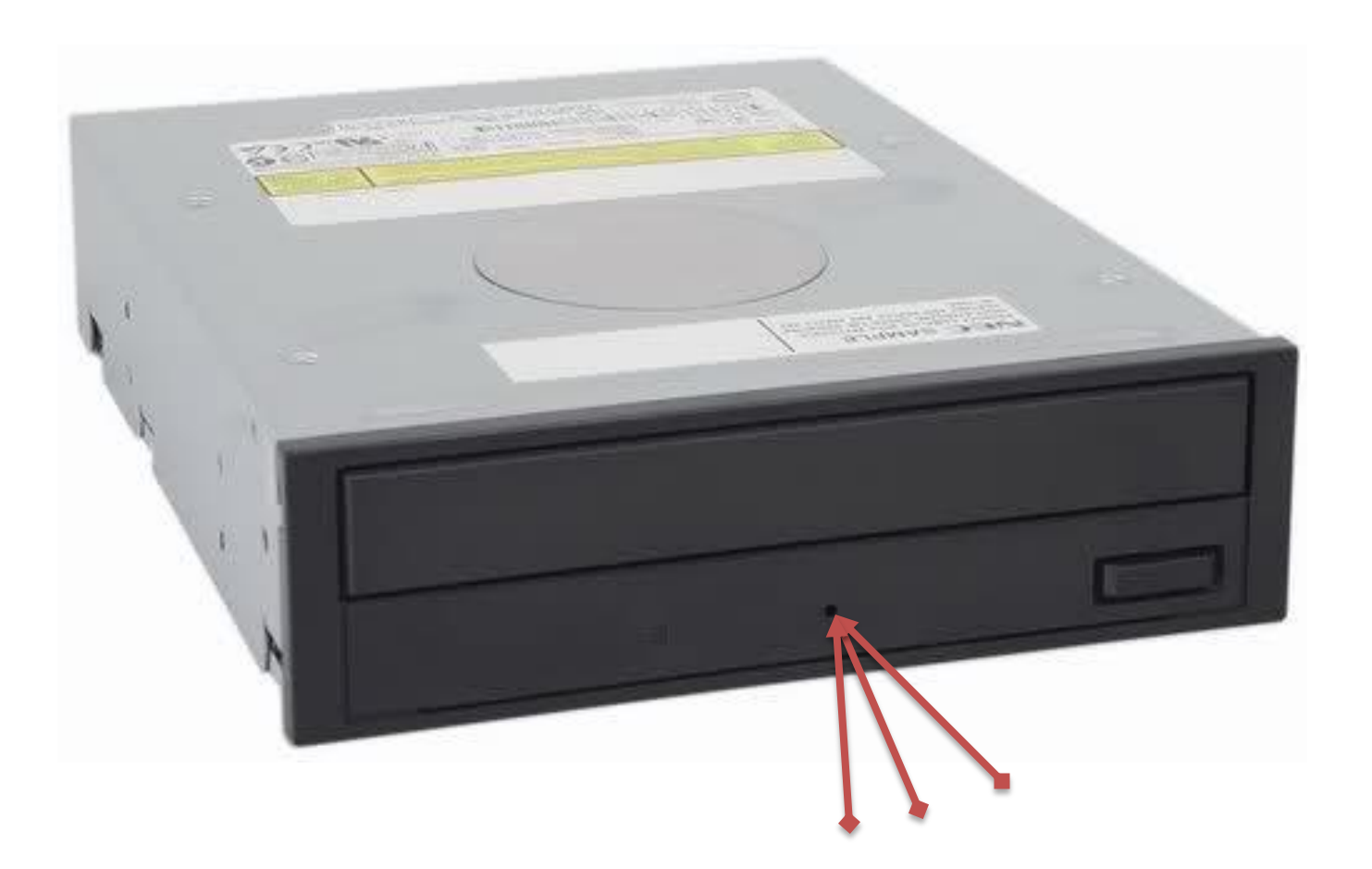

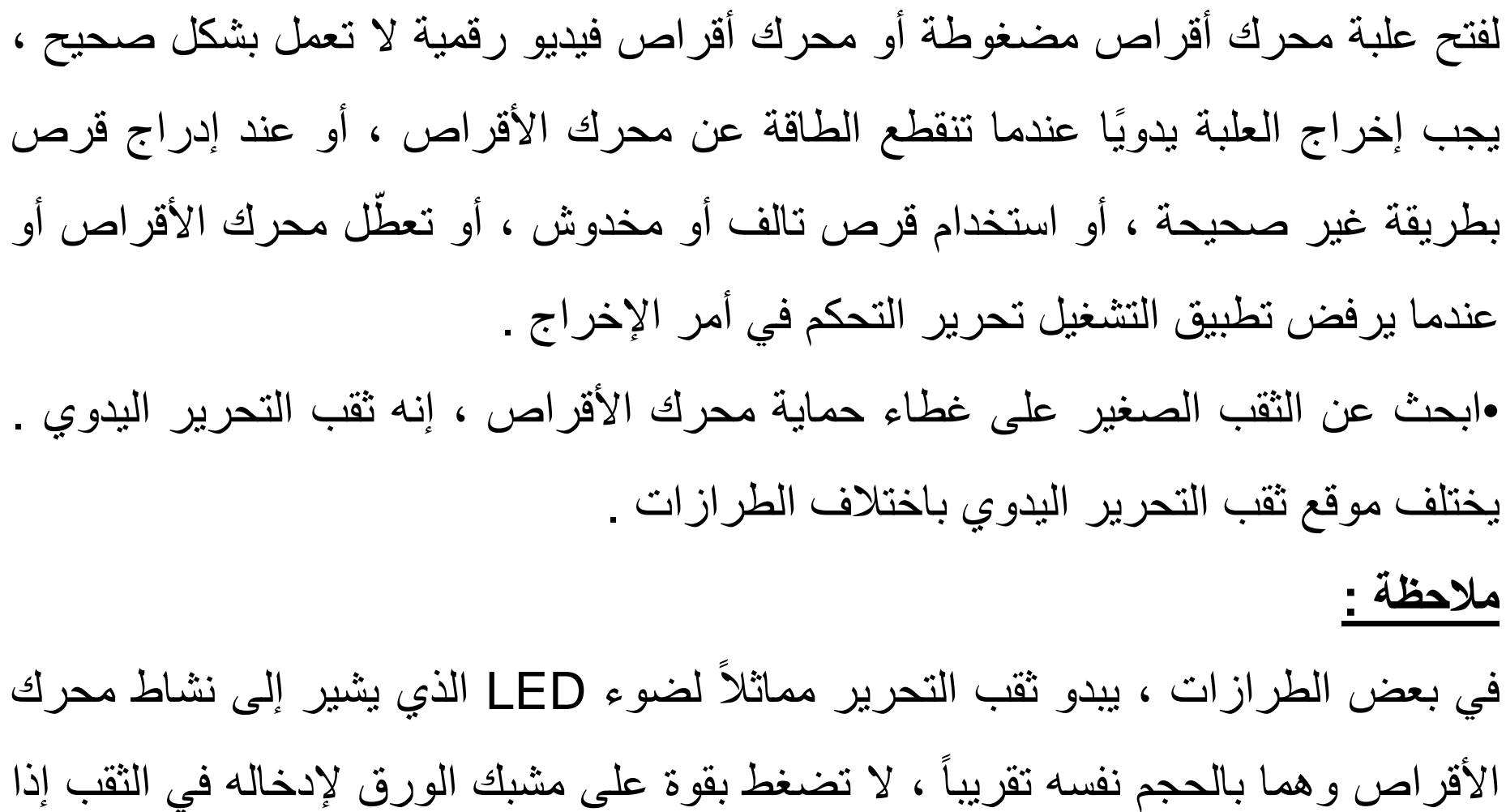

تعذّر إدخاله فيه ، تأكد من أن الثقب ليس في الواقع ضوء LED.

**اضبط استقامة مشبك ورق الستخدامه فً هذه الخطوة:** .1اضغط بلطف على مشبك الورق حتى تحرٌر العلبة. ٌ.2ؤدي تحرٌر القفل إلى السماح للعلبة بفتح مسافة صغٌرة. . .3أزل مشبك الورق واسحب الدرج بلطف حتى ٌصبح الوصول إلى القرص ممكنا .4أخرج القرص من العلبة.

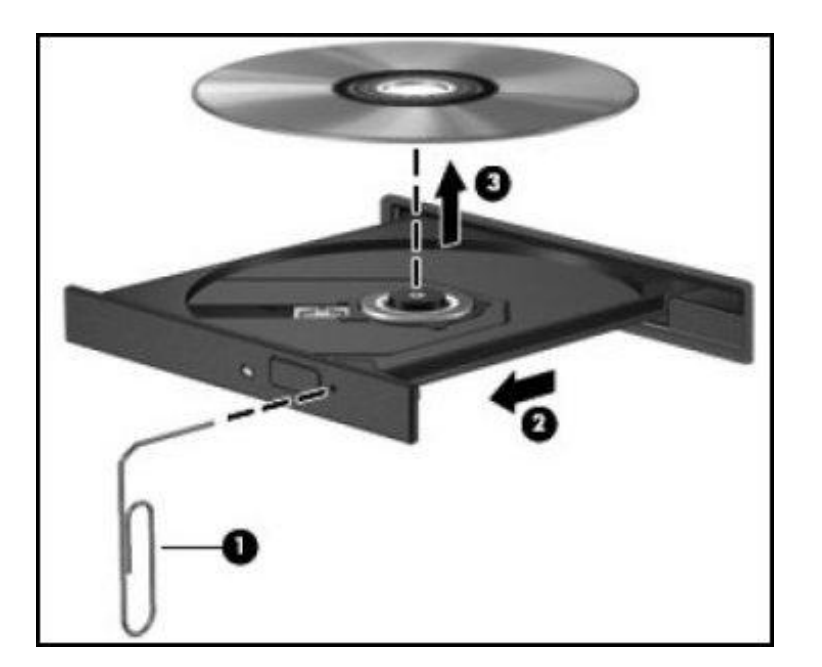

**الشكل اعاله :** -1 إدراج مشبك الورق -2 فتح العلبة -3 إزالة القرص

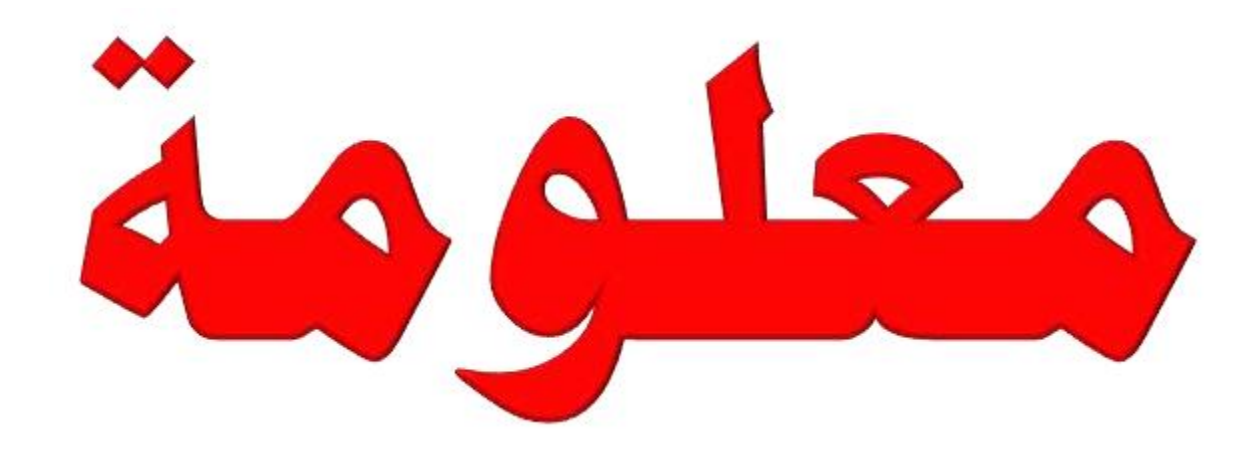

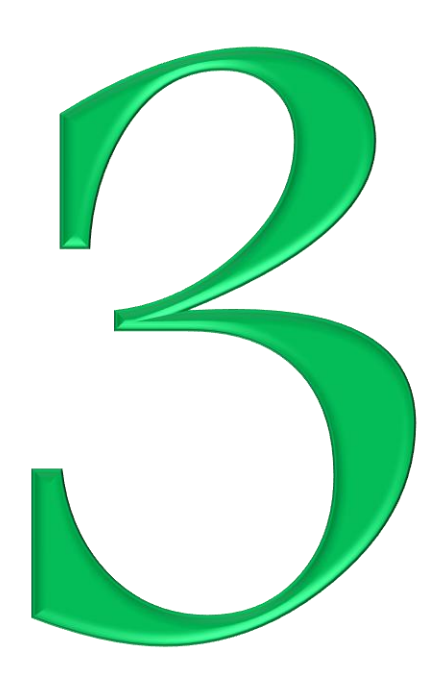

تحذير لأخواتي قبل إخواني من كاميرا اللاب توب !

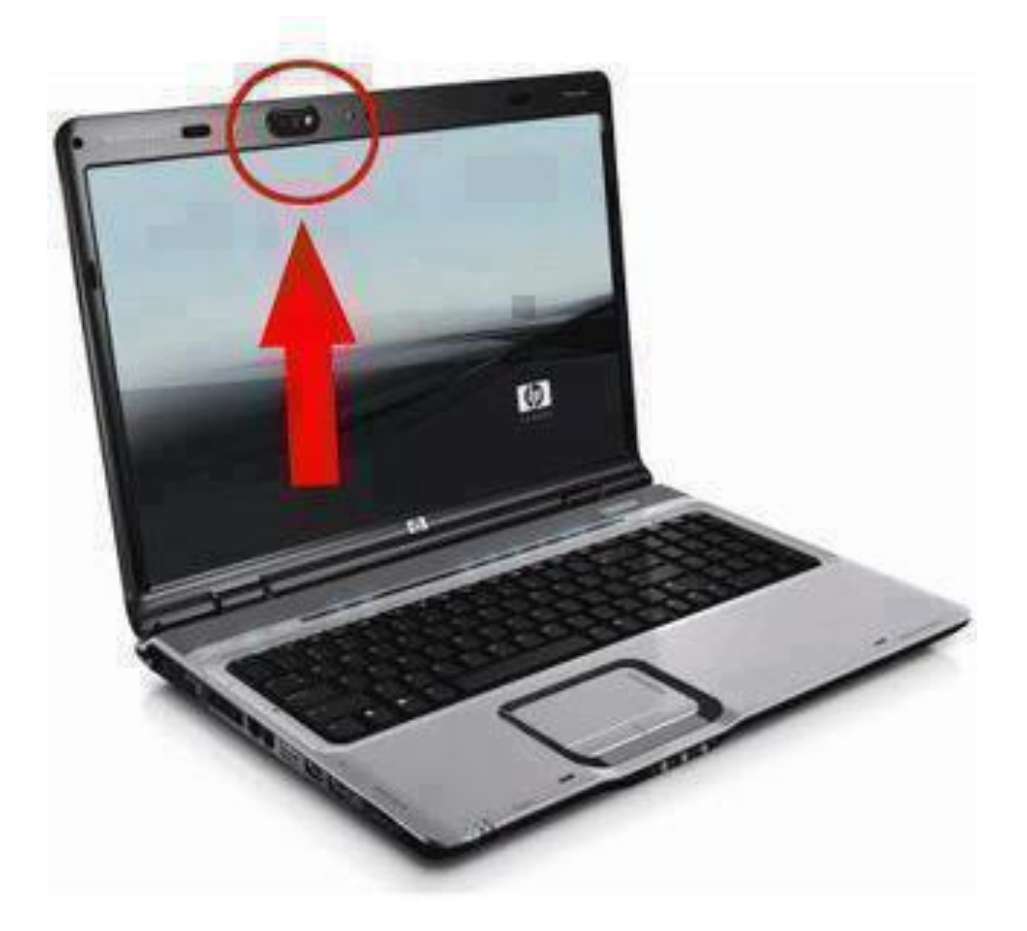

يستطيع الهكر الان وباستخدام برمجيات سهلة جدا! بفتح كاميرا الجهاز دون علم او اذن صاحبها ، وكلنا يعلم حال اخواتنا وبناتنا في المنزل ترتدي ملابس البيت بكل بساطة تكشف شعرها كما هو معتاد او ترتدي ملابسها التي لا يراها بها غير زوجها او محرميها فيقوم بتصوريها صوتاً وصورة وبدون ان تعلم او حتى ان تشعر. فلذلك هذا نداء لكل الاخوات والاخوة الى التعامل مع اللابتوب (ذو الكاميرا) او جهاز الحاسوب المكتبي الموصول بكاميرا كالتالى : الطريقة الأولى : عليك اختي ان ترتدي ملابس الشارع لا ملابس البيت ، اذ عليك تخيل نفسك الان بمكان عام والكل ينظر اليك ، فارتدي ملابسك كاملة كما لو أنك في الشارع ويراك الناس أجمعين .

**((فالوقاية خير من العلاج))** 

**الطرٌقة الثانٌة :** وضع شرٌط الصق أسود على الكامٌرا وتغطٌتها جٌدا مع مالحظة وضع ورقة على الكاميرا كي لا تعلق عليها أثار اللاصق وتصبح صورتها غير واضحة عند االستخدام .

**الطرٌقة الثالثة :** تعطٌل الكامٌرا من خالل اتباع الخطوات التالٌة :

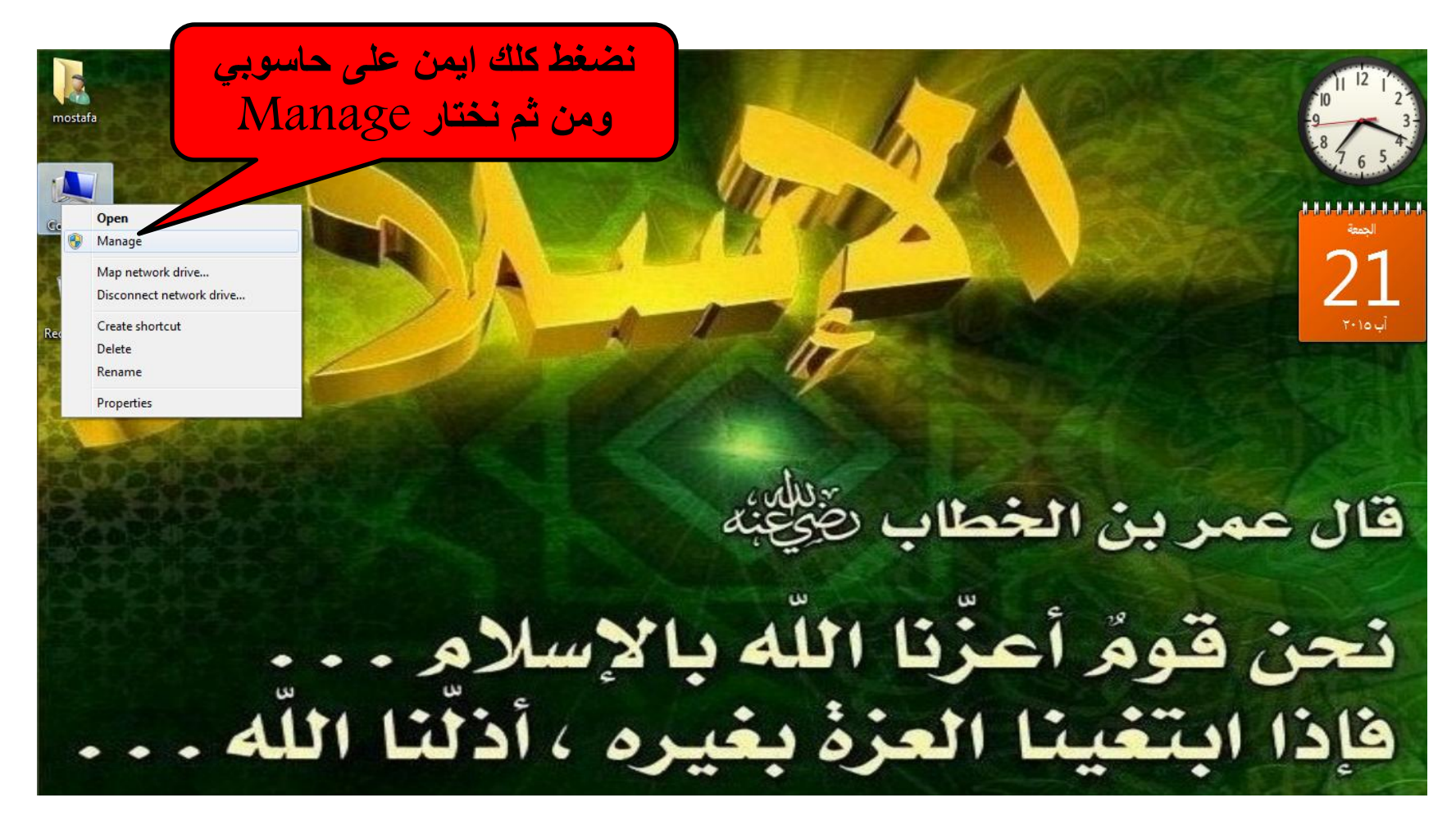

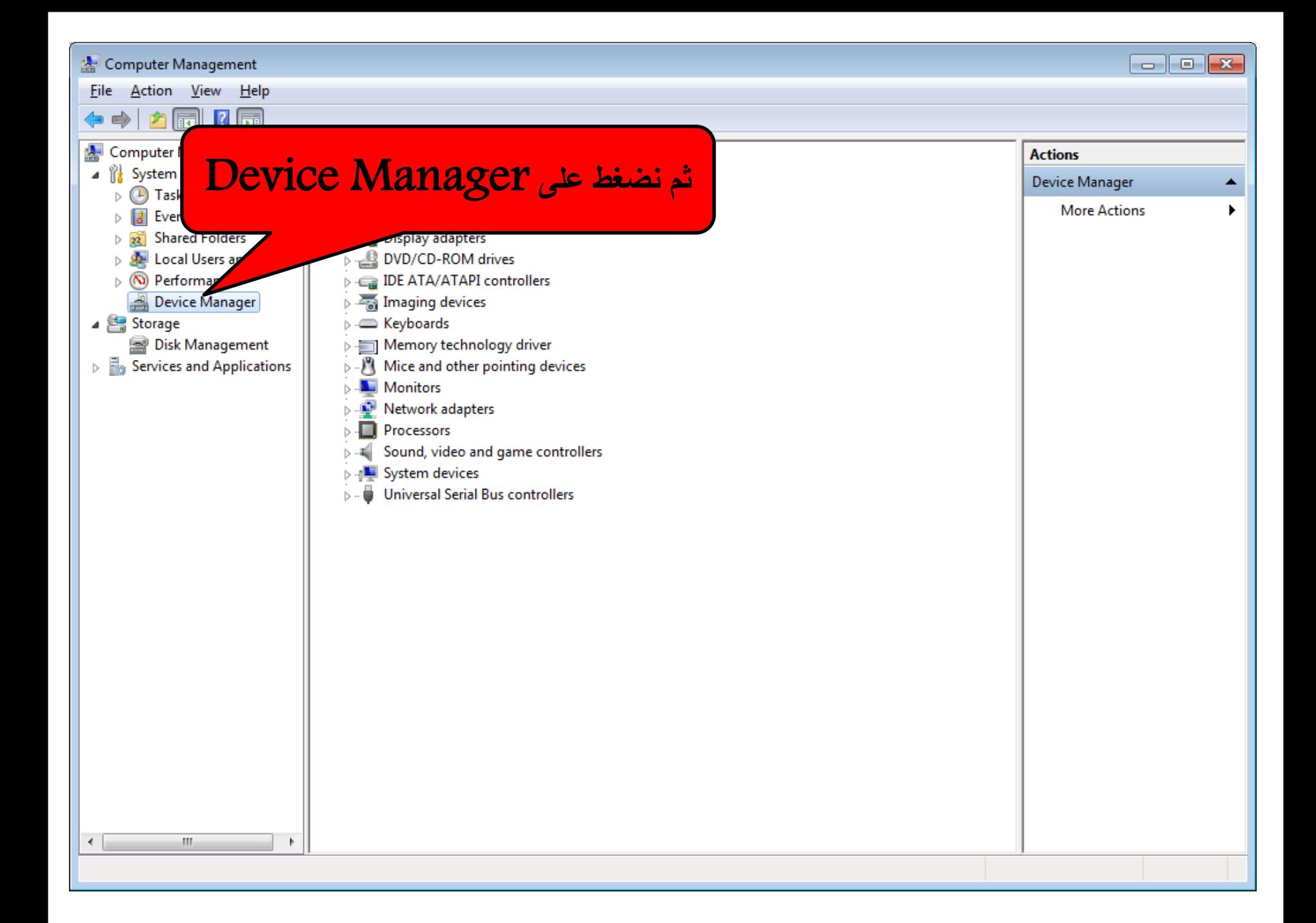

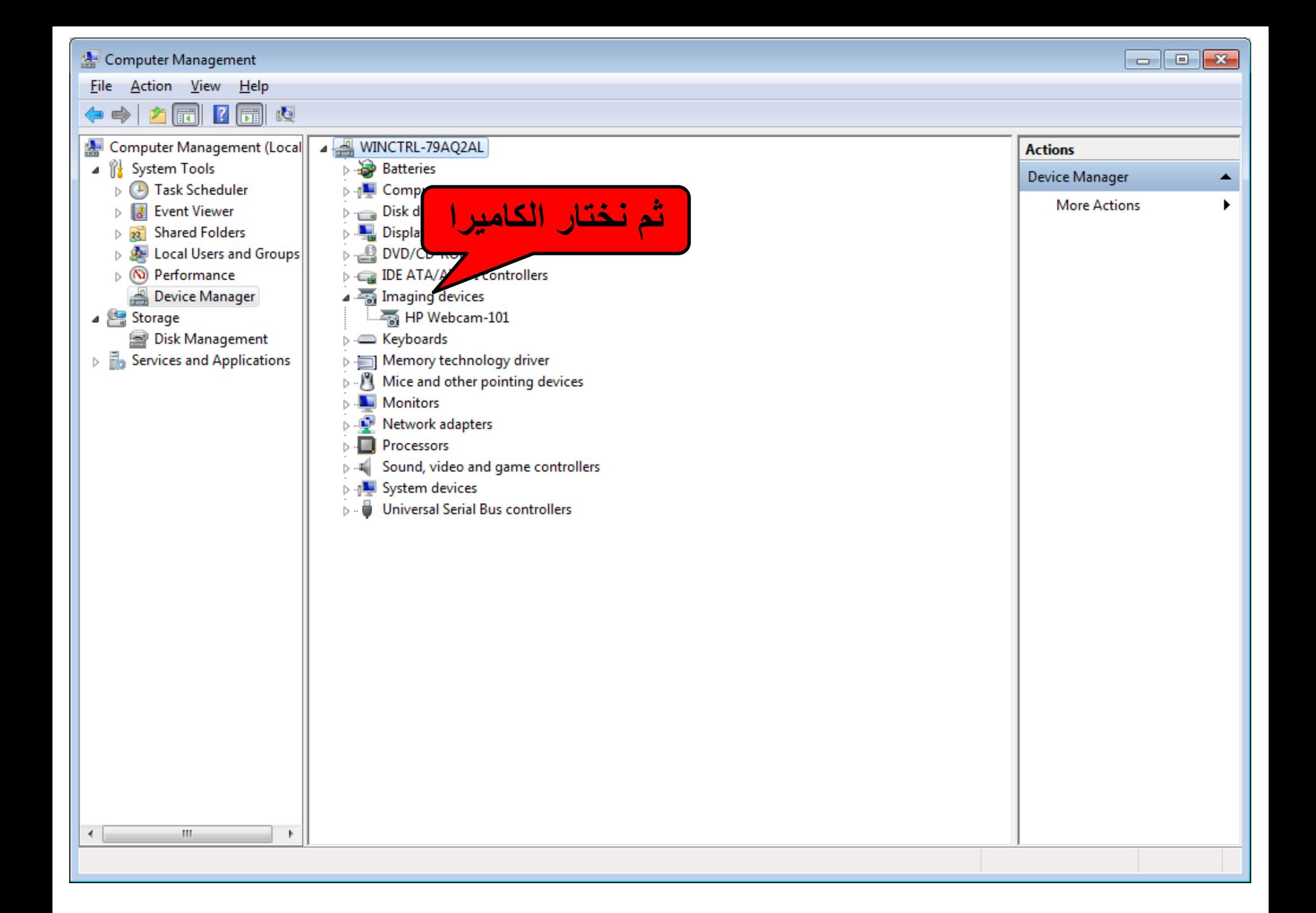

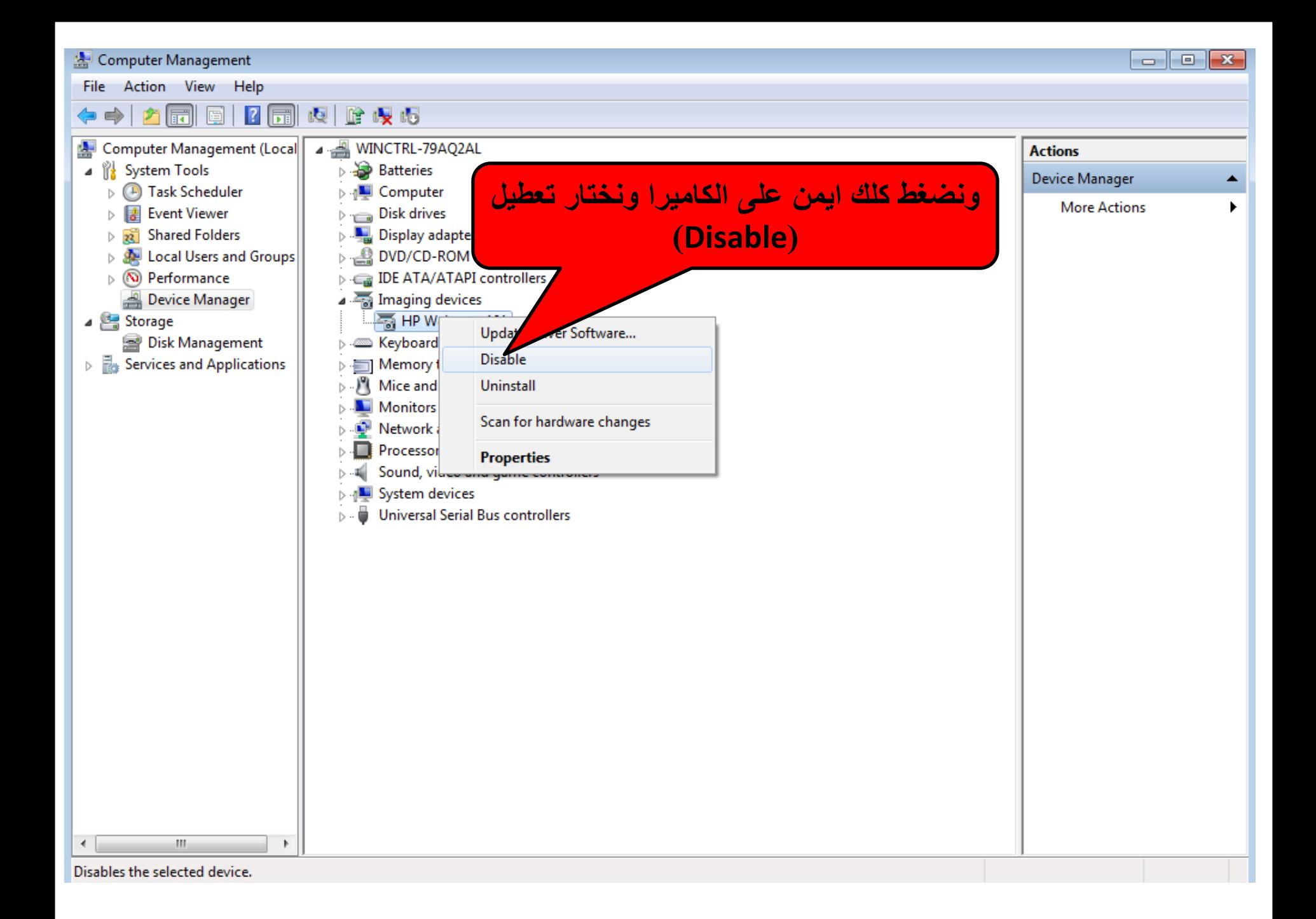

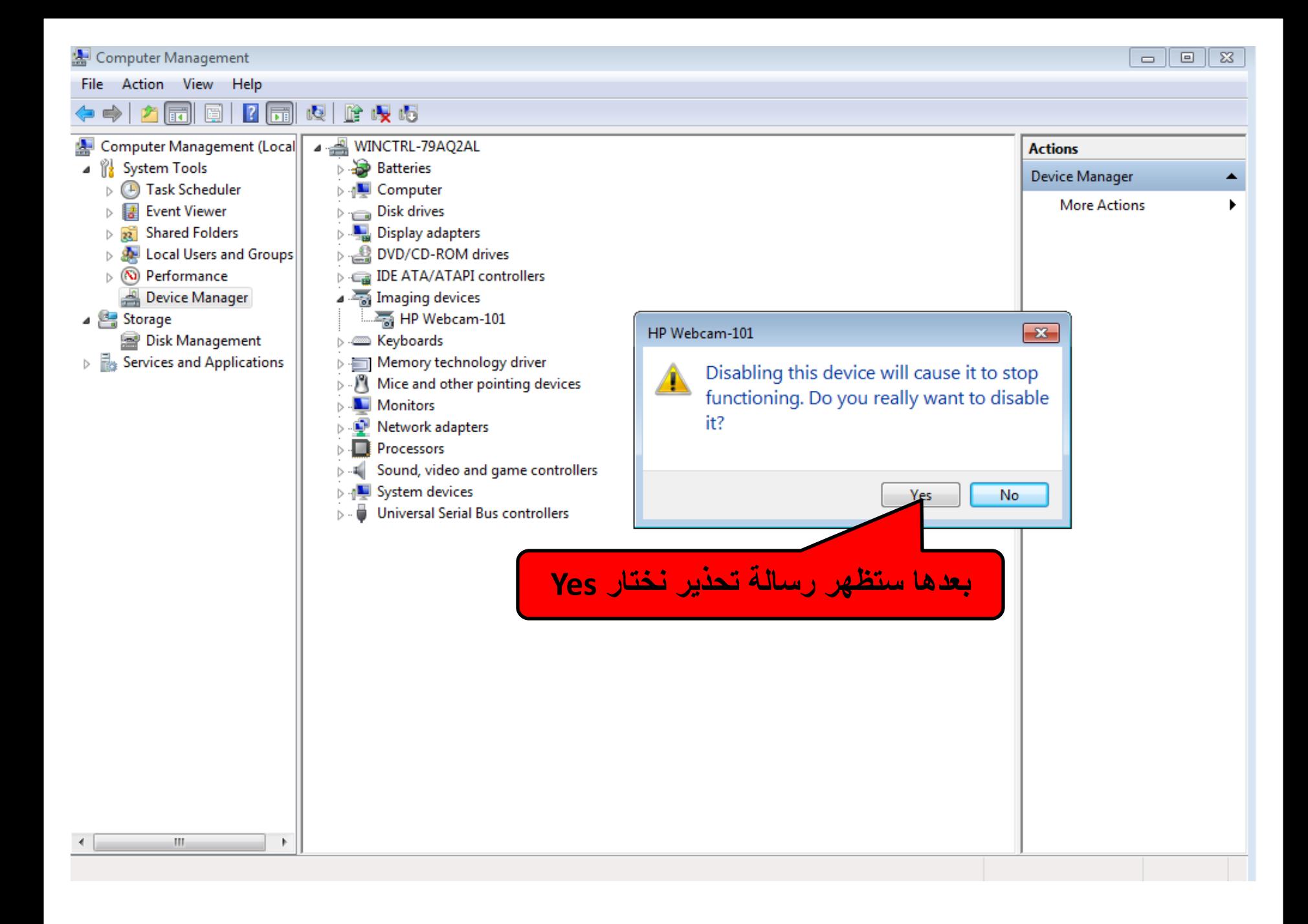

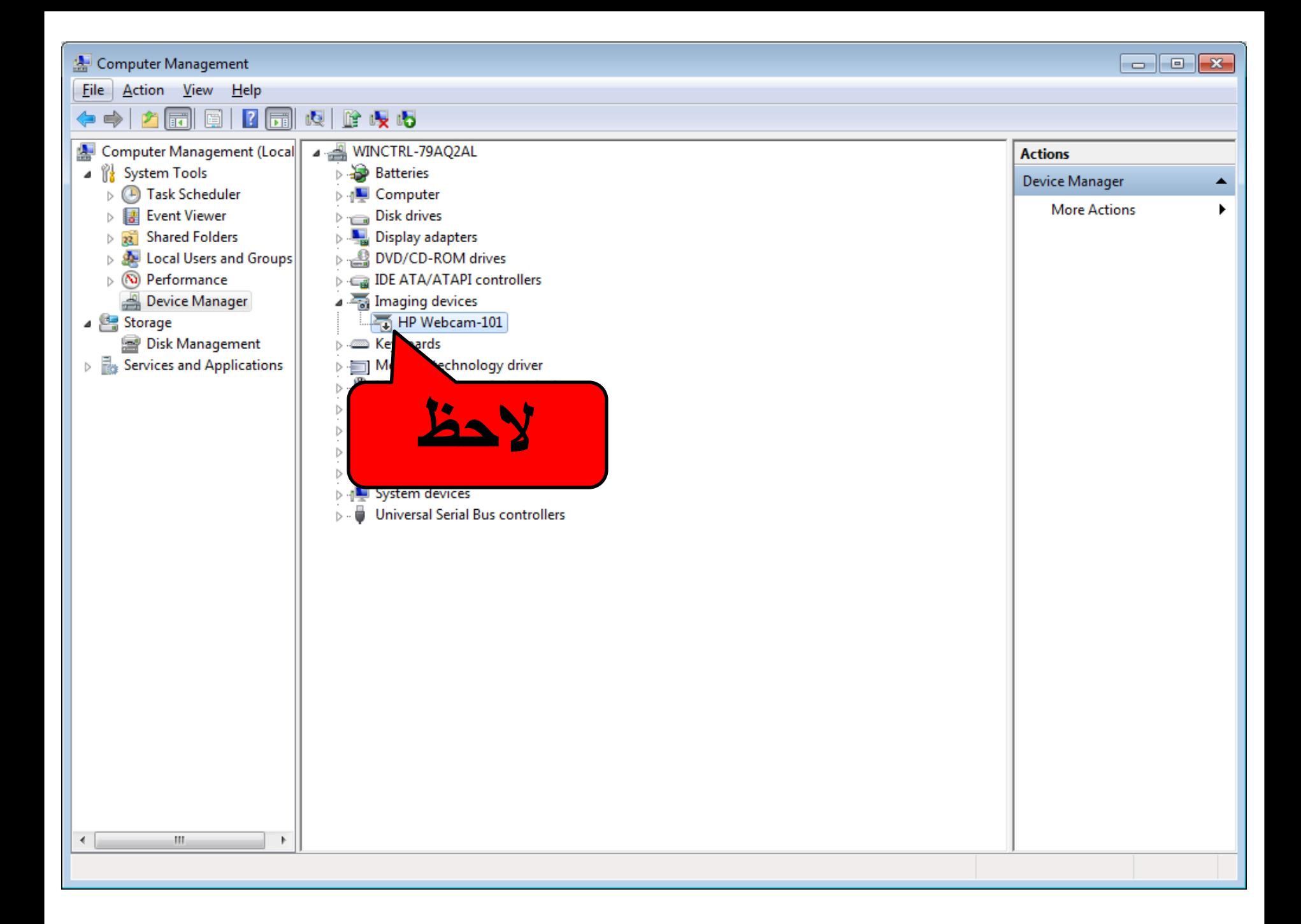

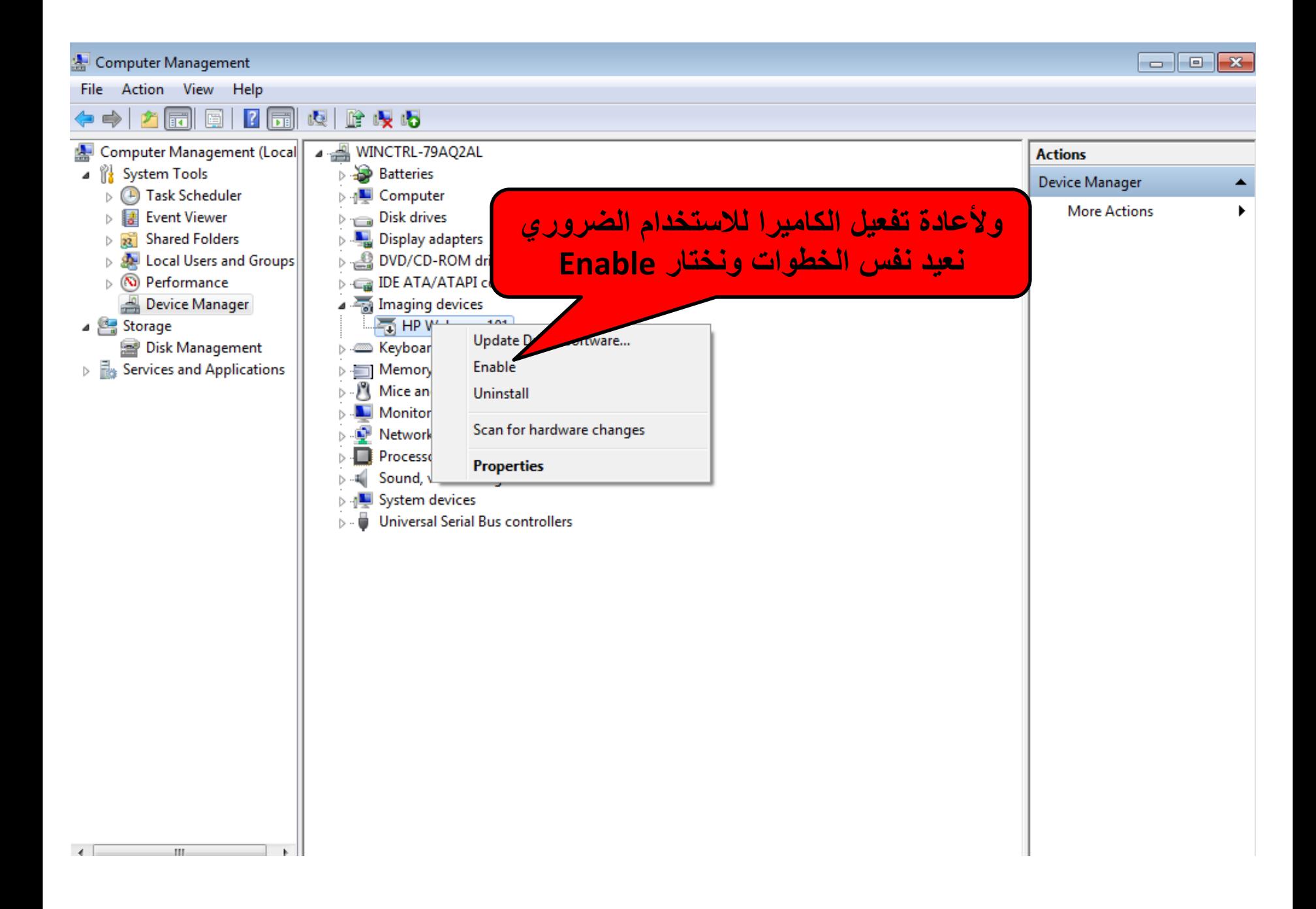

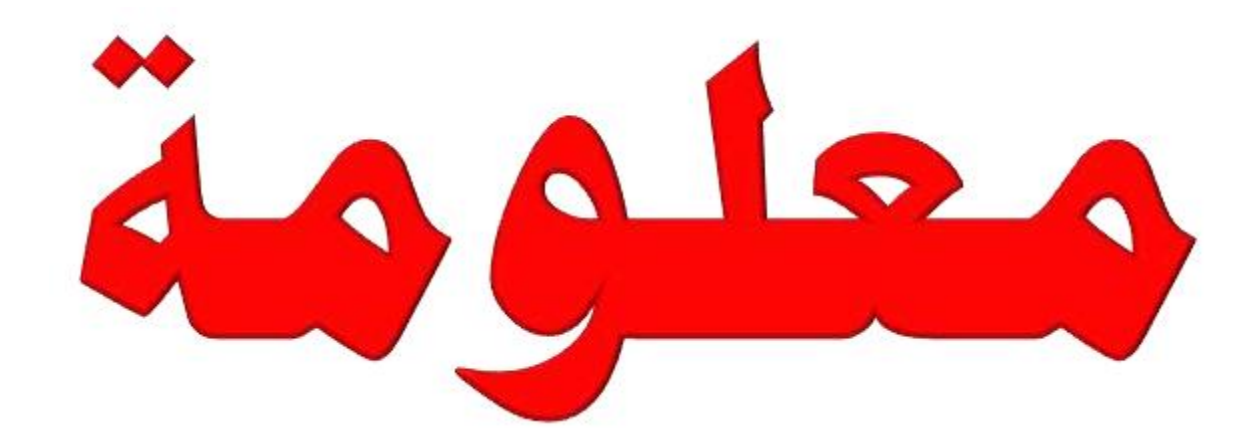

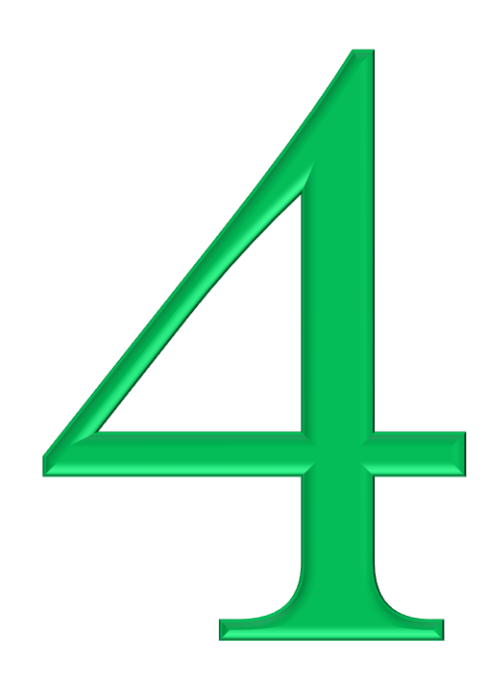

وضع صورة لمقطع صوت (نشيد - قران ....الخ)

هذا البرنامج يمكنك من وضع البوم فني لمقطع الصوت ولن يتغير ابدأ مهما حدث الا اذا قمت انت بتغيره وحينما ترسل مقطع الصوت الى جوال اخر سيكون كل شيء فعلته موجود باكمله فمع هذا البرنامج بمكنك من تغير اسم مقطع الصوت وكل شيء متعلق به لتظهر معك في مشغل الموسيقي كما تريد.

لتحميل البرنامج اضغط على الرابط : http://www.gulfup.com/?rYoG1M

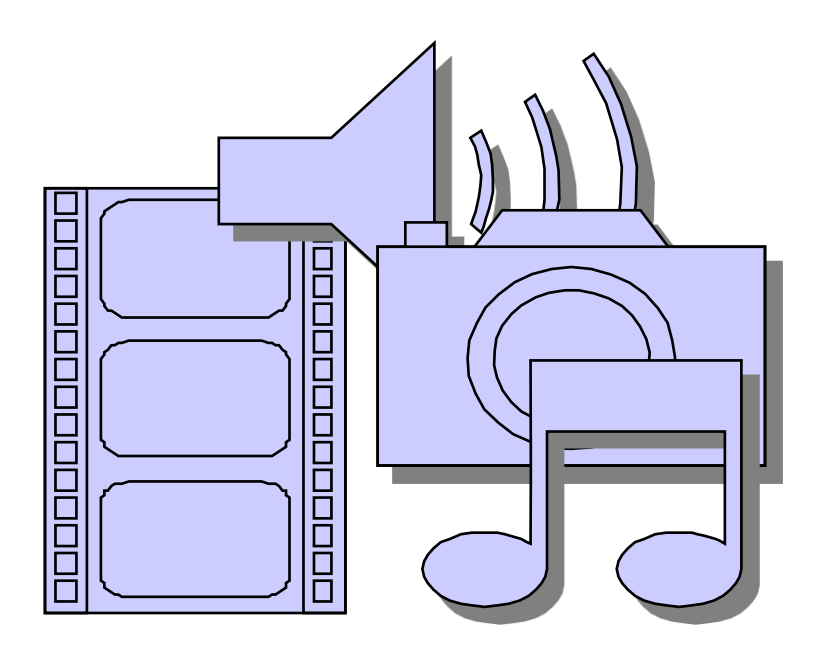

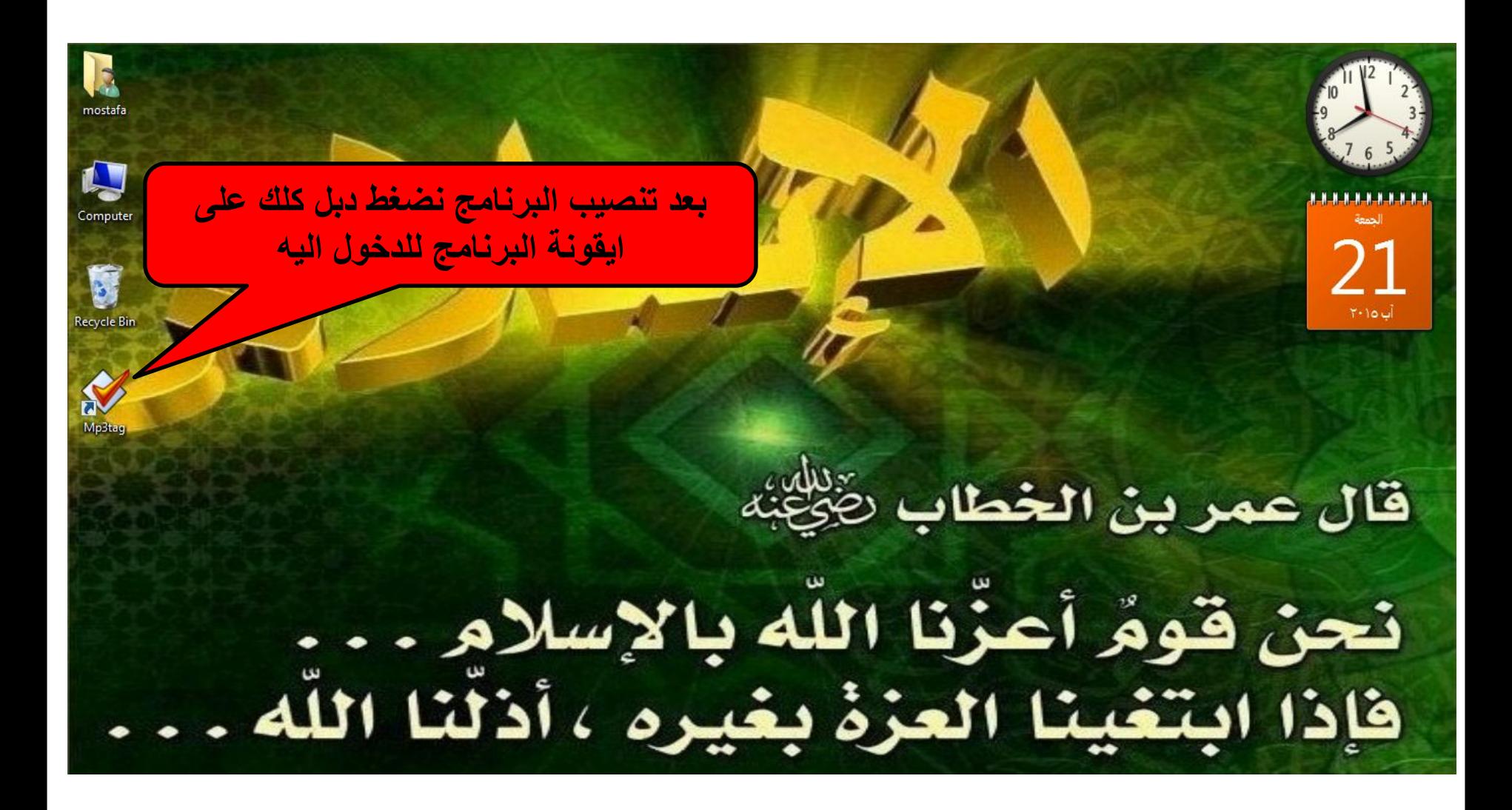

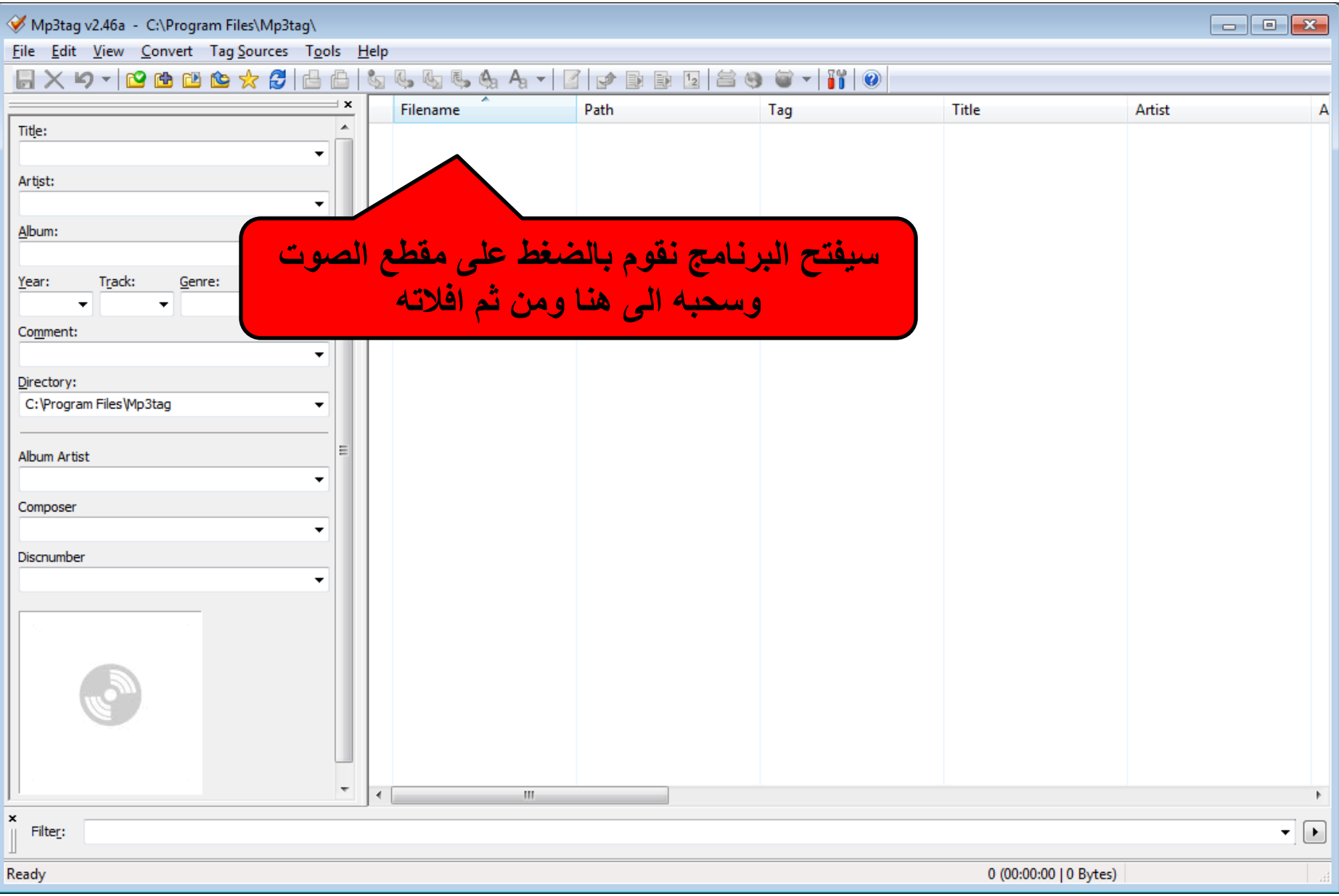

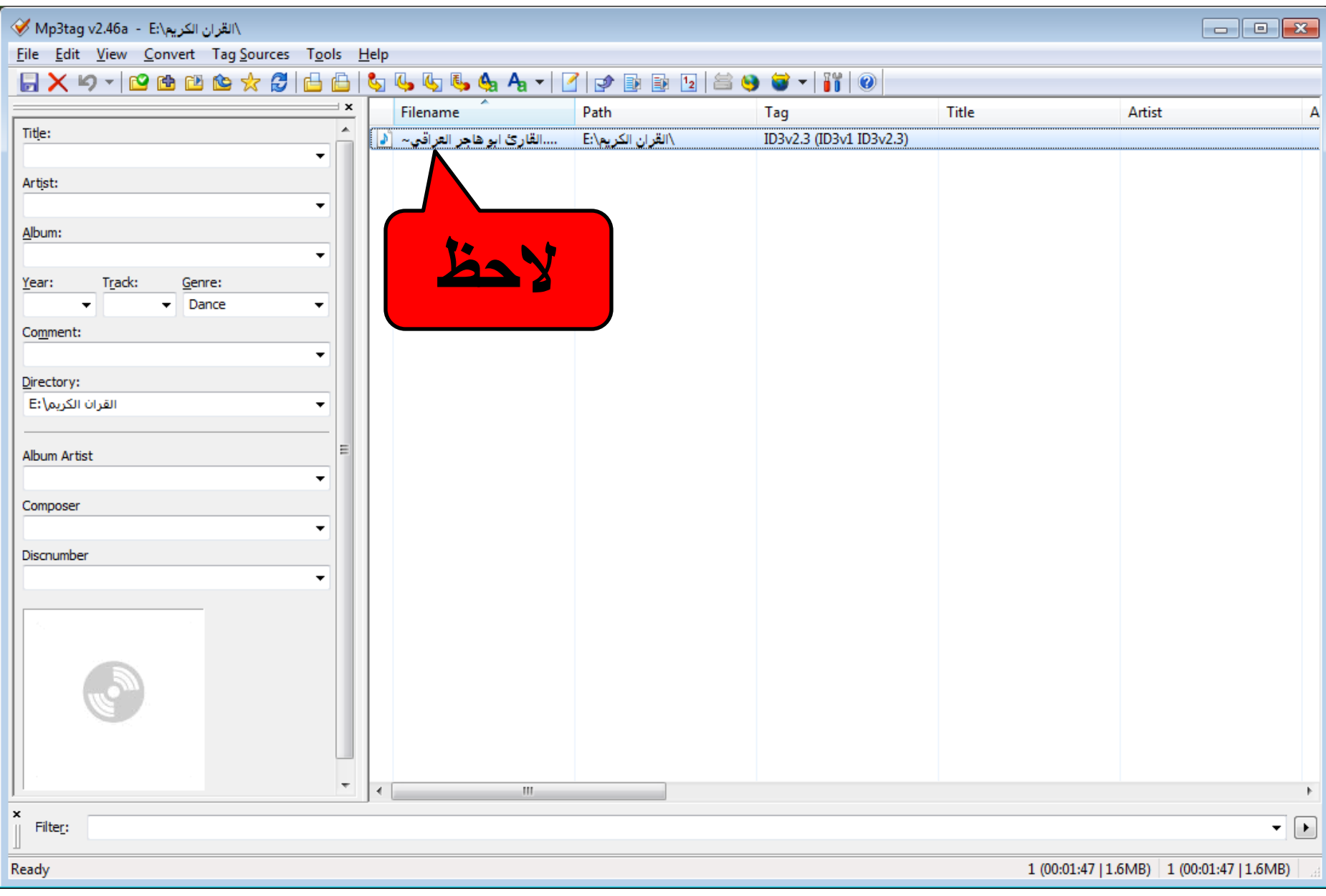

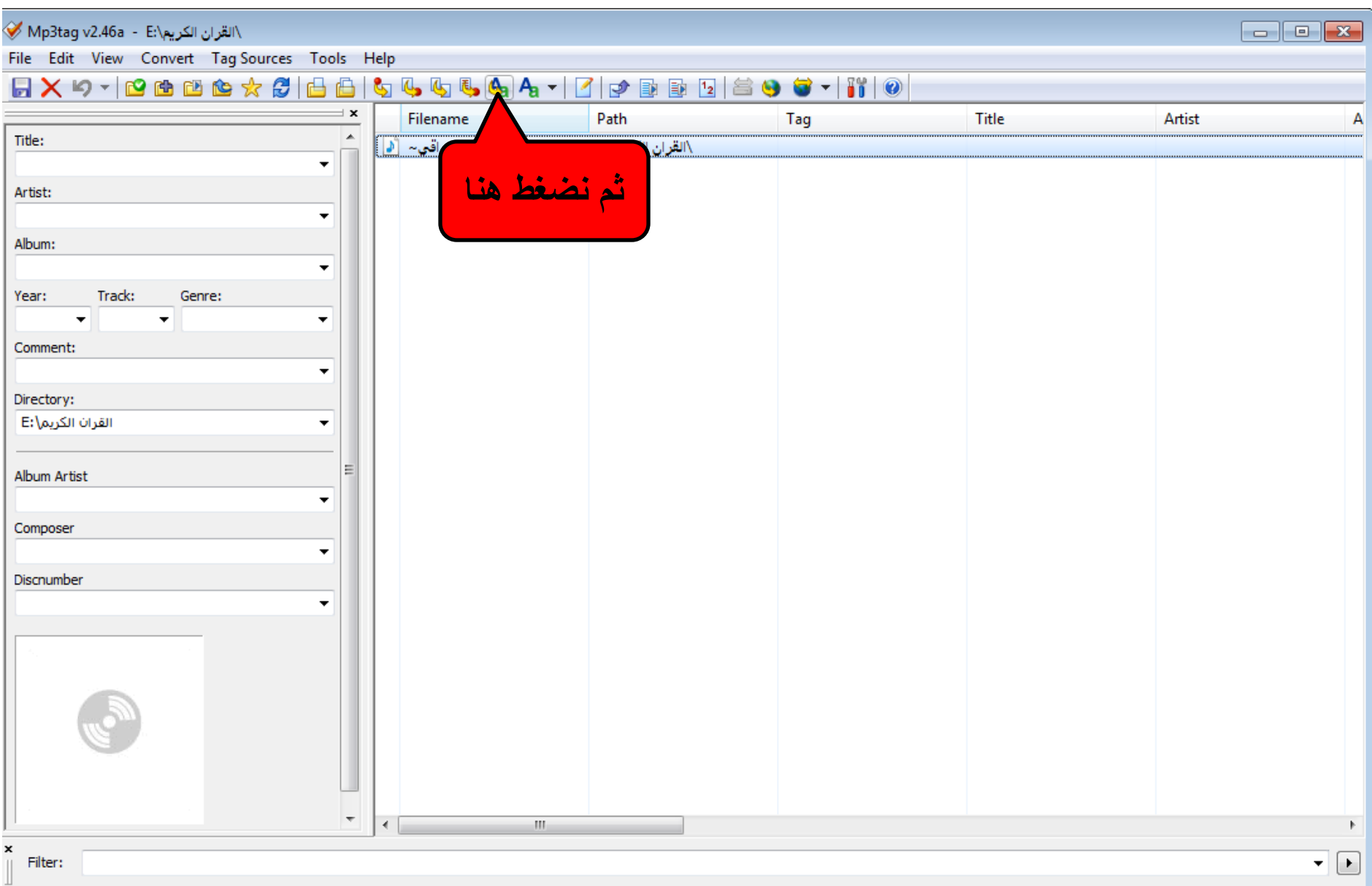
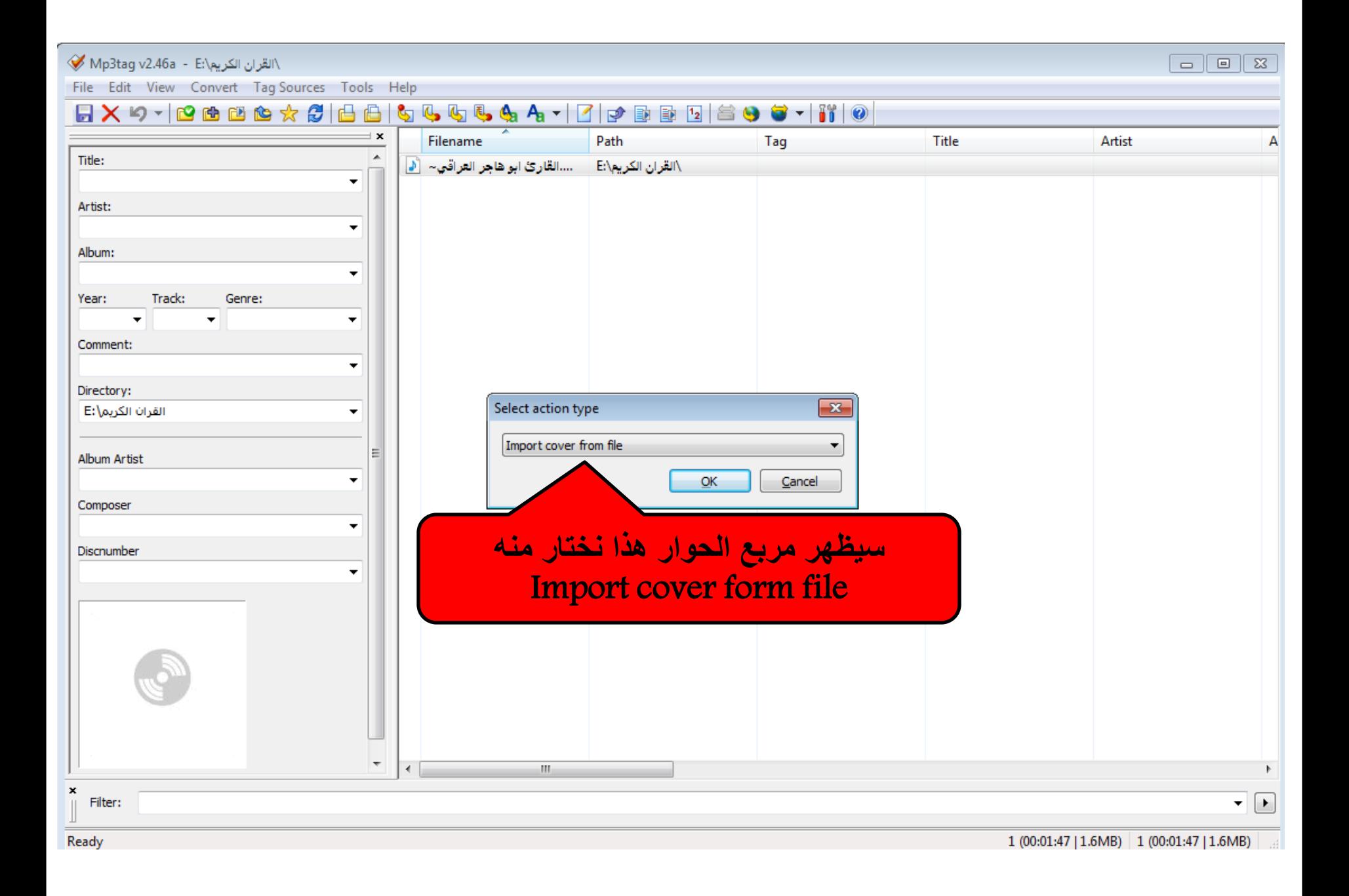

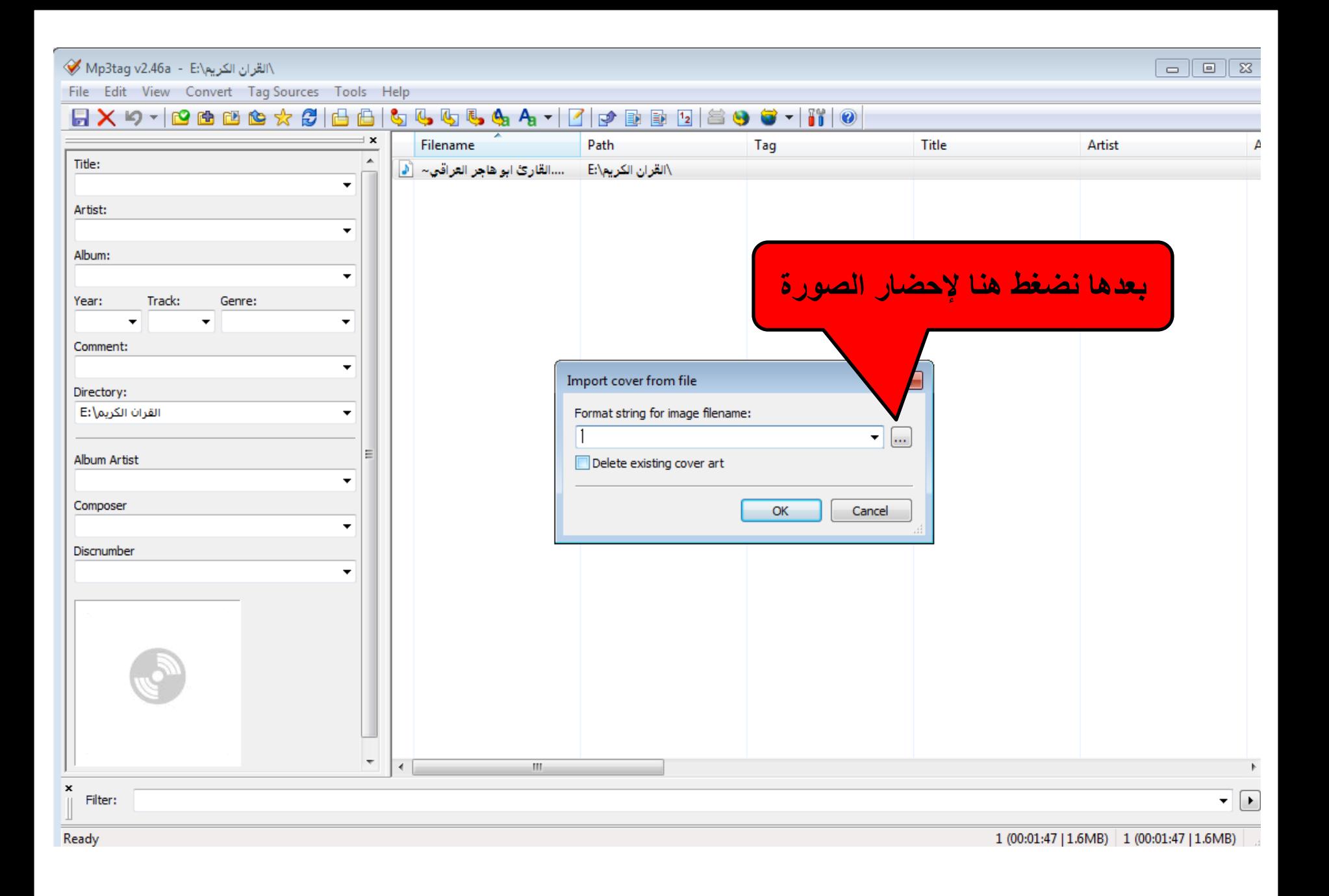

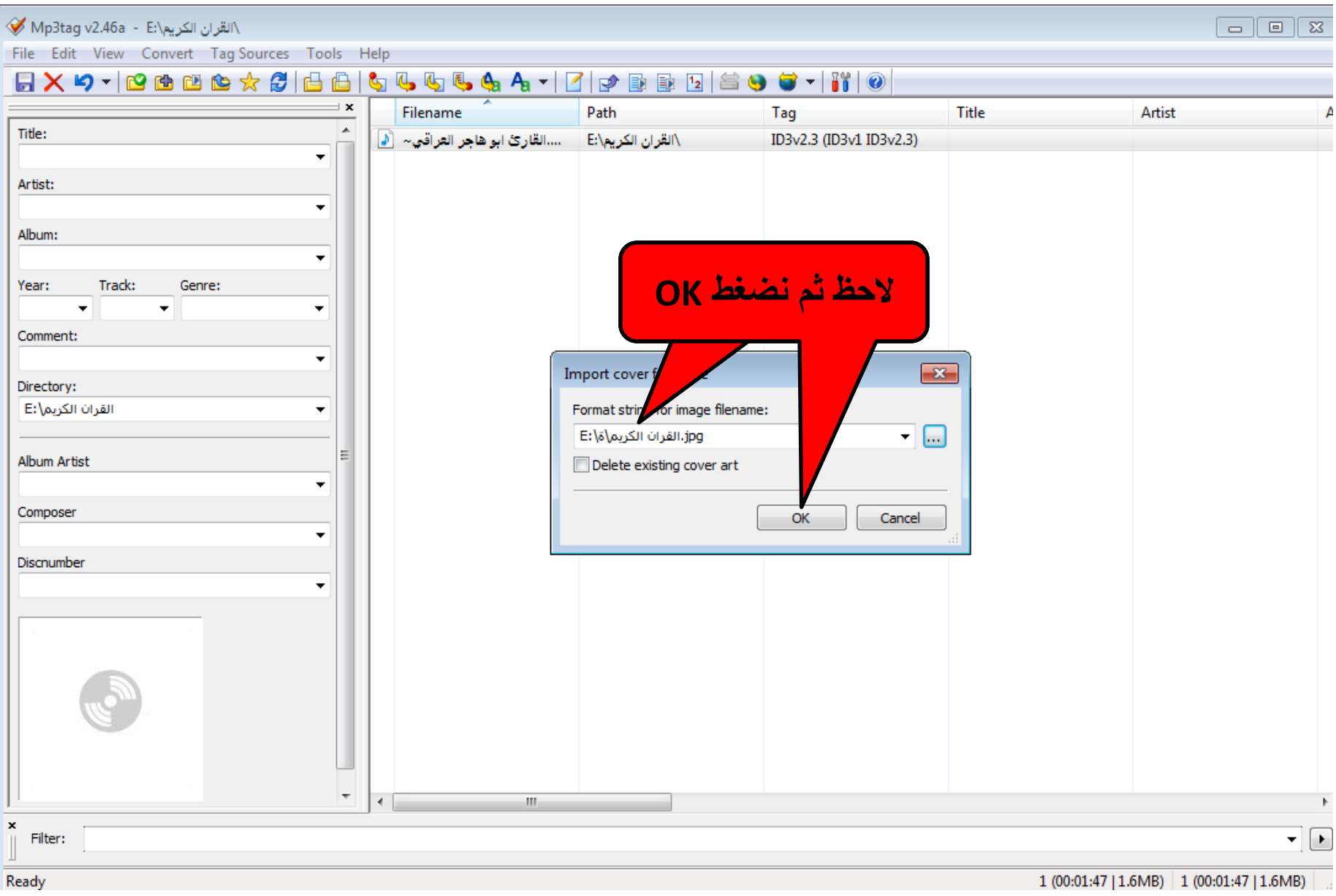

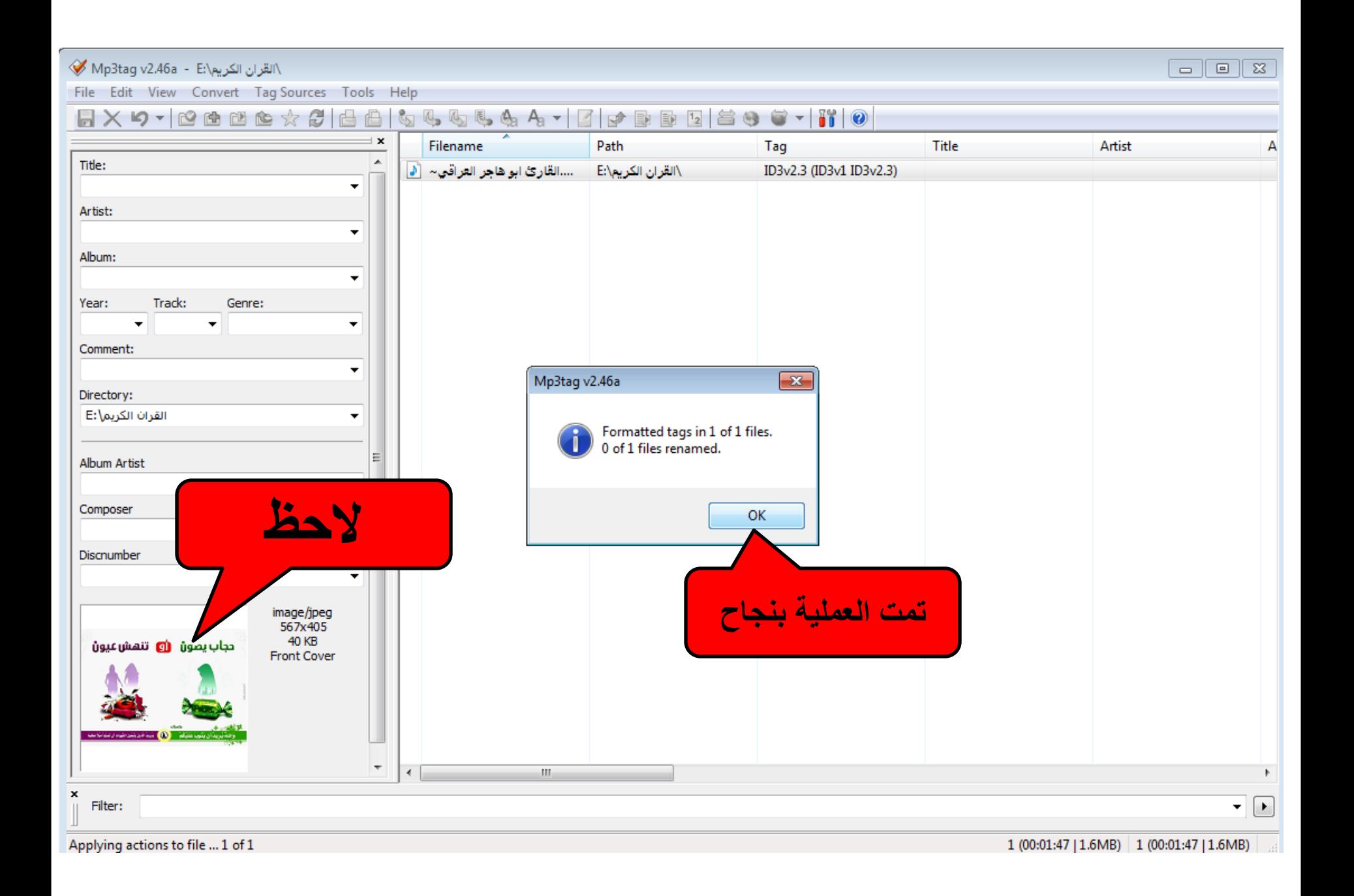

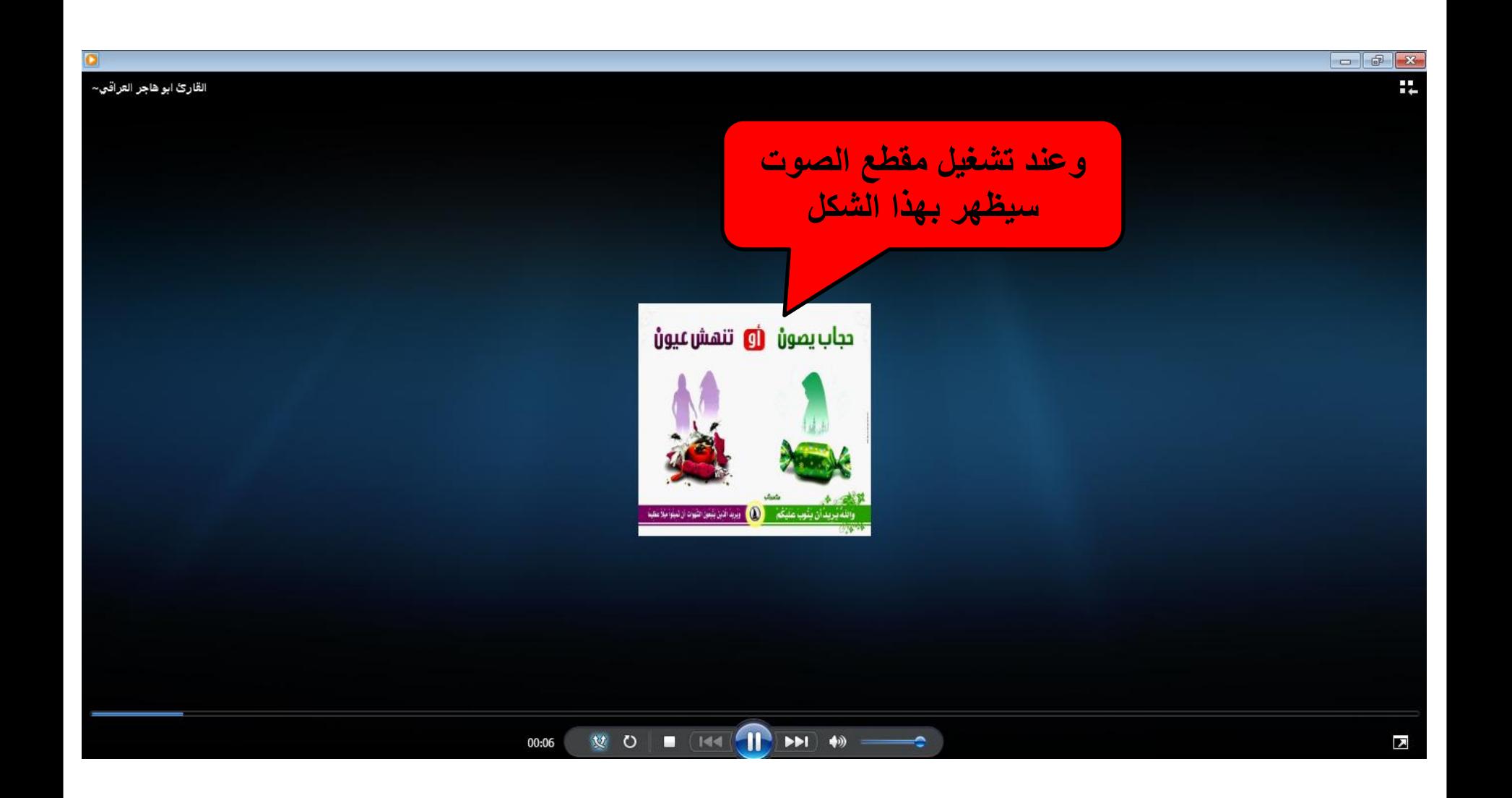

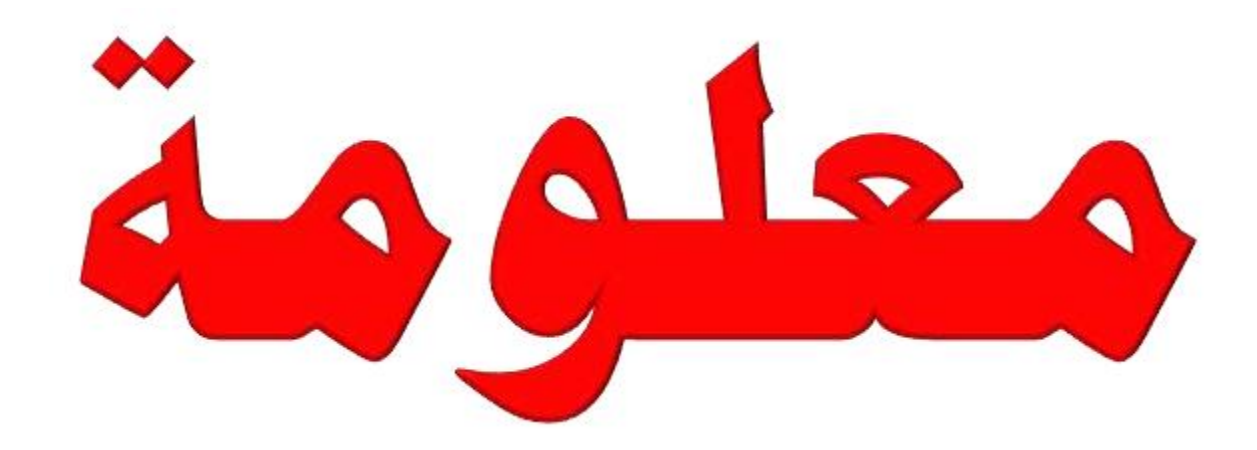

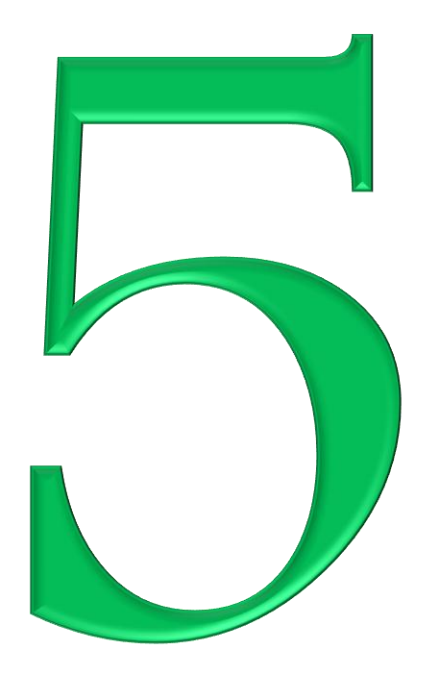

تقسيم الهارد بدون فورمات

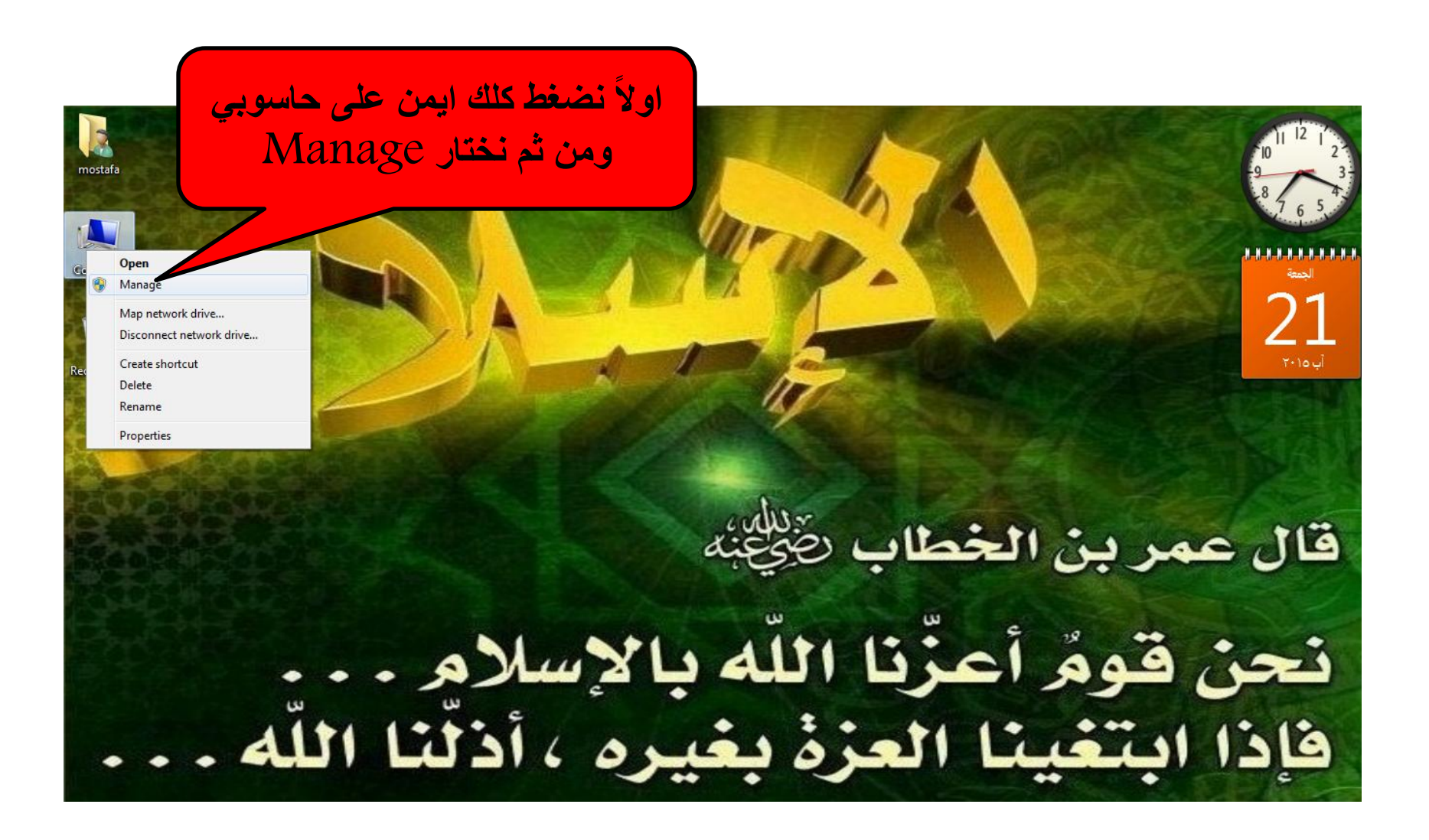

\* يجب توخي الدقة في التقسيم ويفضل تطبيقها من قبل المحترفين فقط .

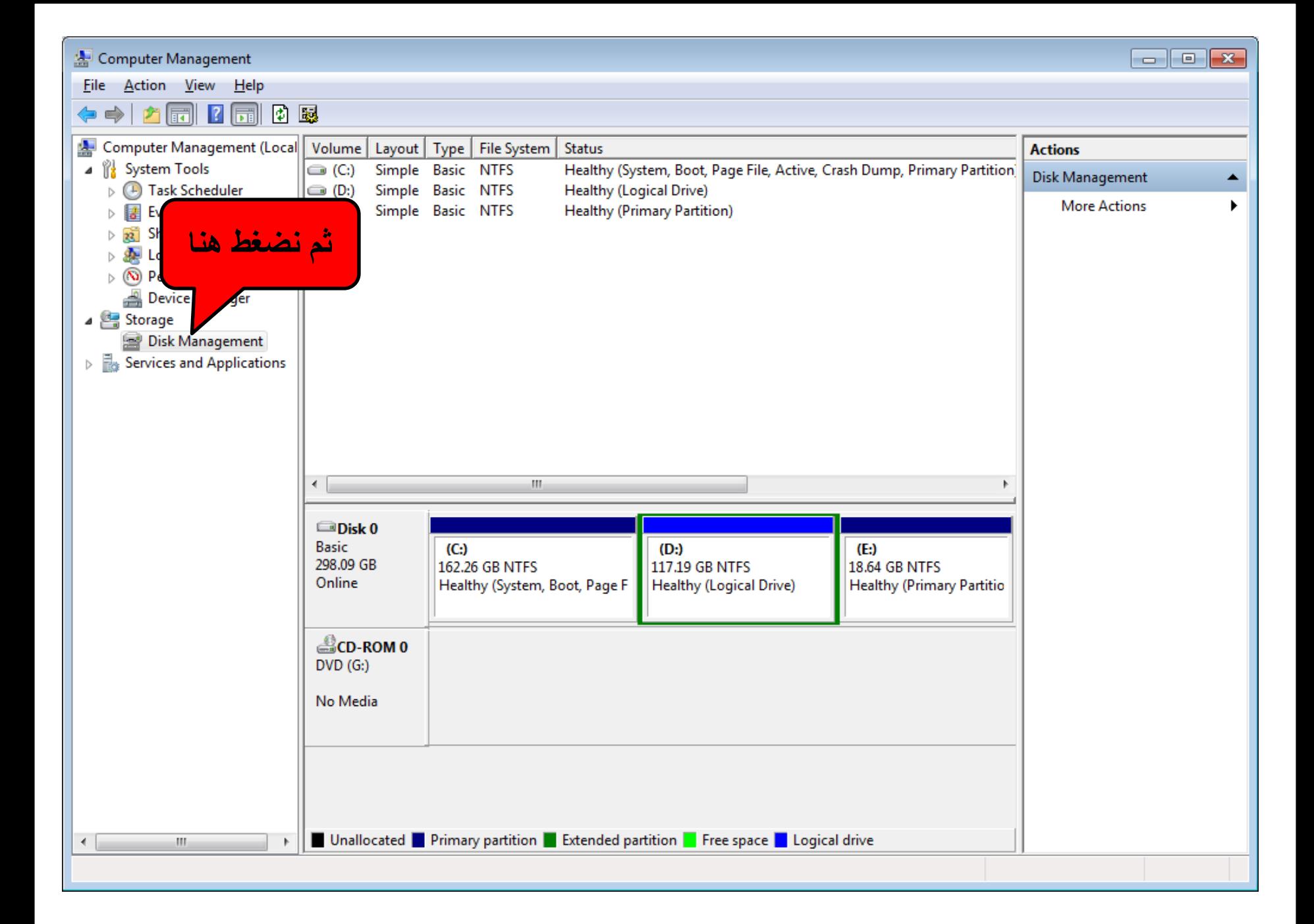

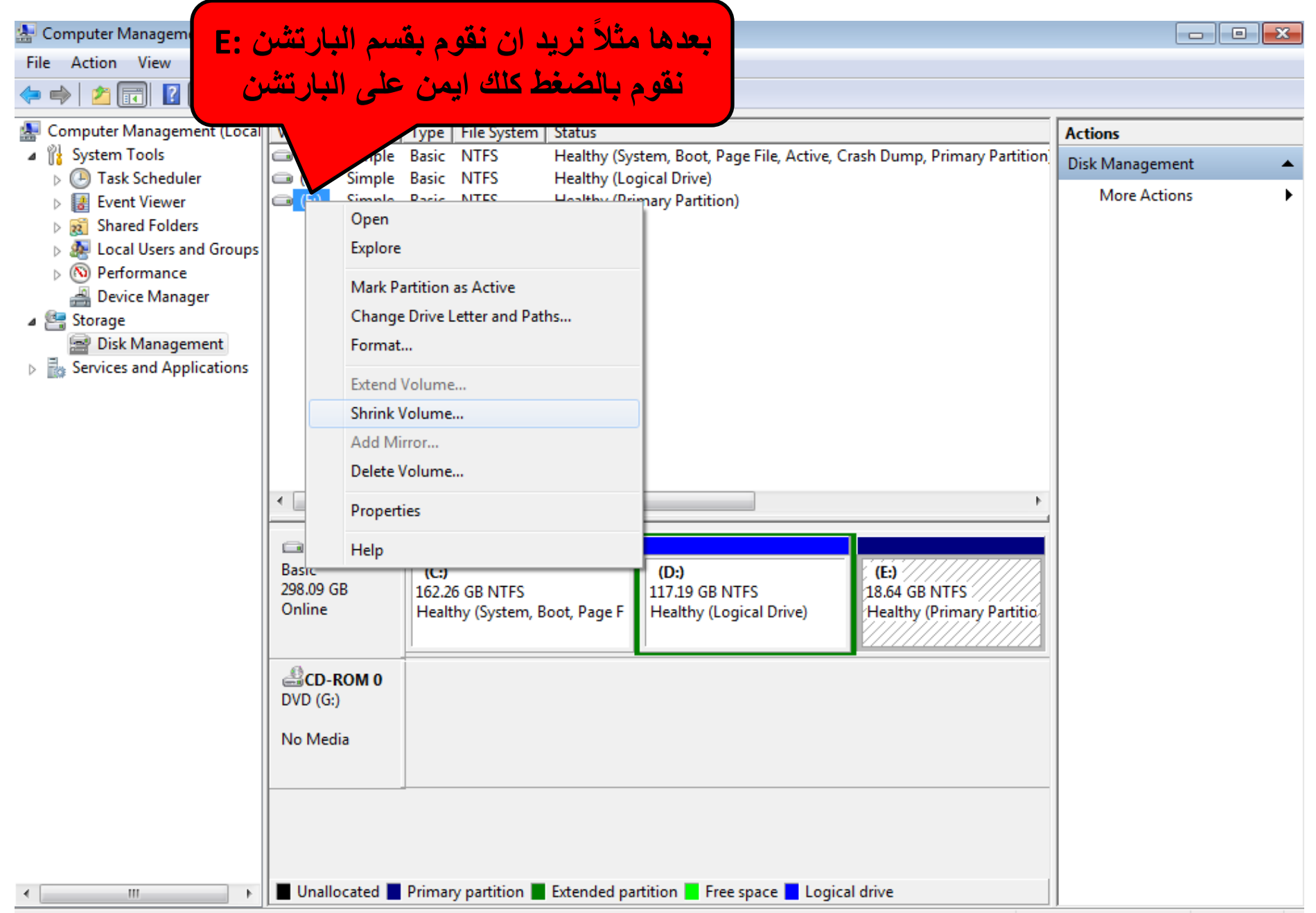

## Computer Management **Fall**o File Action View Help **DX管房电影**  $\vert$  ?  $\vert$  ,  $\vert$ Ø 嗣 Computer Management (Local Volume | Layout | Type | File System | Status **Actions** 儱 **System Tools** Simple Basic NTFS  $\bigoplus$  (C:) Healthy (System, Boot, Page File, Active, Crash Dump, Primary Partition)  $\overline{a}$ Disk Management **D** Task Scheduler  $\left| \right| \right|$  (D:) Simple Basic NTFS **Healthy (Logical Drive) Haalthy (Drimary Partition) More Actions**  $\triangleright$   $\overline{\mathbf{B}}$  Event Viewer  $\bigoplus$  (fix) Cinando Darie MTEC Open **DER** Shared Folders **Della** Local Users ar  $\triangleright$  (N) Performance Device Manag

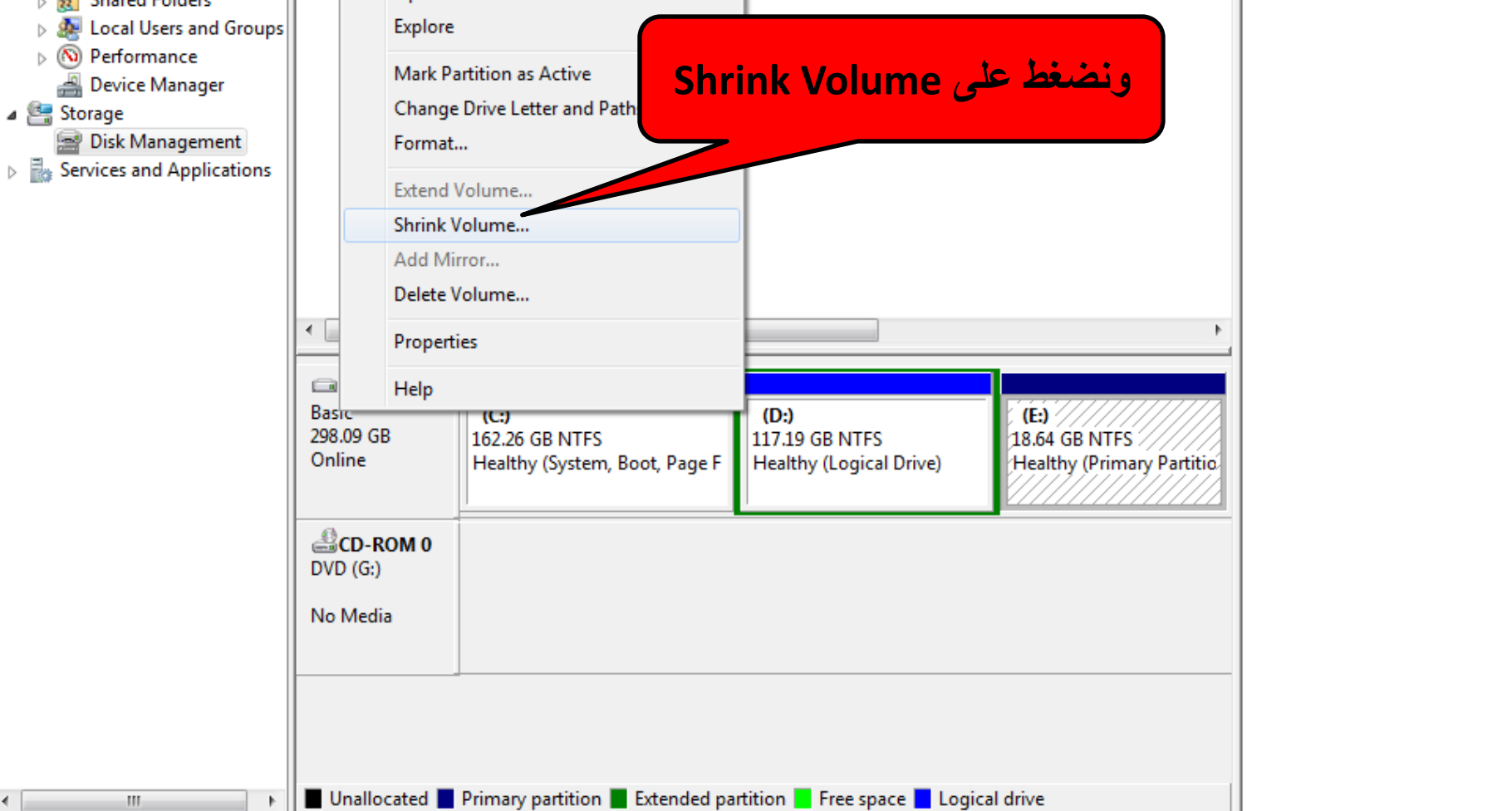

 $\mathbf{x}$ 

 $\mathbf{H}_1$ 

⊿ Storage

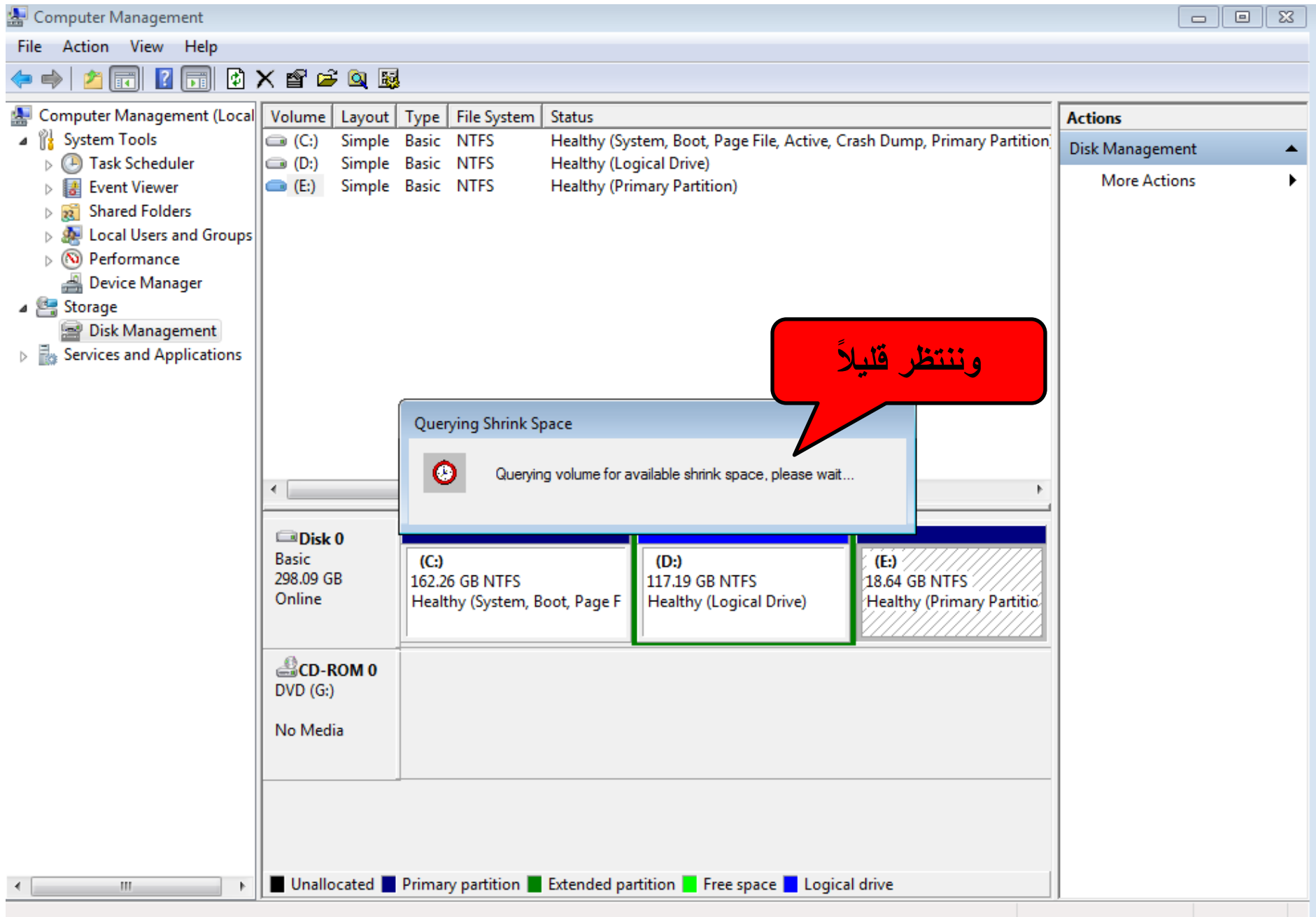

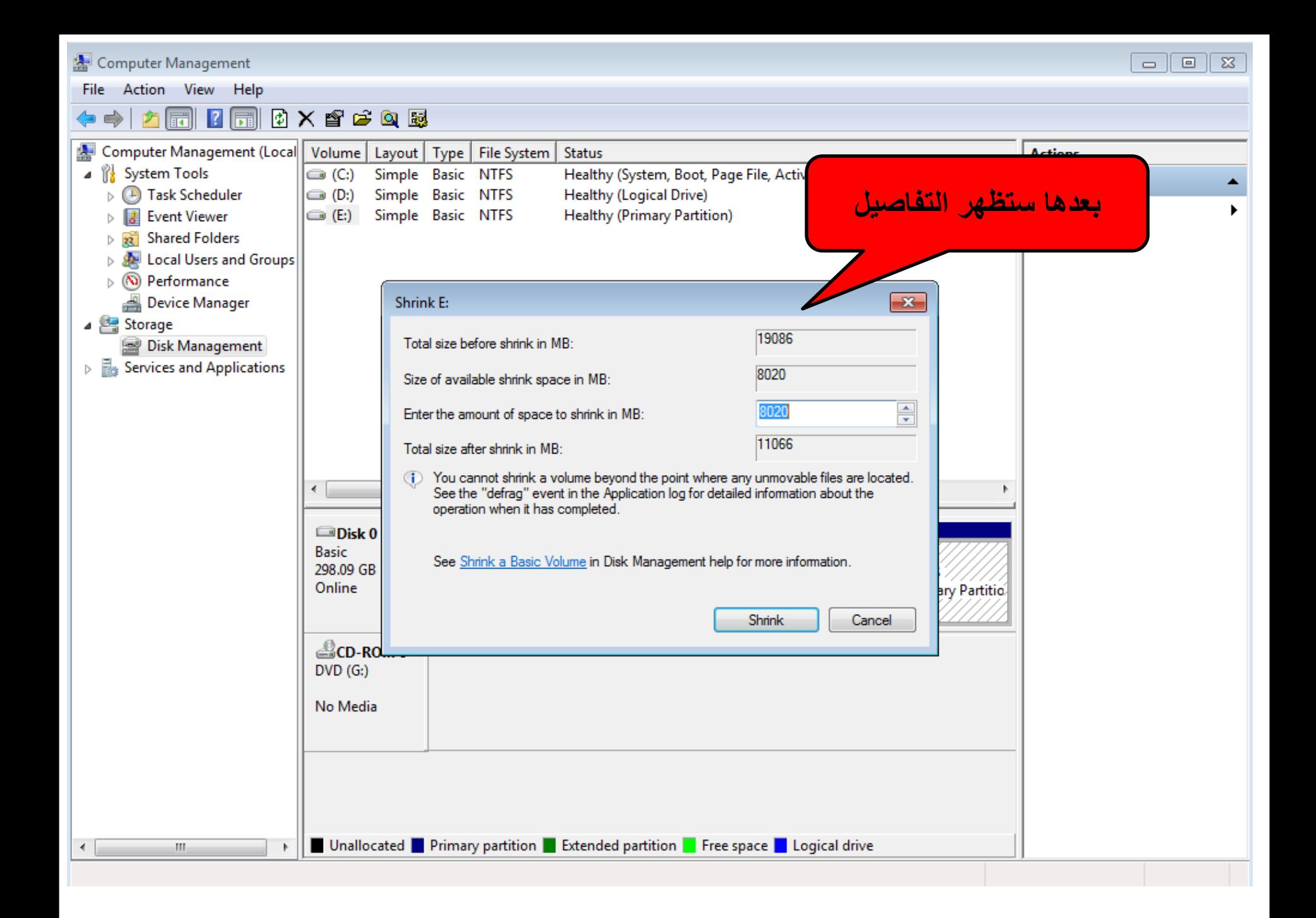

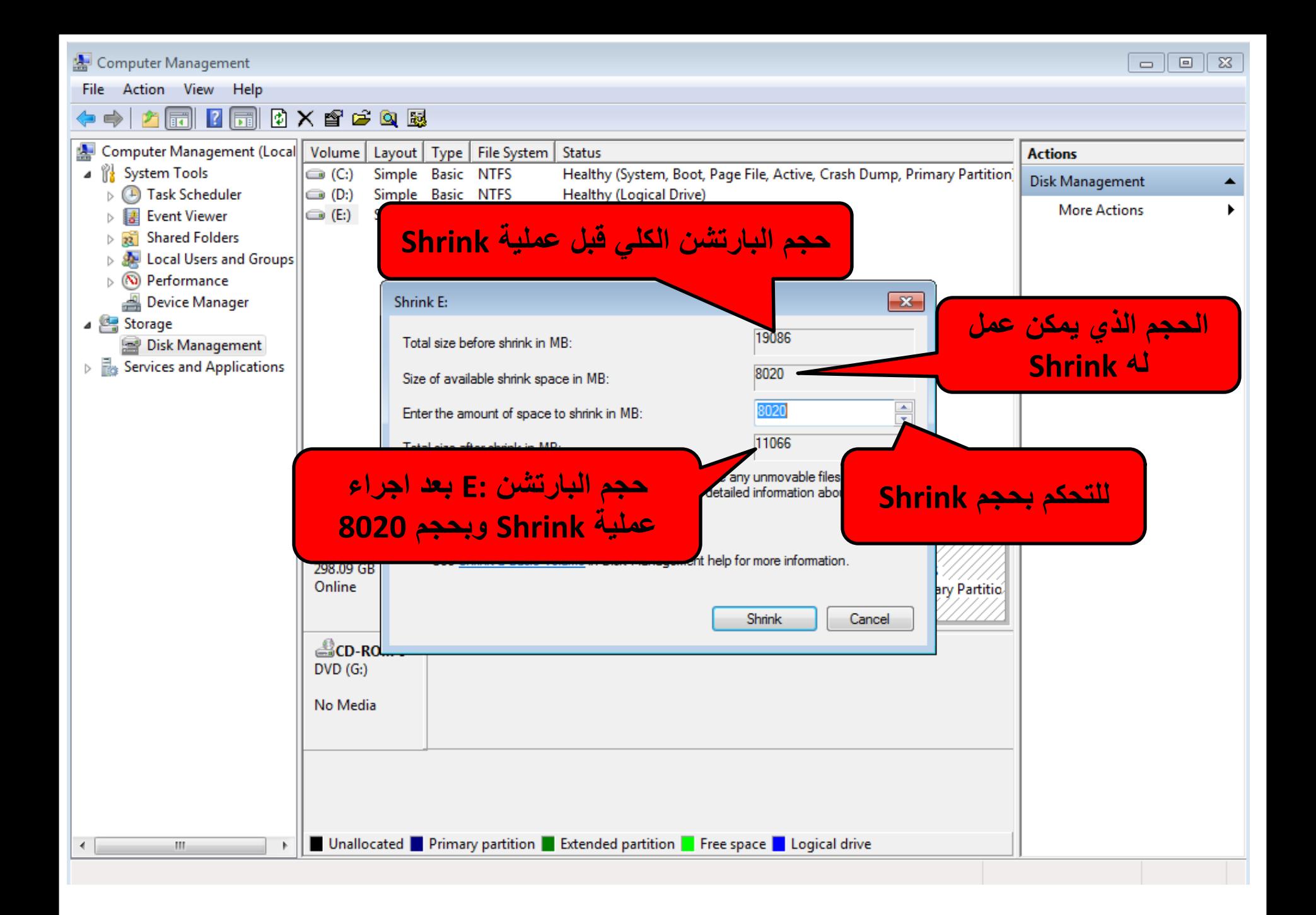

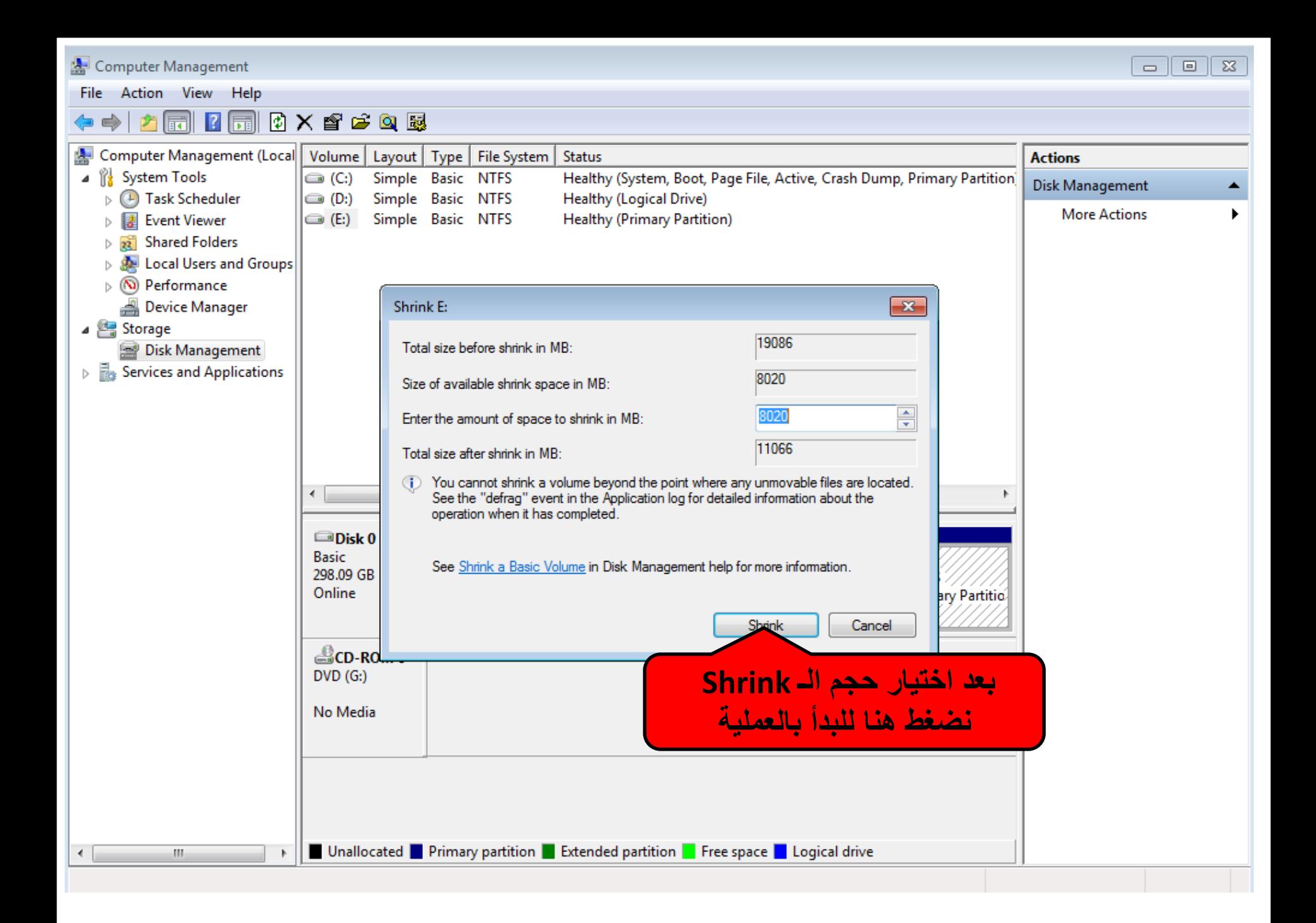

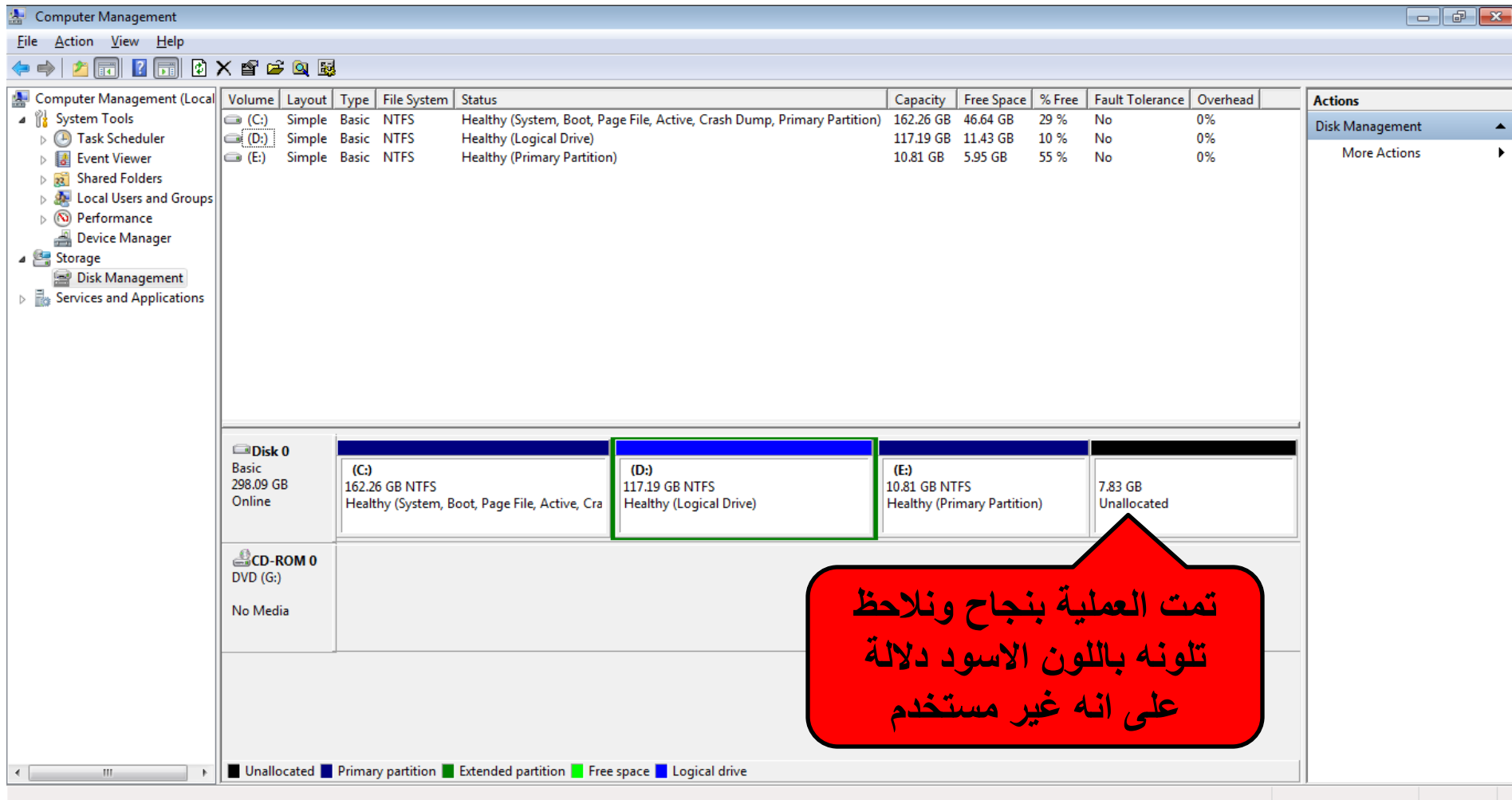

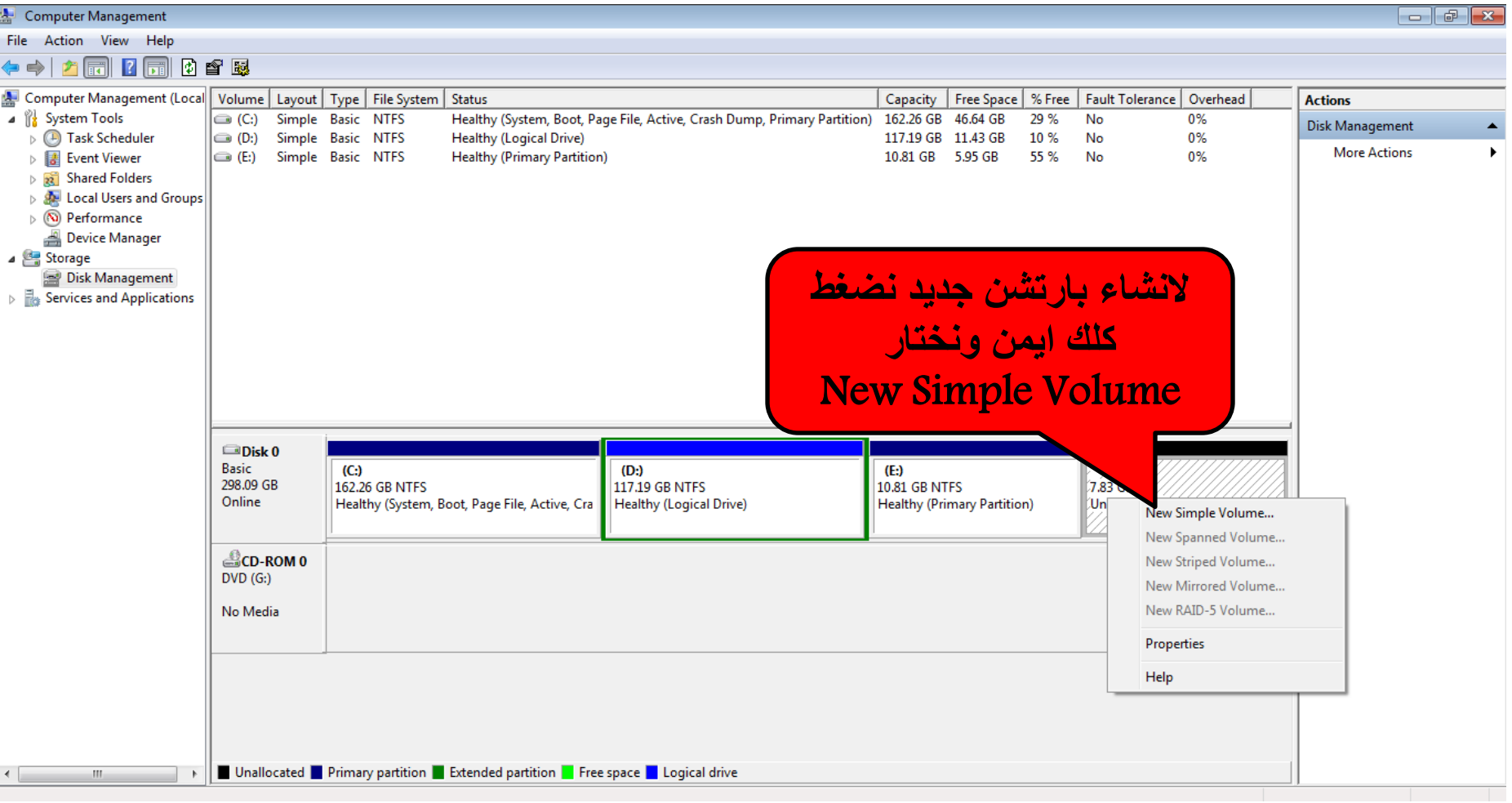

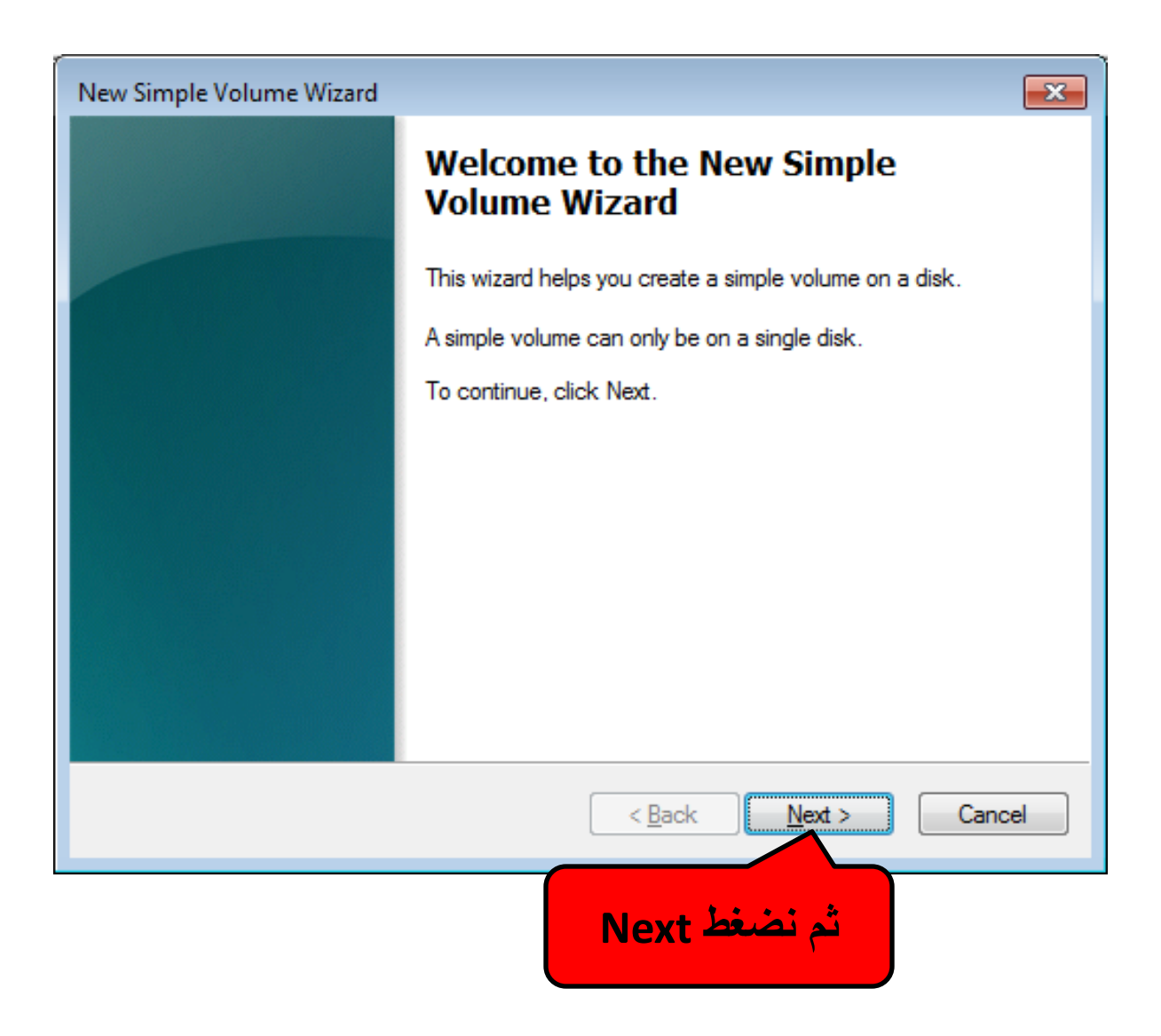

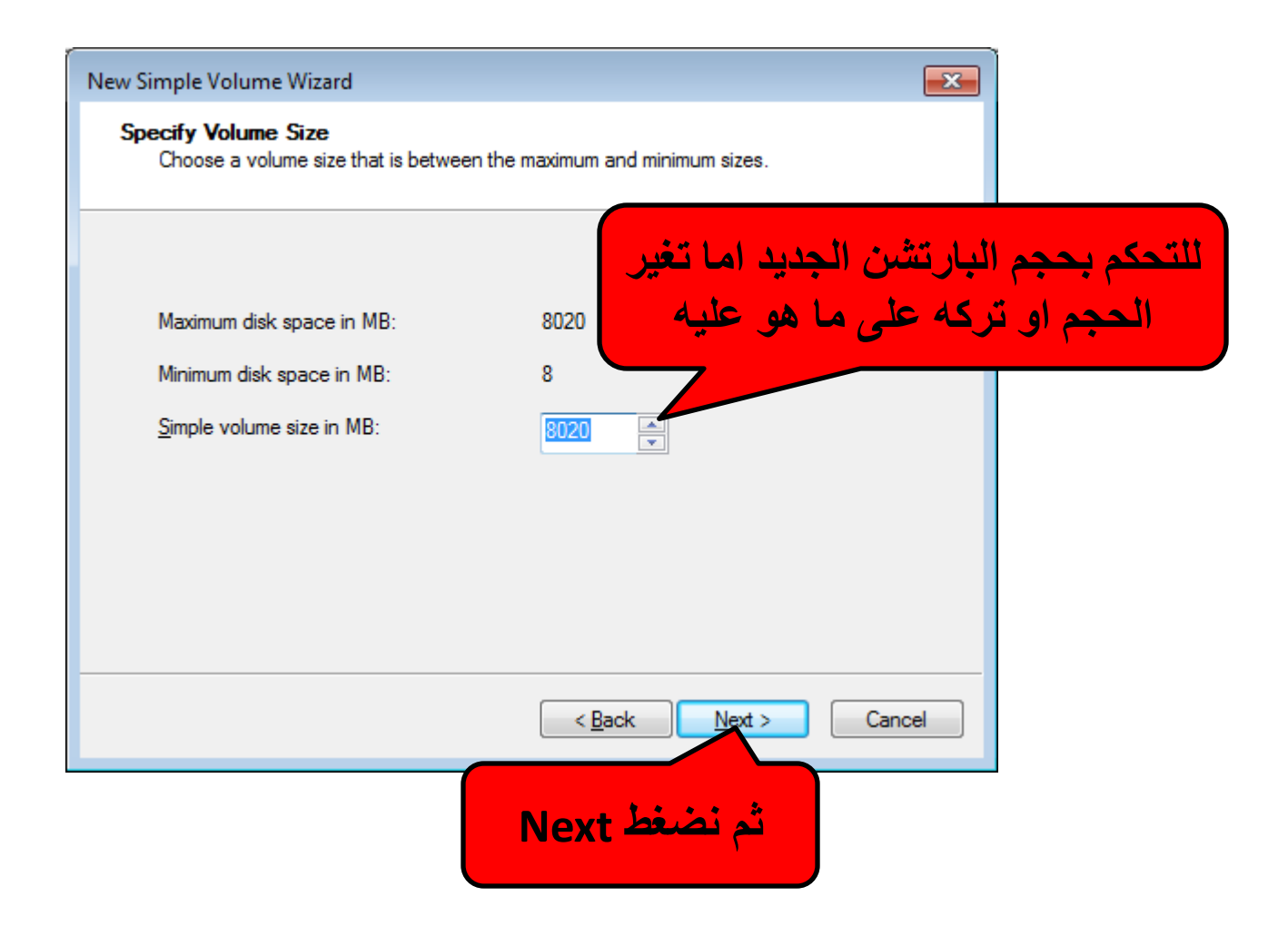

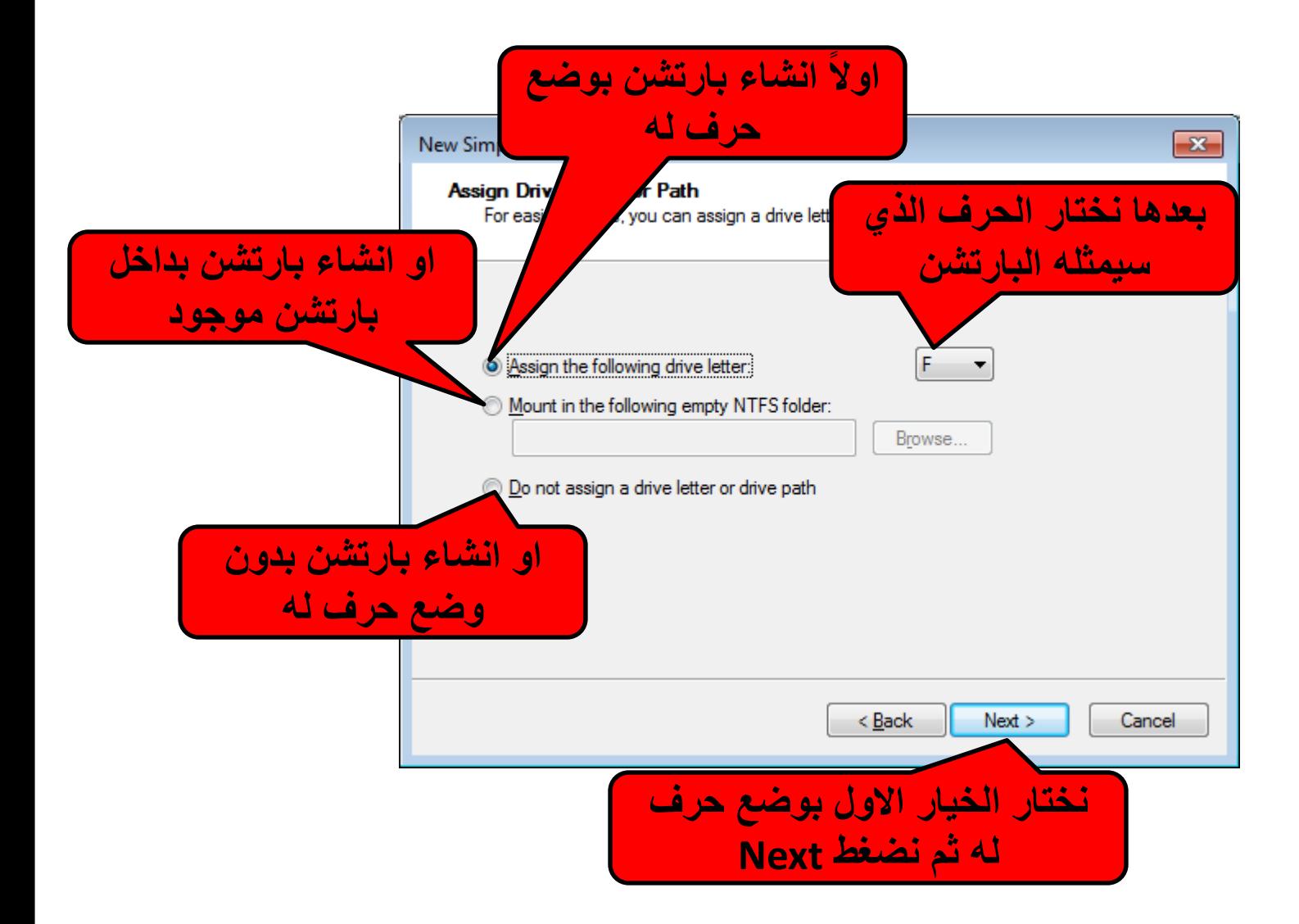

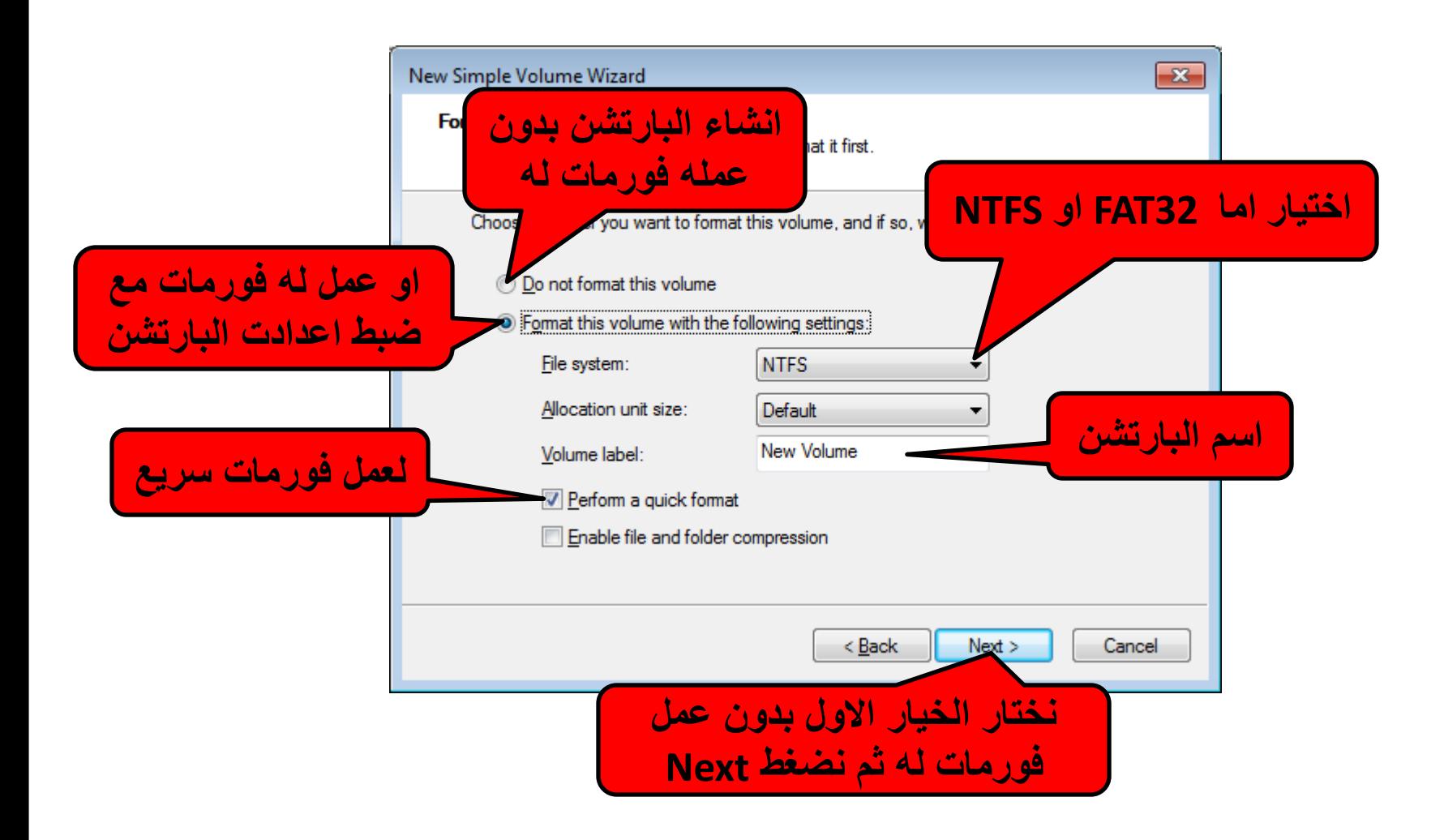

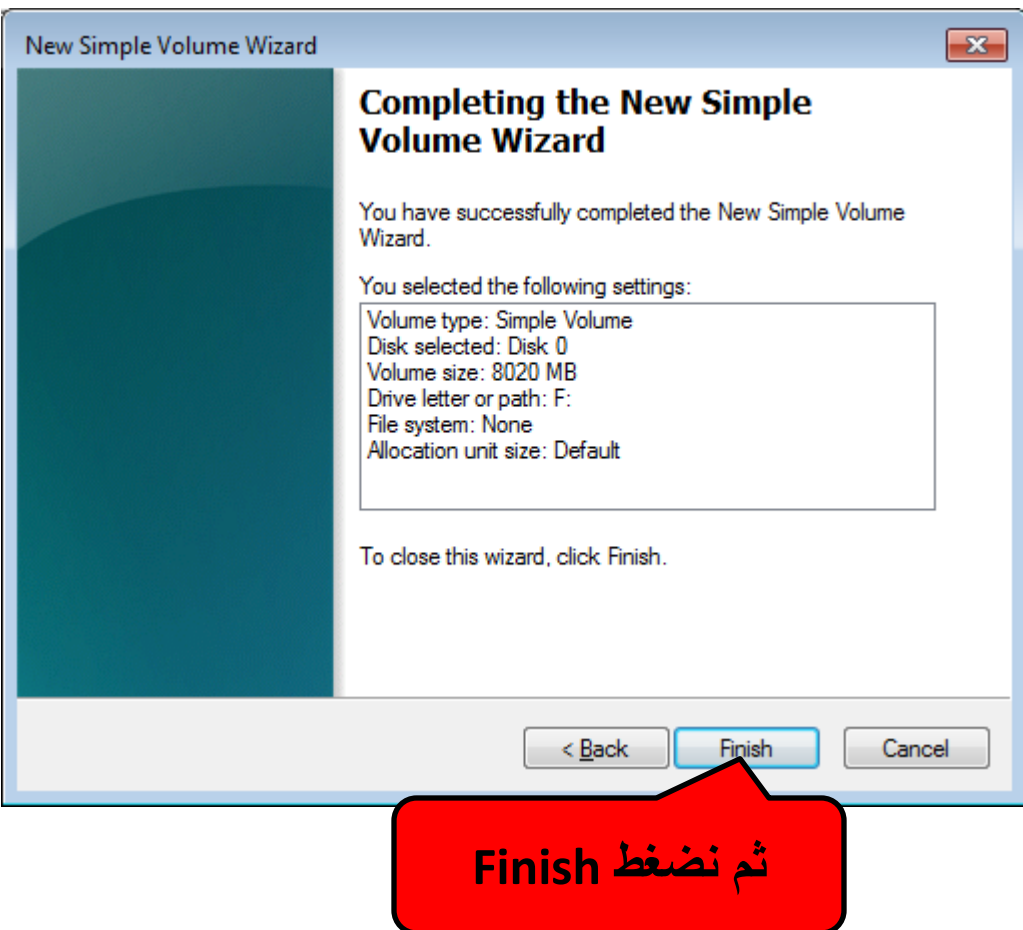

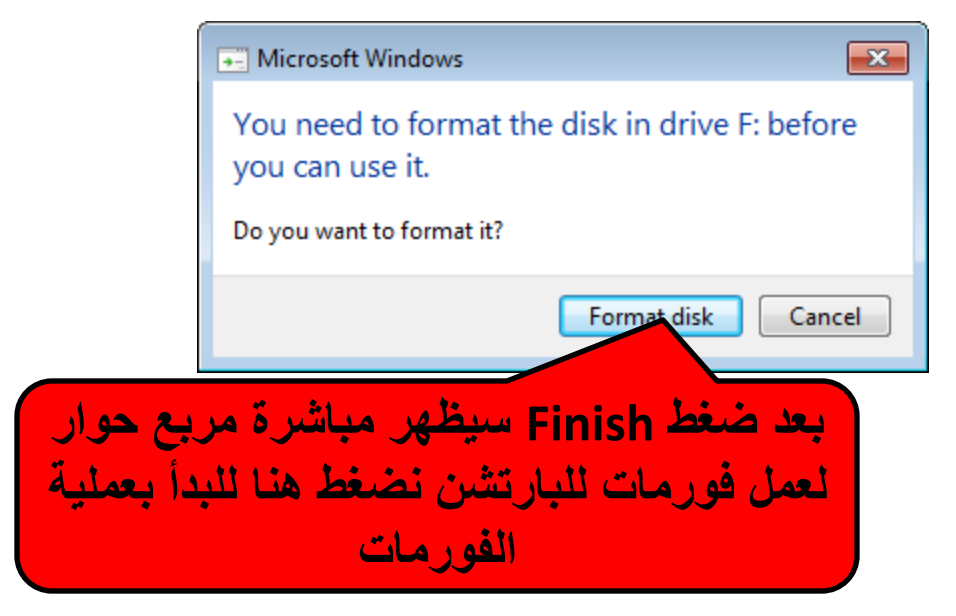

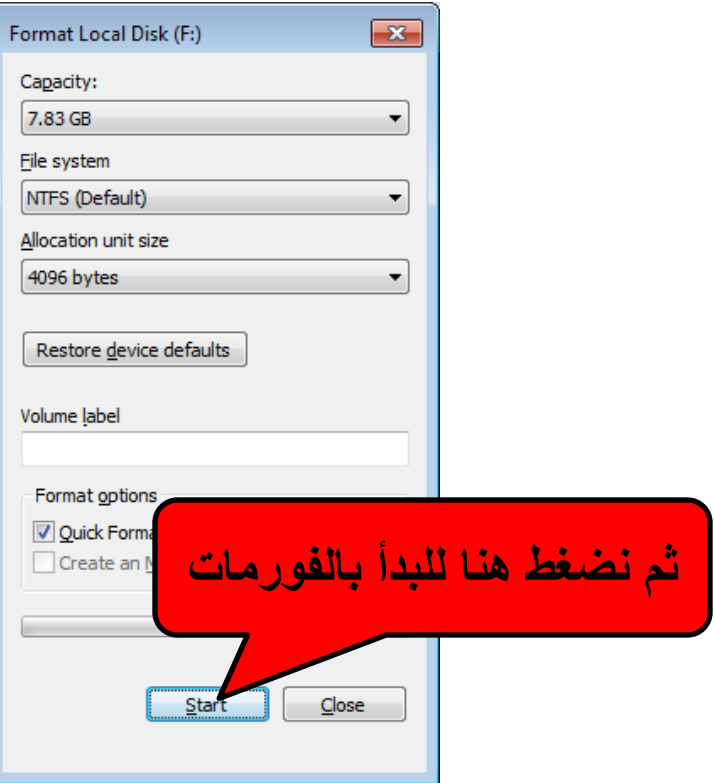

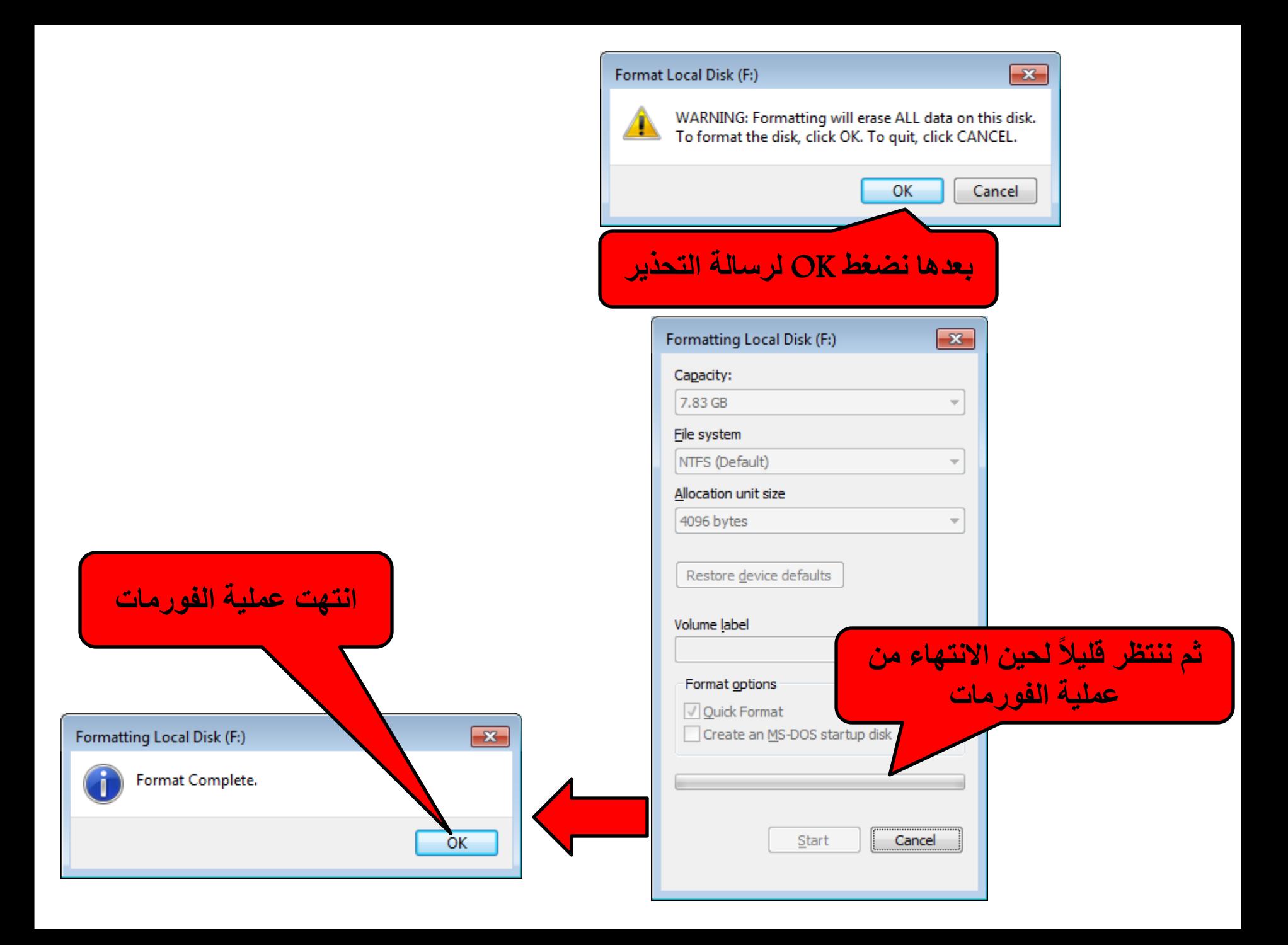

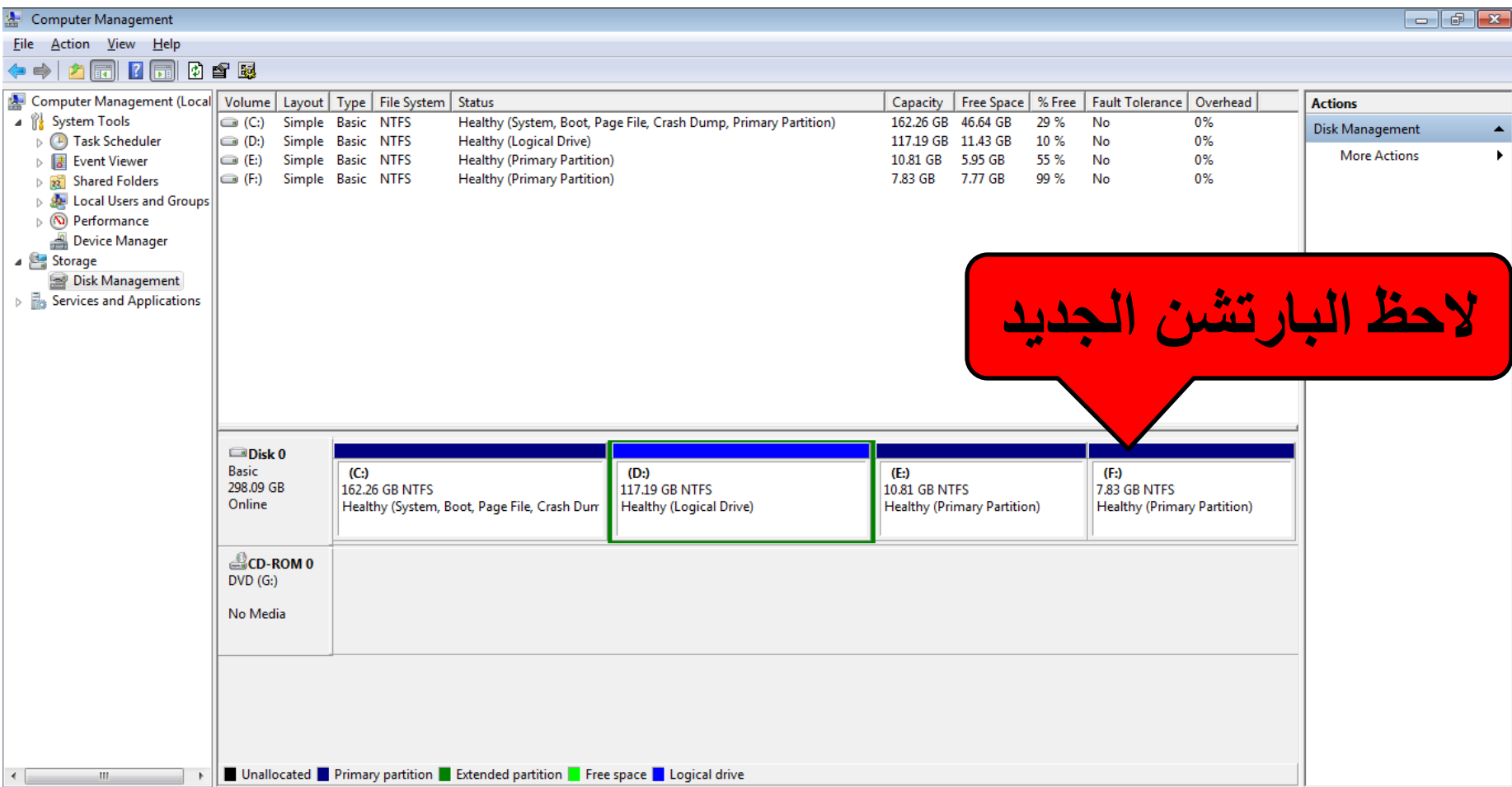

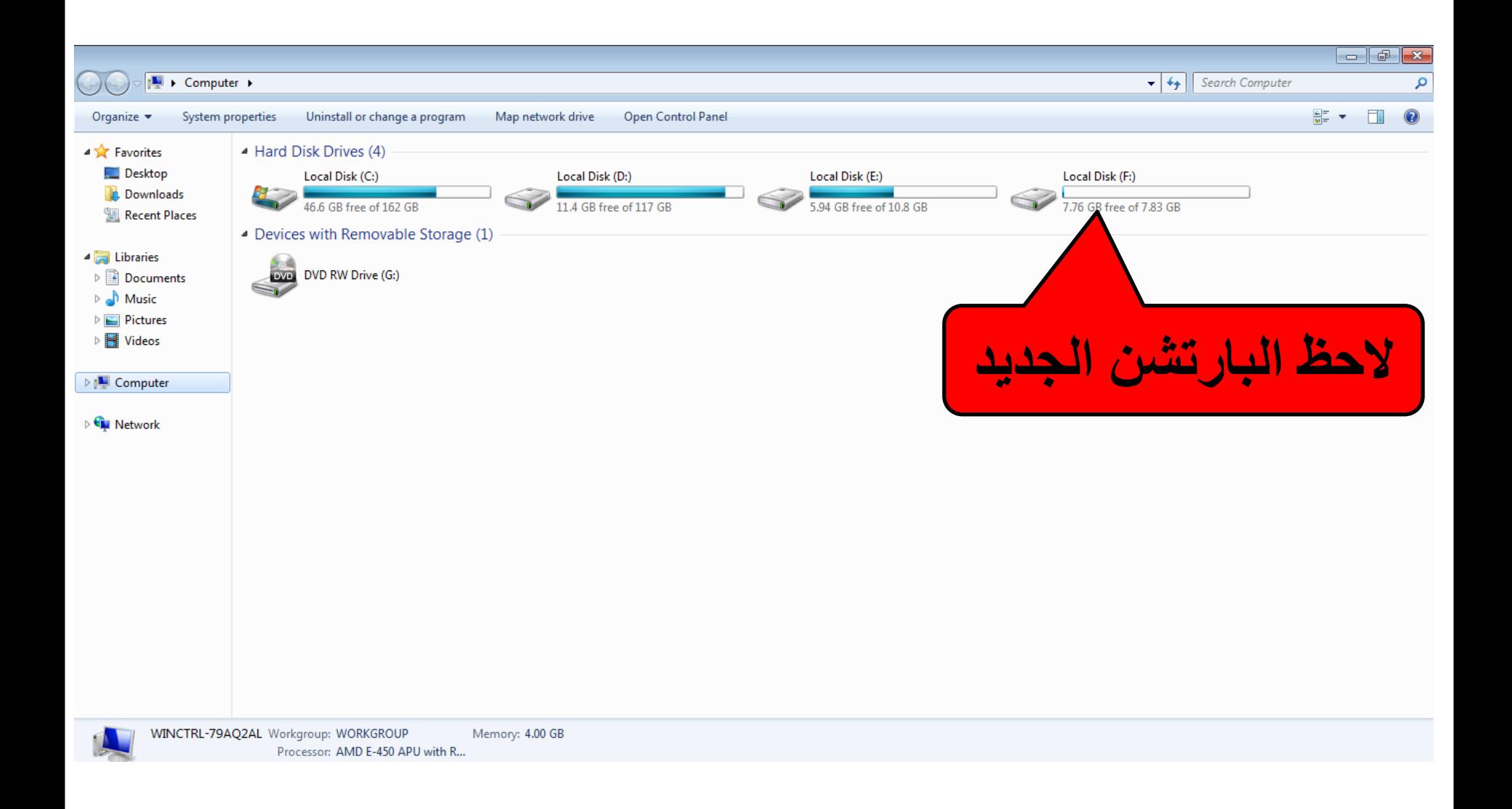

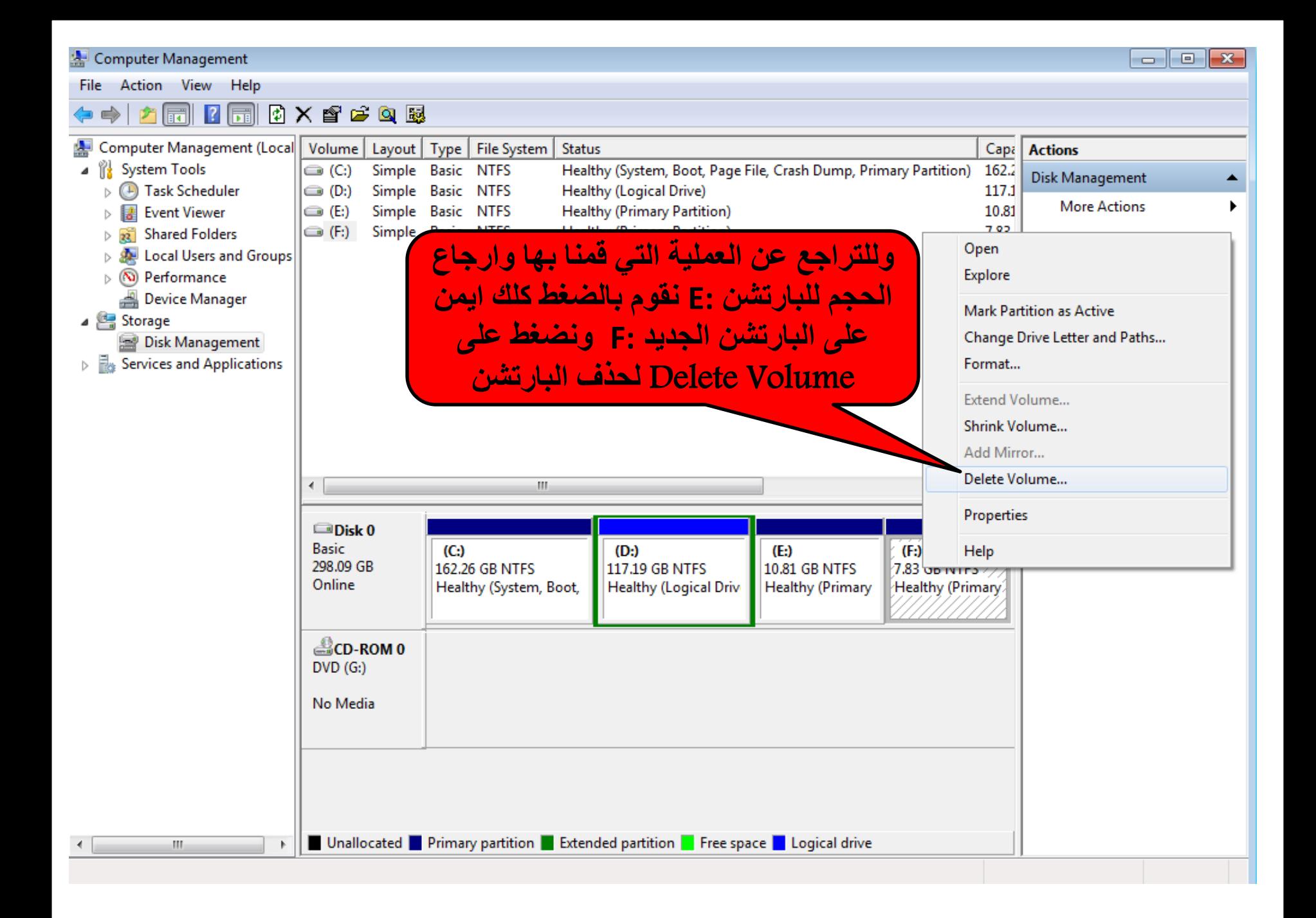

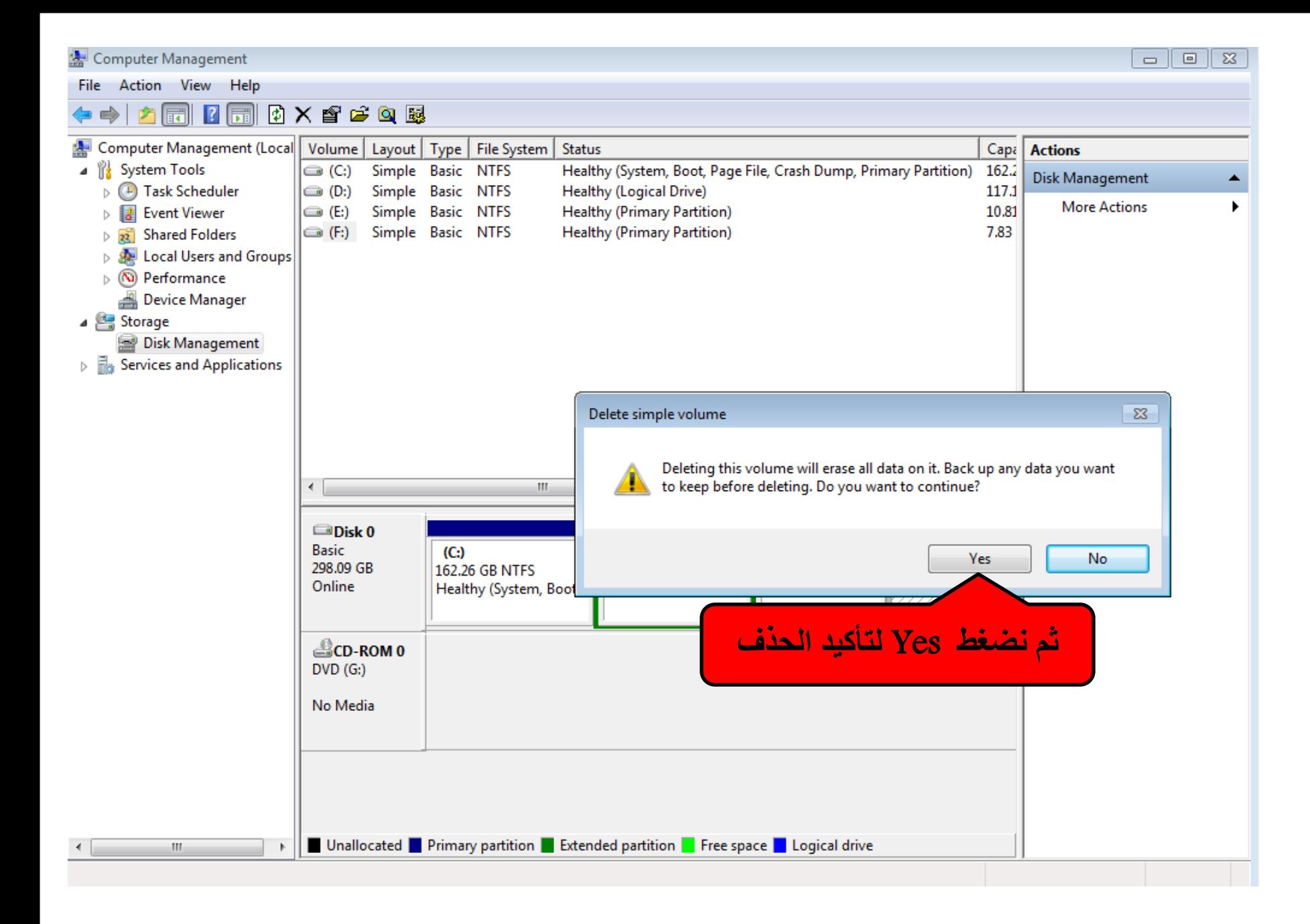

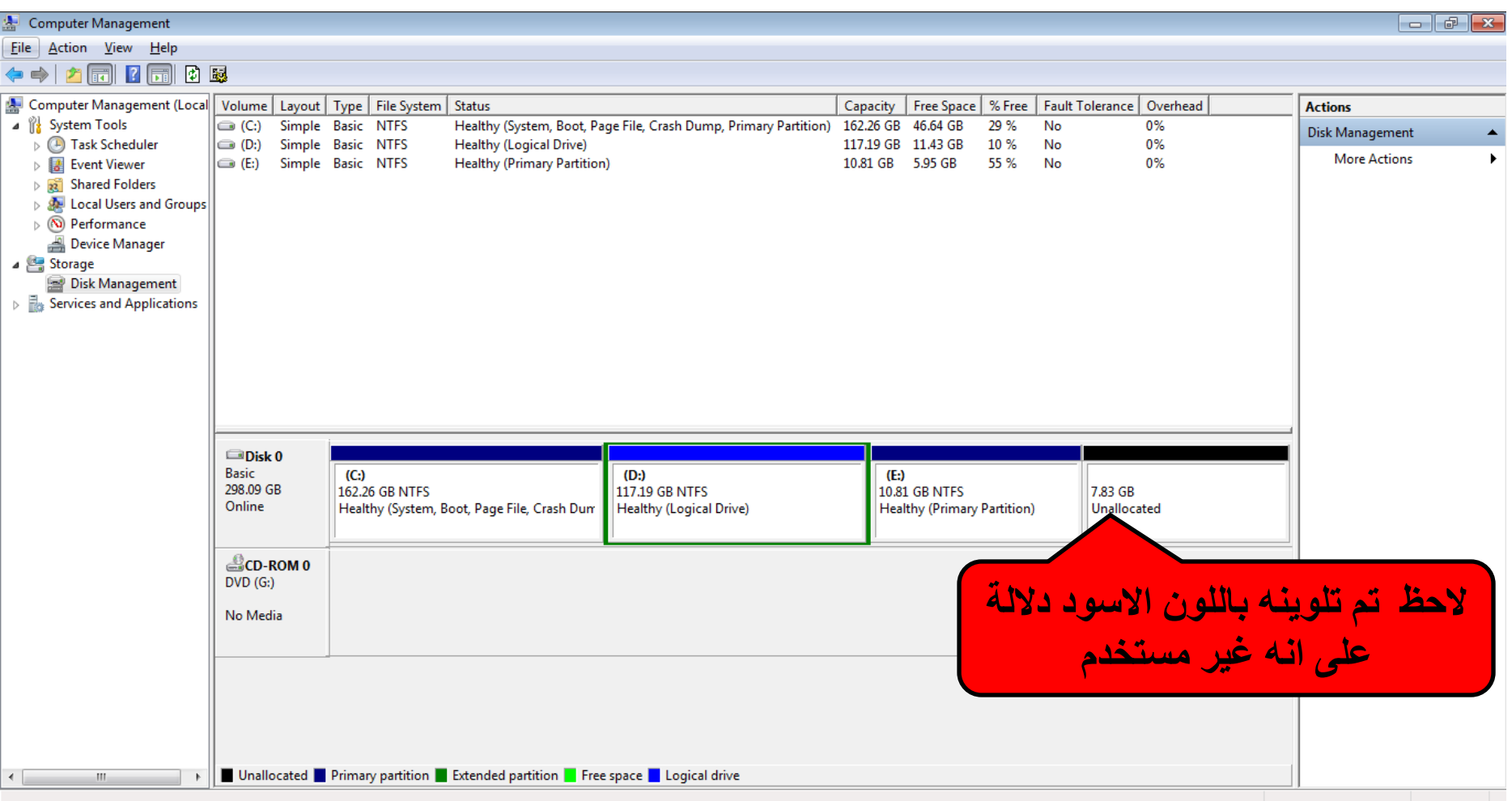

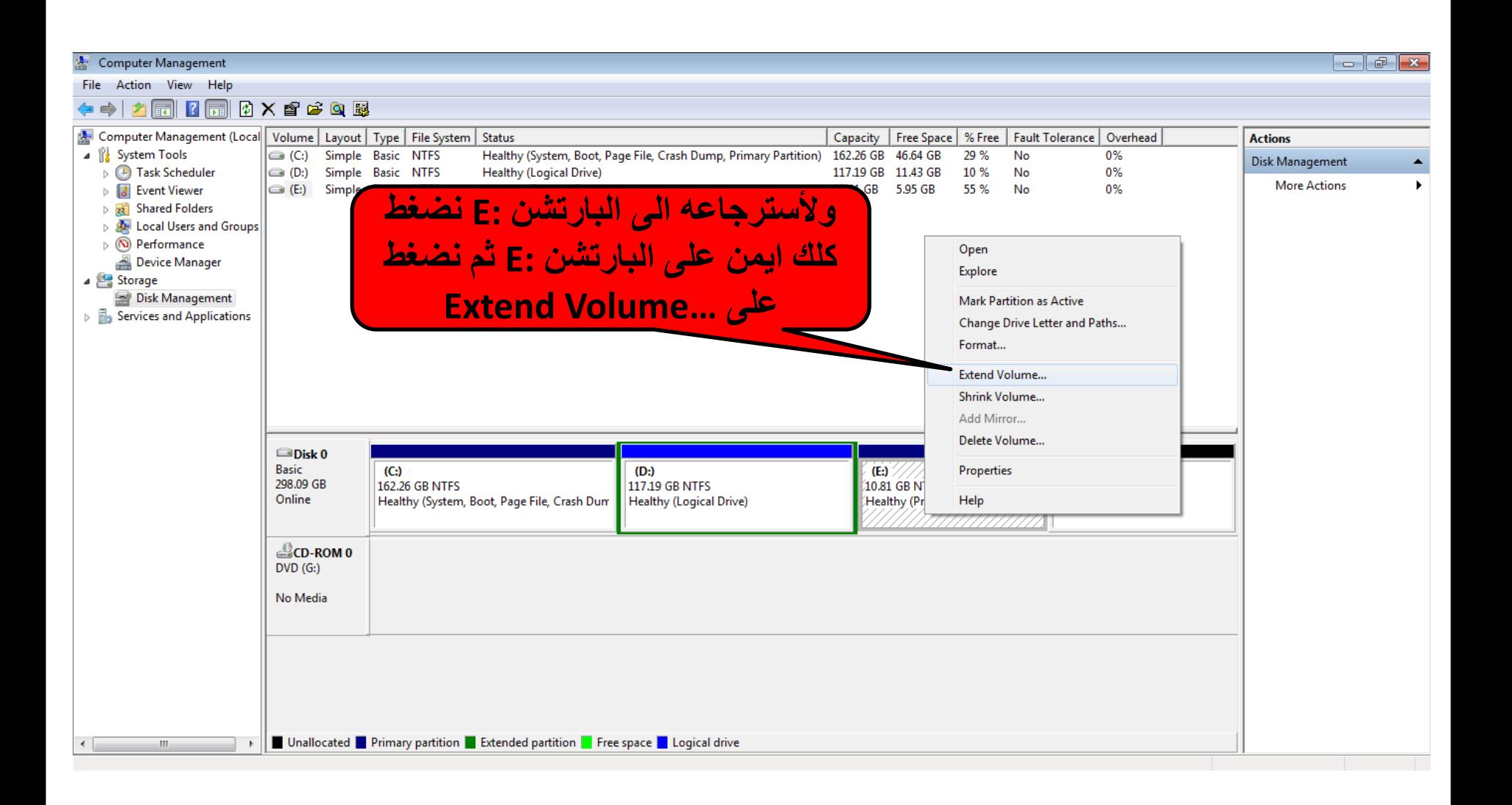

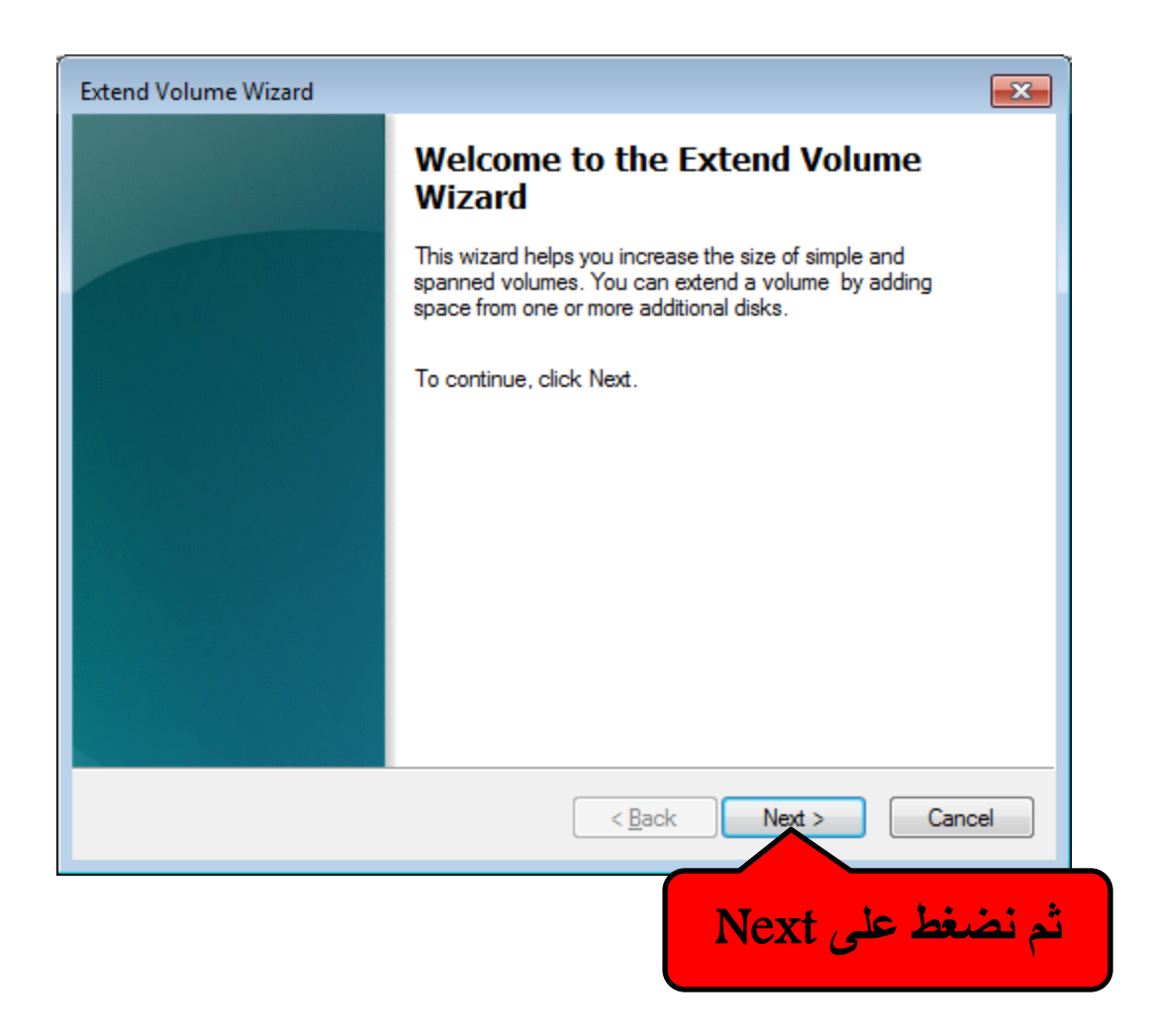

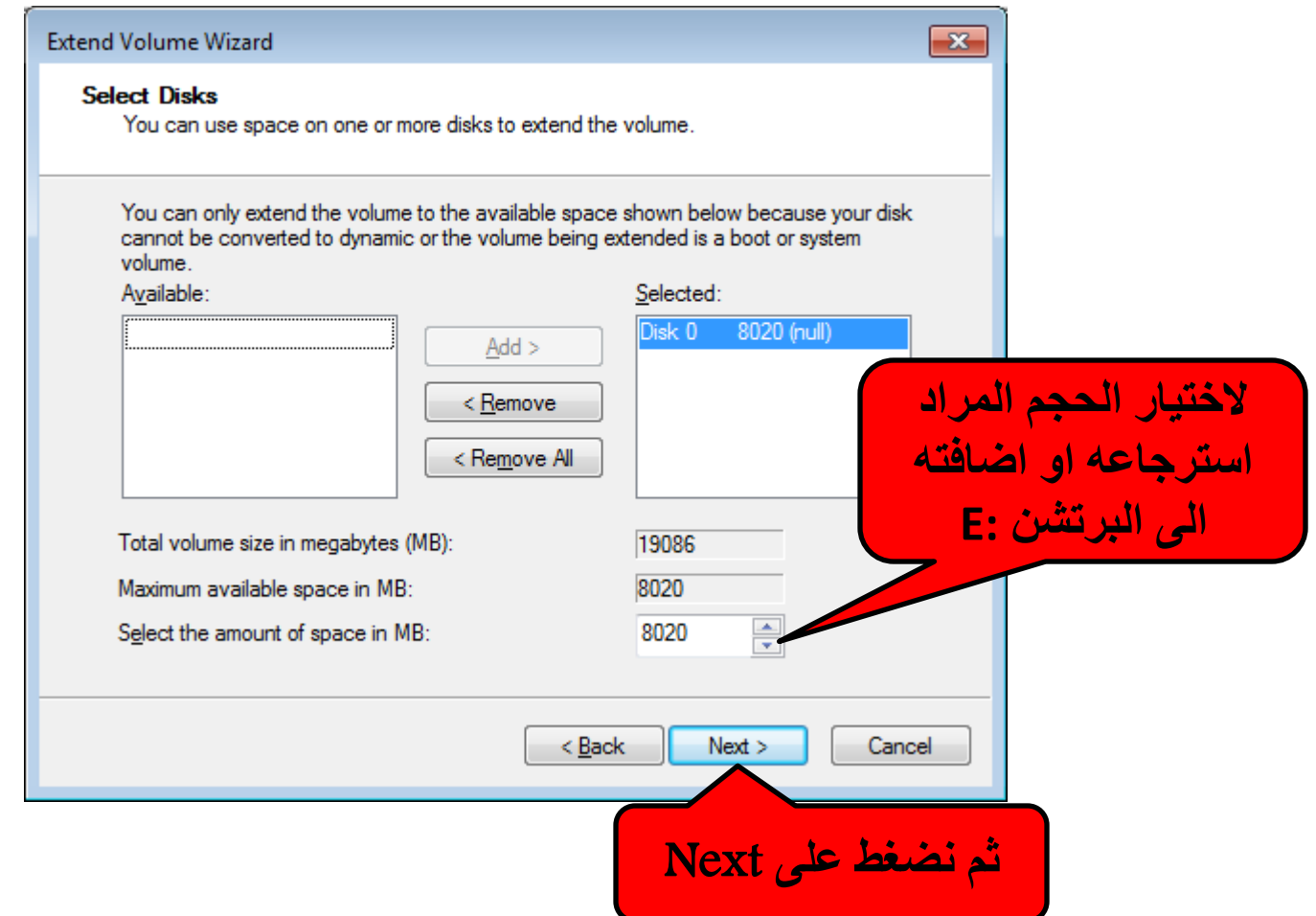

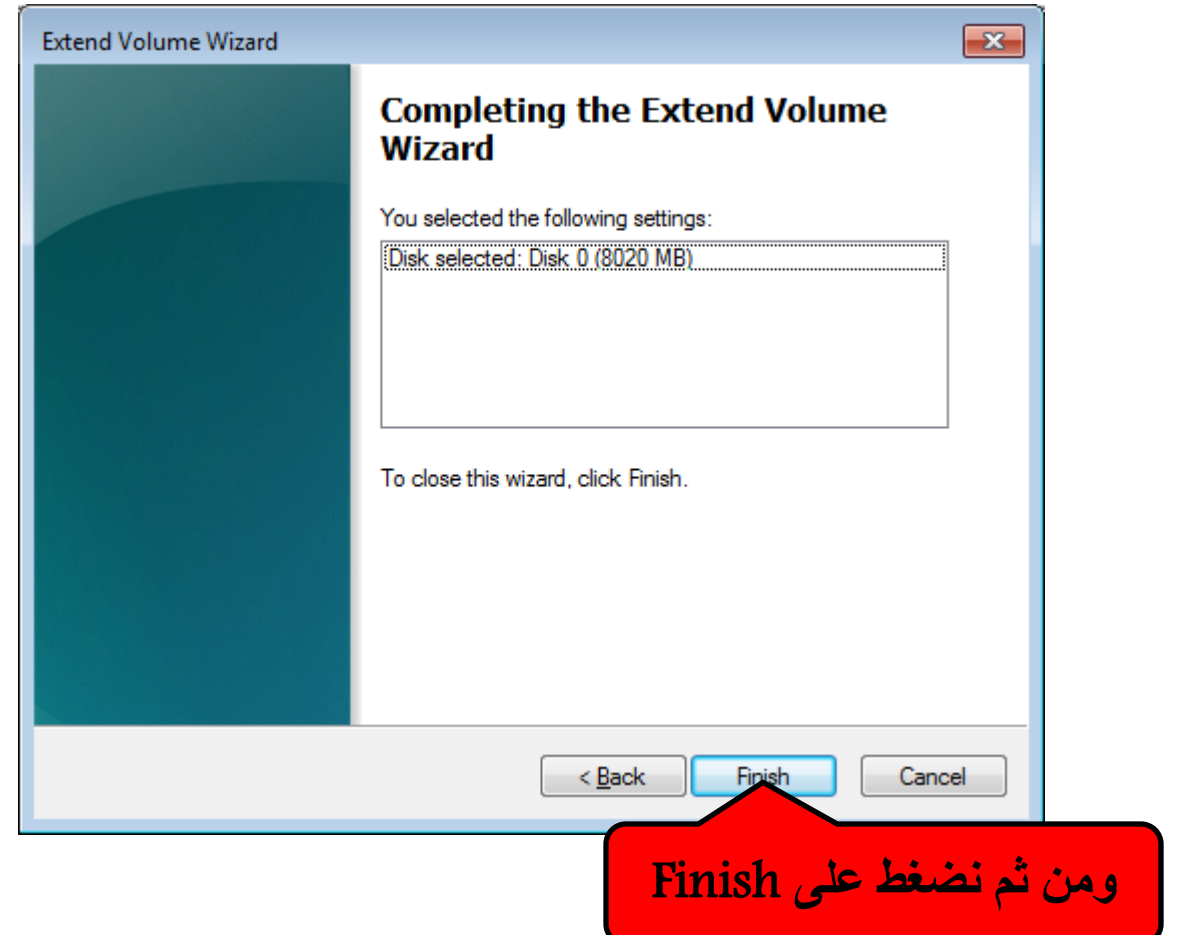

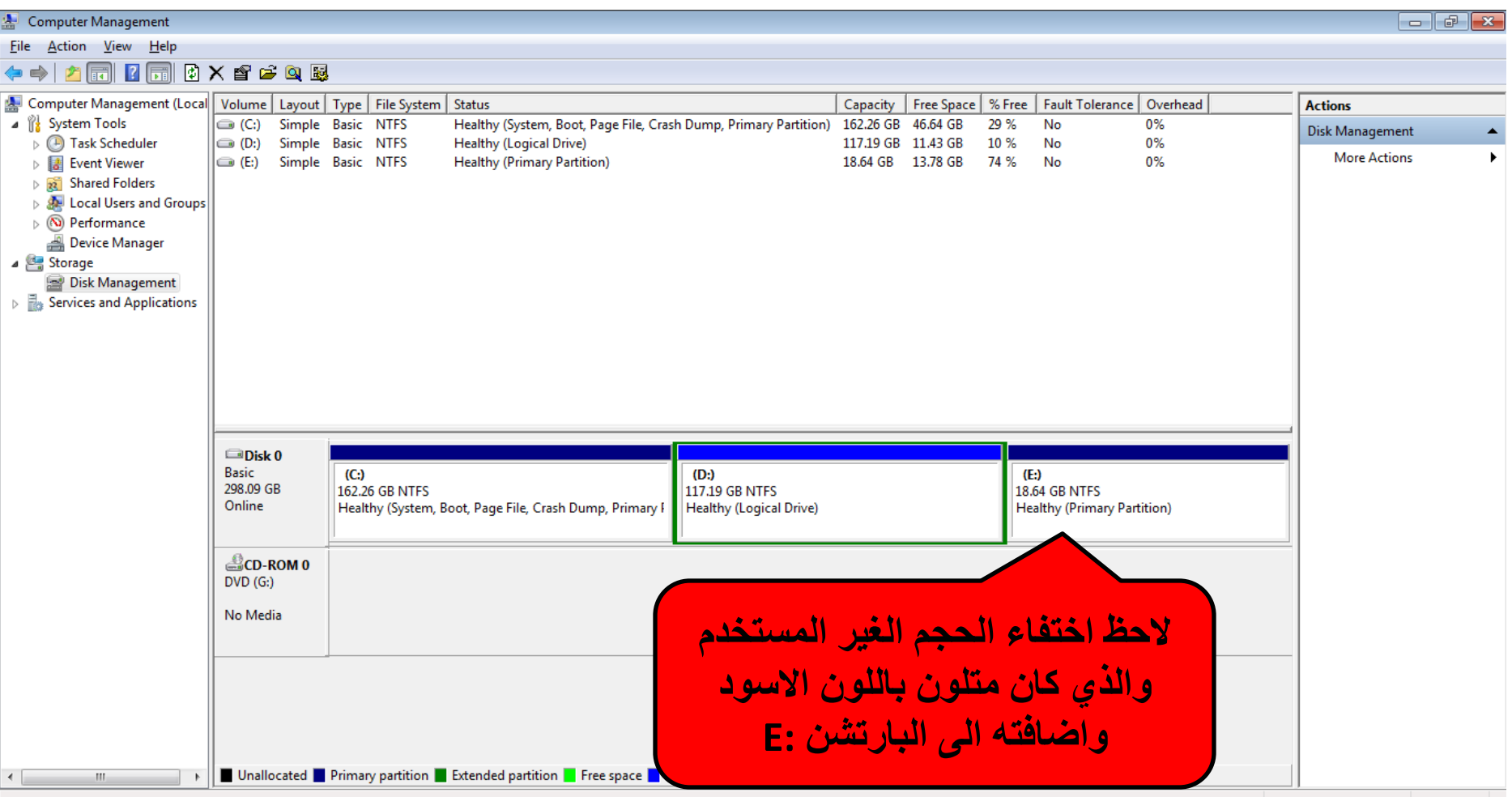

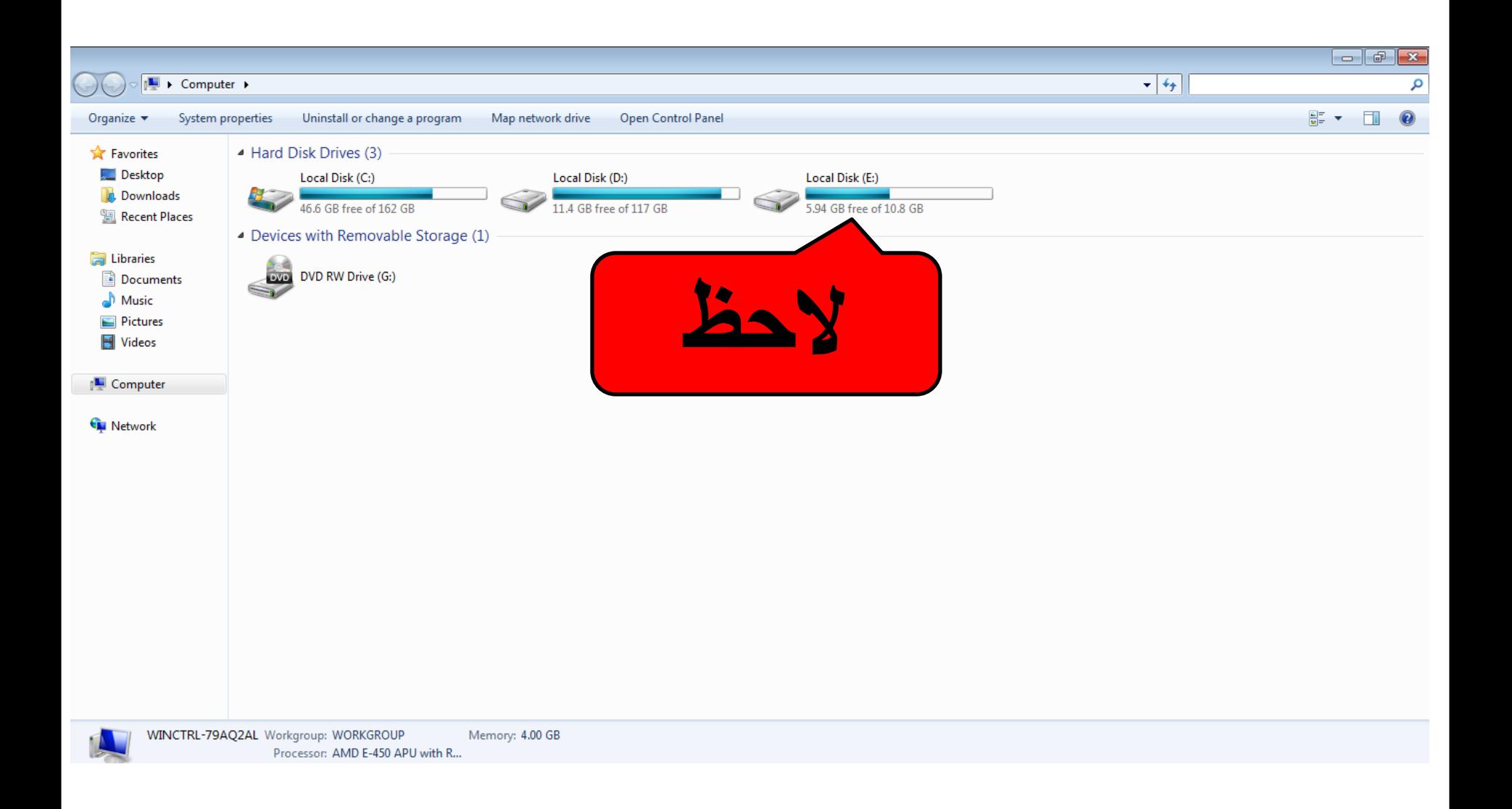

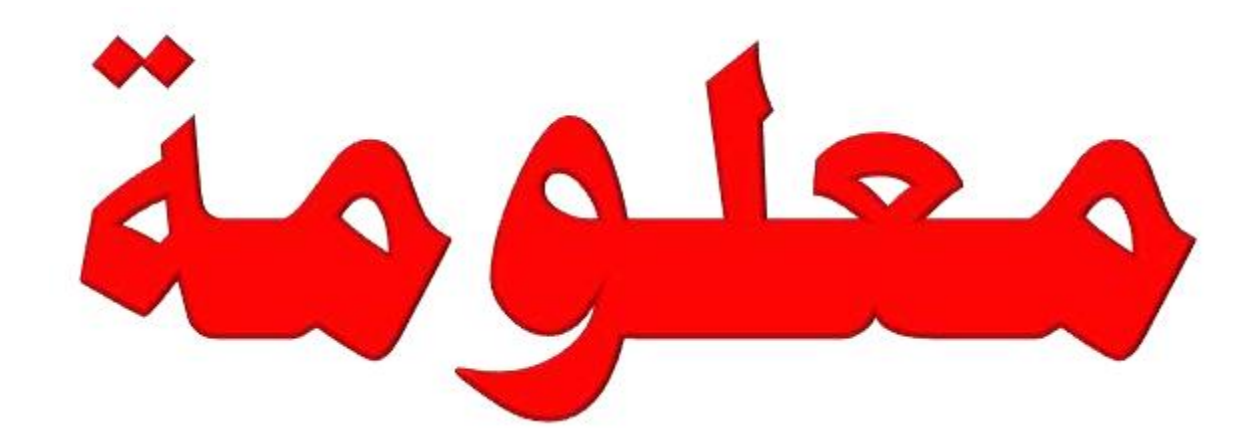

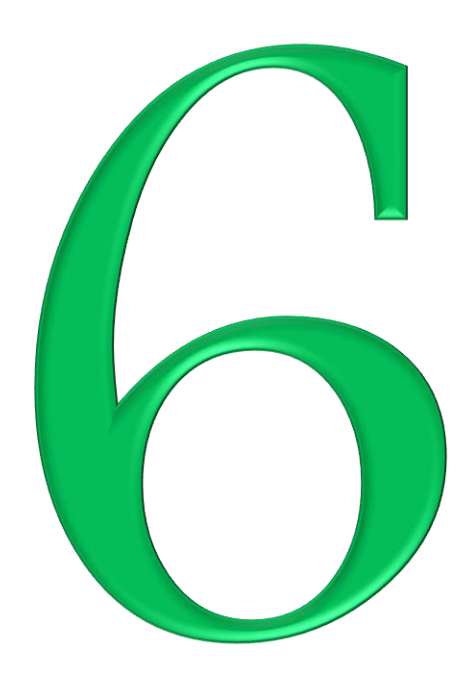

**ا كٌفٌة إٌقاف إحدى سماعات الحاسوب وترك االخرى تعمل لو اٌقاف االثنان معا**

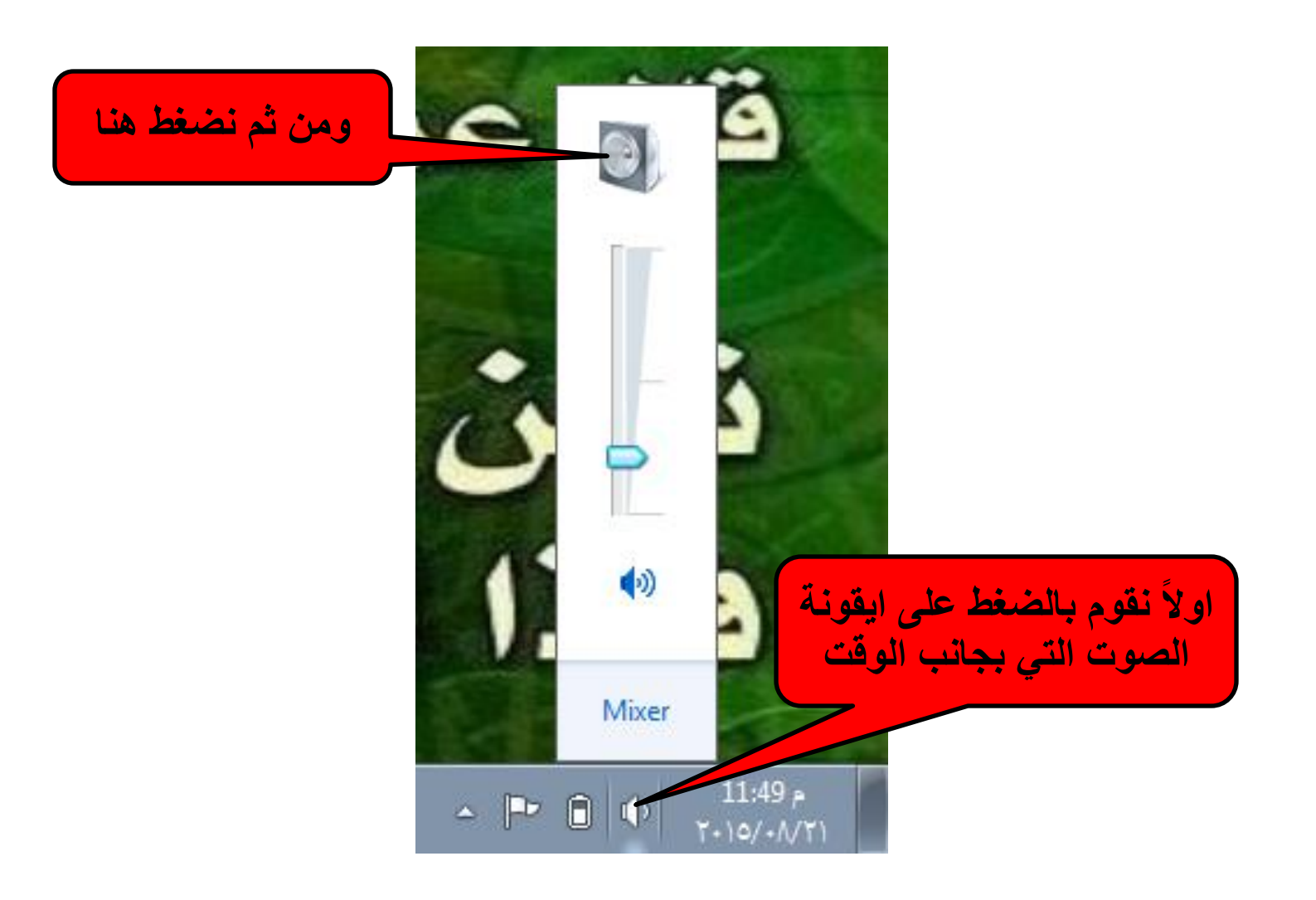
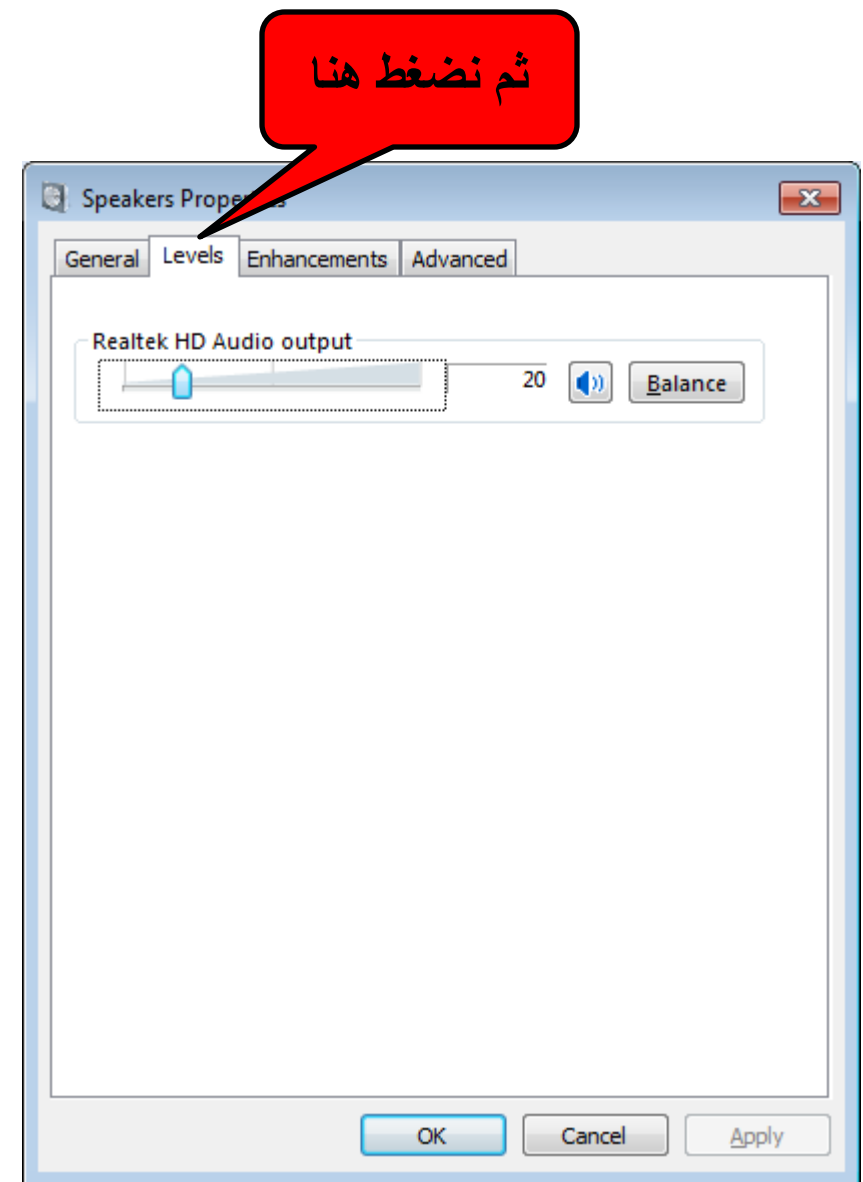

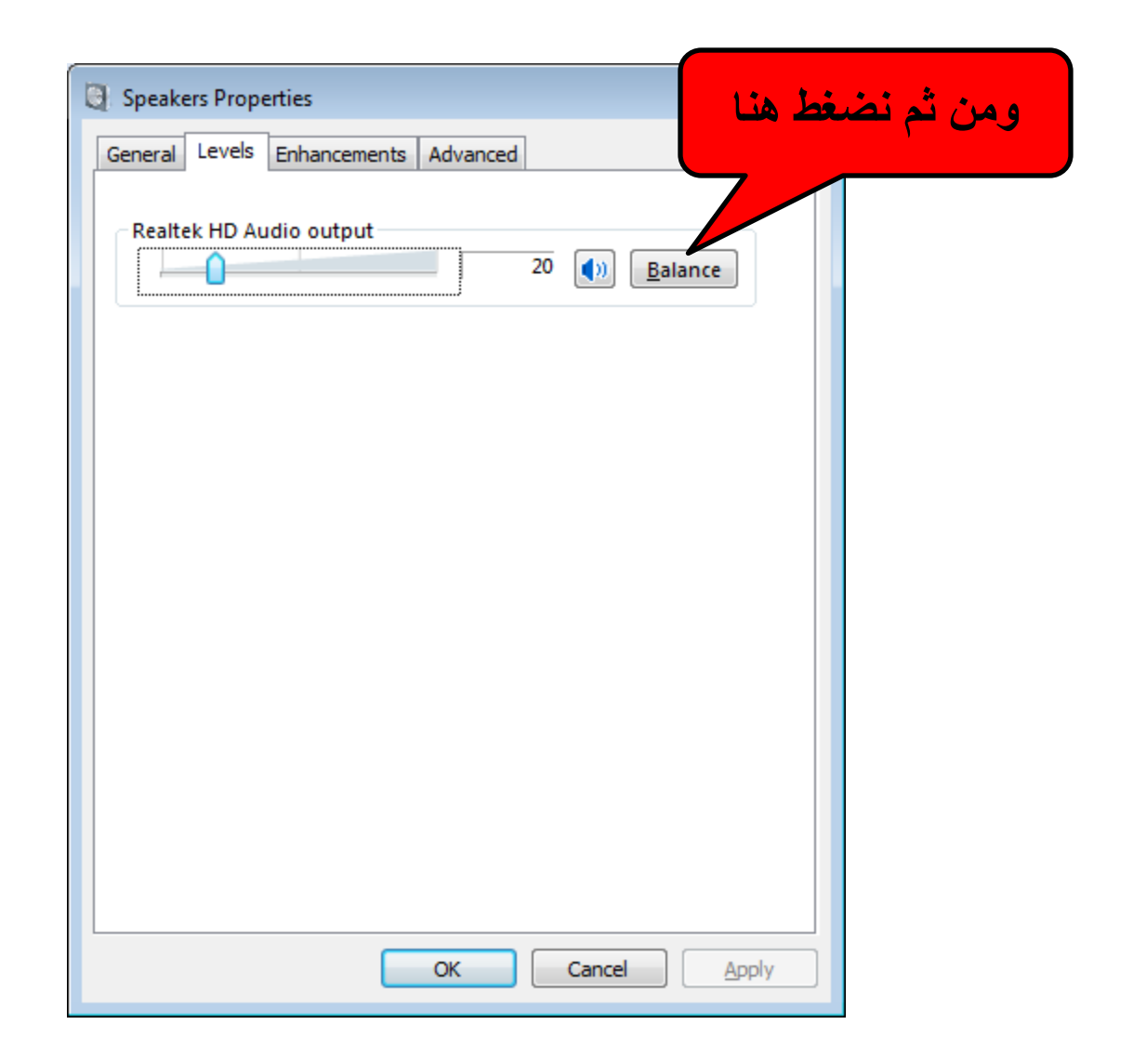

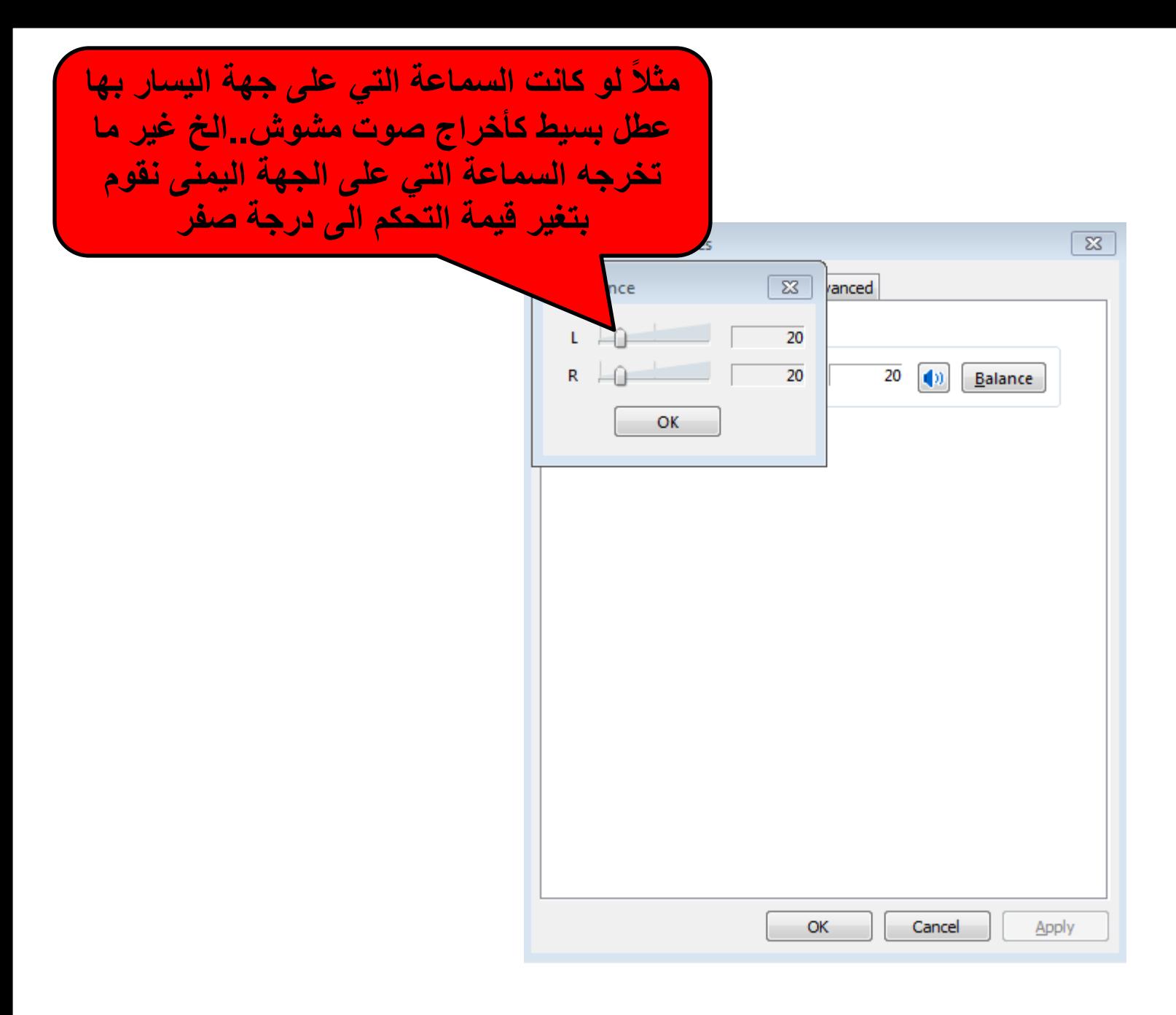

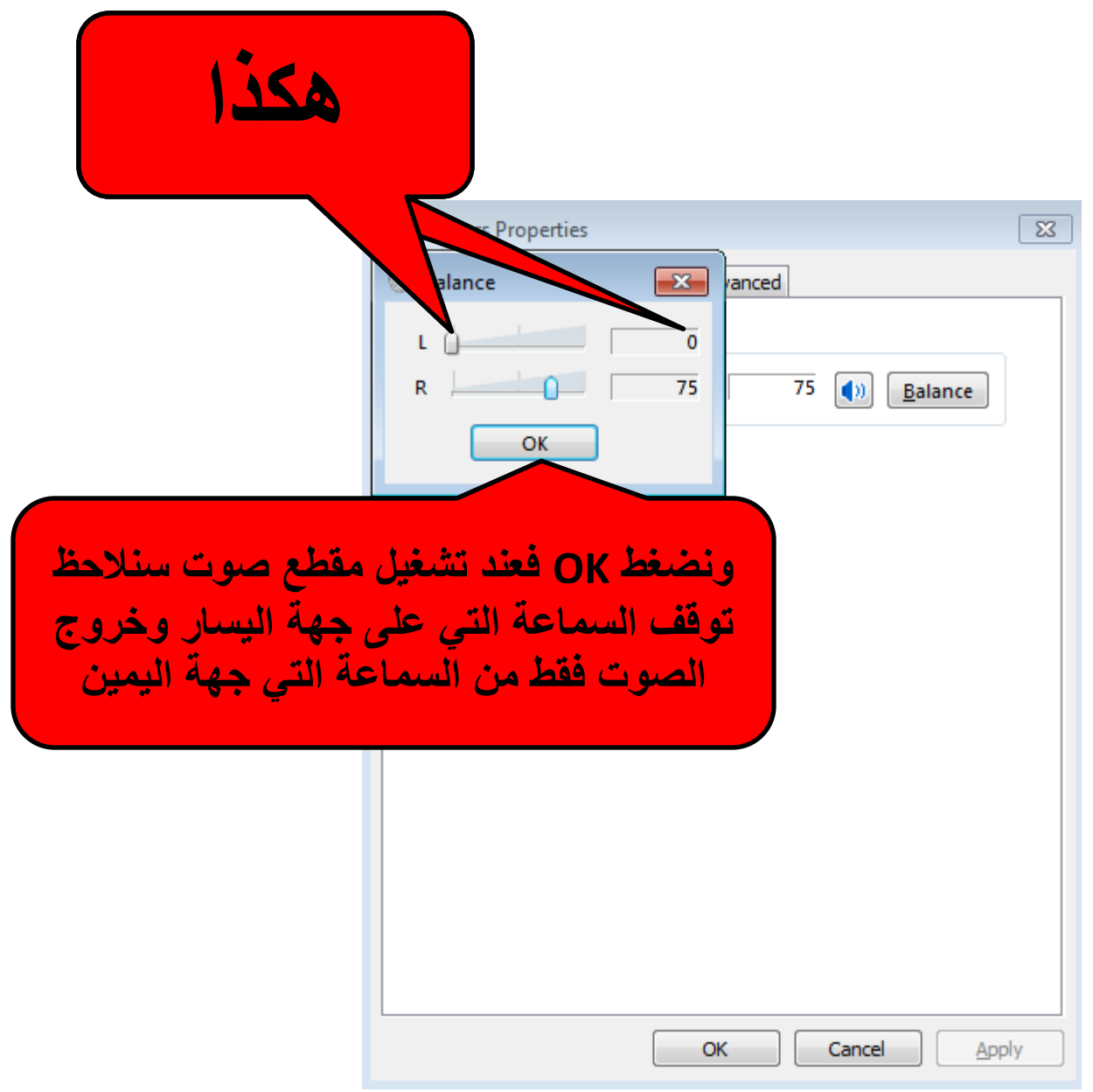

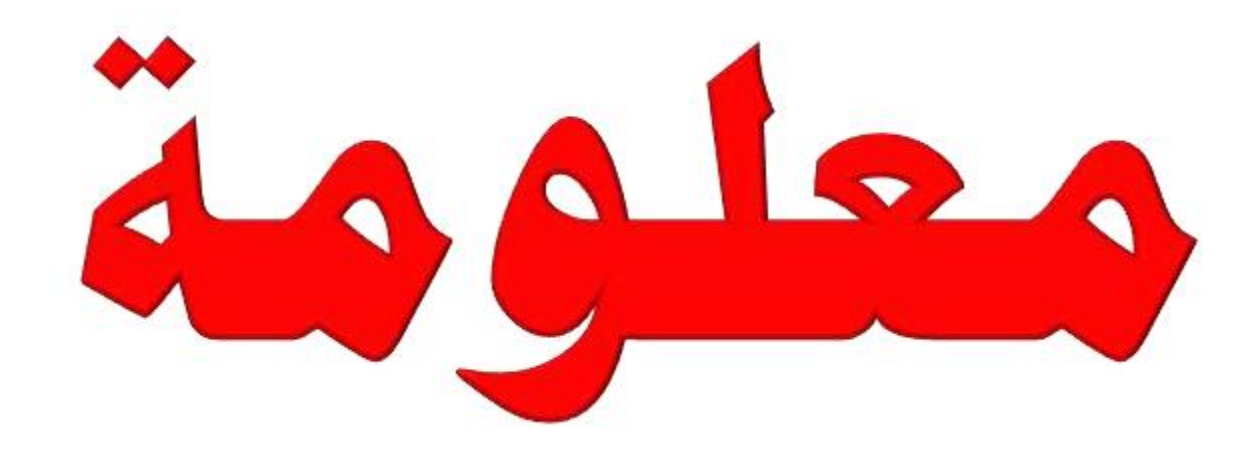

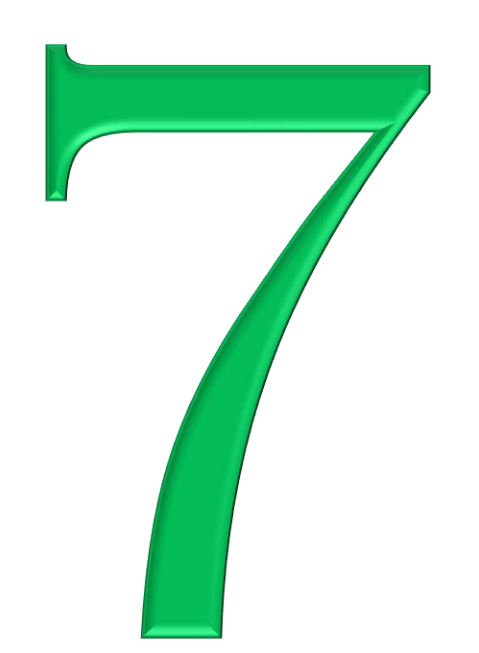

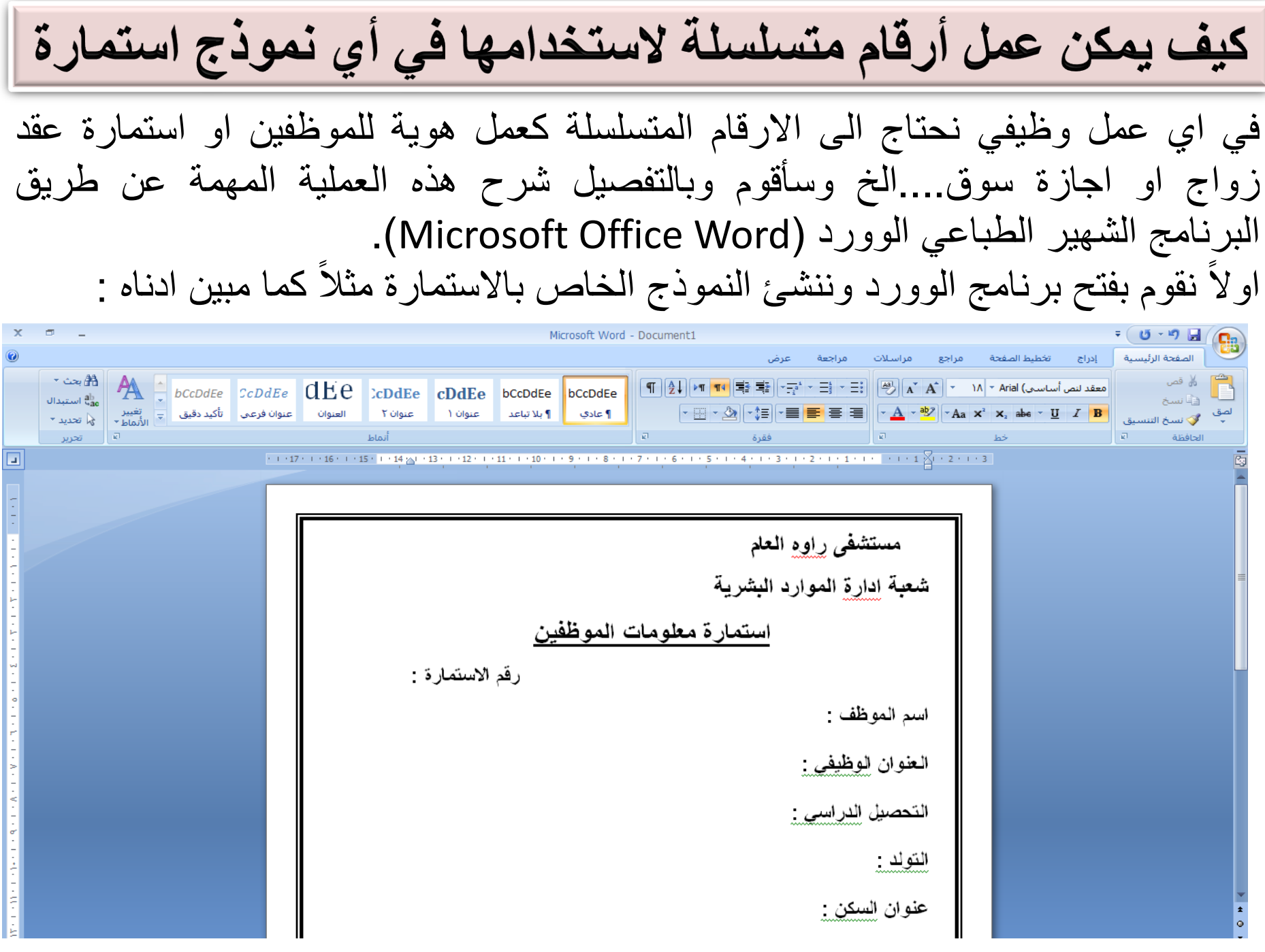

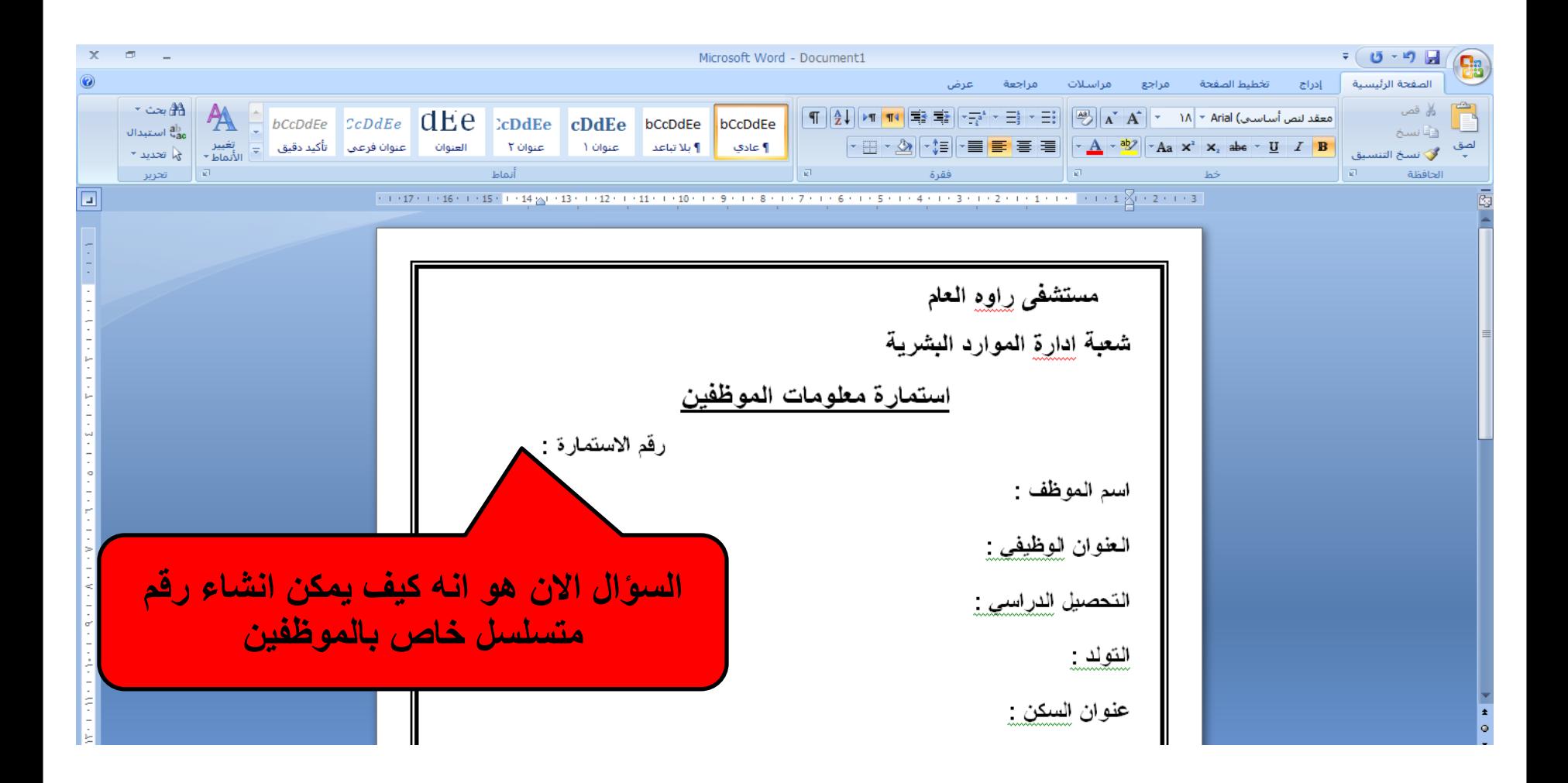

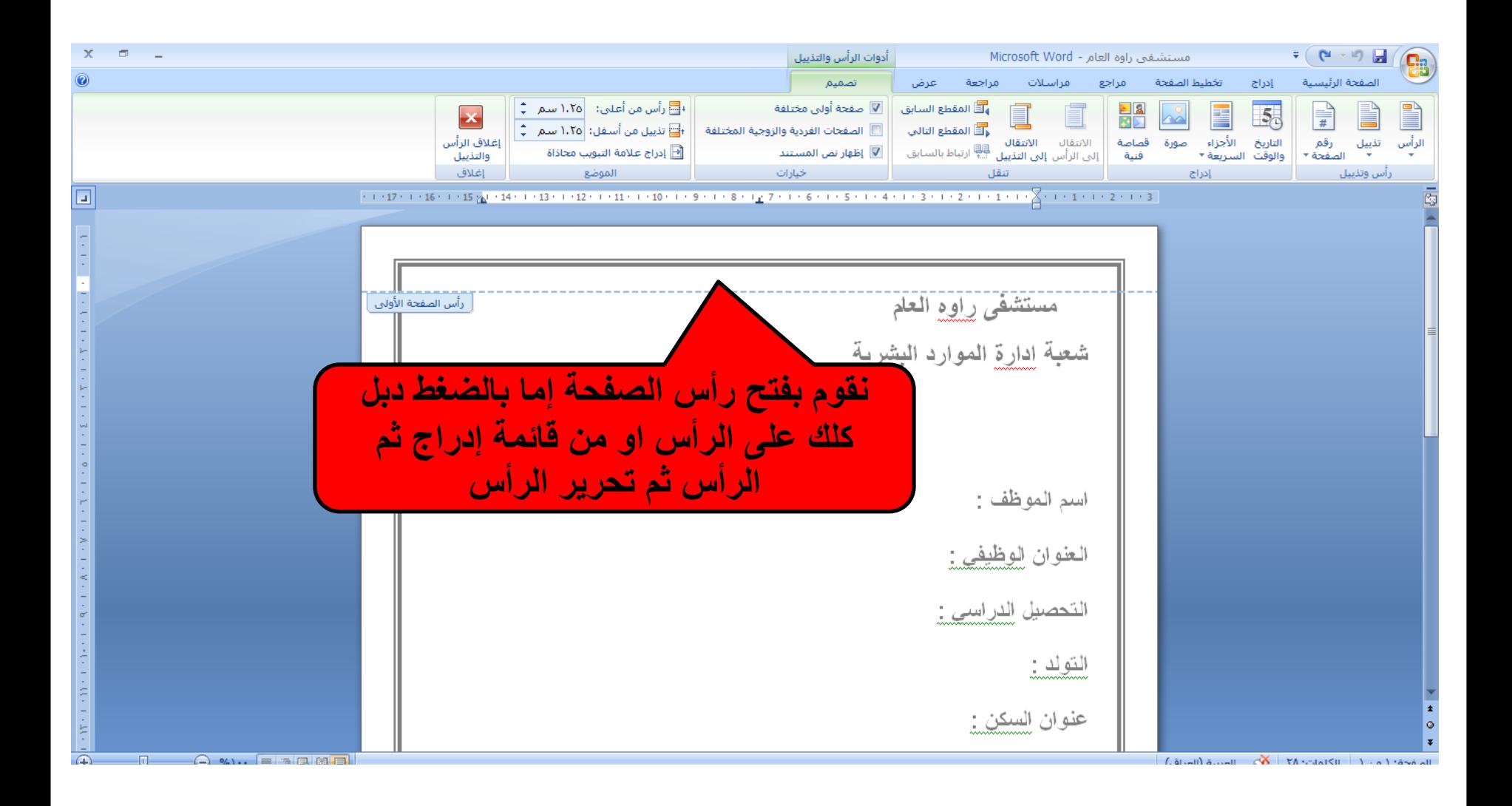

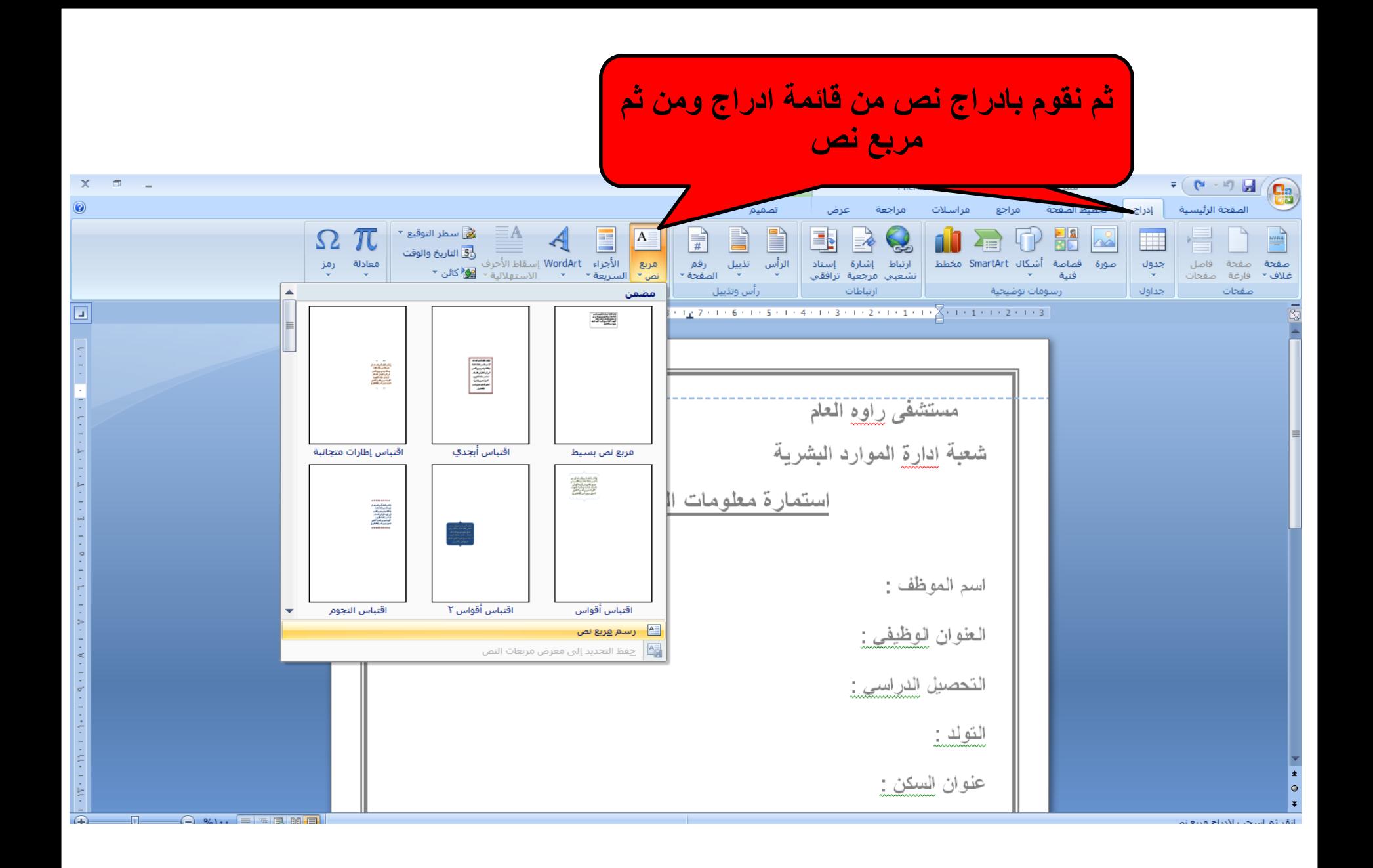

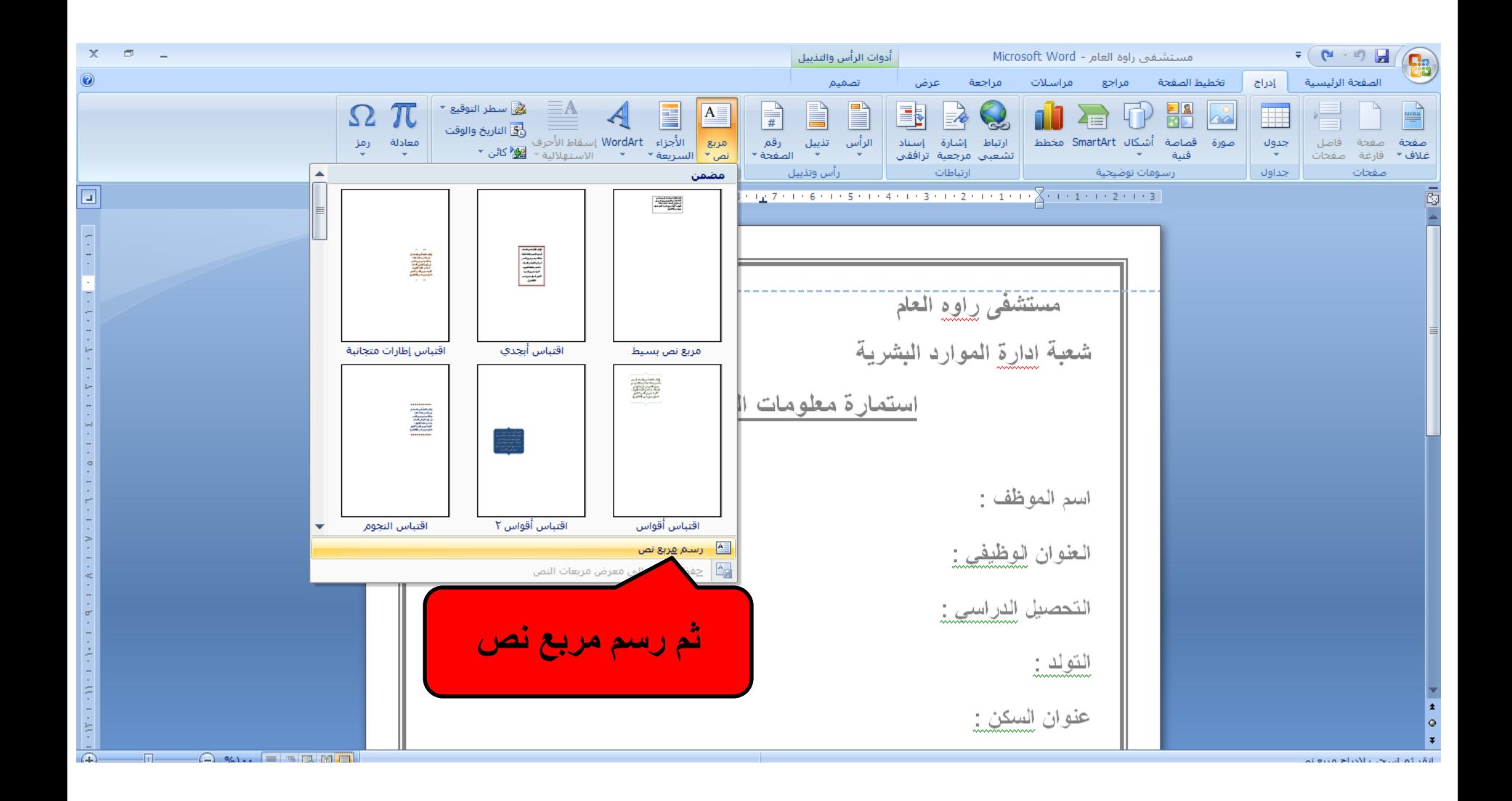

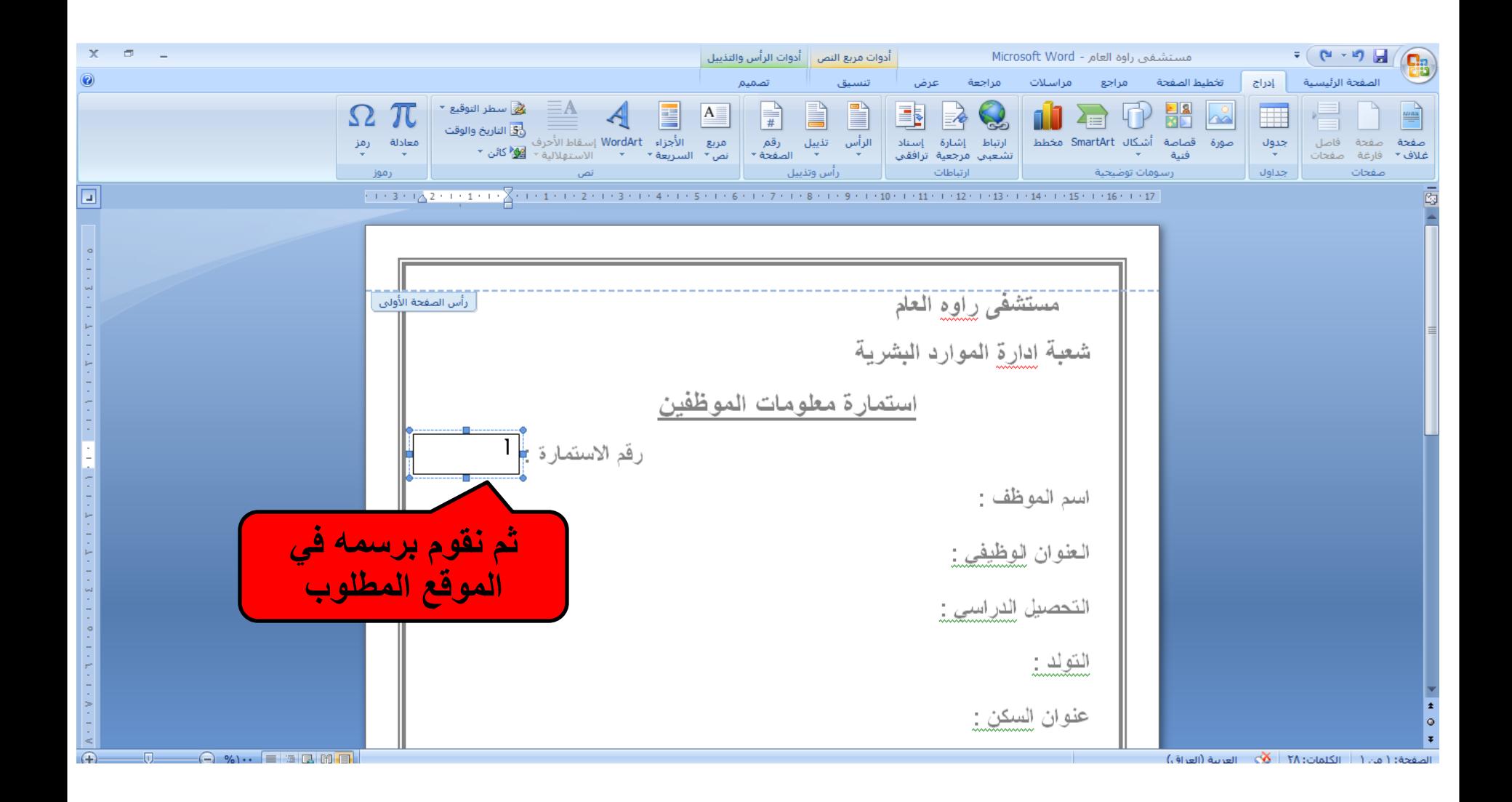

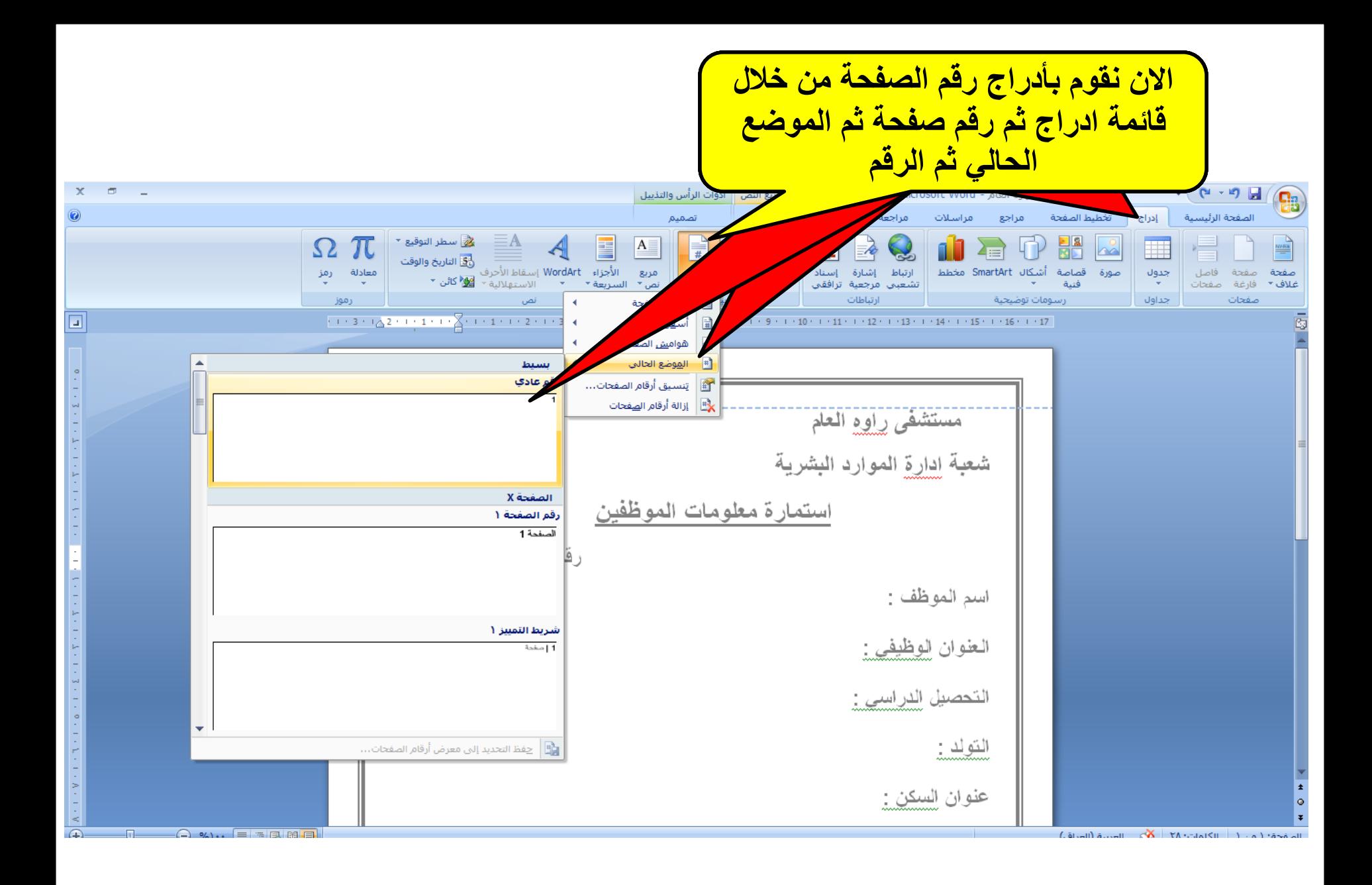

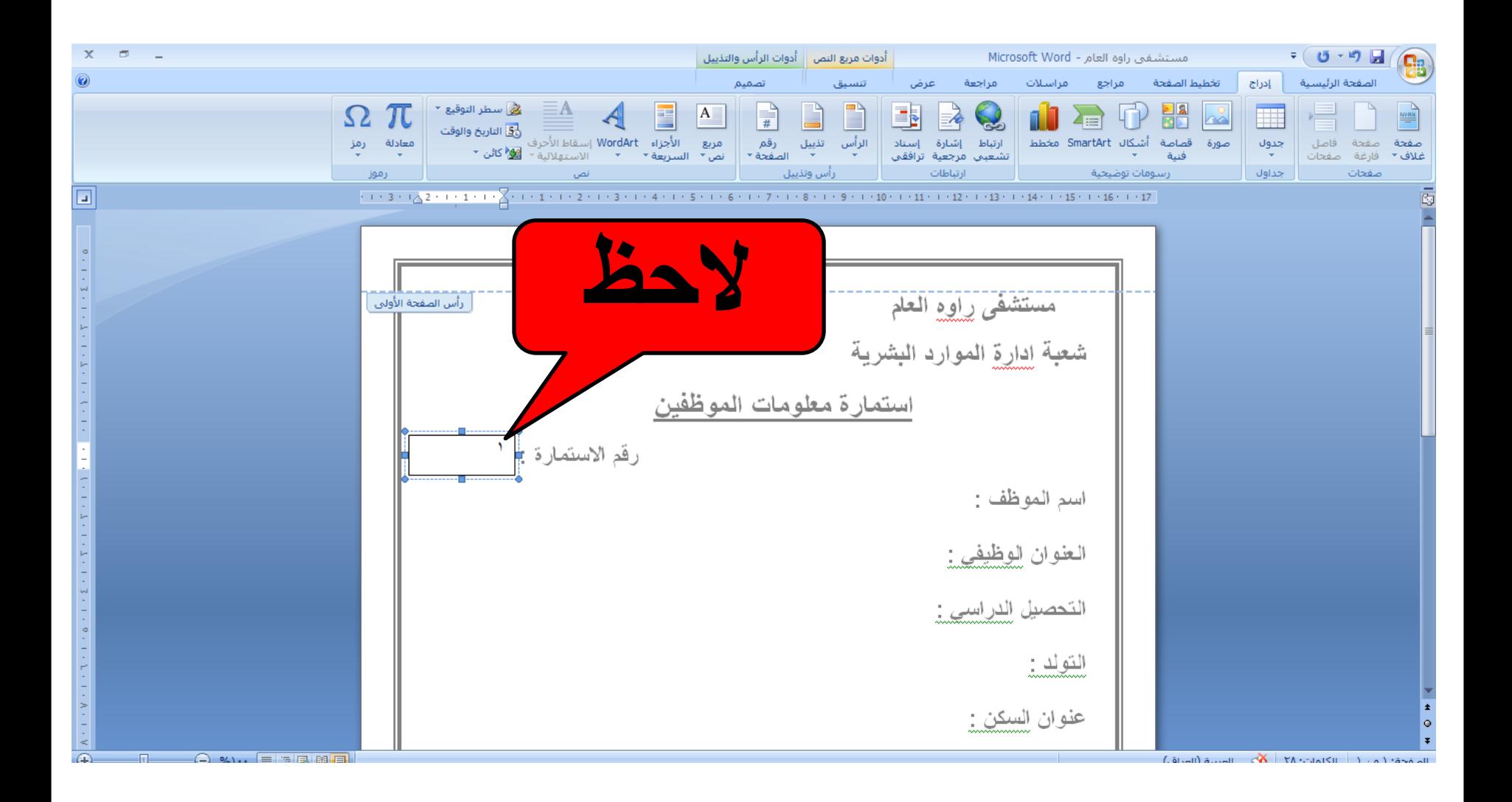

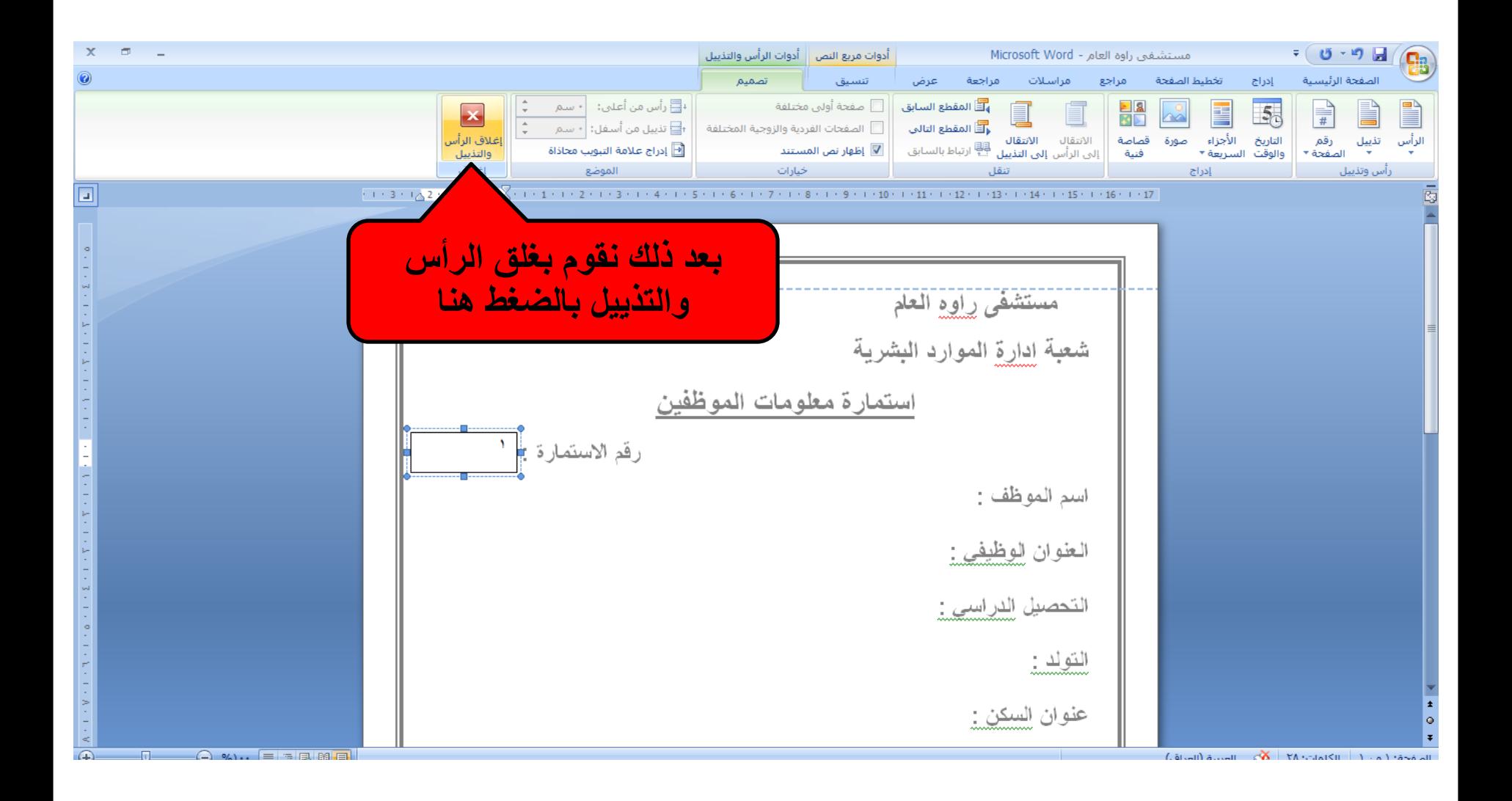

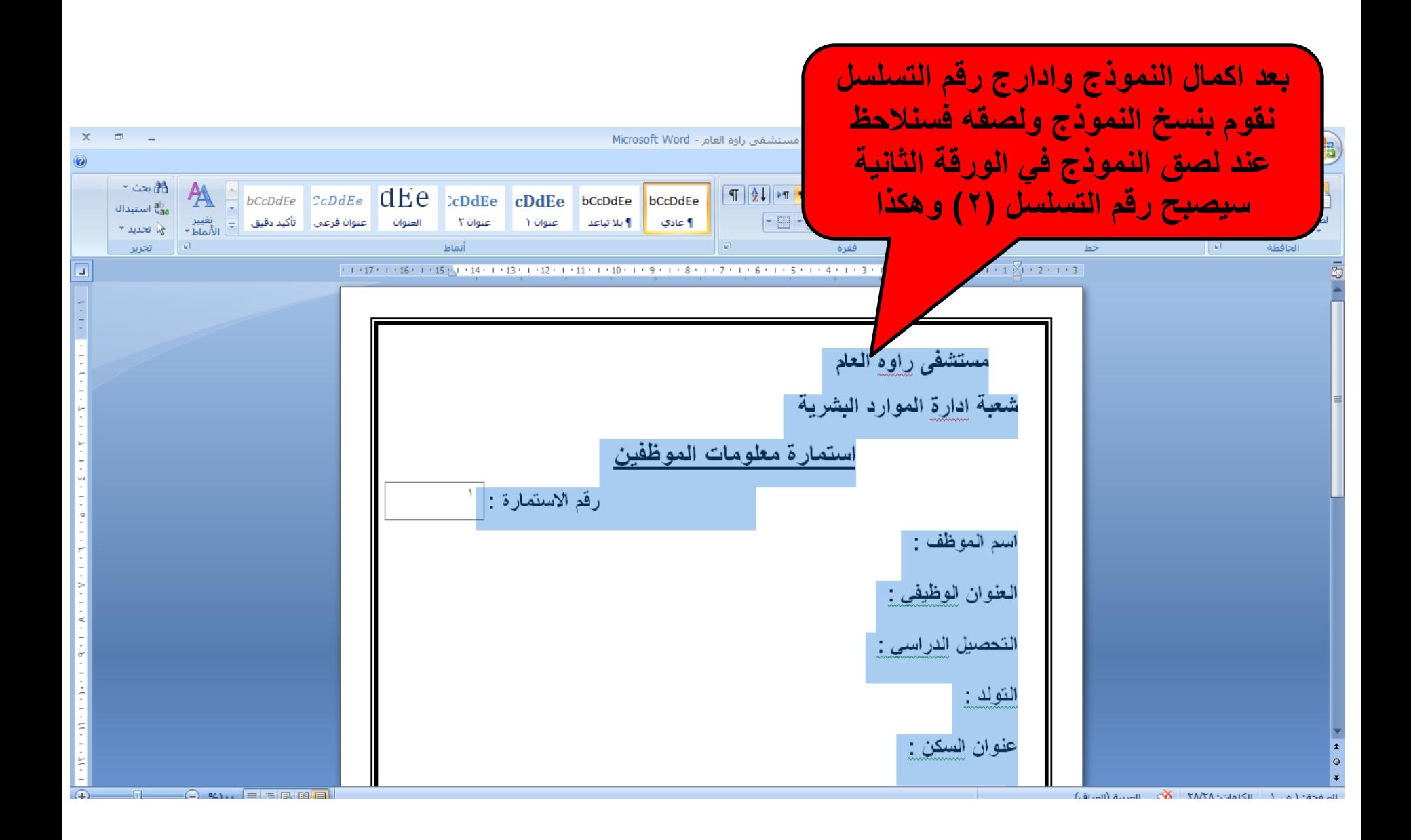

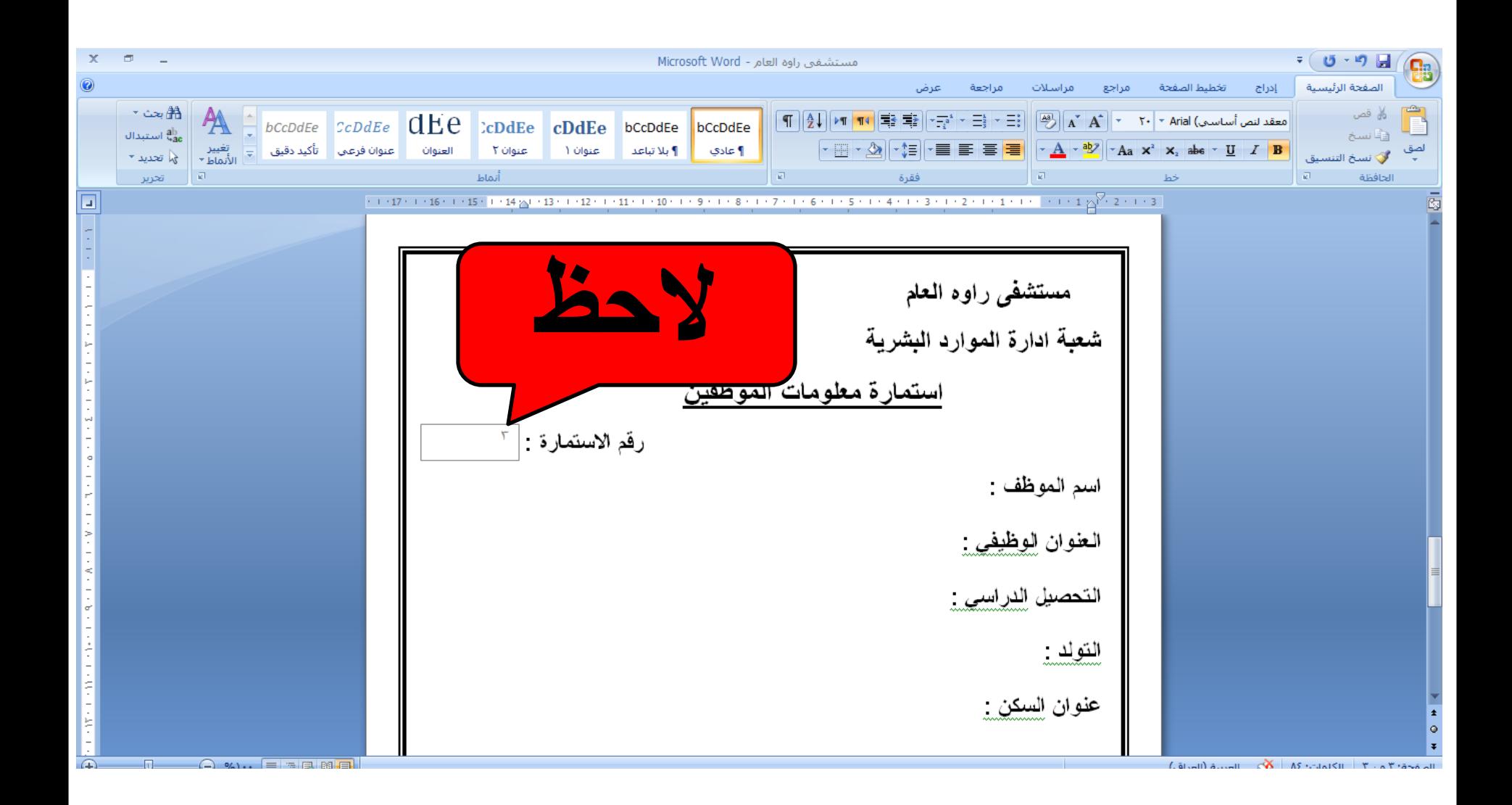

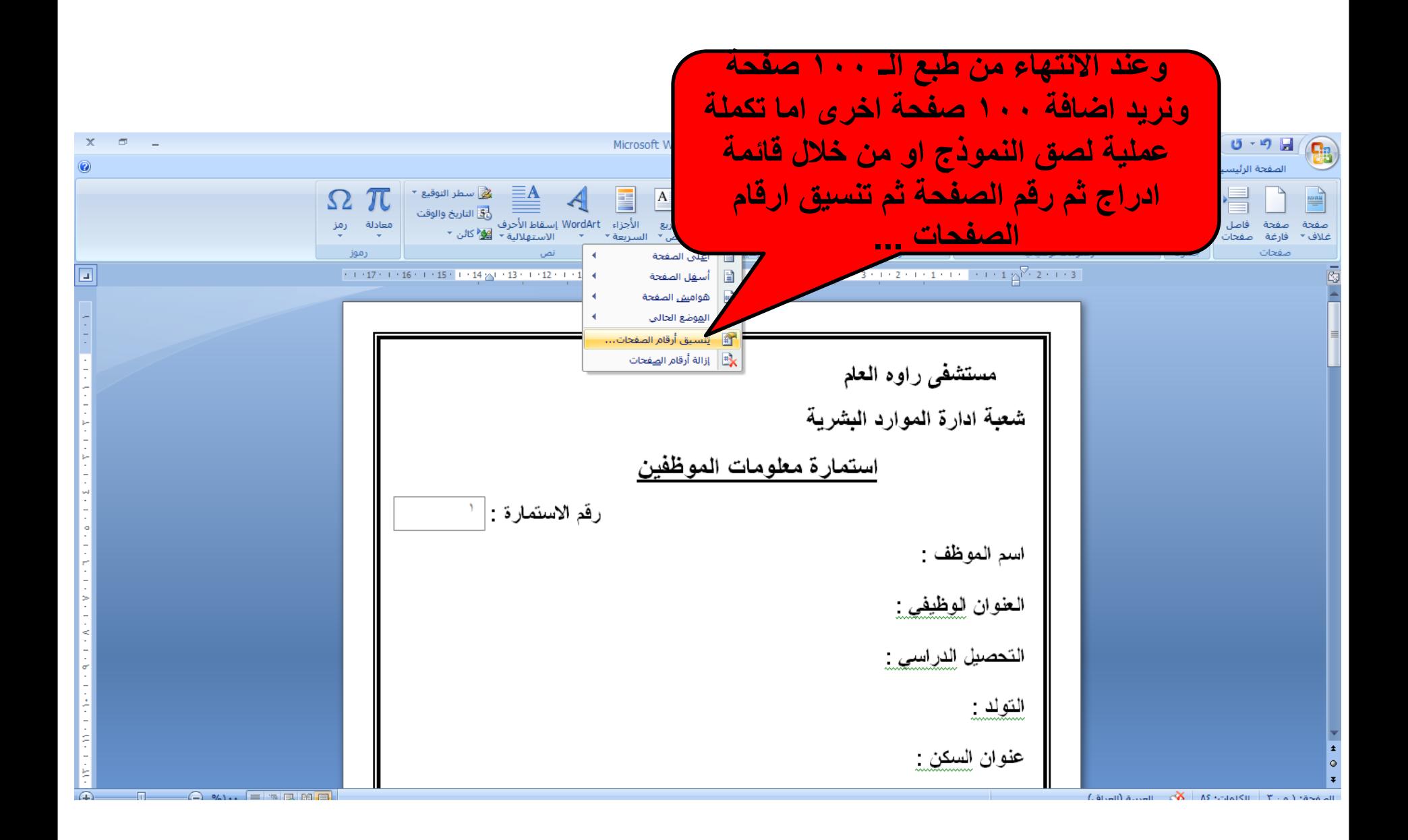

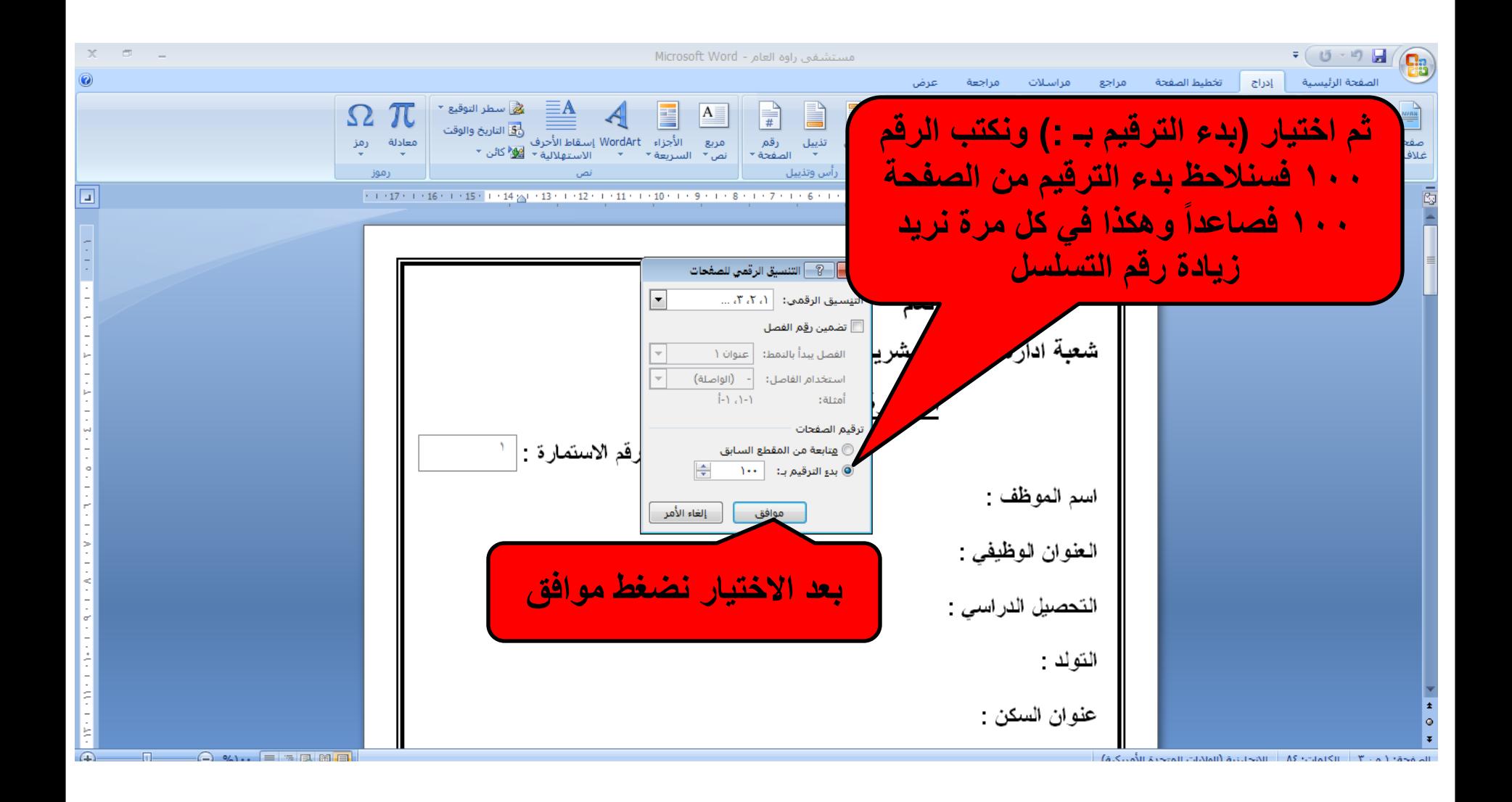

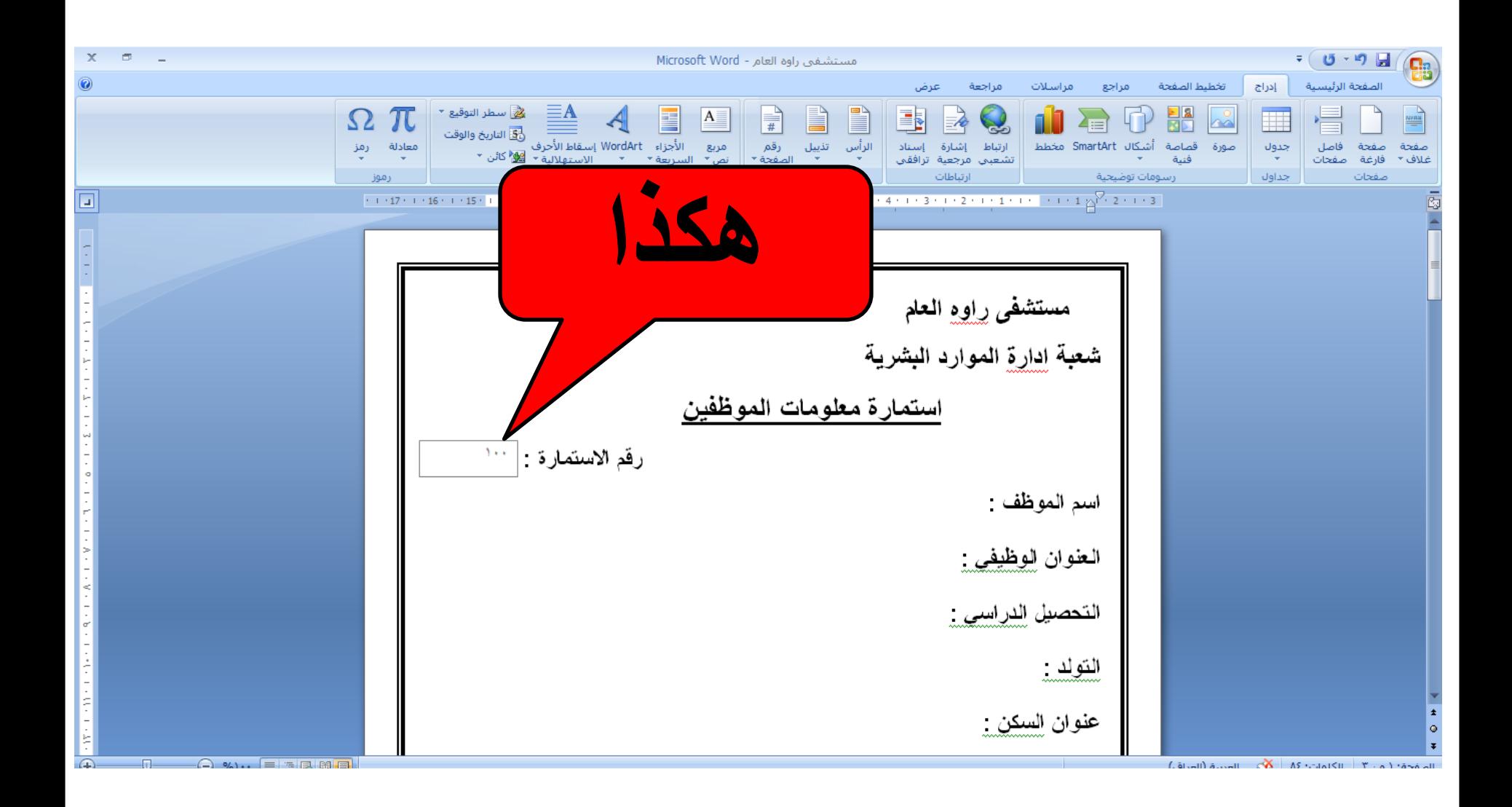

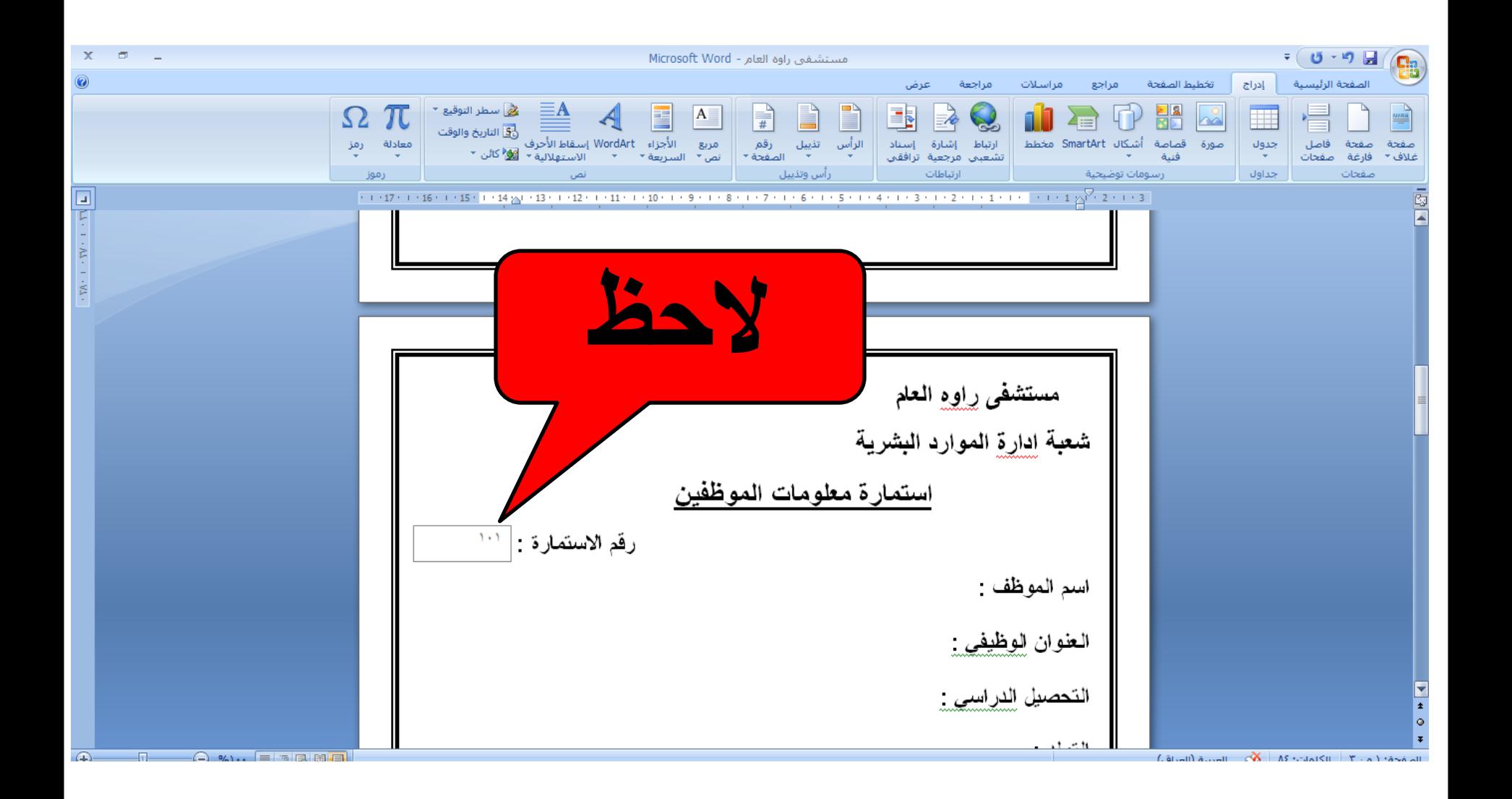

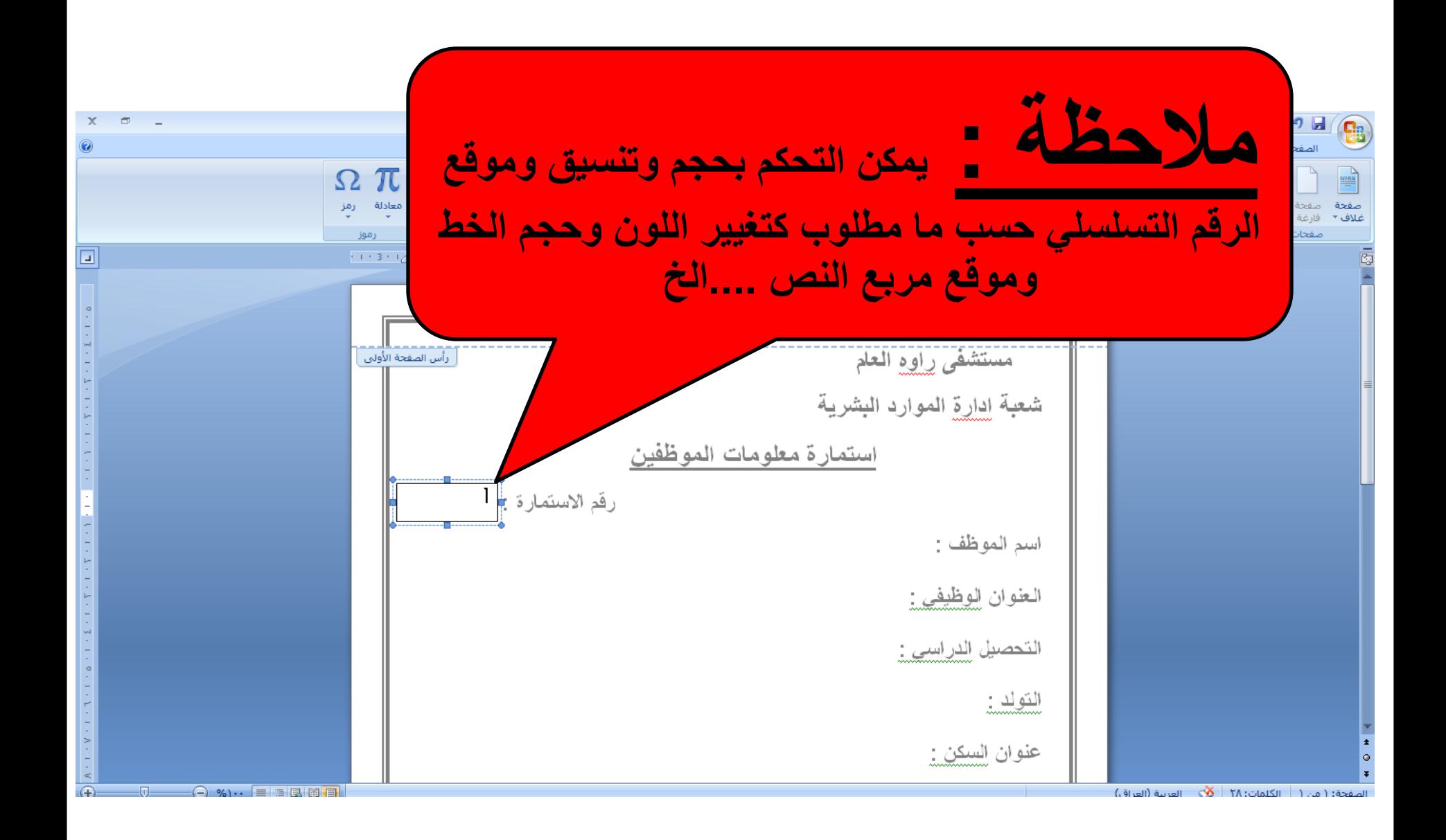

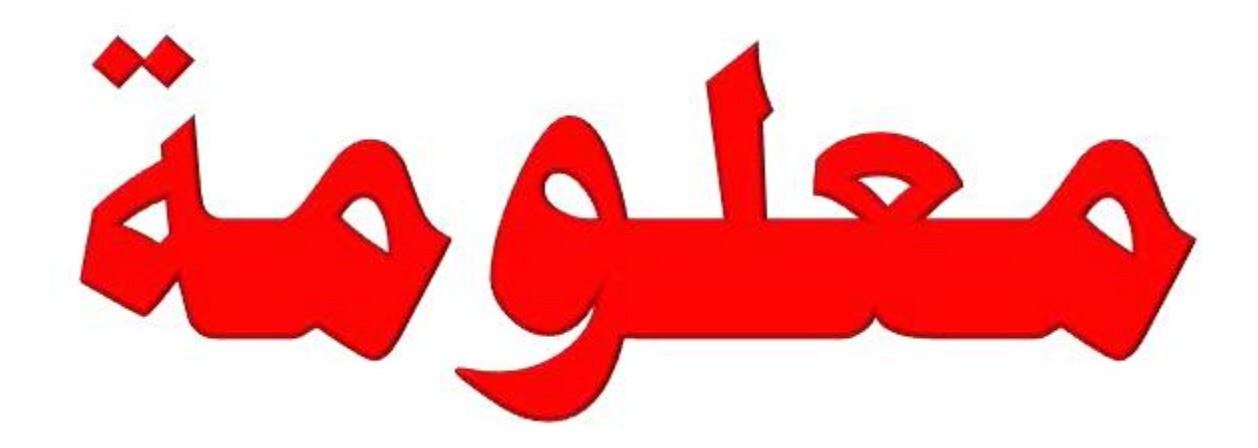

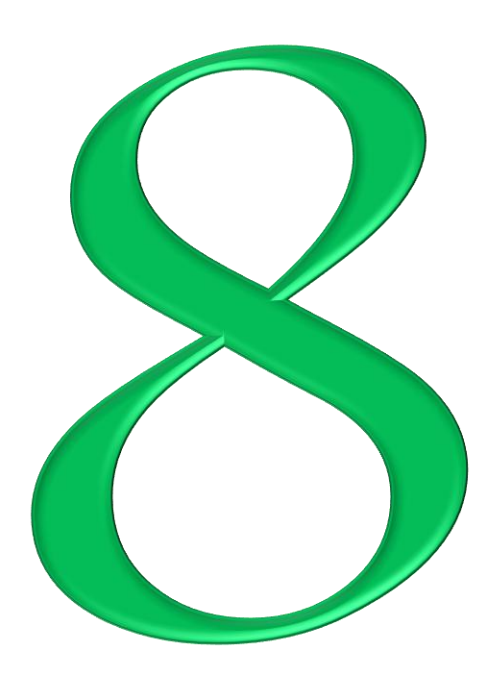

**إعادة الملفات الممسوحة بدون برامج**

**ٌمكن اعادة الملفات الممسوحة فً بعض االحٌان بدون برامج من خالل اتباع الخطوات ادناه :**

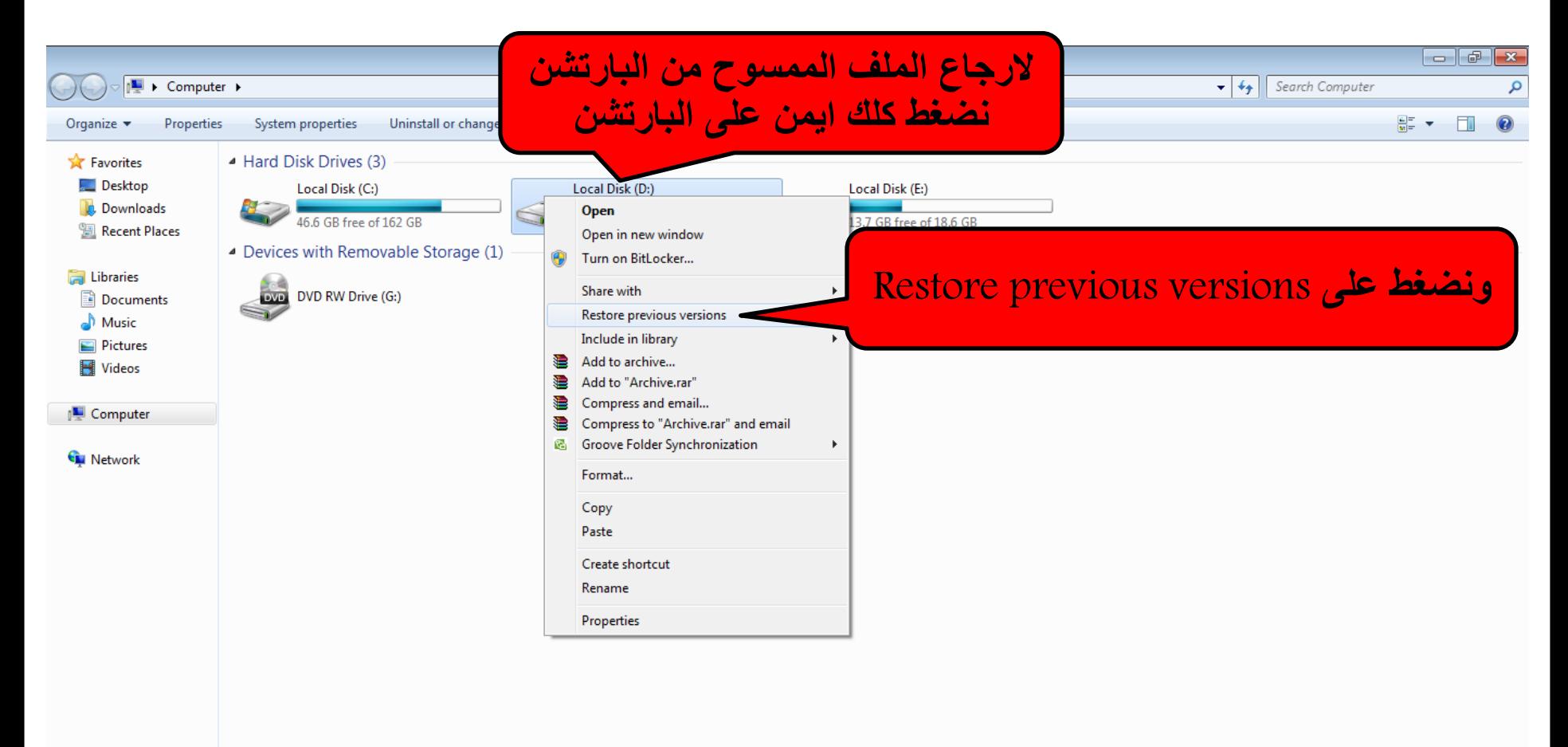

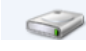

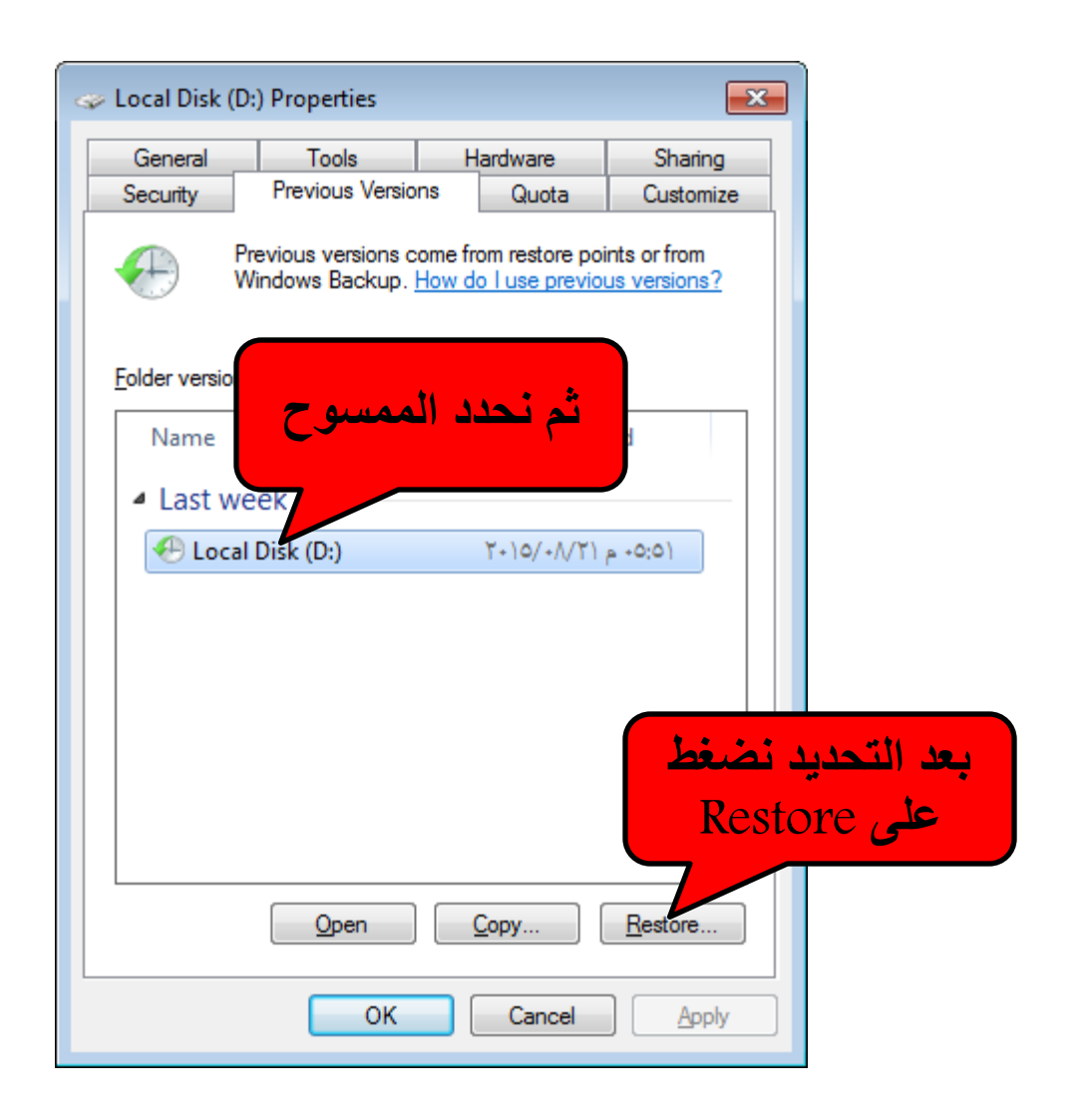

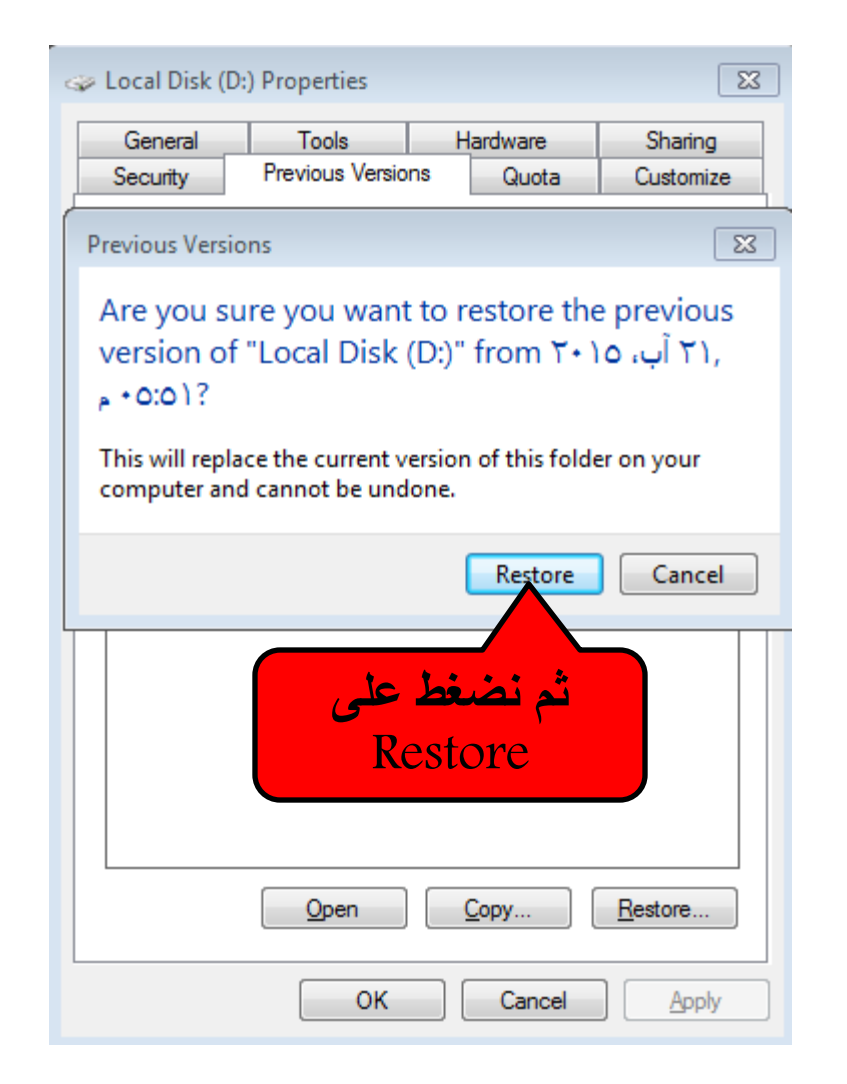

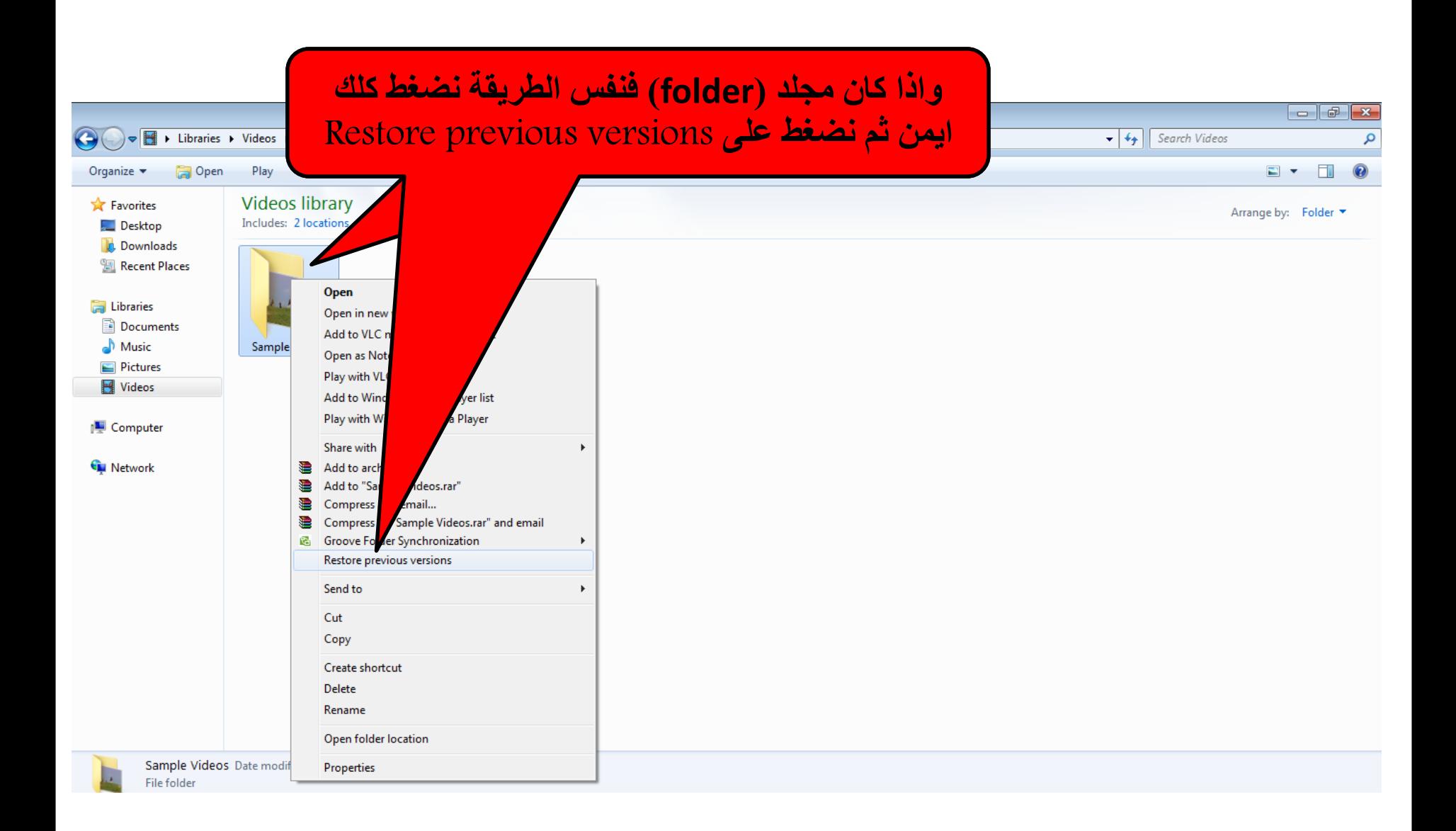

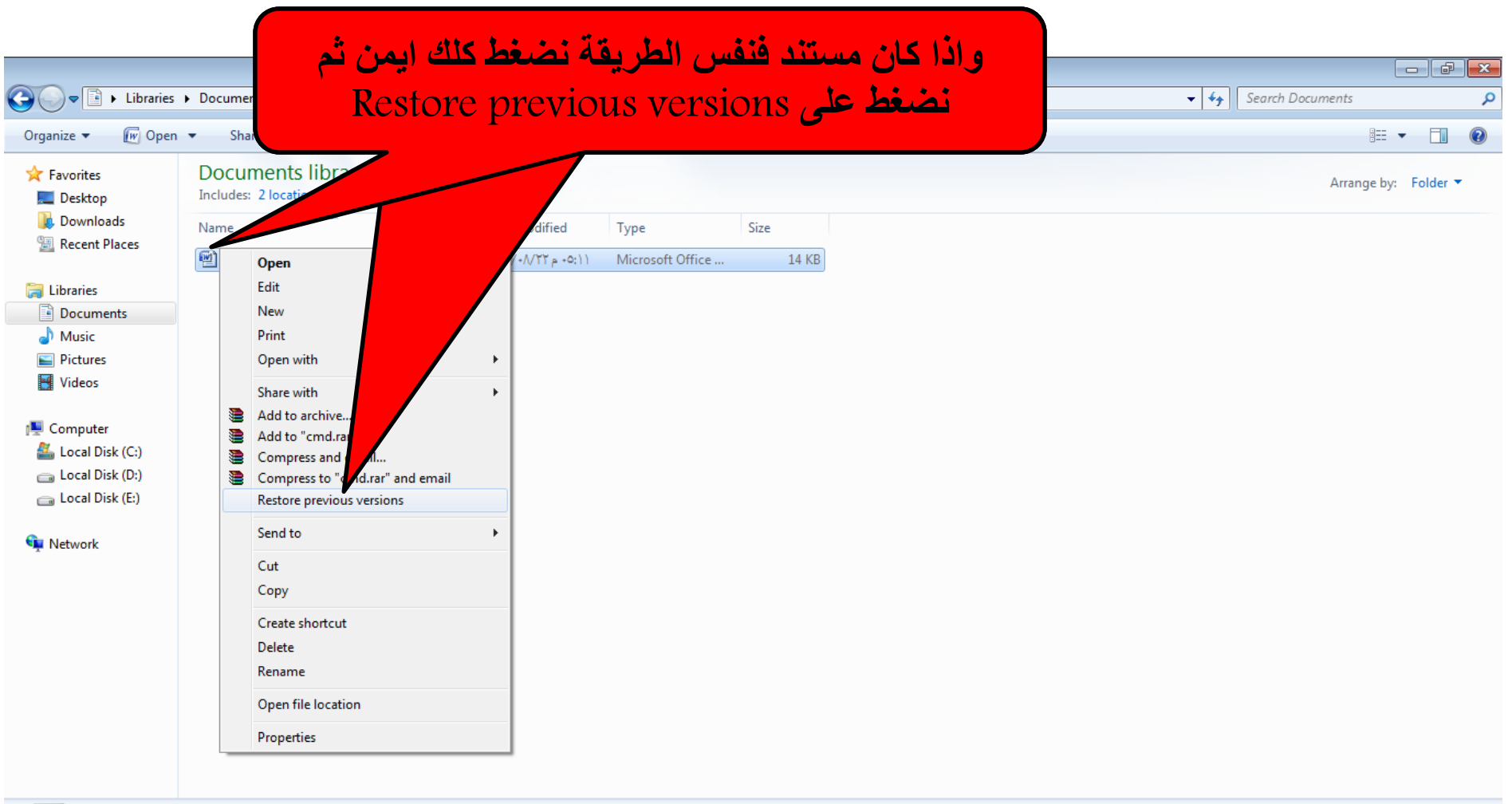

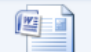

Title: Add a title cmd Microsoft Office Word Document Authors: mostafa

Size: 13.6 KB 0:11 + 0:14 Date modified: T+10/+//TT

Tags: Add a tag Categories: Add a category Content status: Add text Content type: Add text

Pages: 1

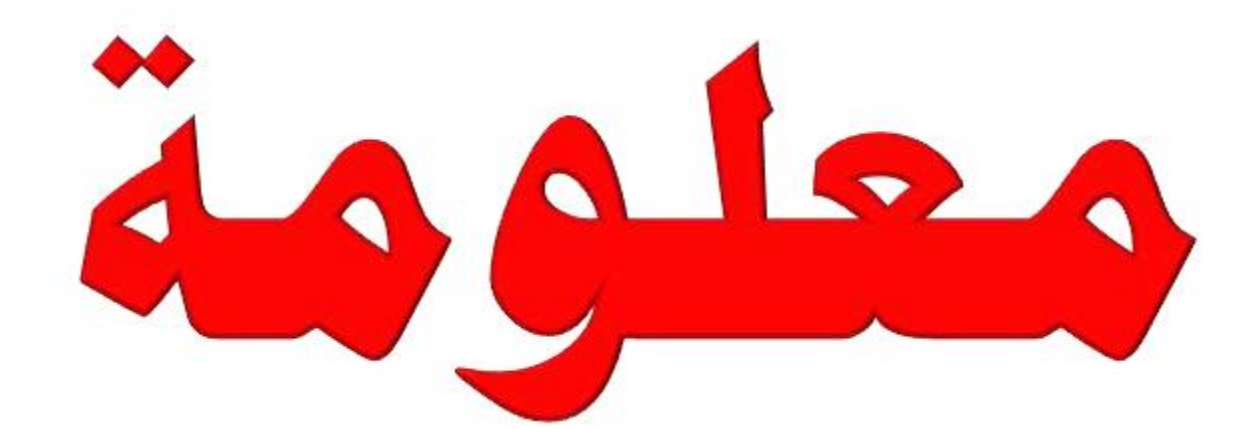

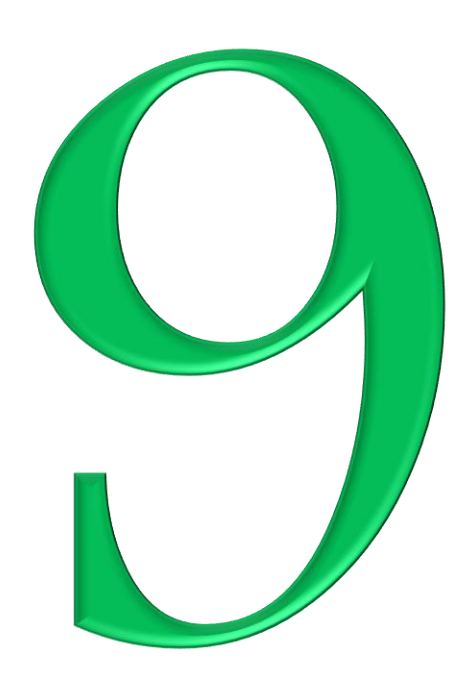

**شرح أسهل برنامج لتصمٌم موقع الكترونً**

## **<http://www.gulfup.com/?Nb2Gke> : هنا اضغط البرنامج لٌلتحم**

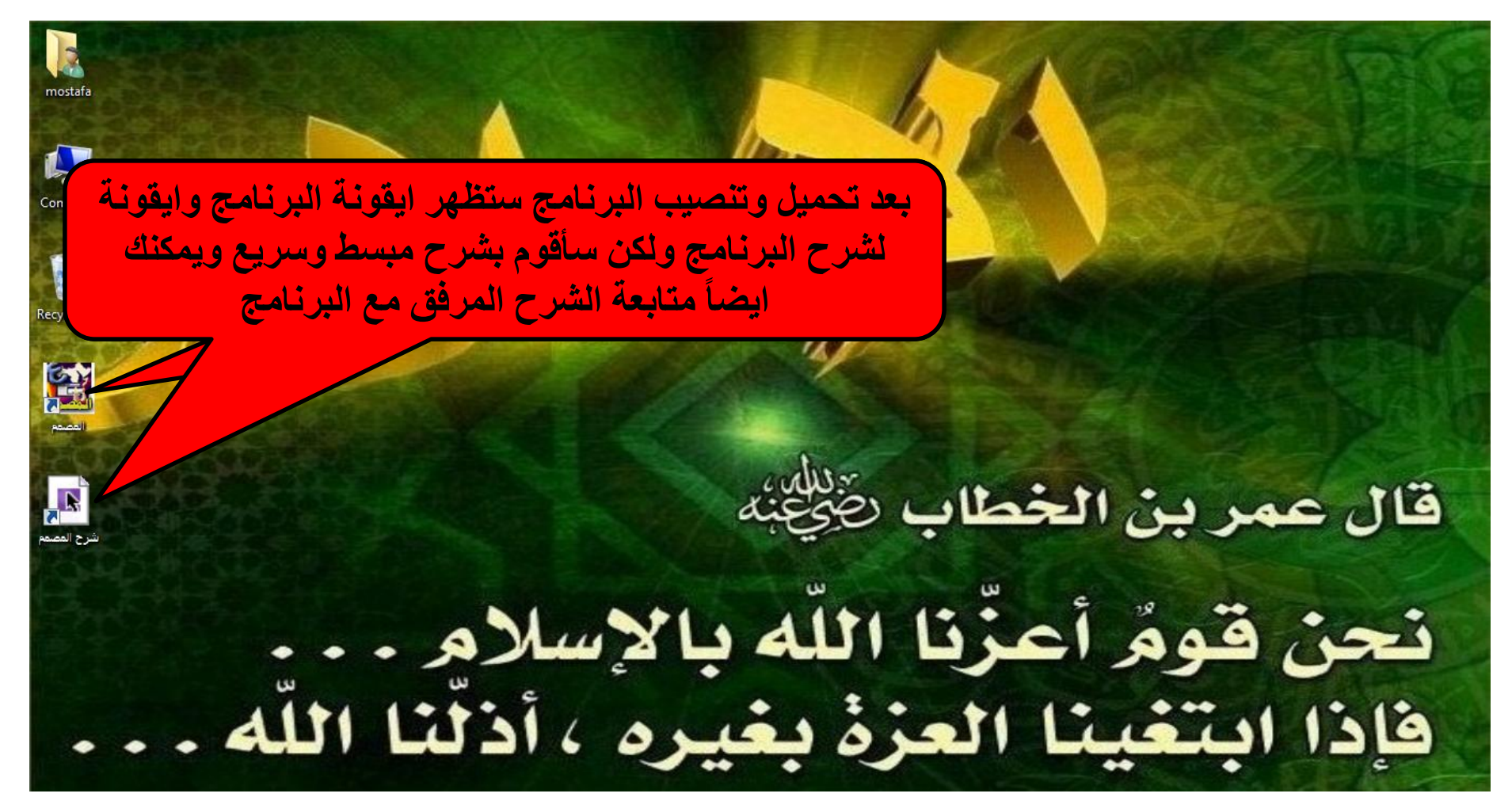

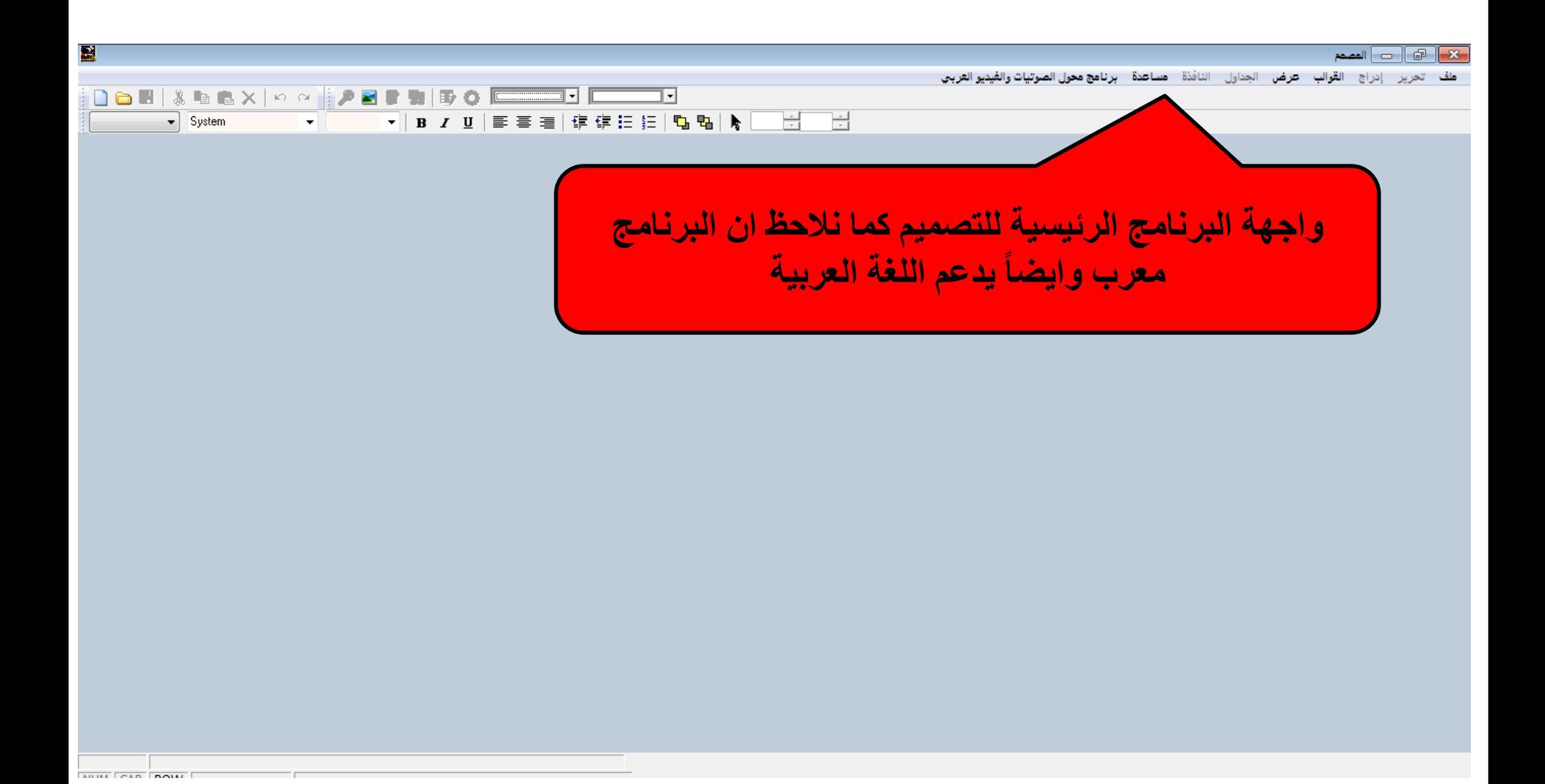

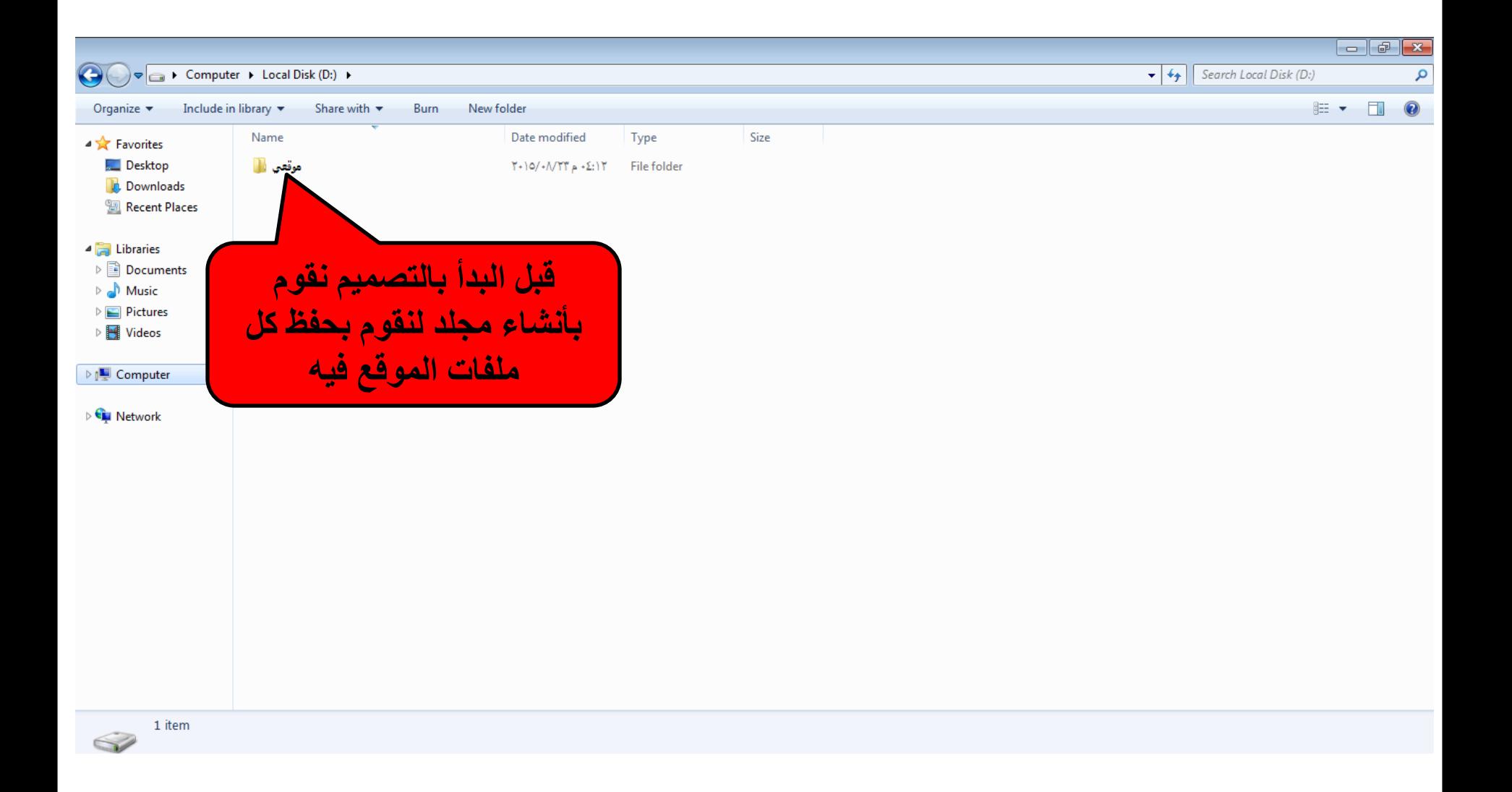

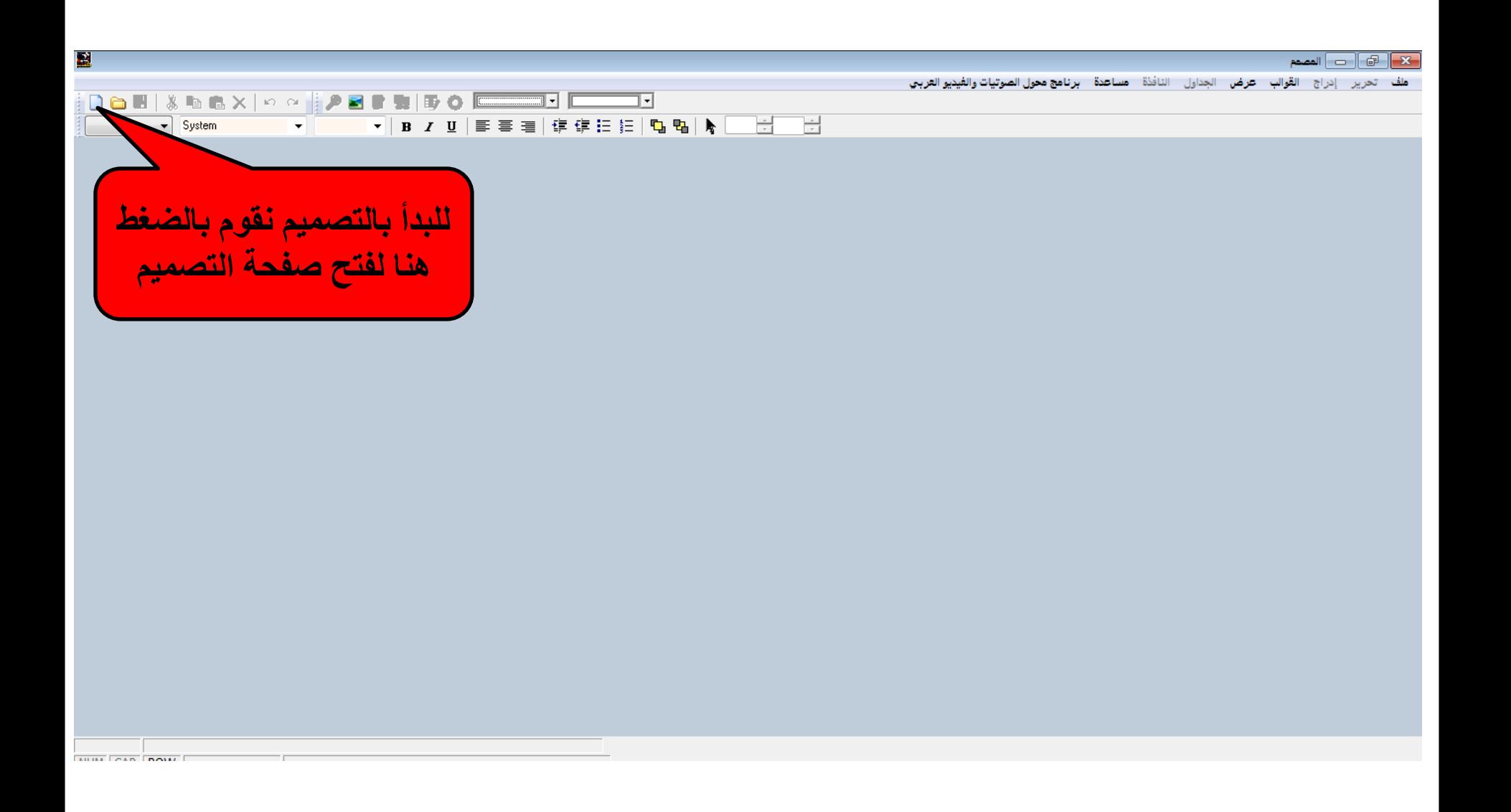

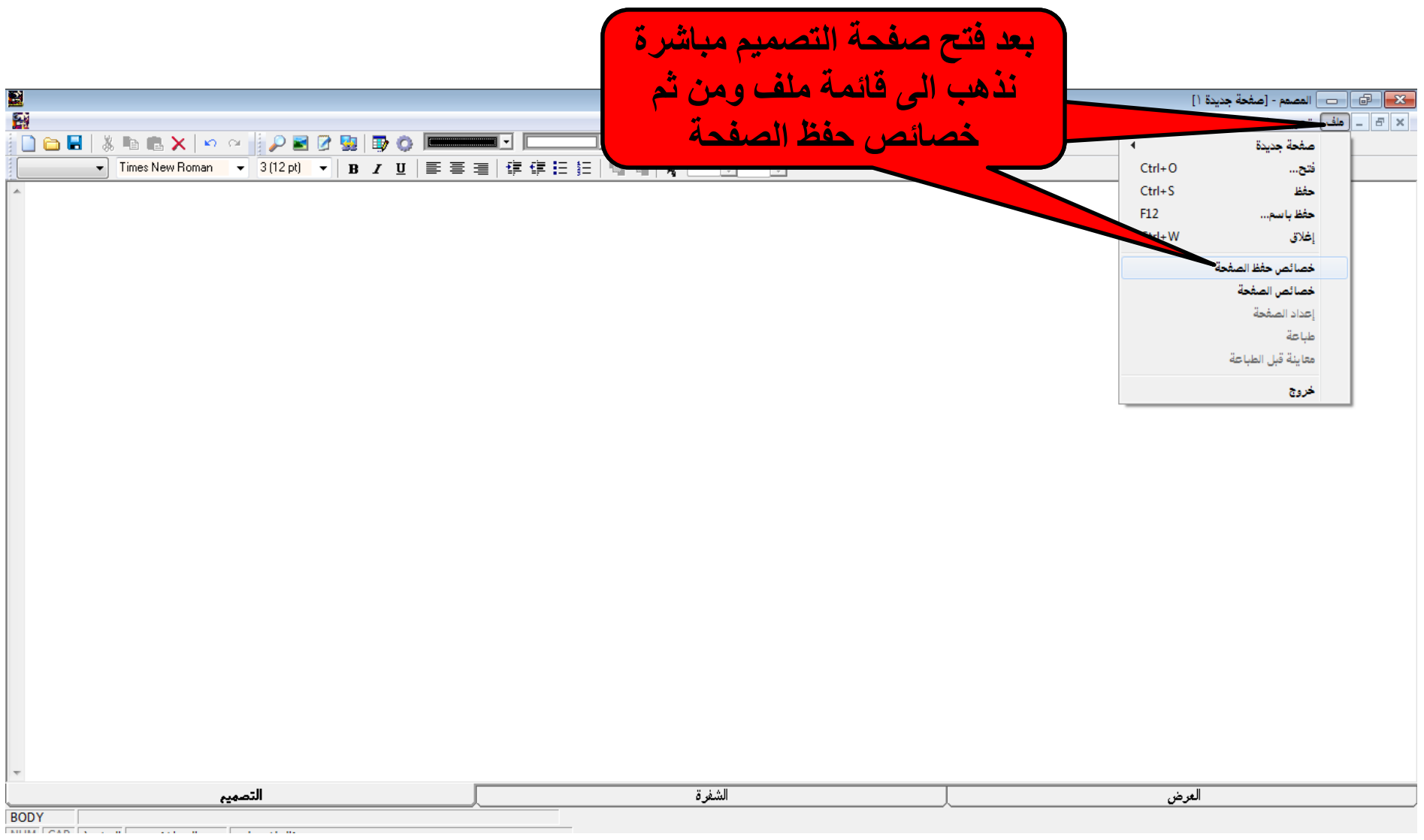

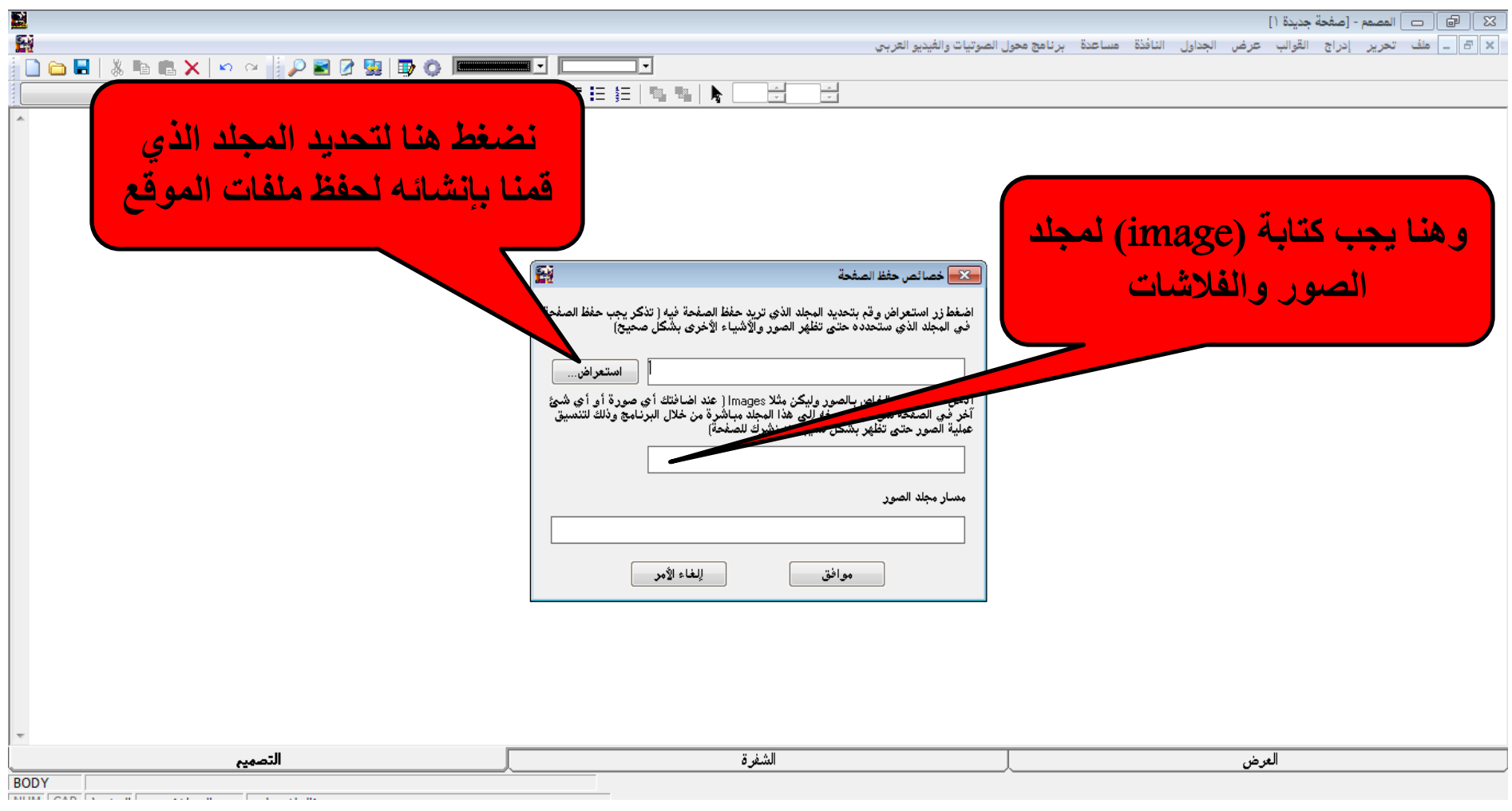

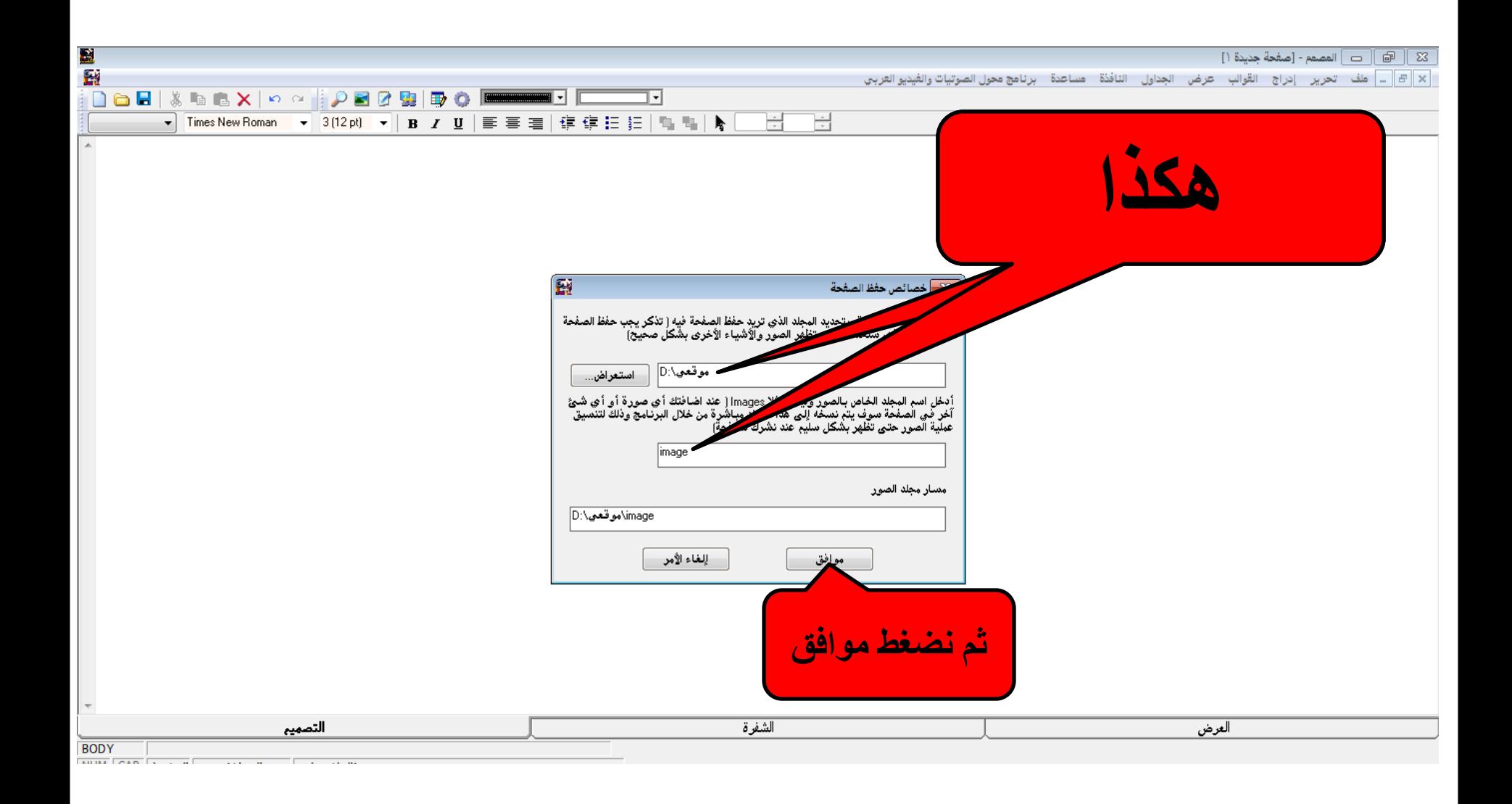

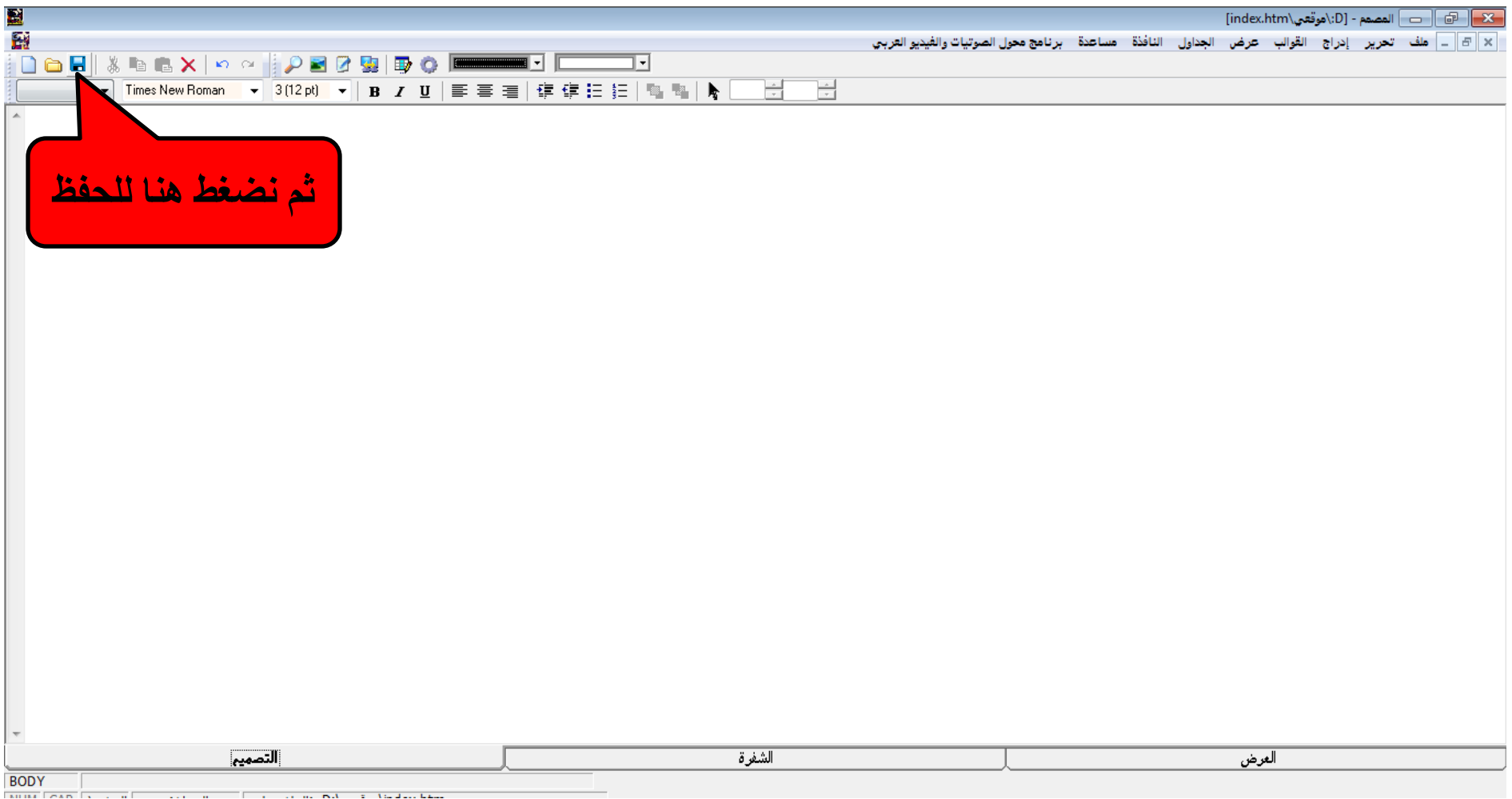
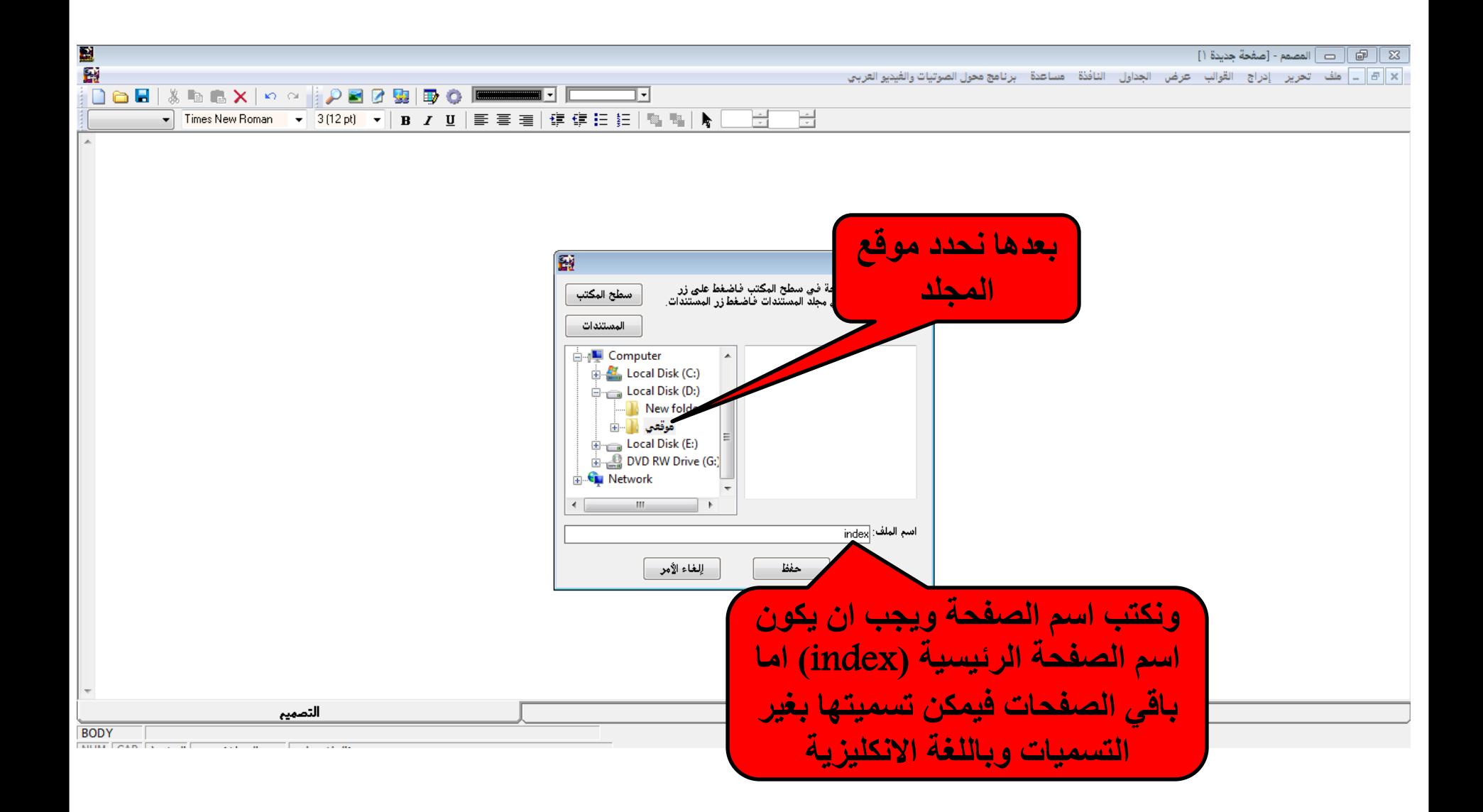

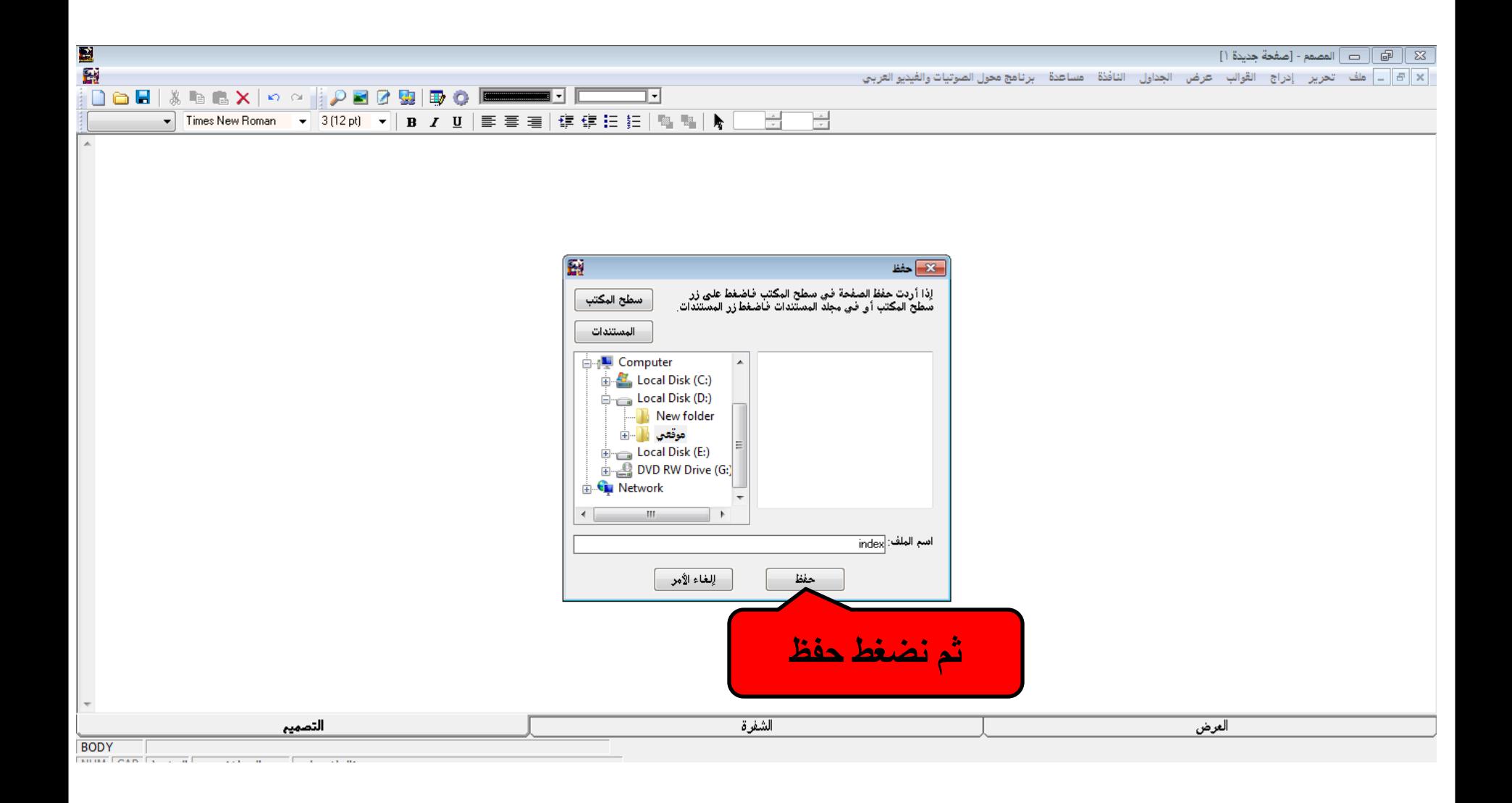

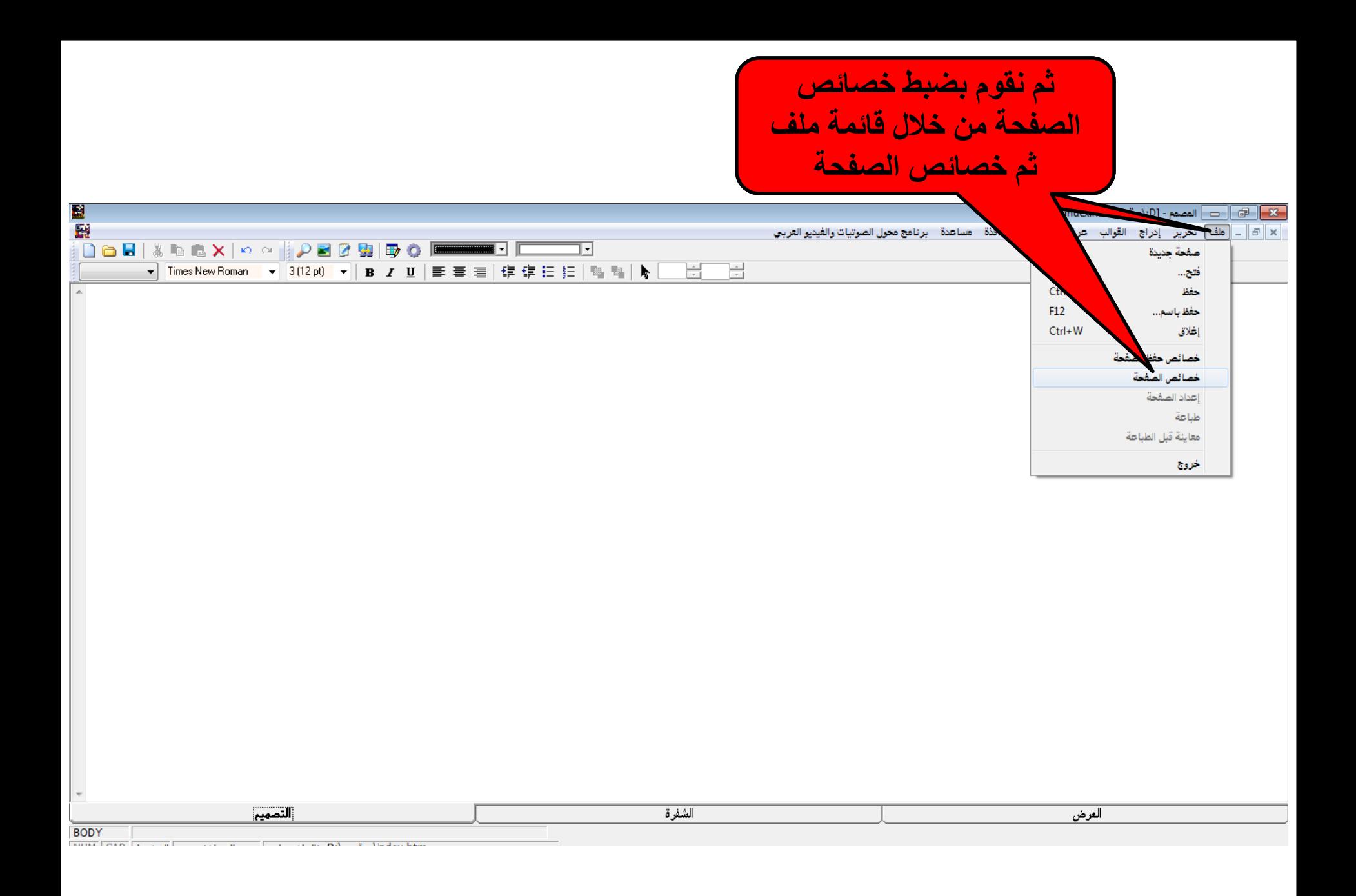

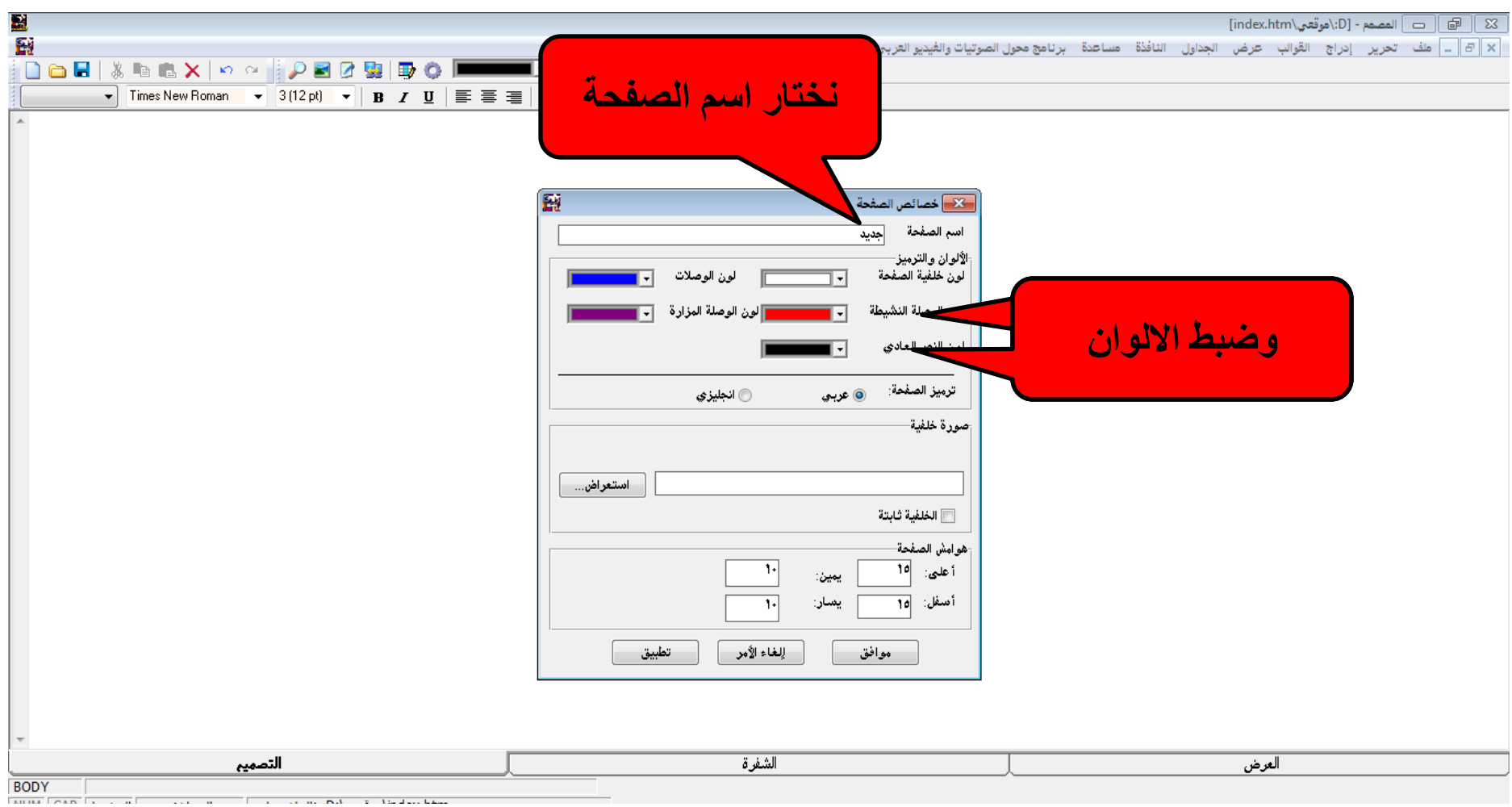

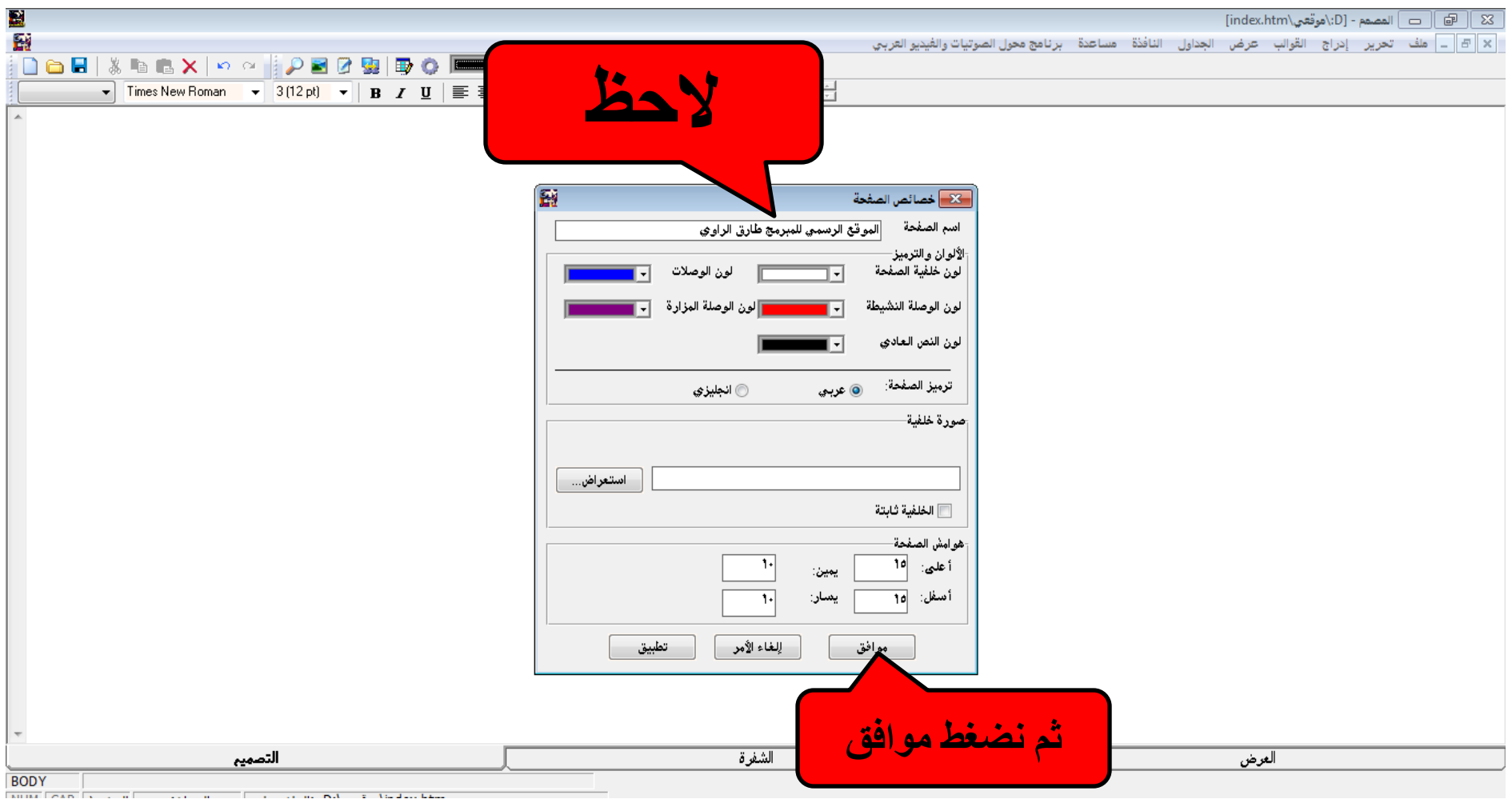

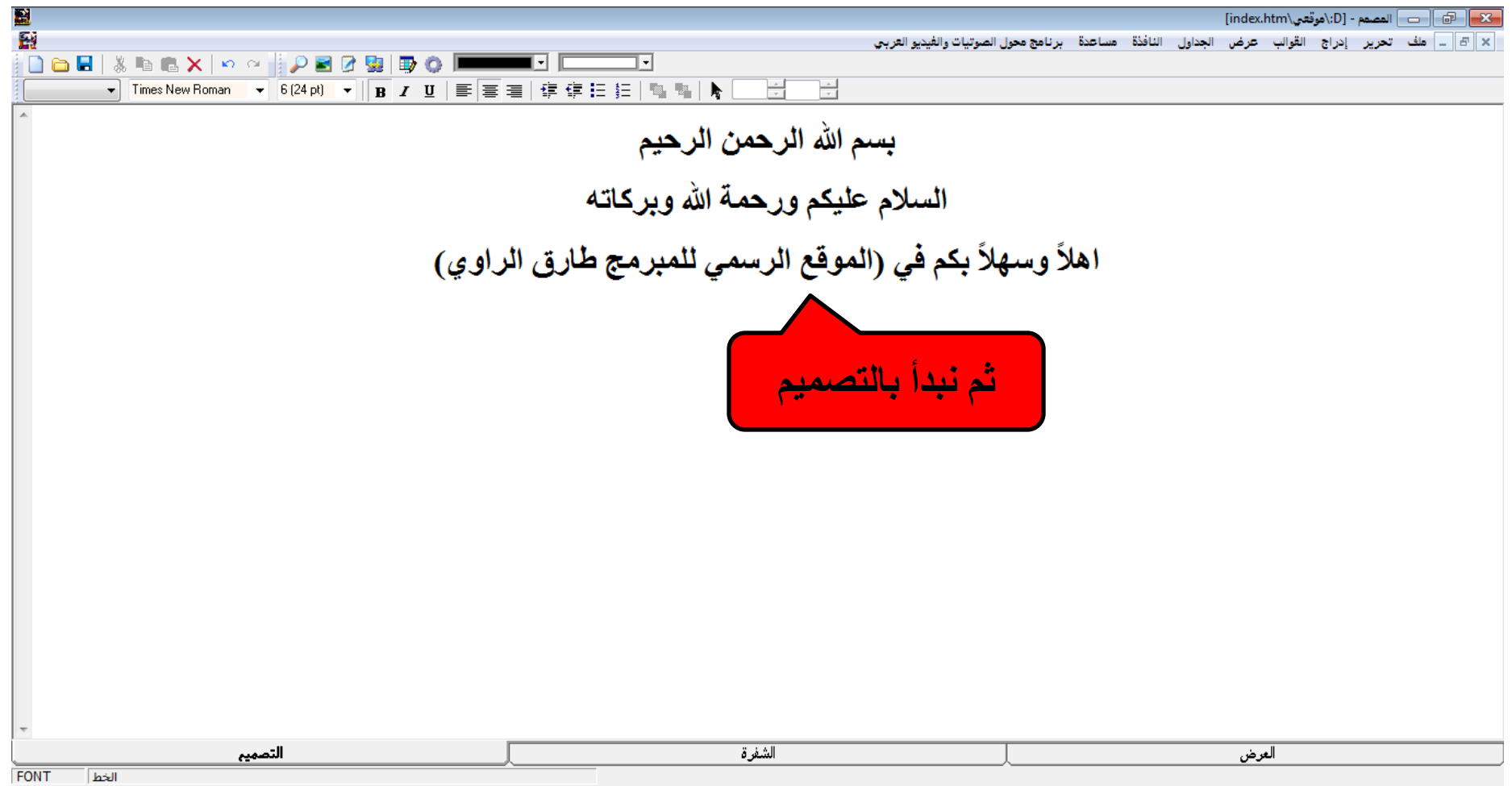

 $\frac{1}{2}$  $m = 15.3$ 

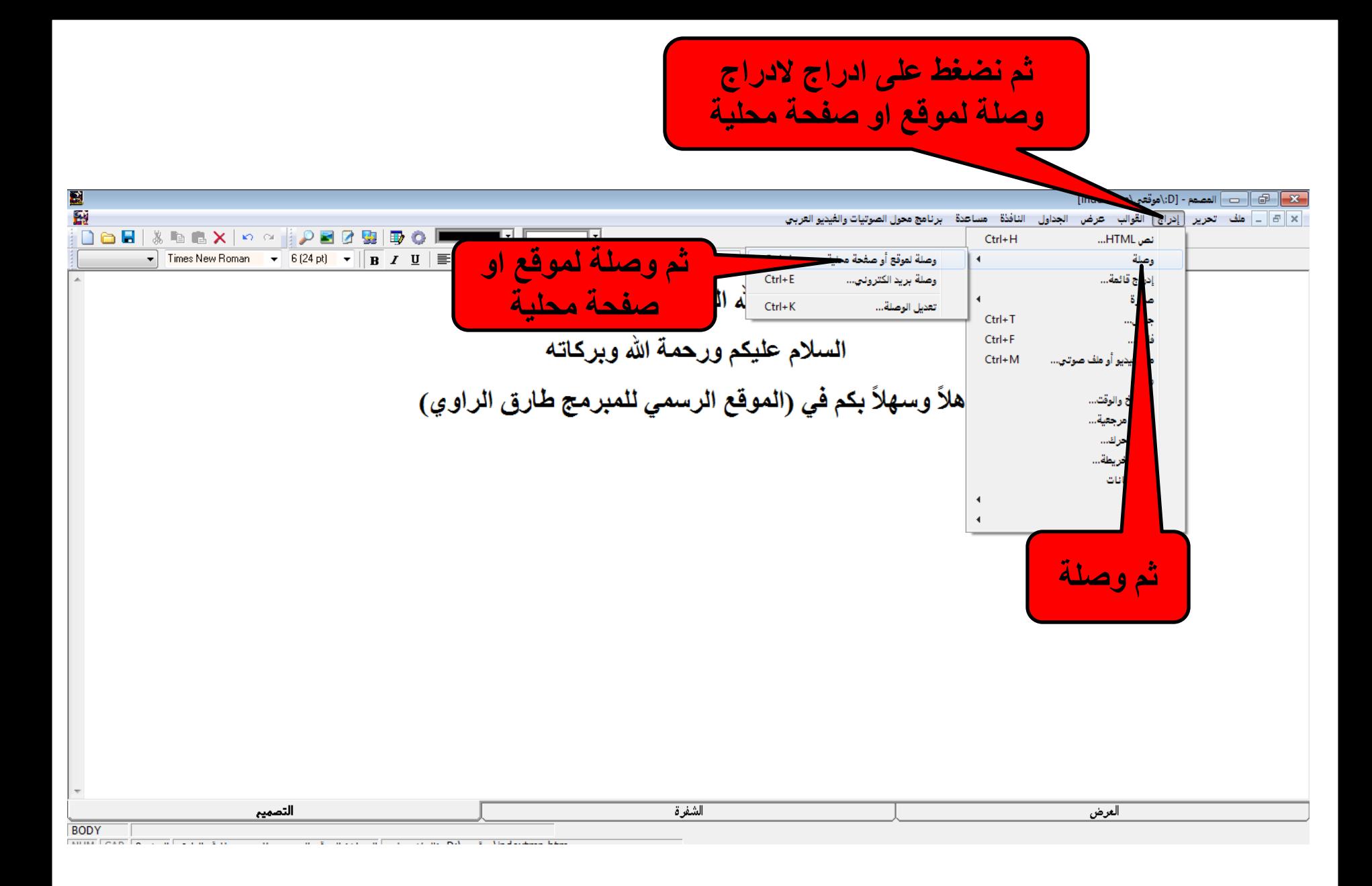

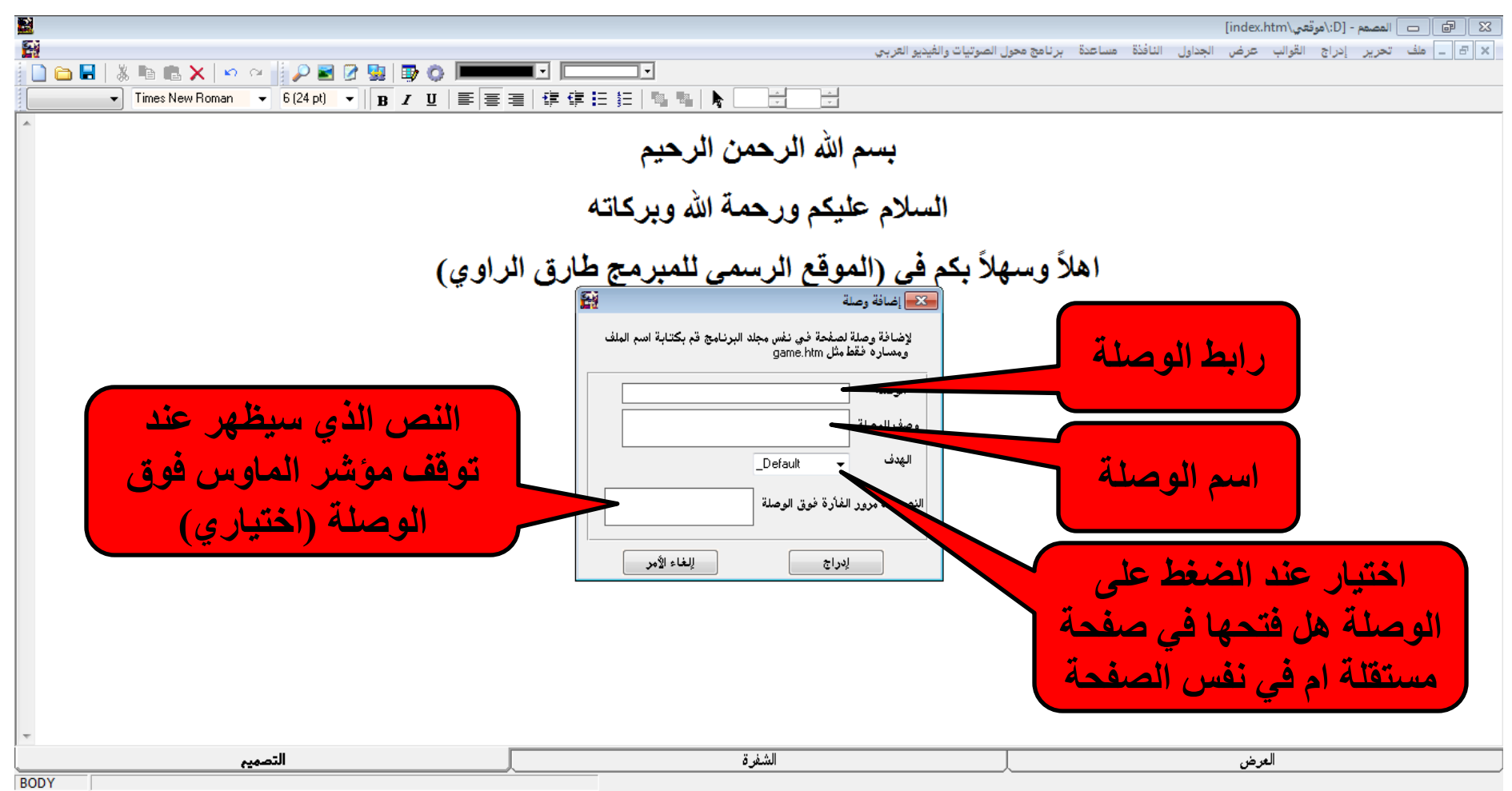

**AUTOR** COAM

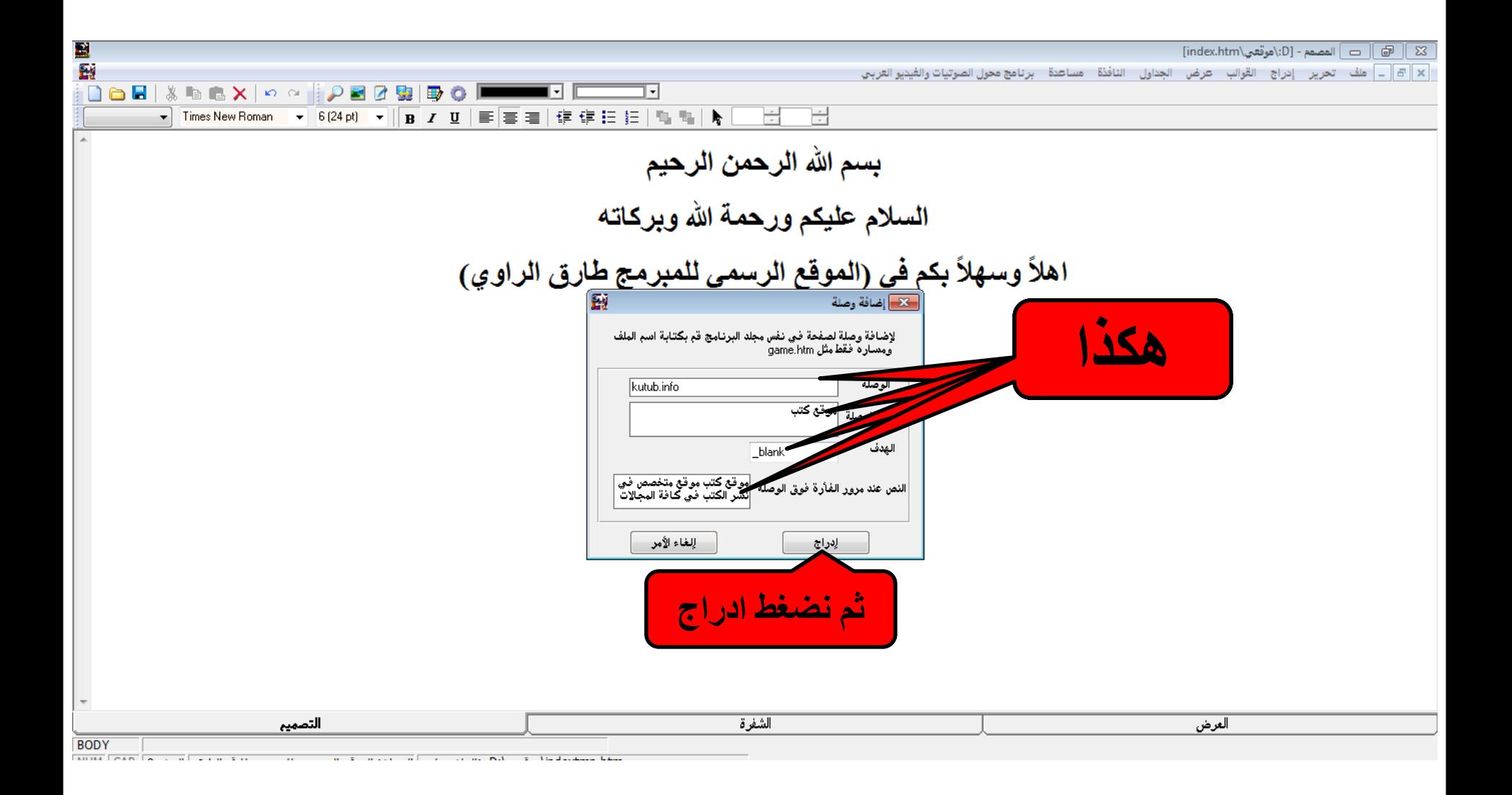

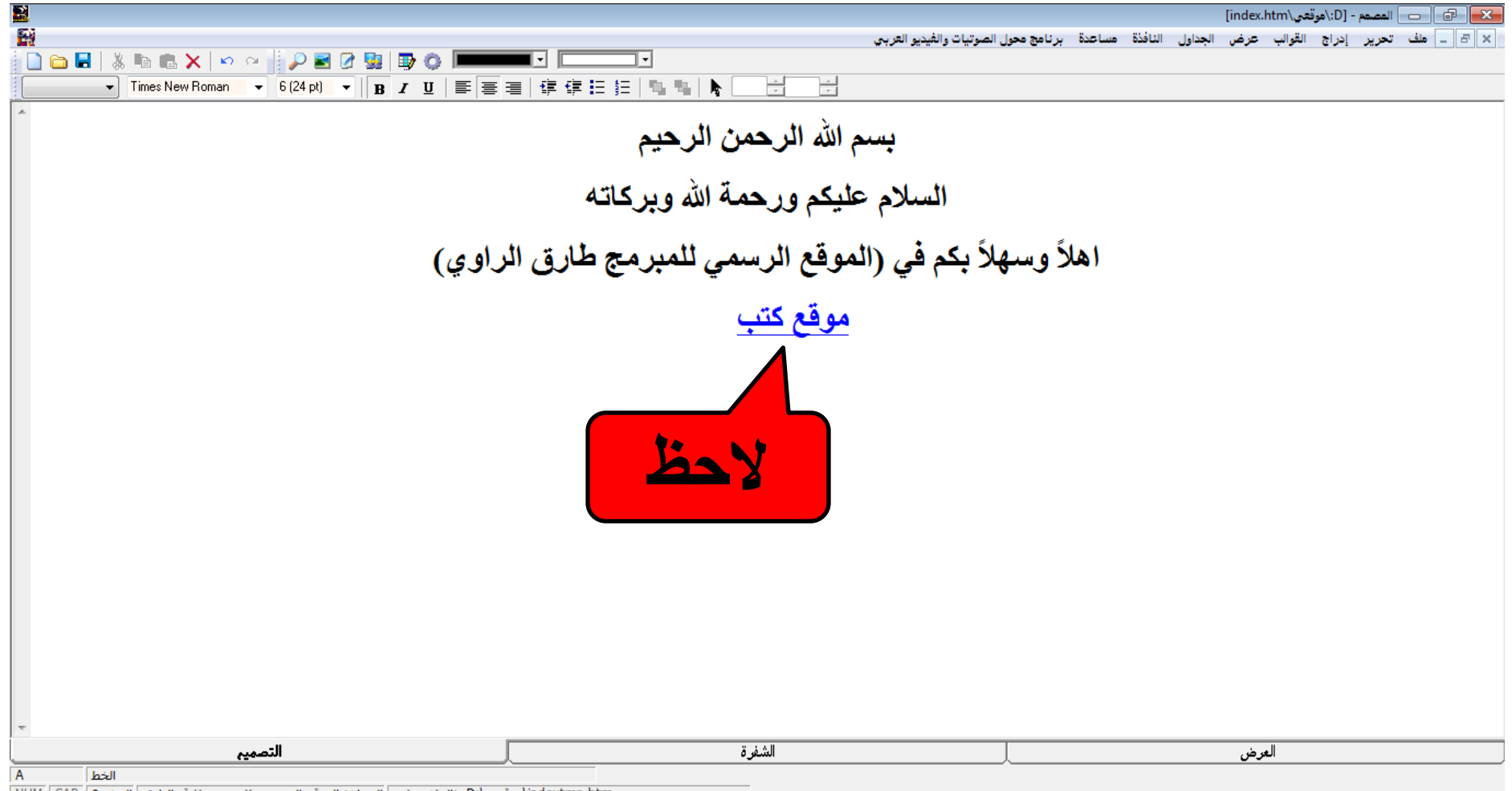

TARRAT FORD THE CONTRACT COMMUNICATION OF THE CONTRACT OF THE CONTRACT OF THE CONTRACT OF THE CONTRACT OF THE CONTRACT OF THE CONTRACT OF THE CONTRACT OF THE CONTRACT OF THE CONTRACT OF THE CONTRACT OF THE CONTRACT OF THE

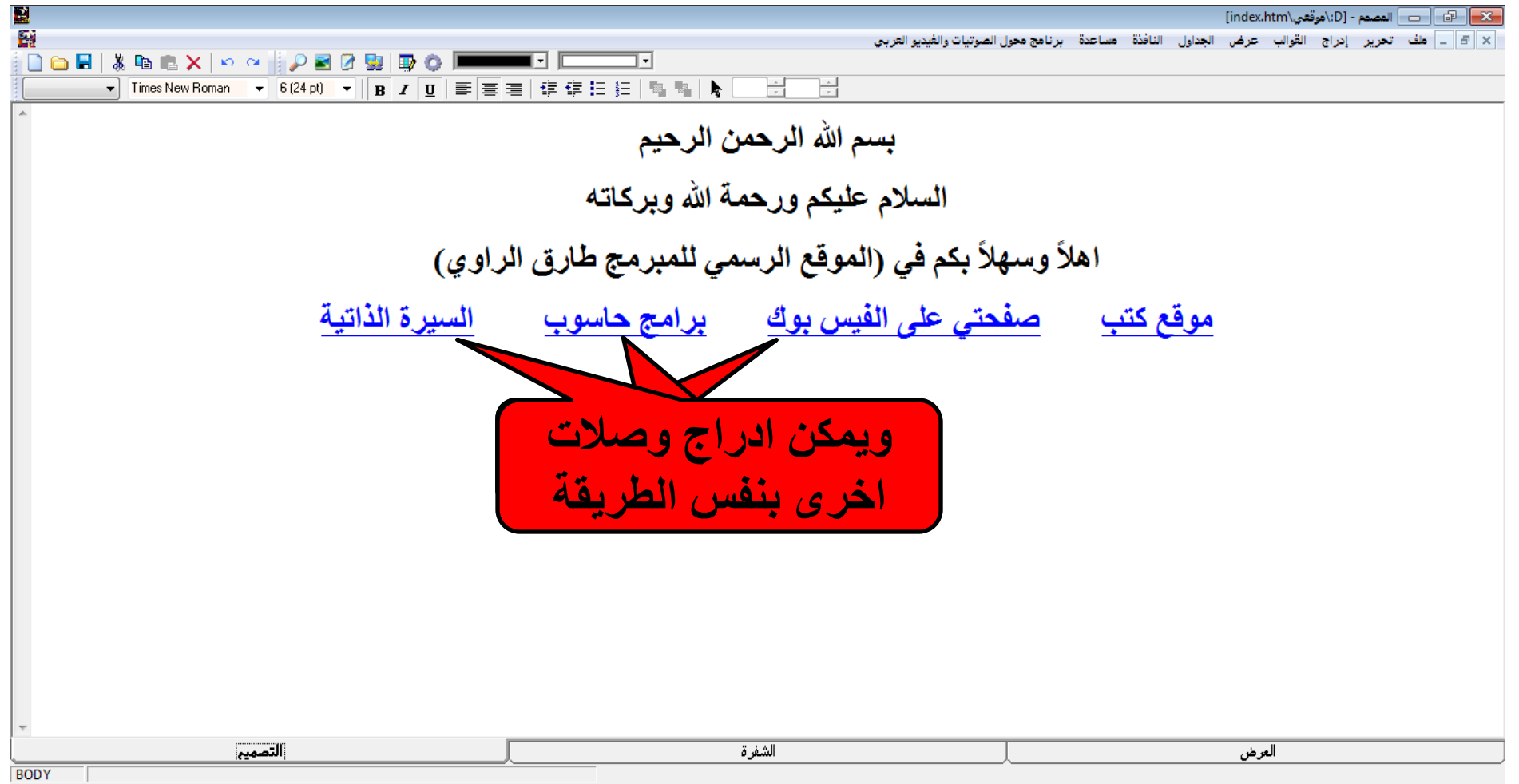

MIIM CAD DE CALIL ATTECCE DE L'ALICAN DE MACHINE LE CERT DA LA Aindovemente

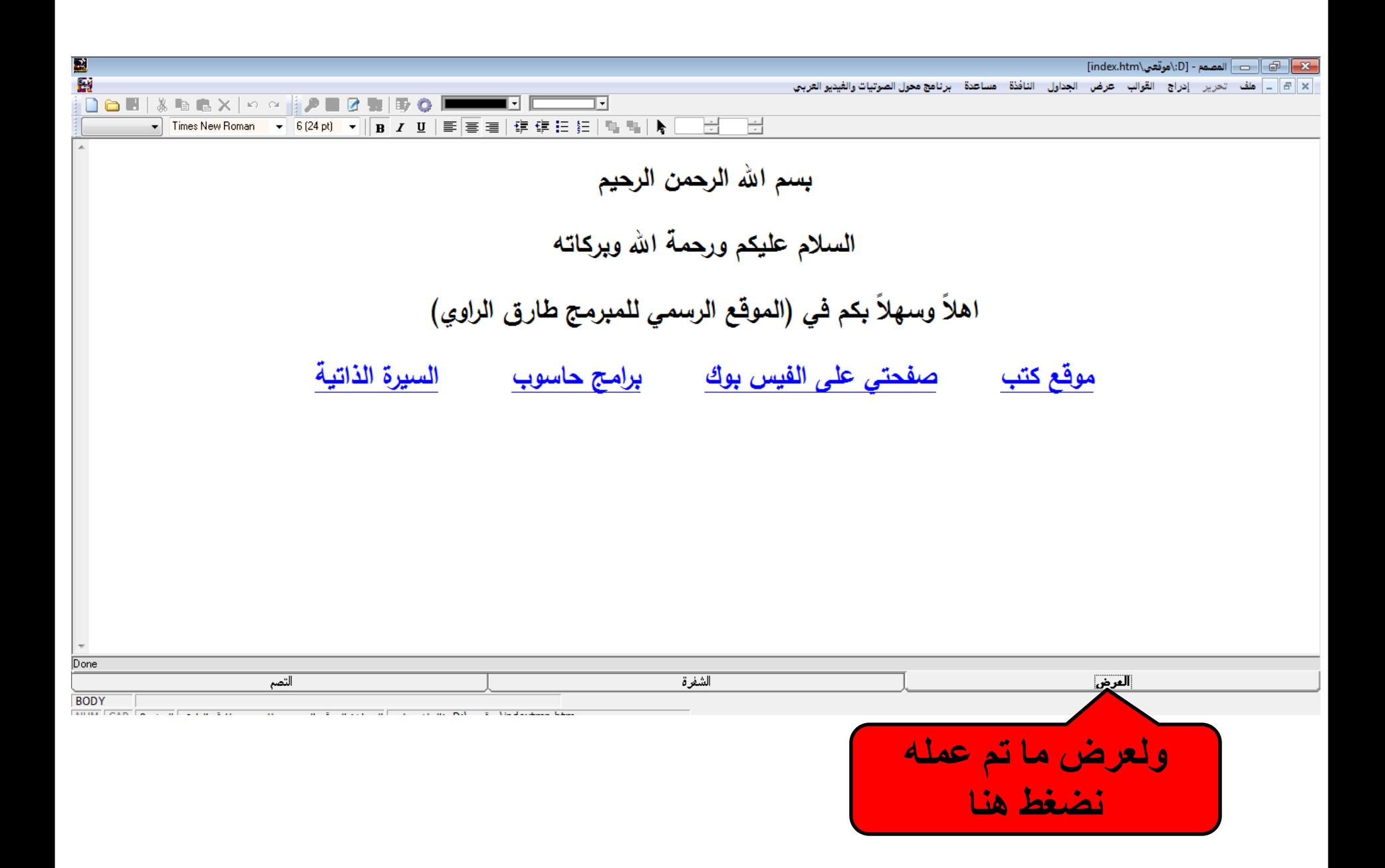

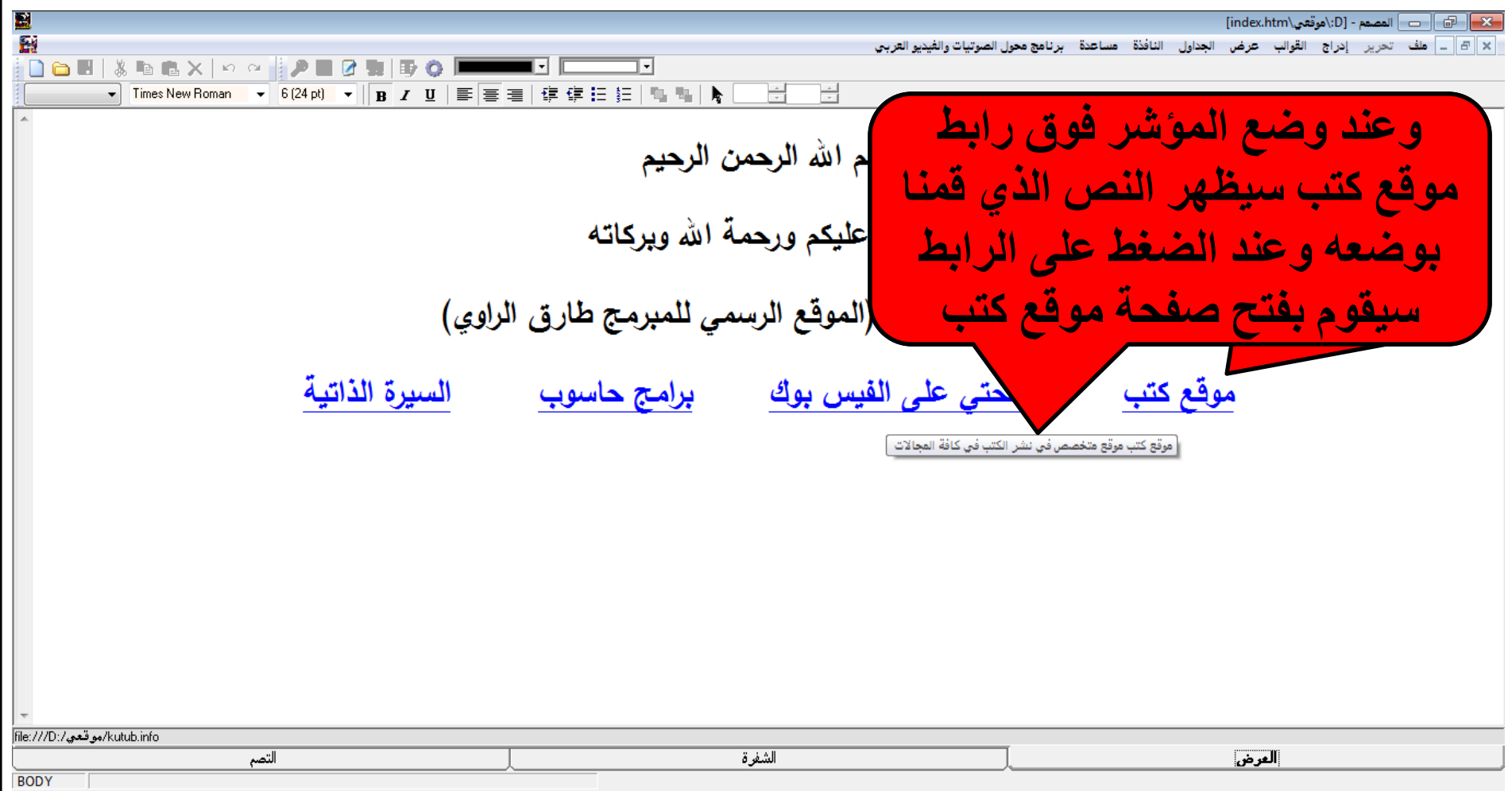

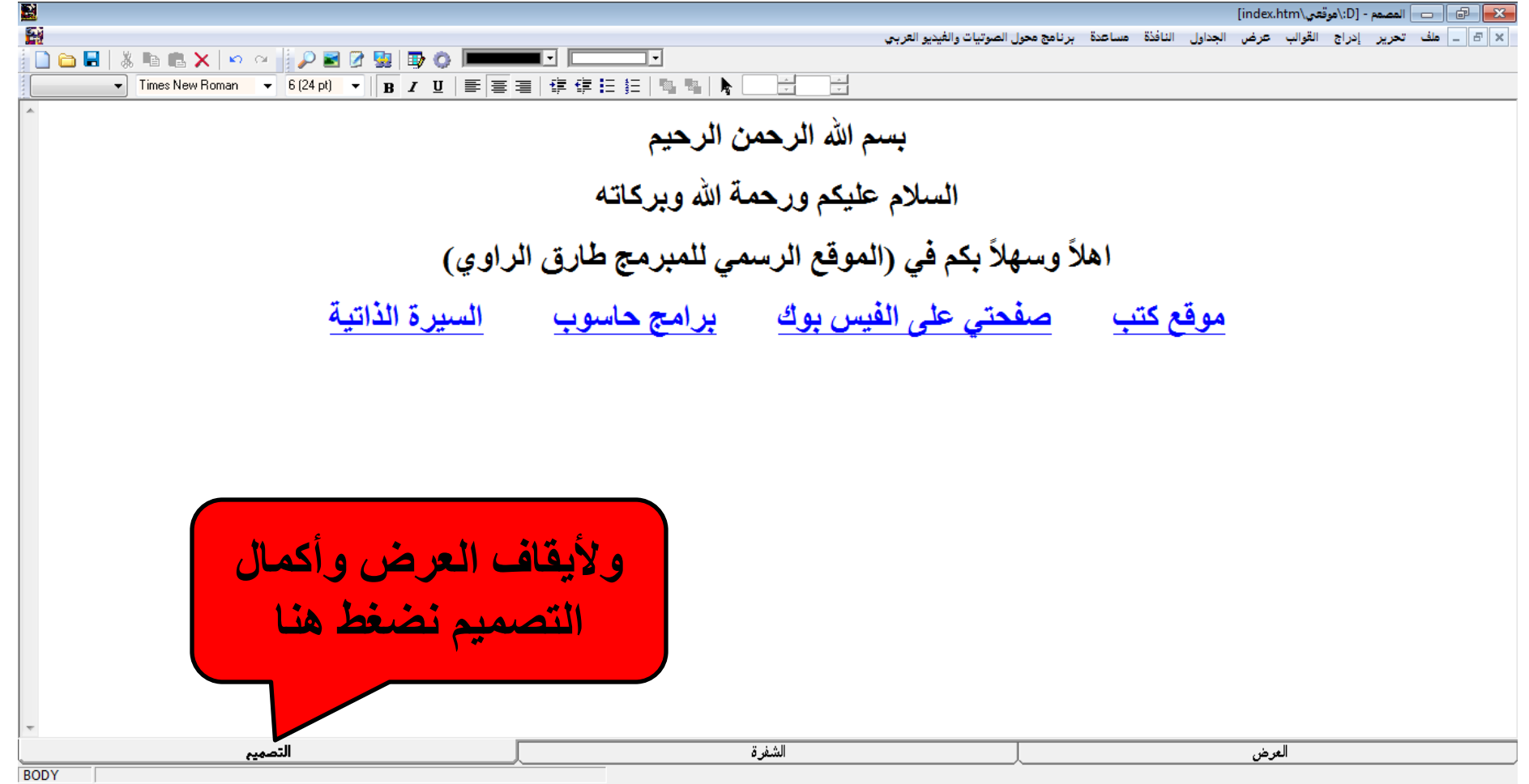

 $\sim$   $\sim$   $\sim$   $\sim$   $\sim$ 

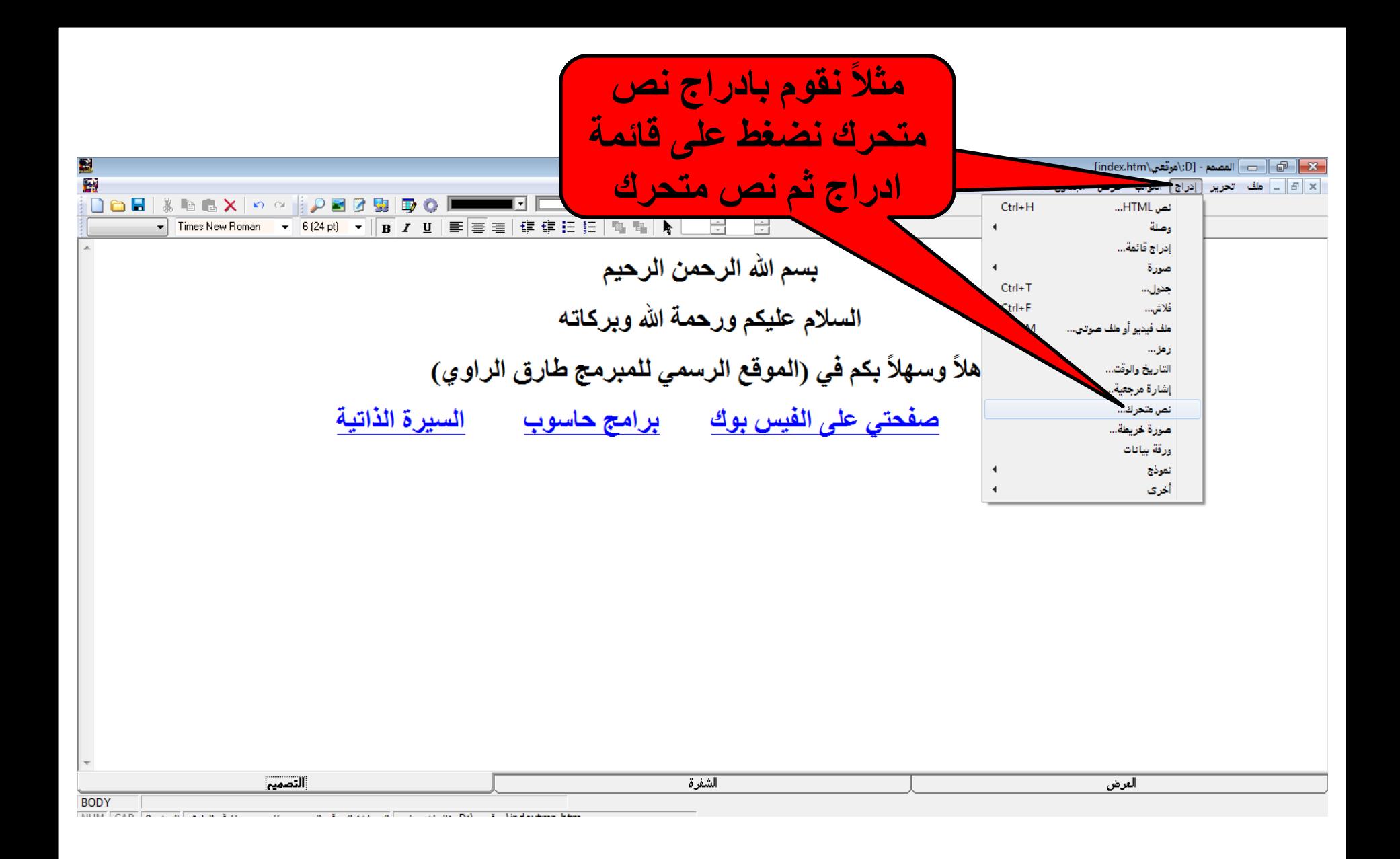

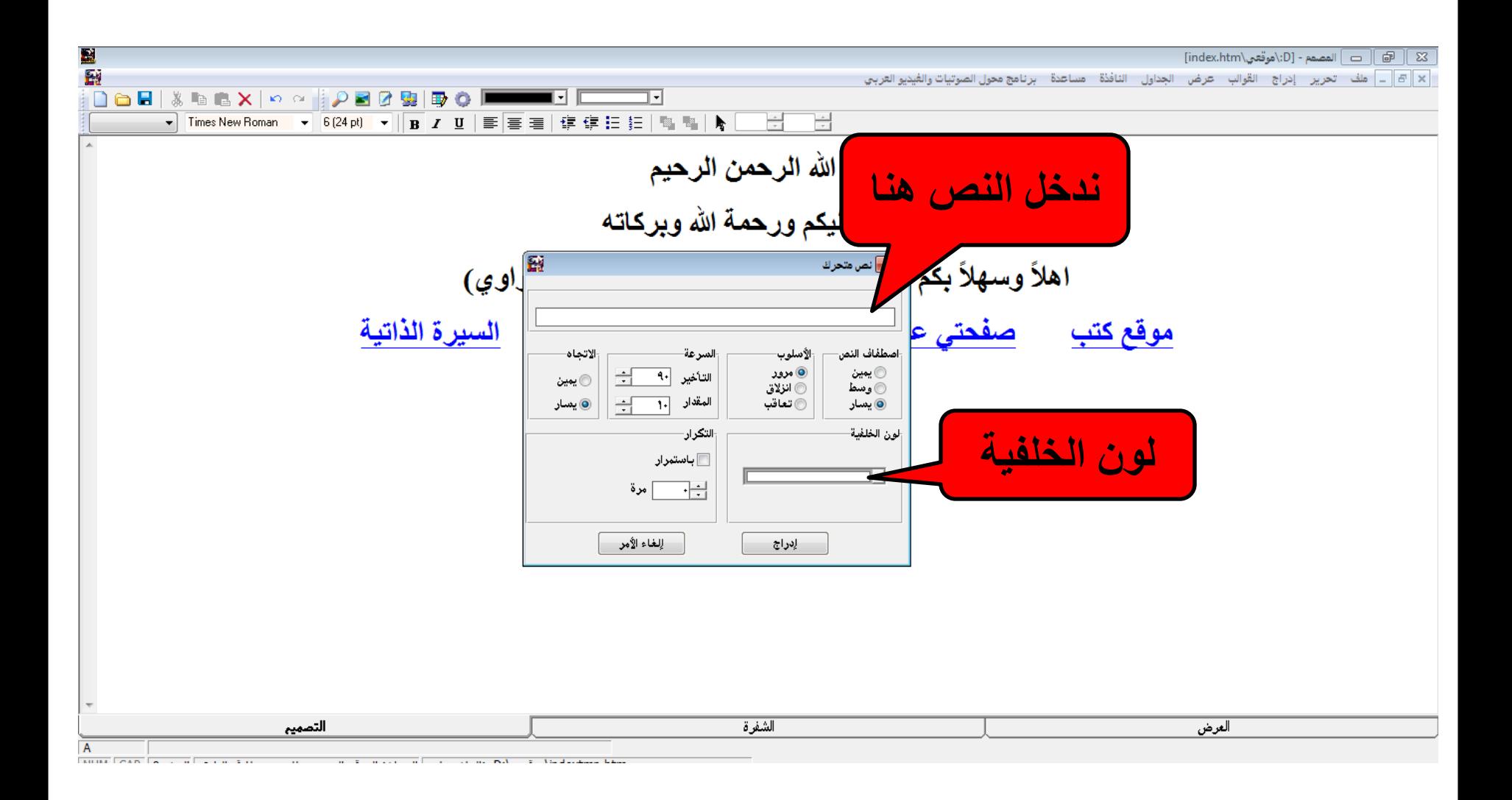

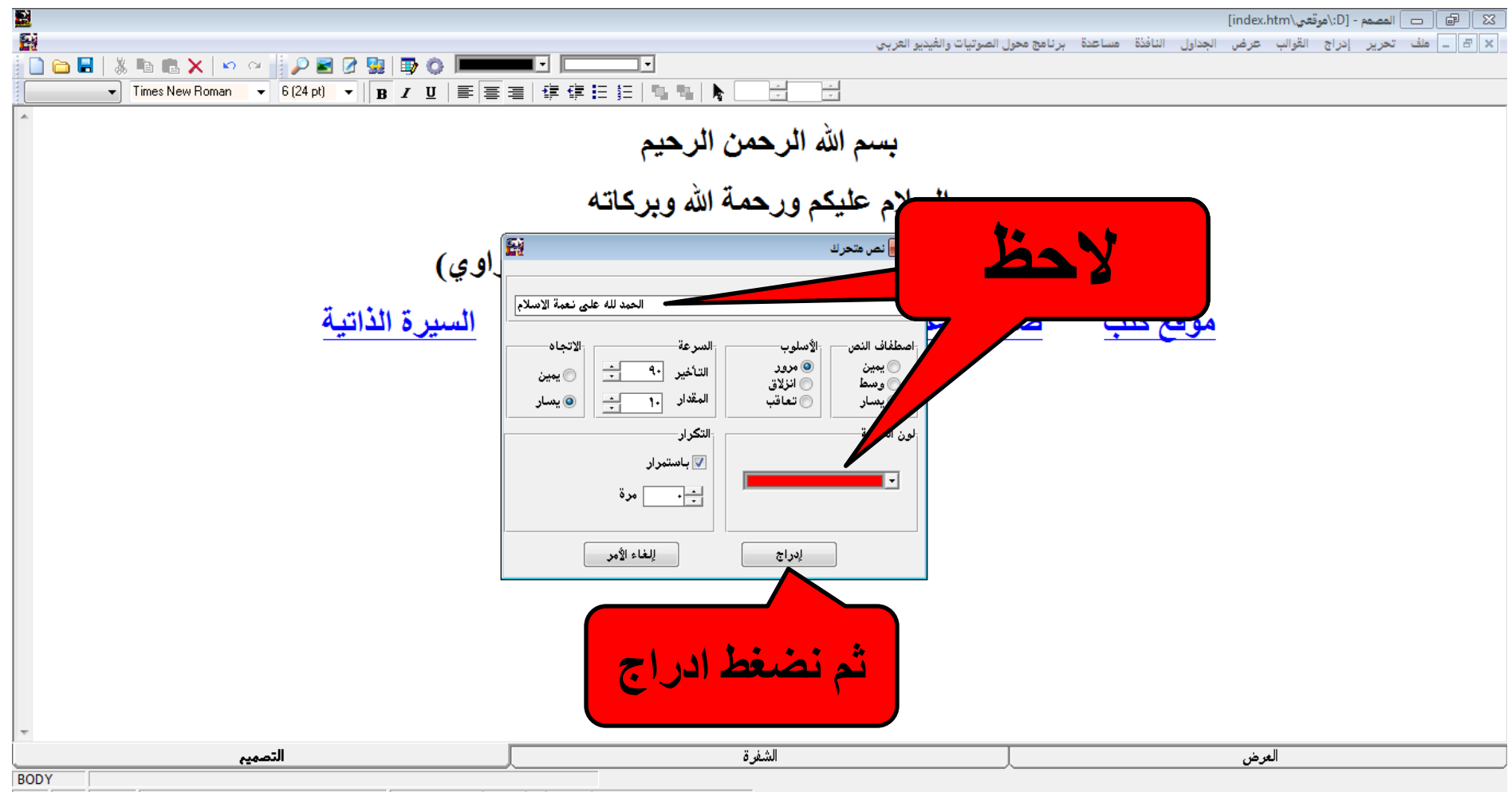

MIIM  $\boxed{CAD}$   $\boxed{0.3 - 1}$   $\boxed{0.1 - 1.3 + 1.3 + 1.3}$  $\sim$  100

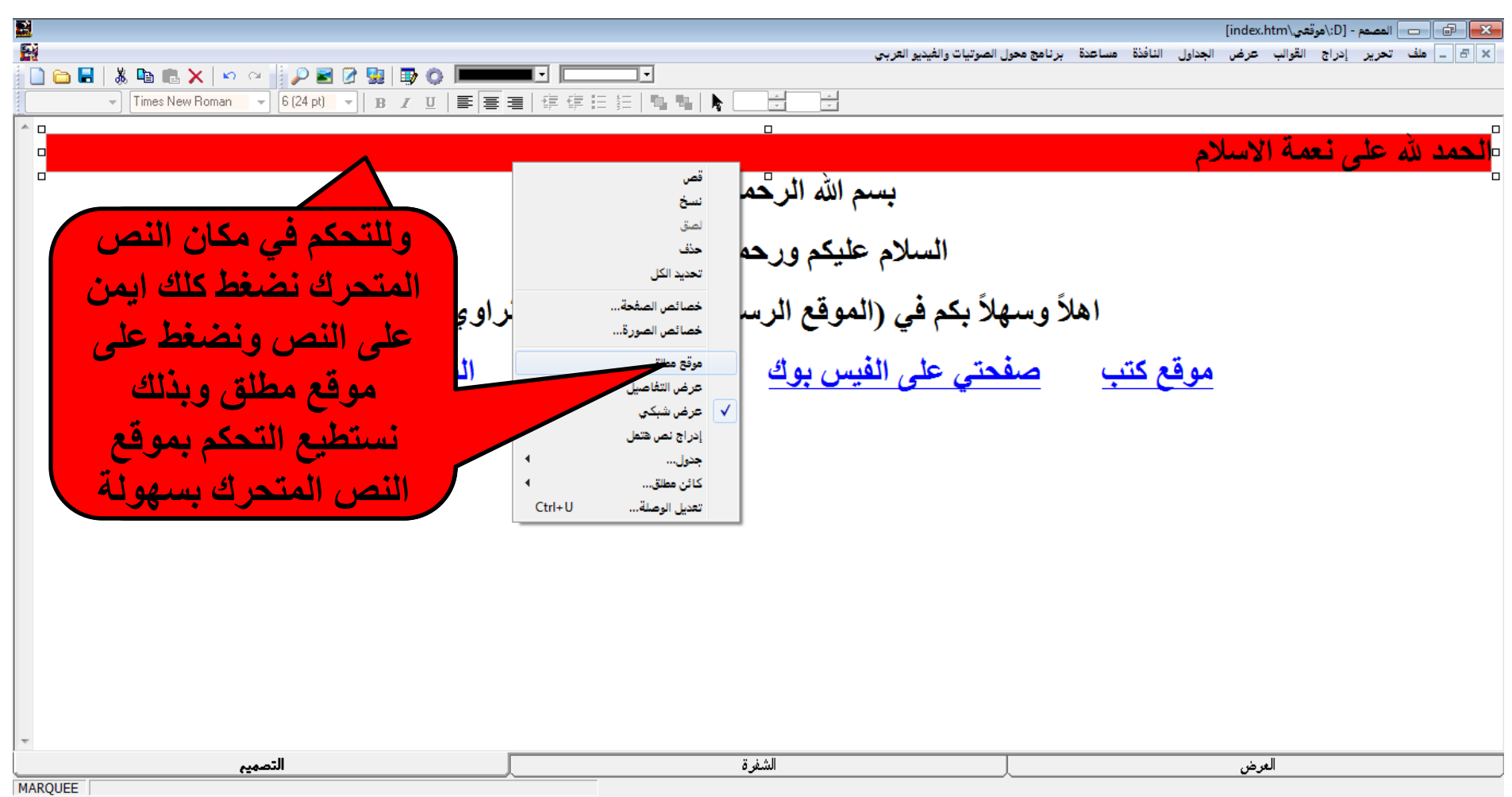

 $\overline{a}$ 

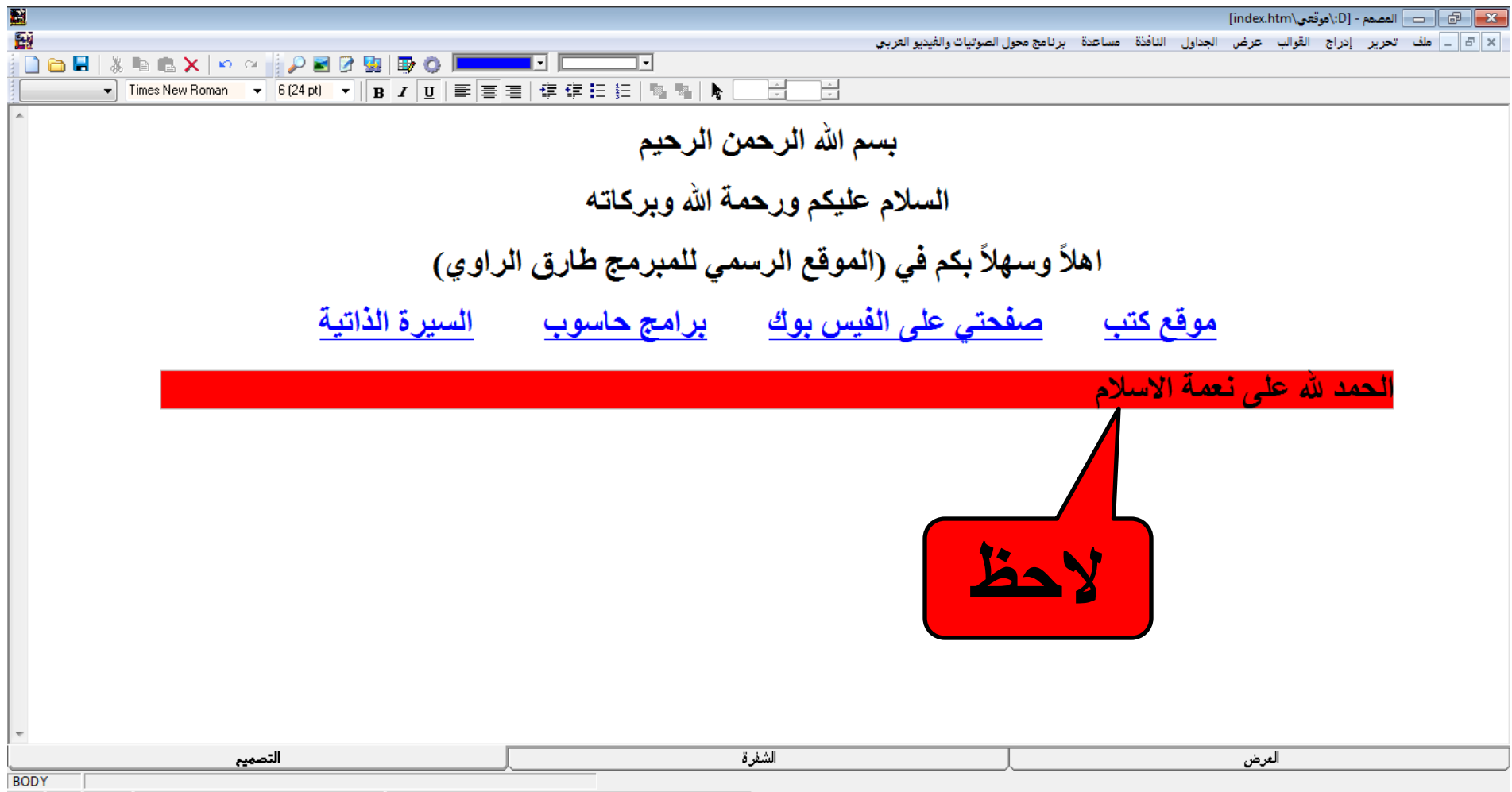

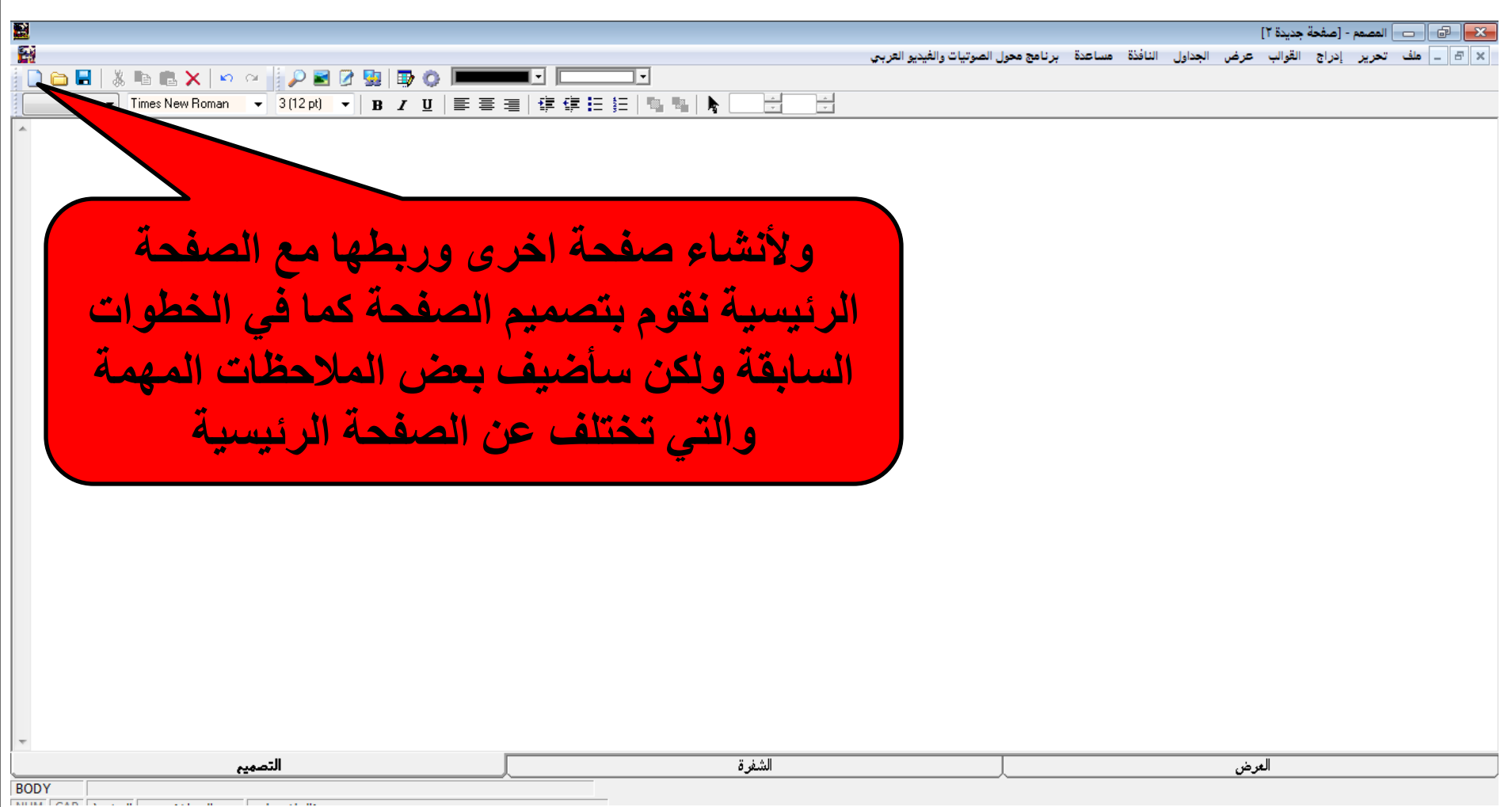

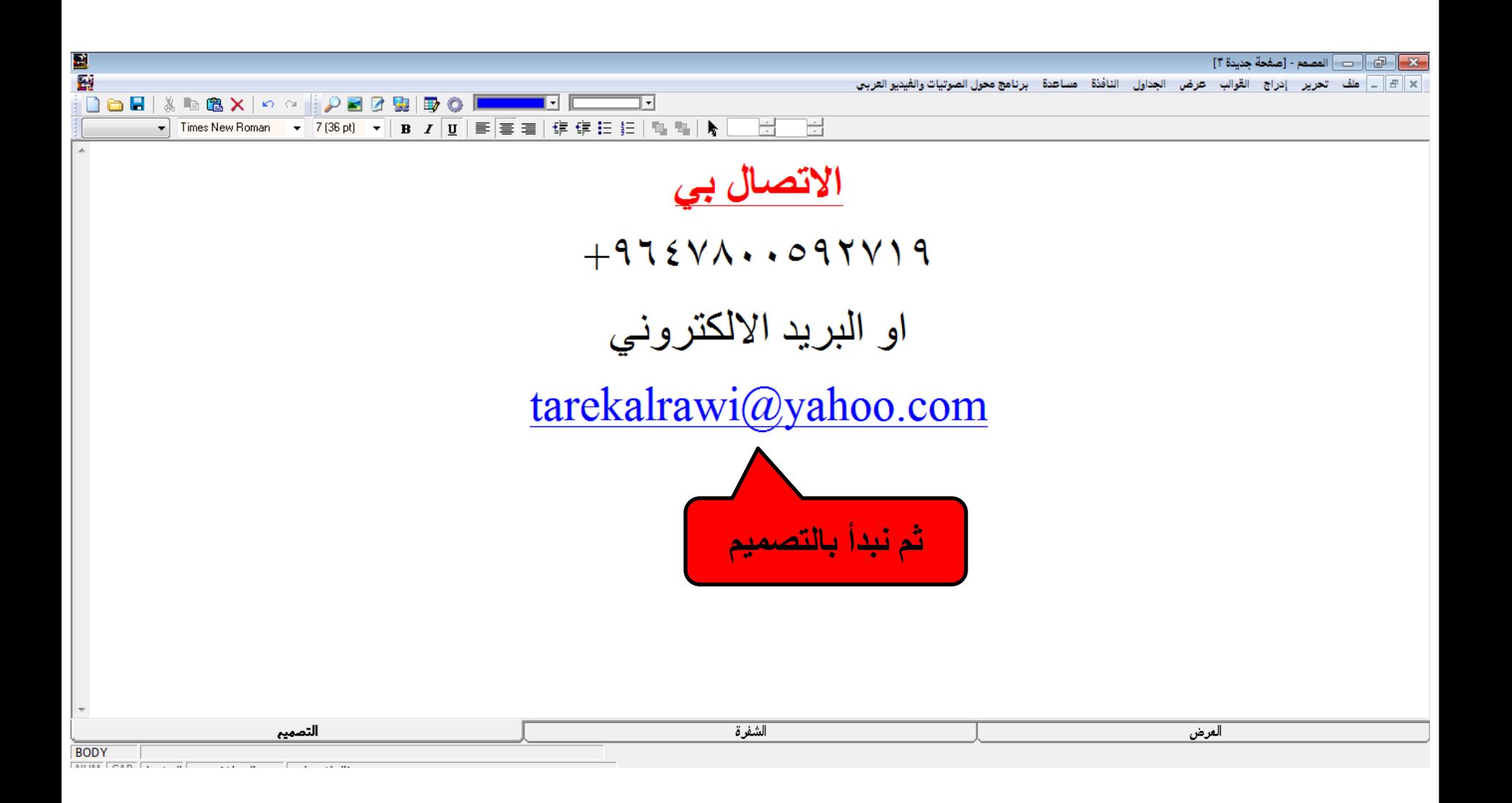

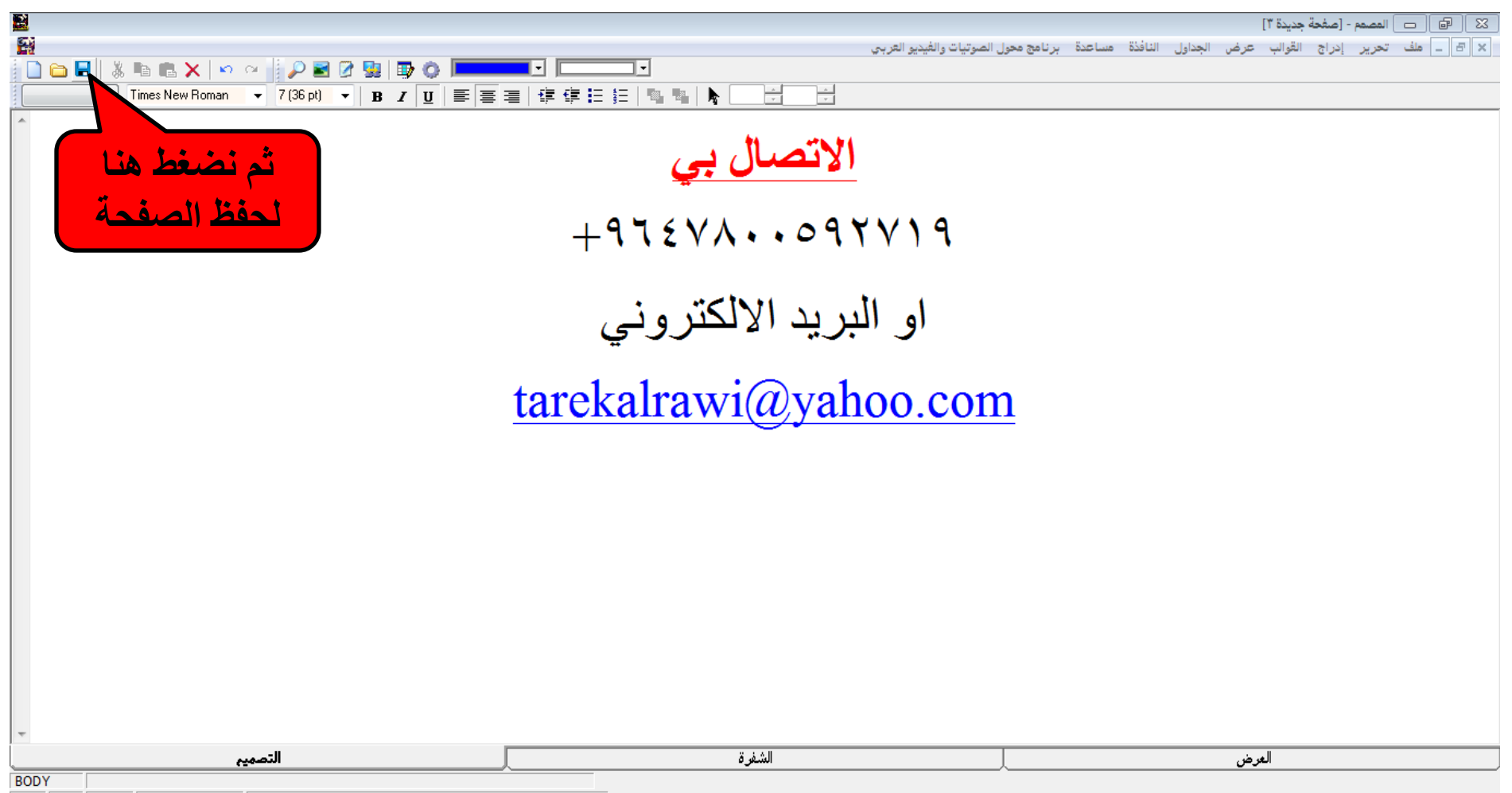

MEIM COAD A CONTRACTOR CONTRACTO The company

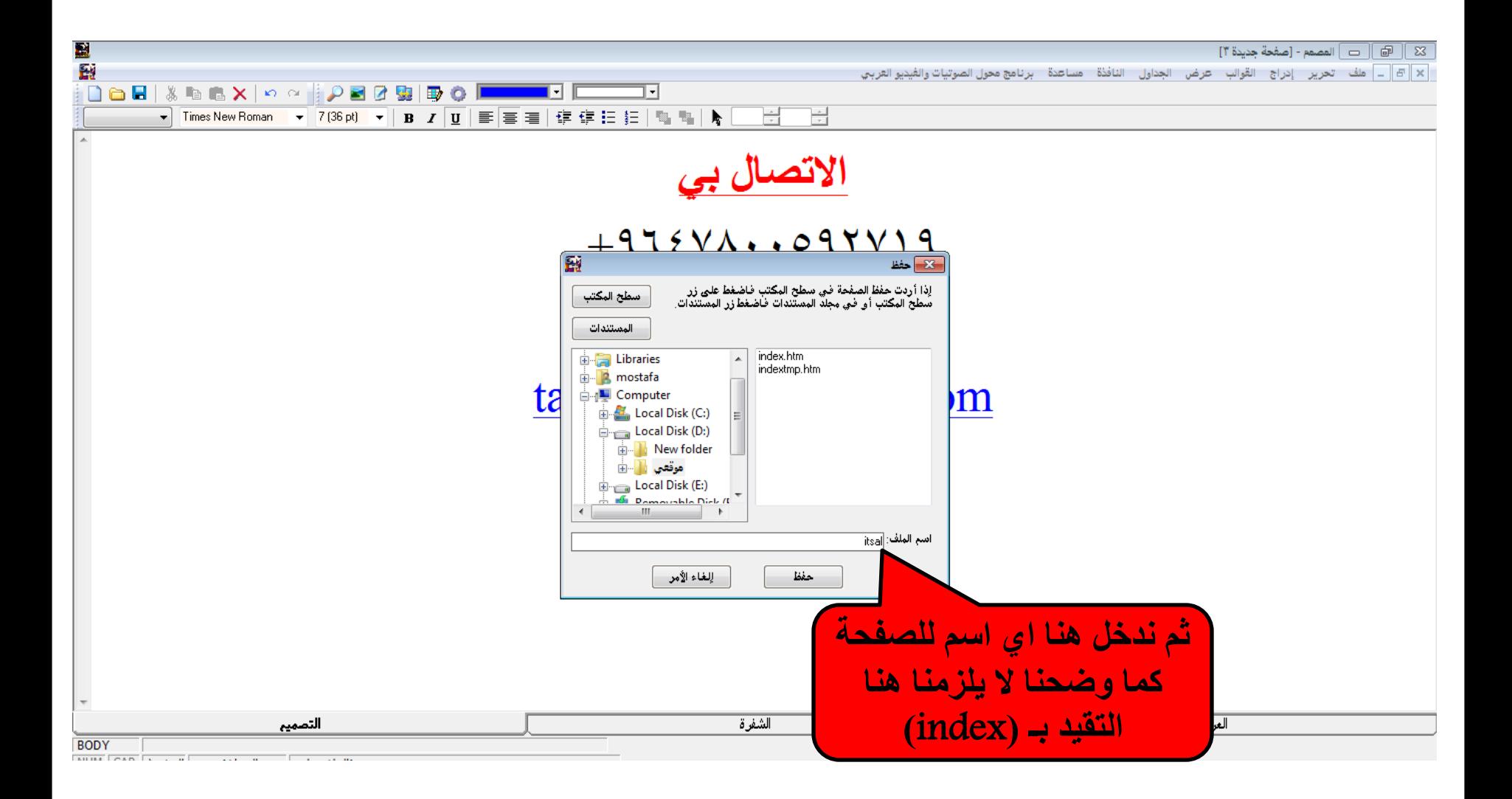

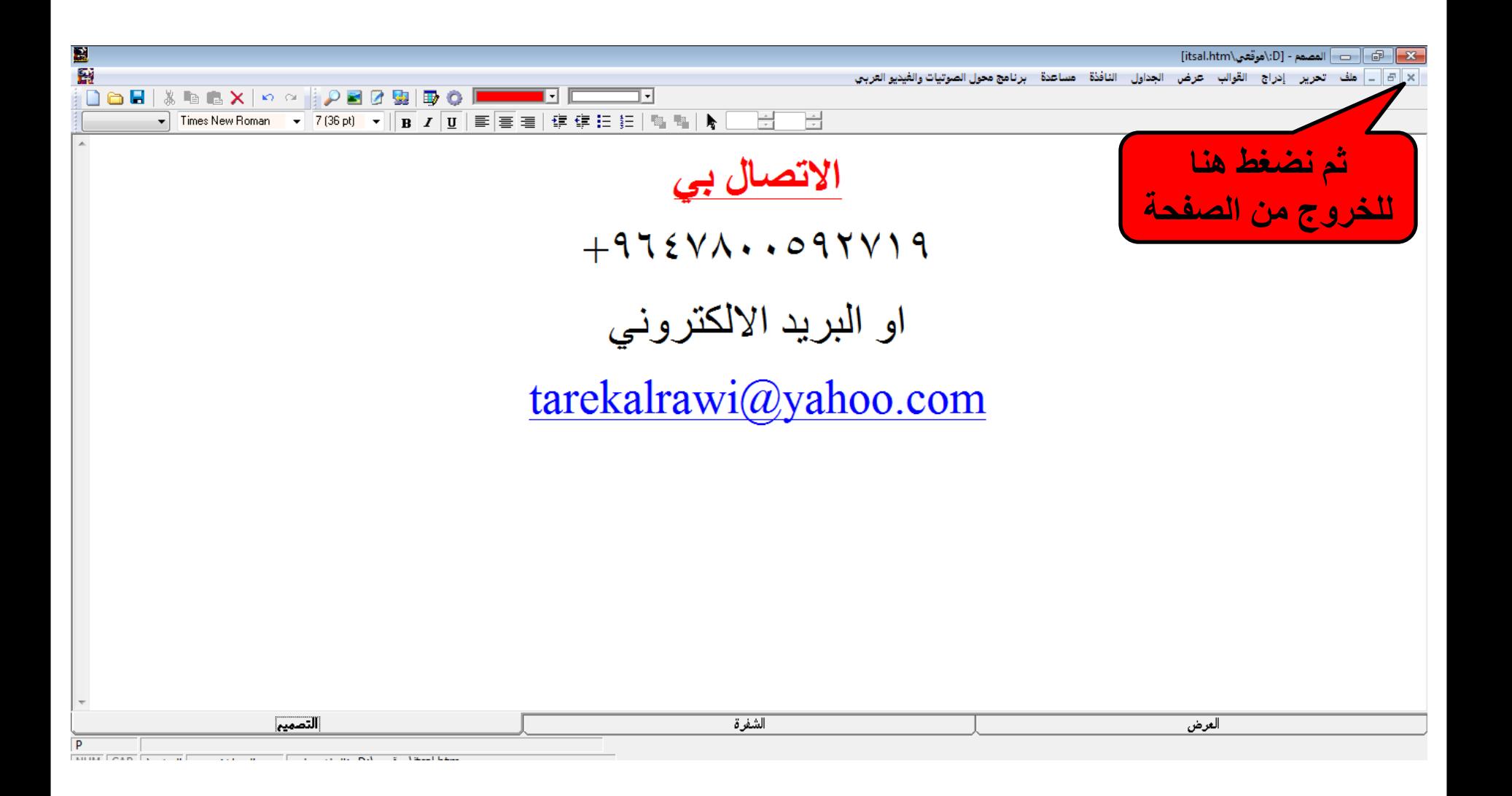

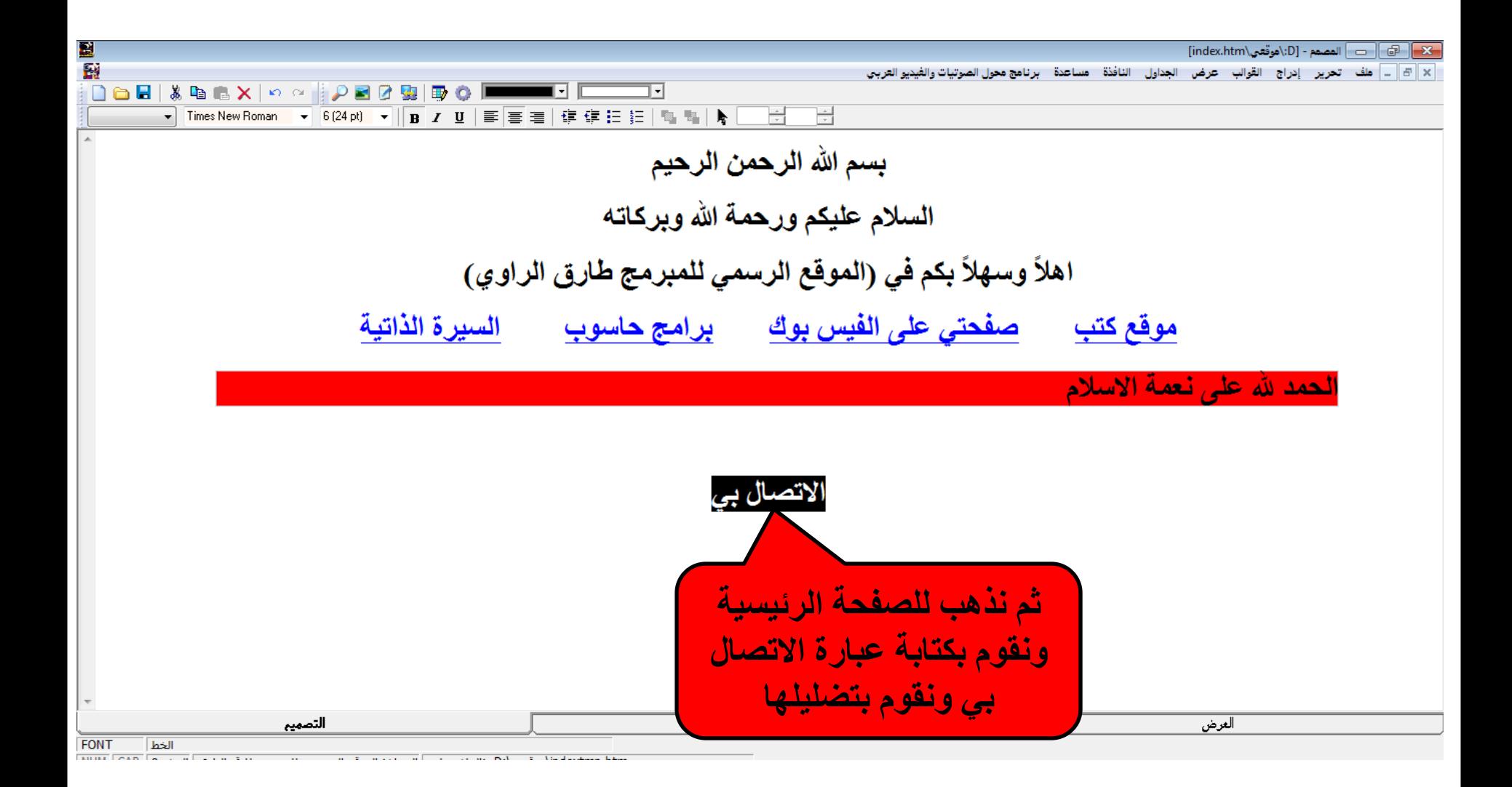

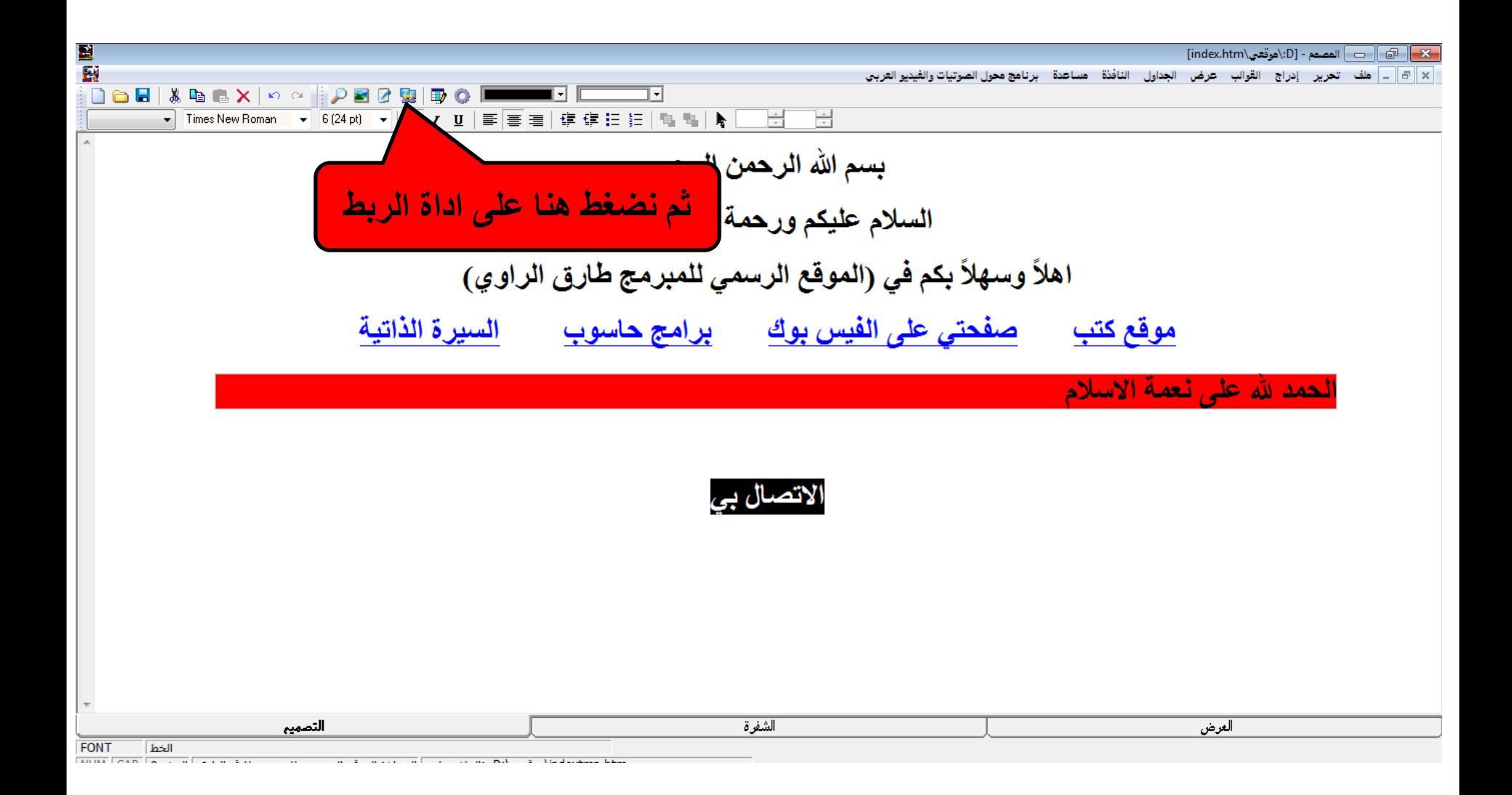

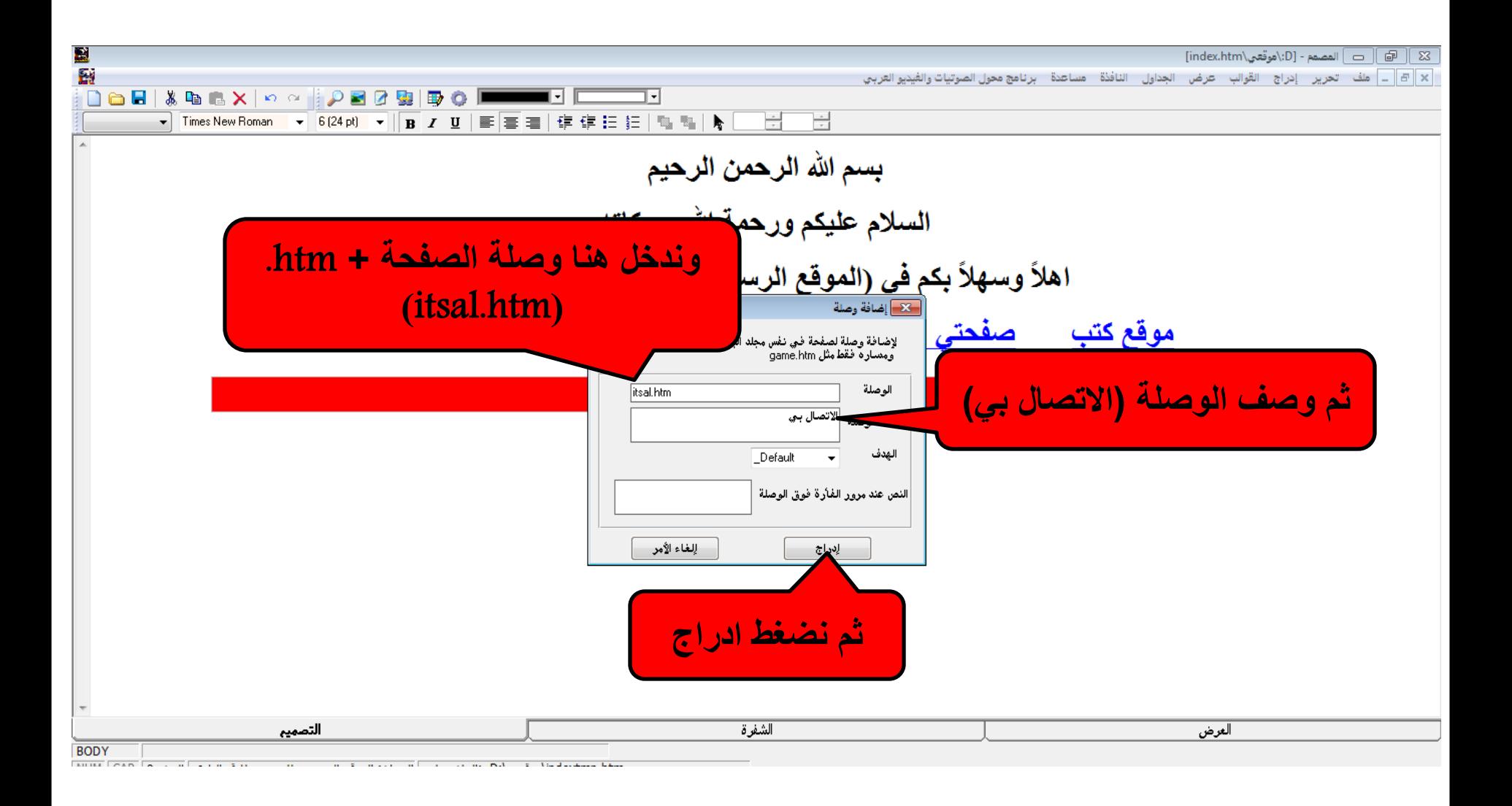

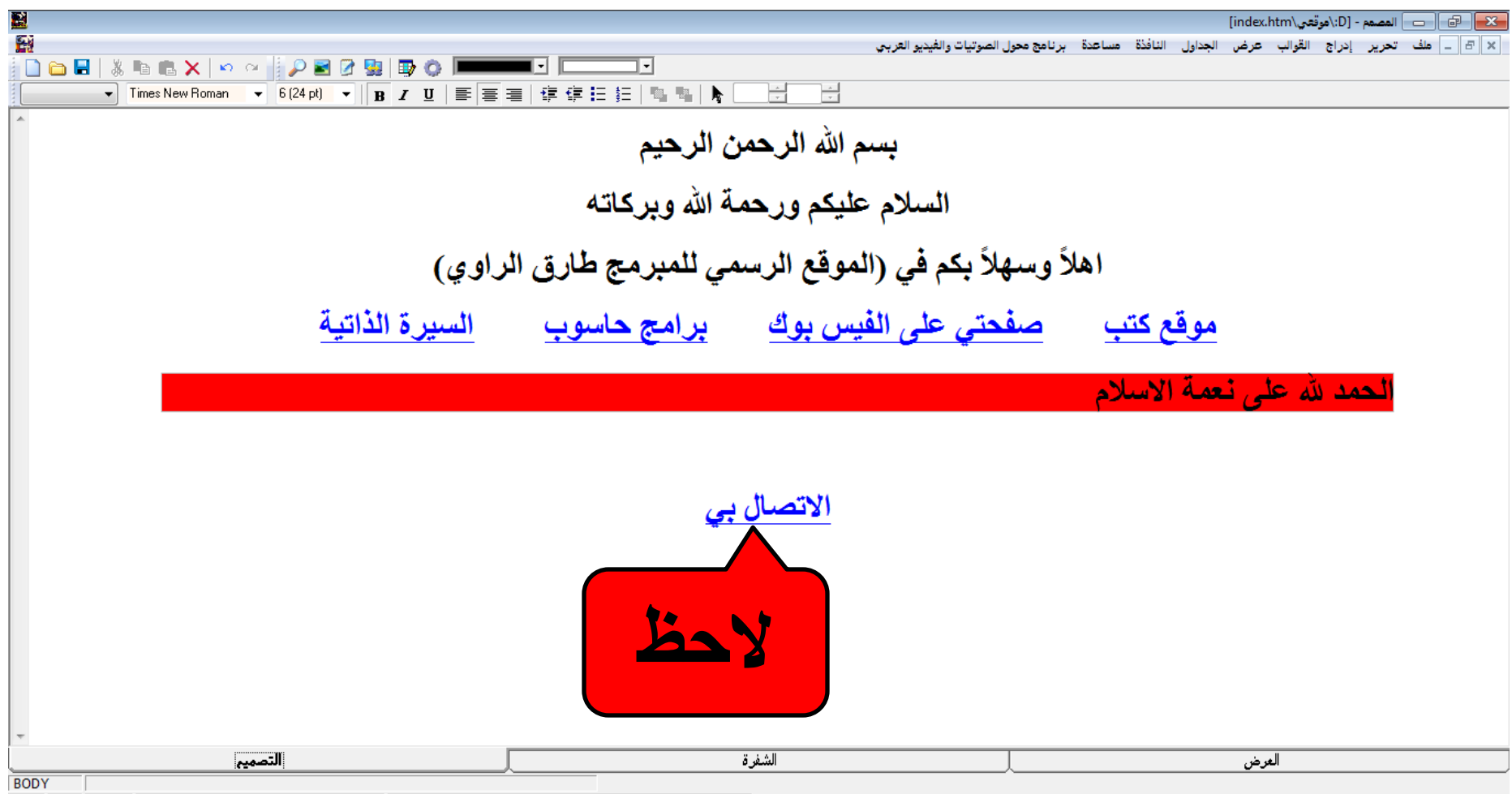

**بعد االنتهاء من تصمٌم موقعنا نقوم بالخروج من البرنامج بالضغط هنا**

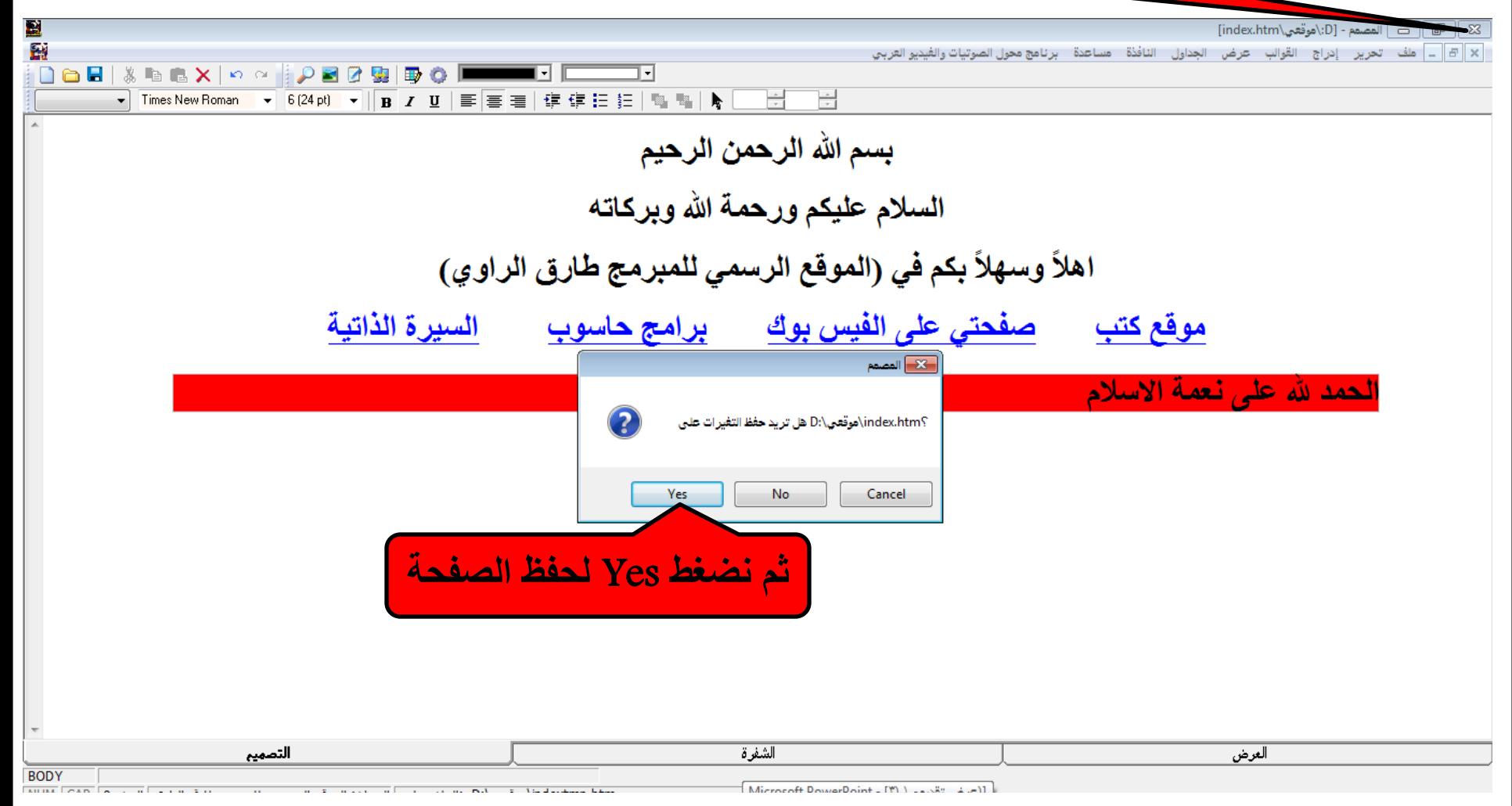

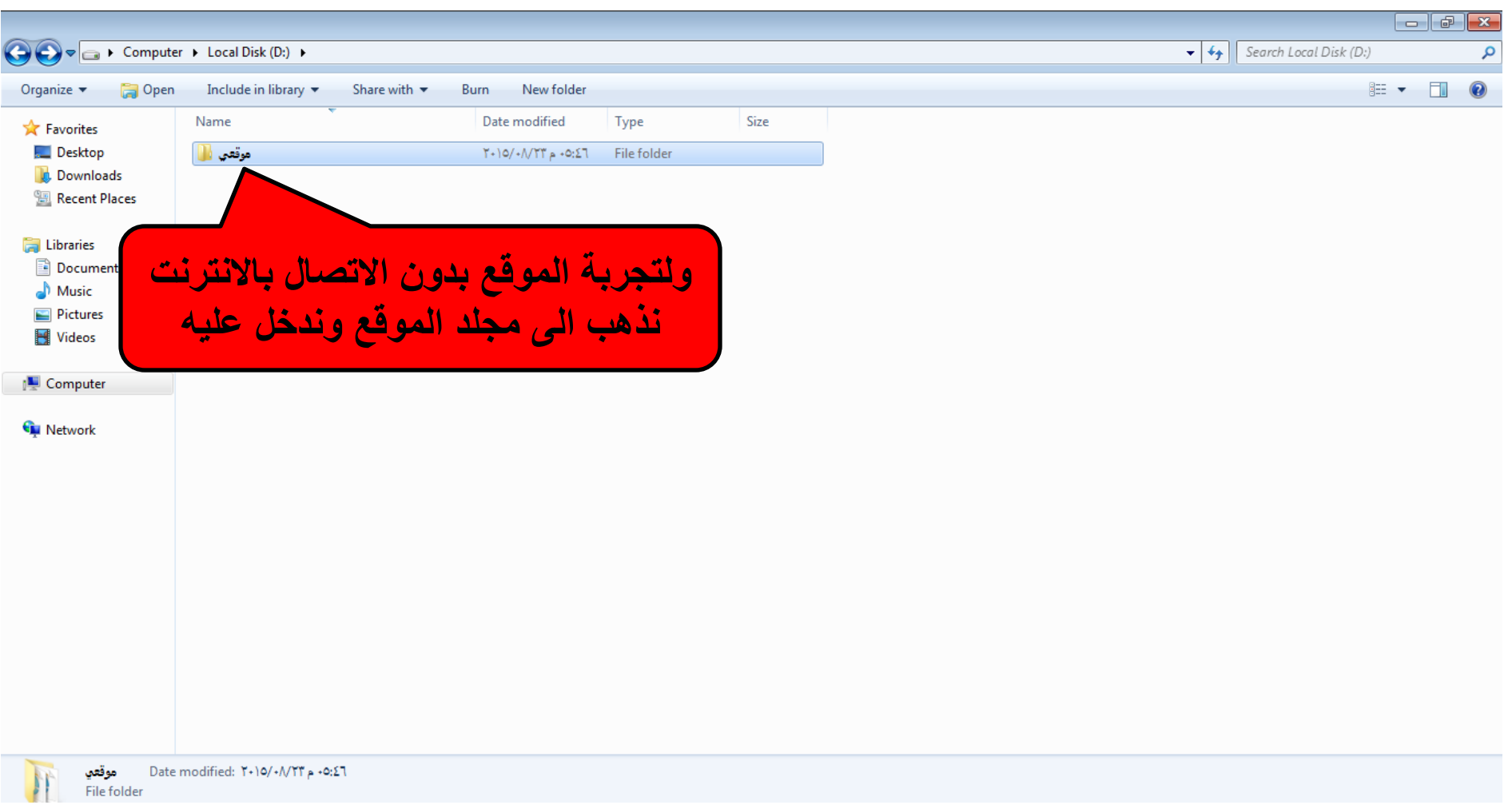

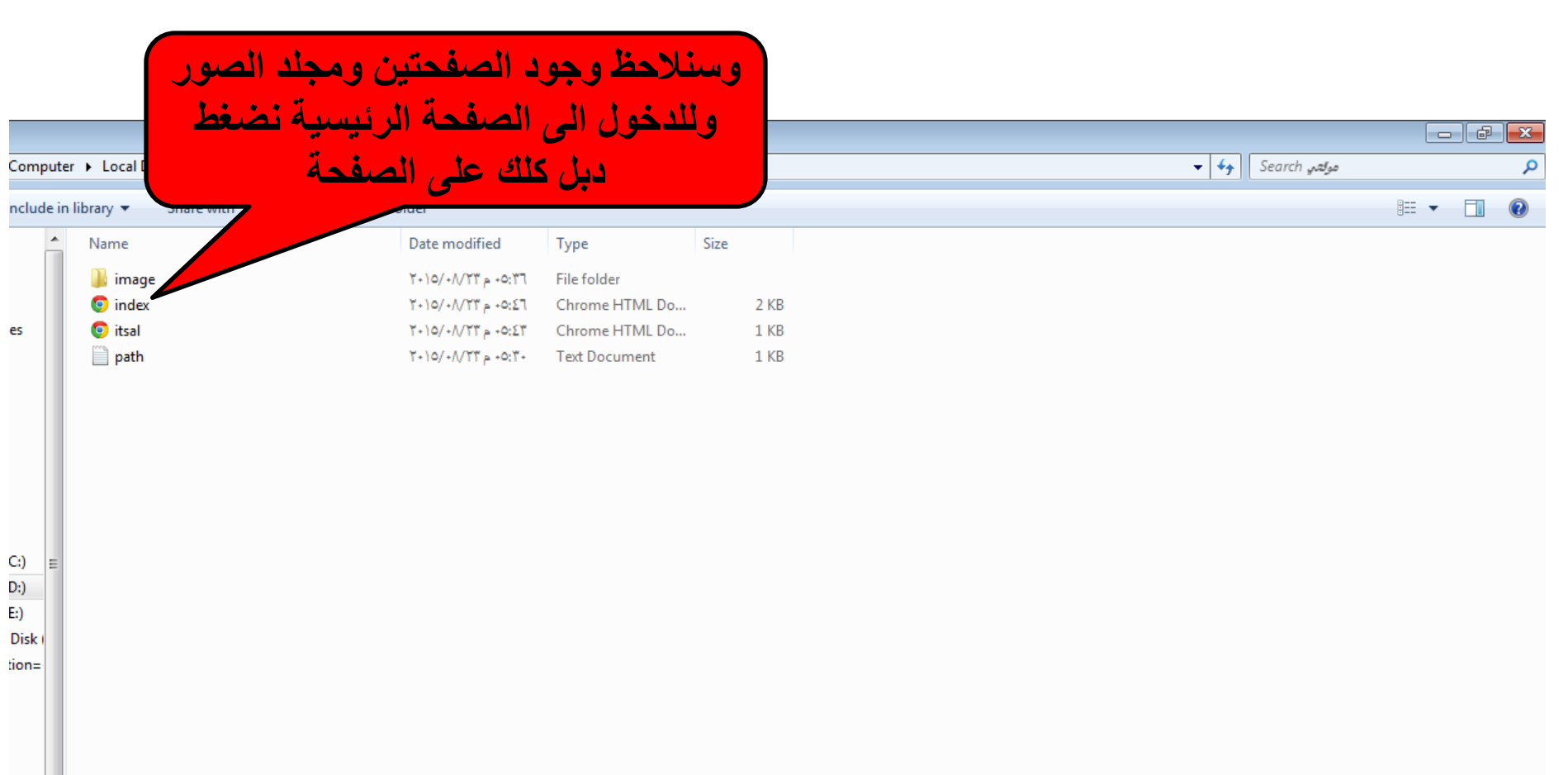

ا<br>تع

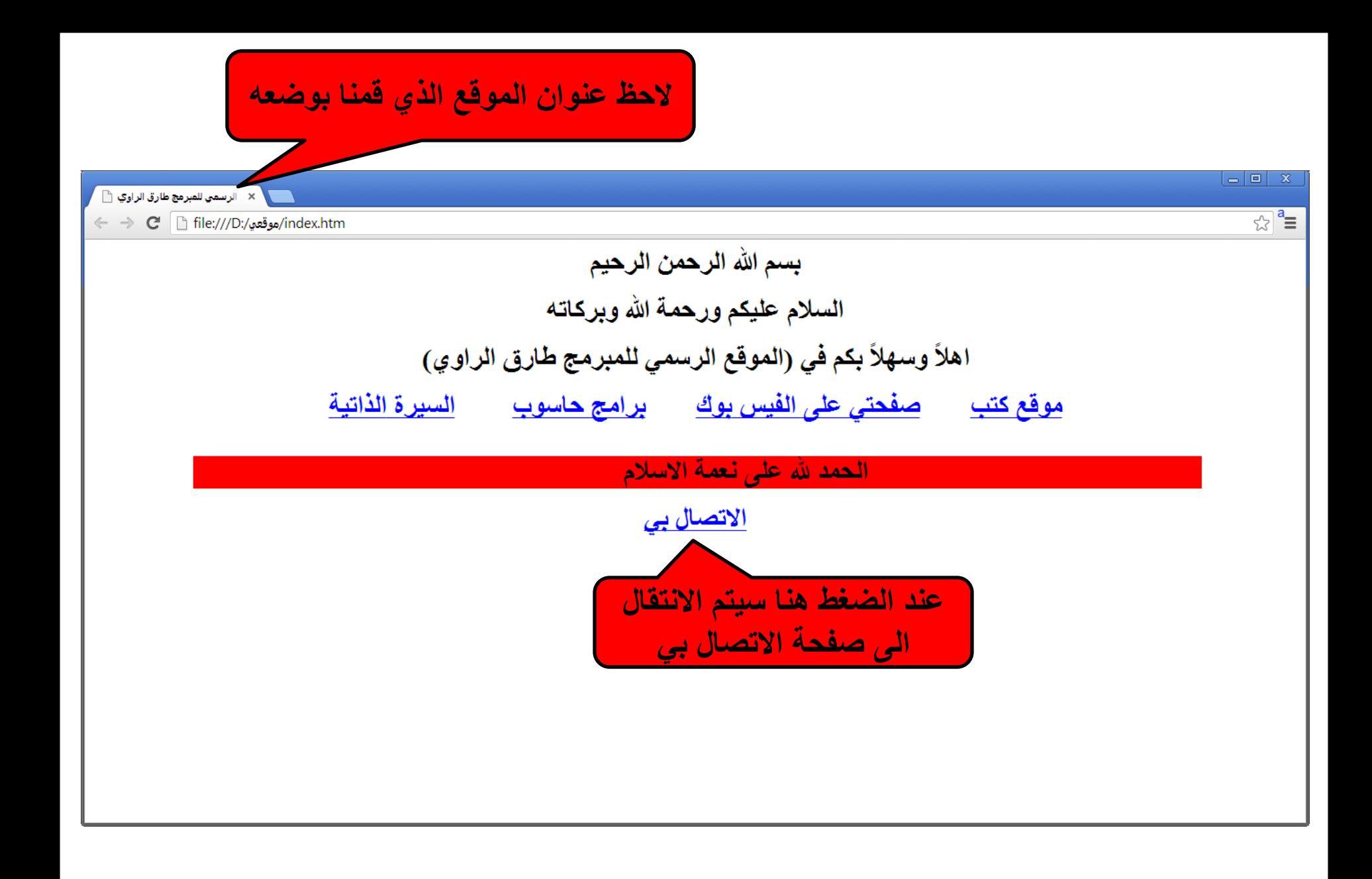

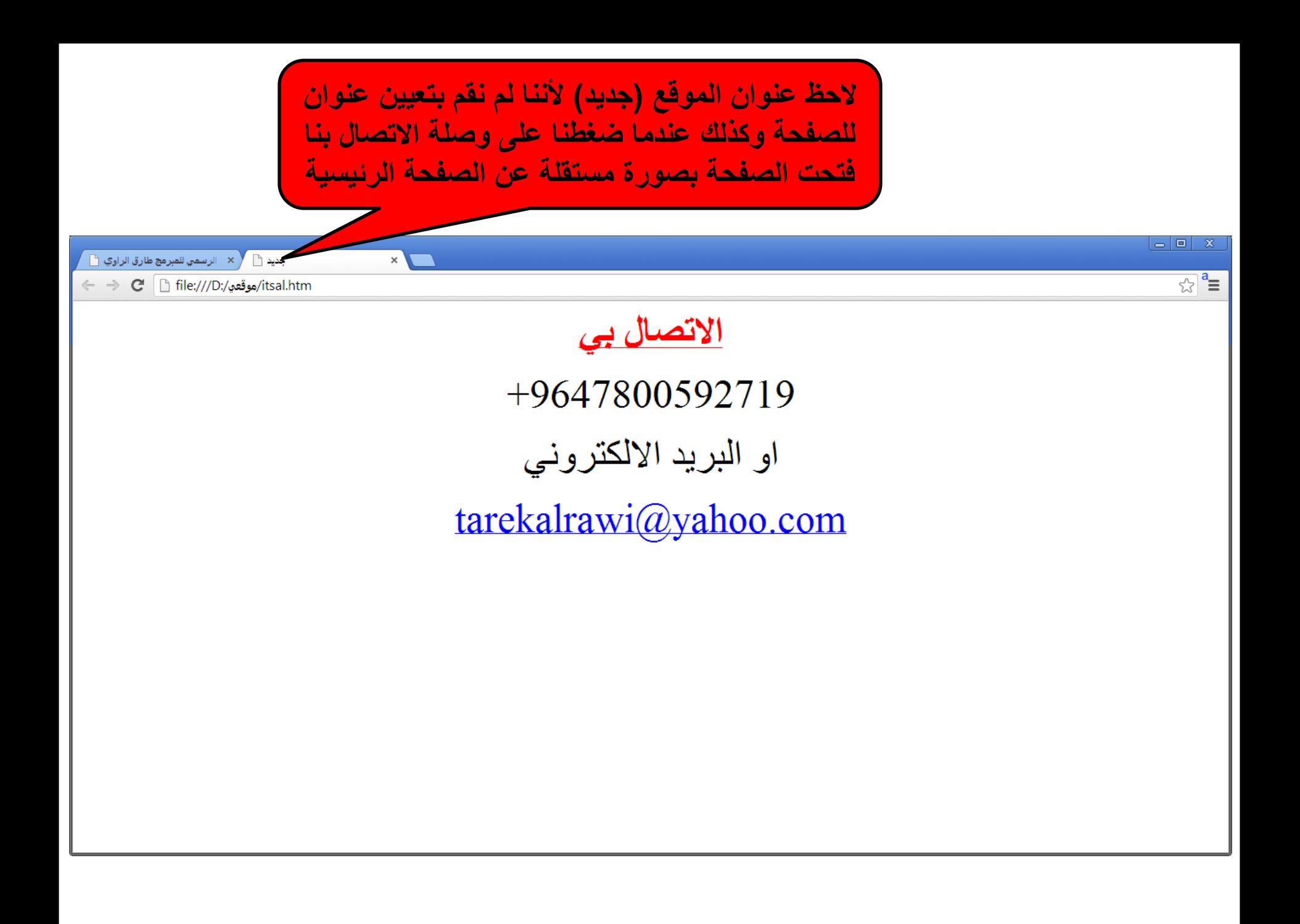

## **وألضافة عداد ٌقوم بحساب عدد زوار الموقع اضغط على الرابط : [/com.amazingcounters.www://http](http://www.amazingcounters.com/)**

## $\epsilon \rightarrow c \land \Box$  www.amazingcounters.com ☆  $\equiv$ :.: Apps For quick access, place your bookmarks here on the bookmarks bar. Import bookmarks now...  $\rightarrow$  Sample Counters  $\rightarrow$  Account Login  $\rightarrow$  Help / FAQ  $\rightarrow$  Advertise Amazing Counters offers the best free web counters, free **Account Login** hit counters and free web site statistics. We offer 100's of Email Address: Password: styles, many useful options and we even include web ¥ stats. Sign up is fast, easy and free. Create your counter today! **SAMPLE WEB COUNTERS** Create a Free Web Counter 92031475 92031475 <u> 1983 - 19</u> **ونضغط هنا ألختٌار الستاٌل**92031475 88831985 ory e) **FREE HIT COUNTER** 92031475 **SIGN UP TODAY!** EΒ Create Your Free Web Counter Now! Browse Over 750 Counter Styles In 24 Categories **OUR PARTNERS** Free Web Site Statistics **Easy Installation** FREE **<u><b>Arcebie**</u> Unlike other hit counters, we feature free It's fast and easy to create your free hit web site statistics, allowing you to track counter. Just select the style and enter your web site traffic over time. Browse some basic web site information such as **All Free CA** Freebie real-time stats, daily traffic history for the the URL of your site. This is all it takes to Samples past 30 days, weekly traffic history for the create your account. Install it on your web last year and overall statistics. We even page by simply copying the HTML code we have an invisible counter, so you can just provide and pasting it into your web nane(s) and unload the nanes to your use our free web counter for private stats.

## $\epsilon \rightarrow \mathsf{X}$  at  $\Box$  www.amazingcounters.com/samples.php

:.: Apps For quick access, place your bookmarks here on the bookmarks bar. Import bookmarks now...

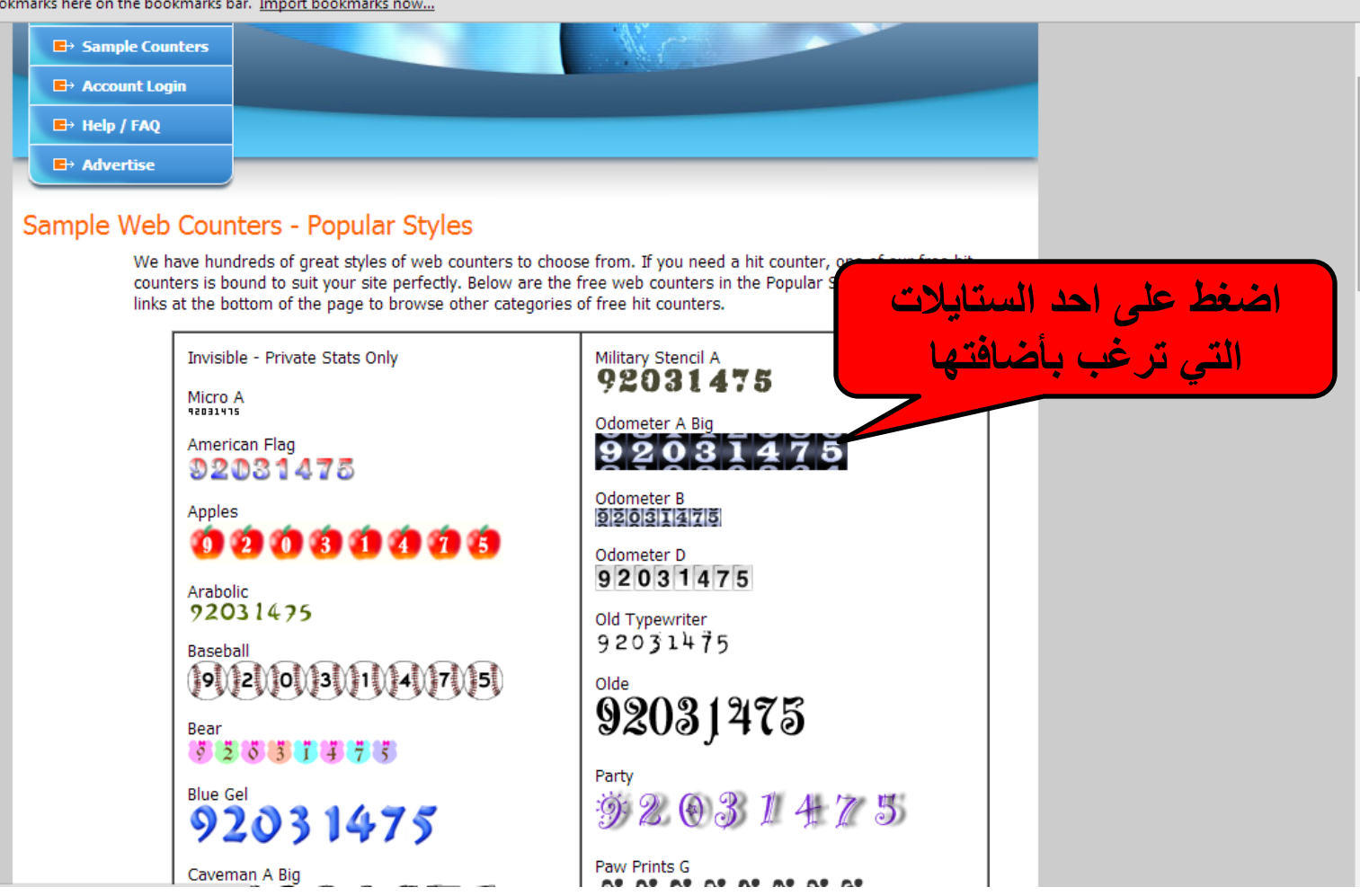

 $\sim$  $\equiv$ 

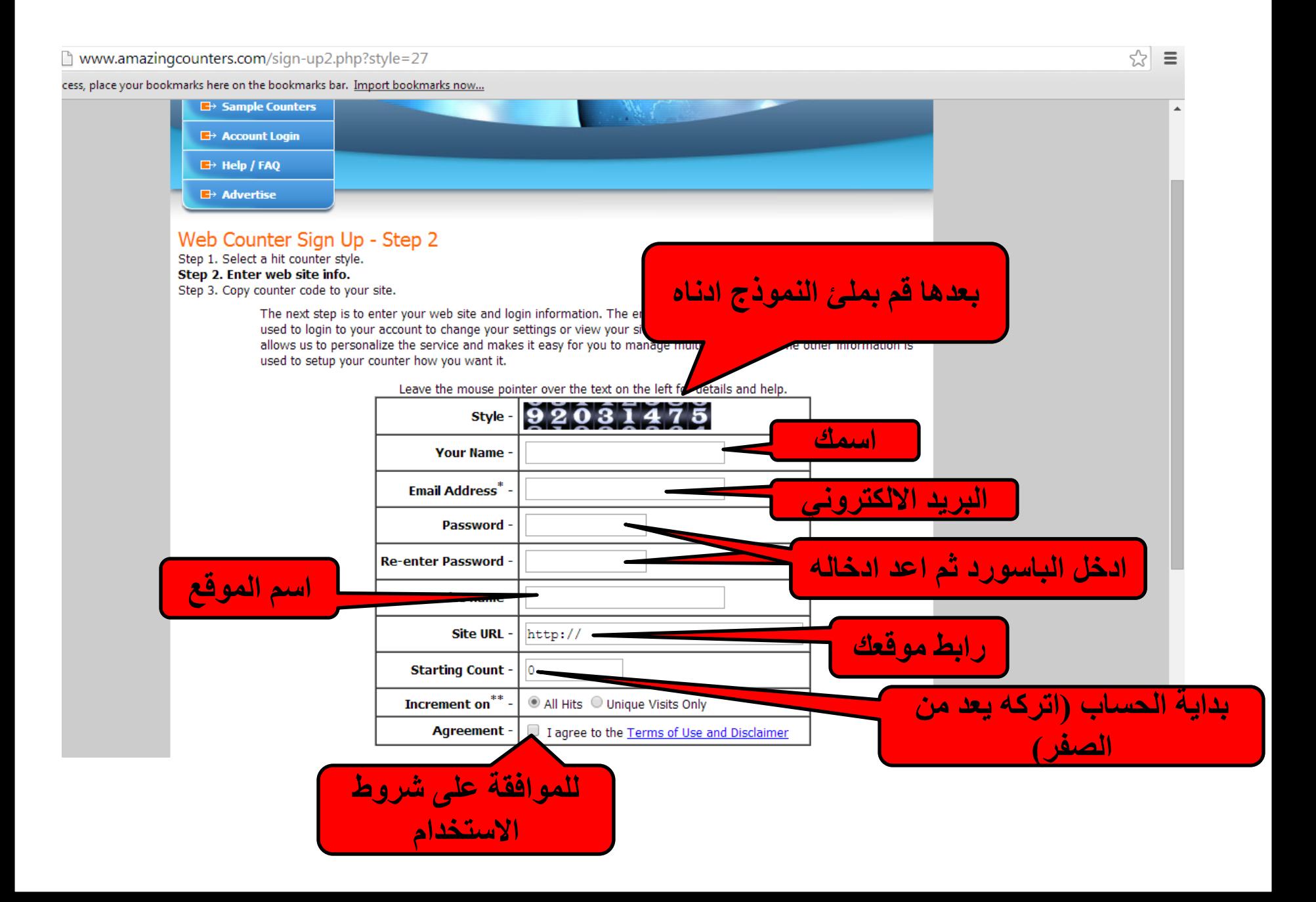
cess, place your bookmarks here on the bookmarks bar. Import bookmarks now...

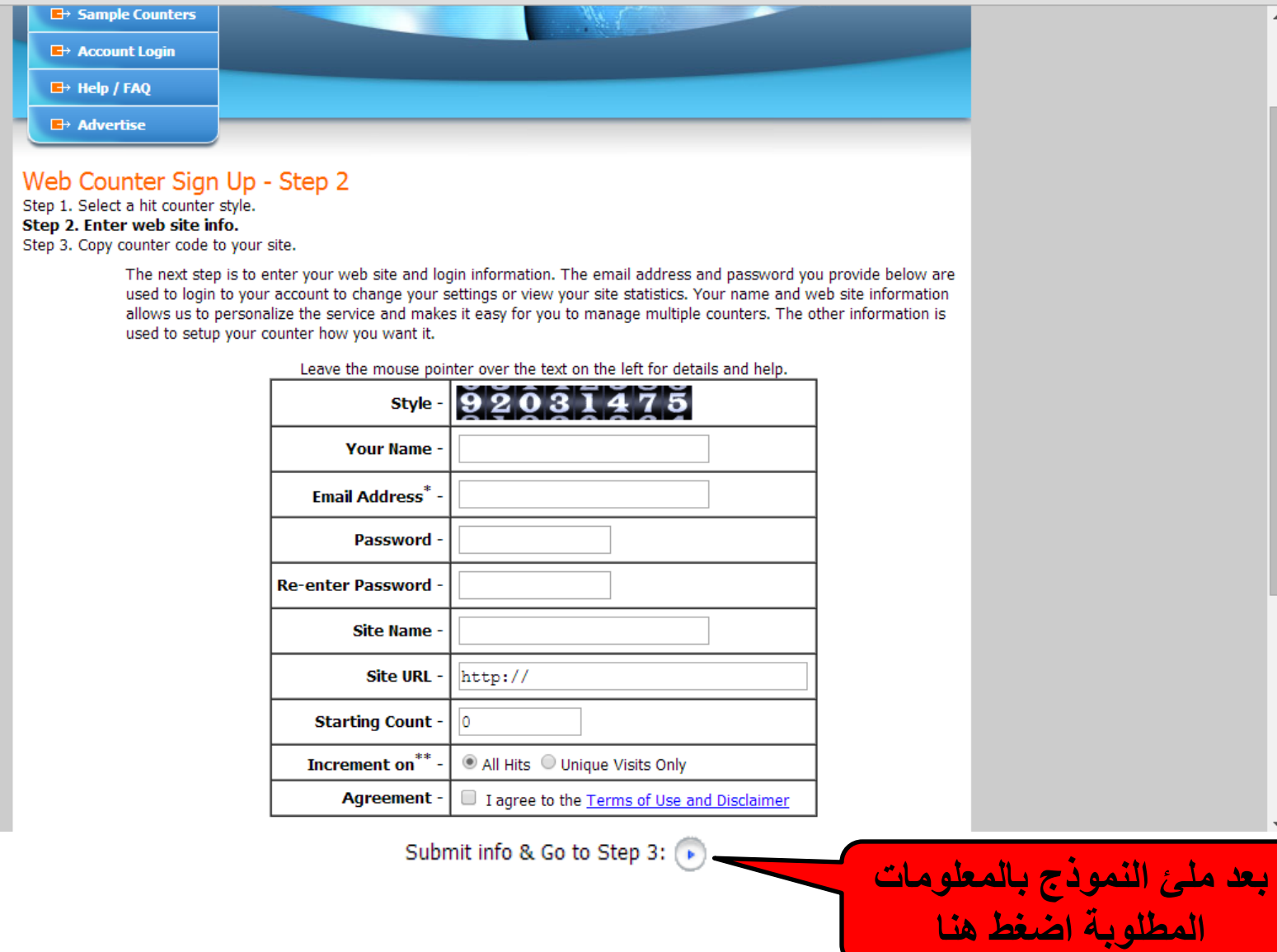

 $\approx$   $\equiv$ 

#### www.amazingcounters.com/sign-up3.php h

caccess, place your bookmarks here on the bookmarks bar. Import bookmarks now...

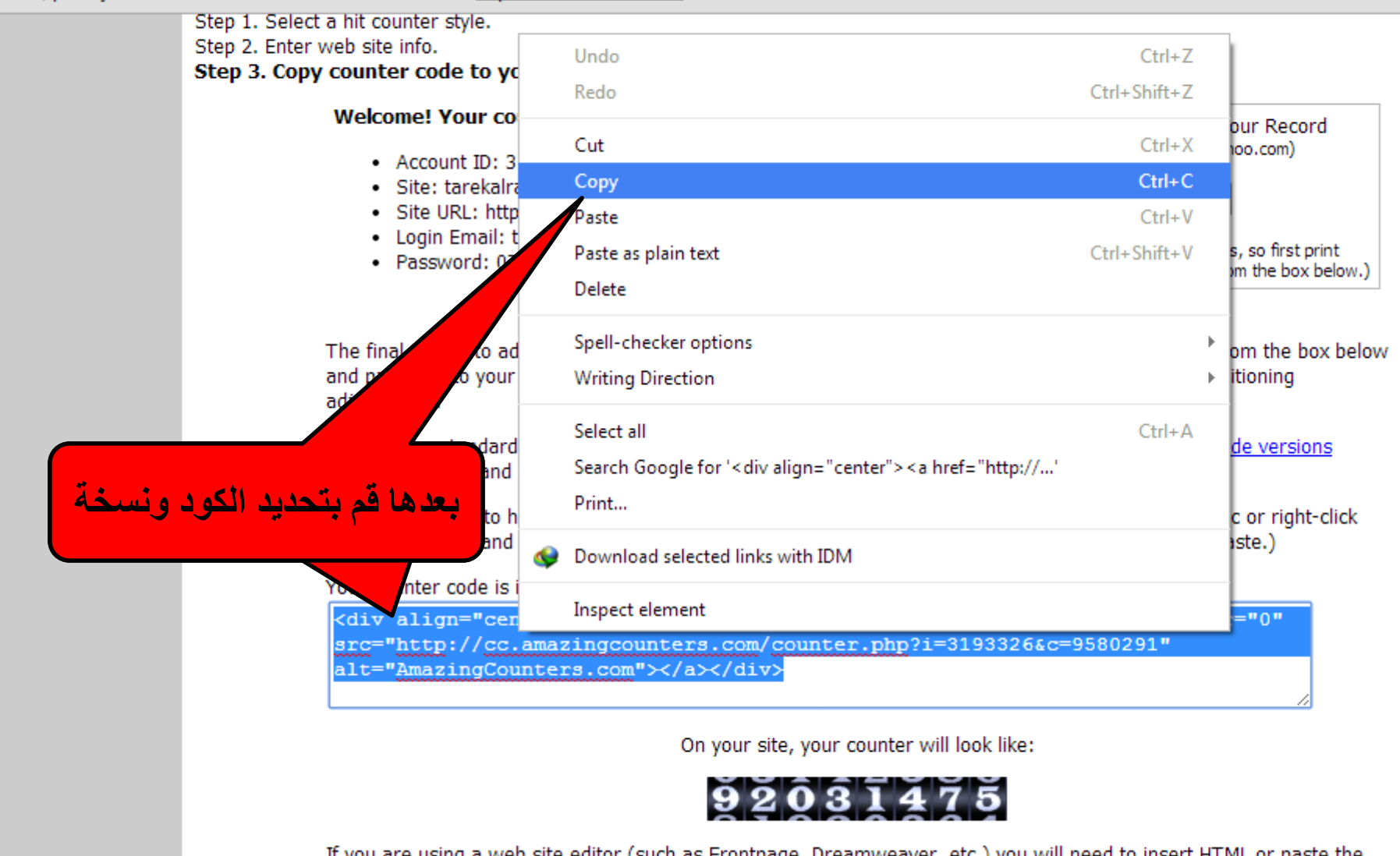

If you are using a web site editor (such as Frontpage, Dreamweaver, etc.) you will need to insert HTML or paste the code directly into the HTML source code. See our Installation Help page for detailed instructions for many popular web

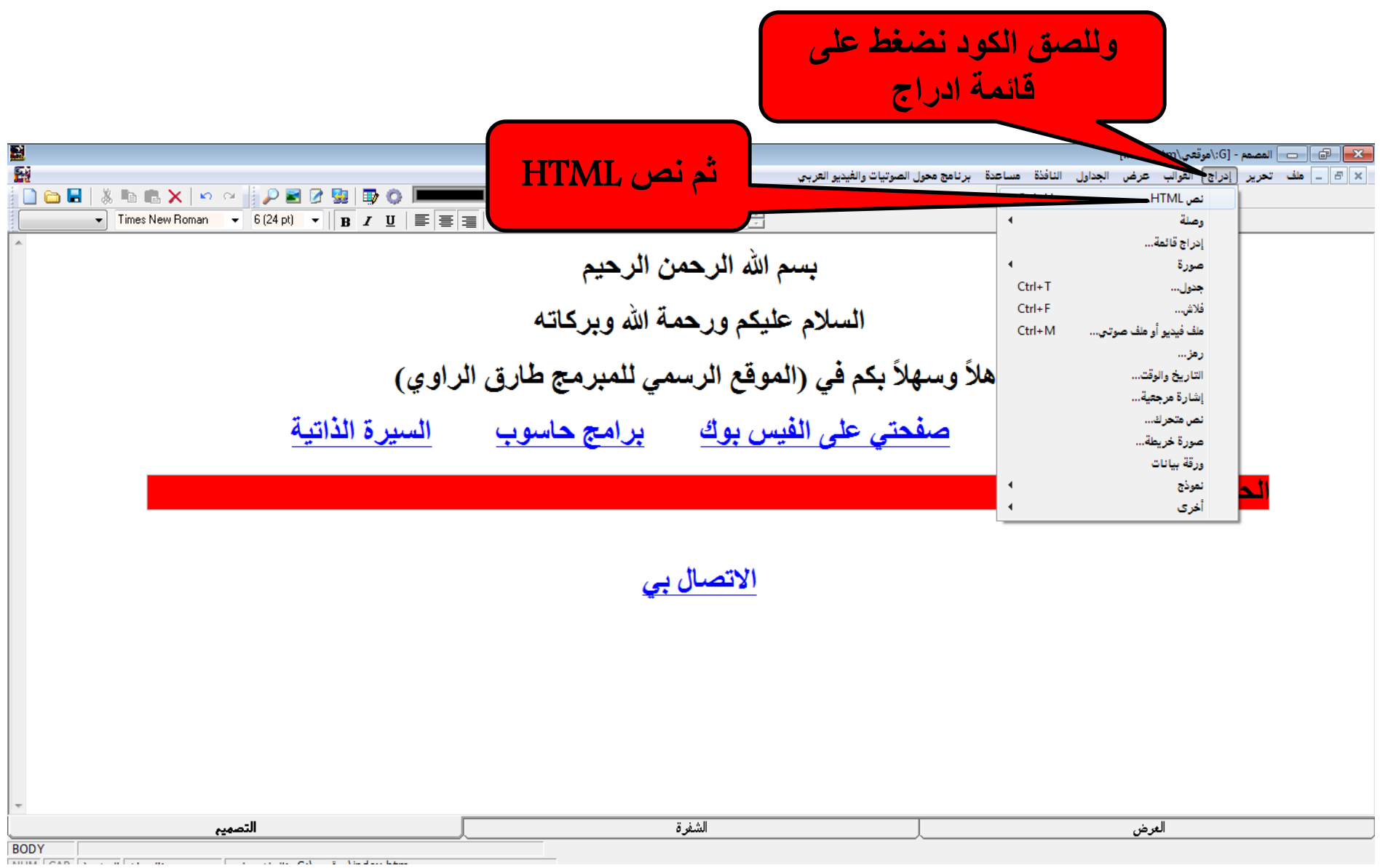

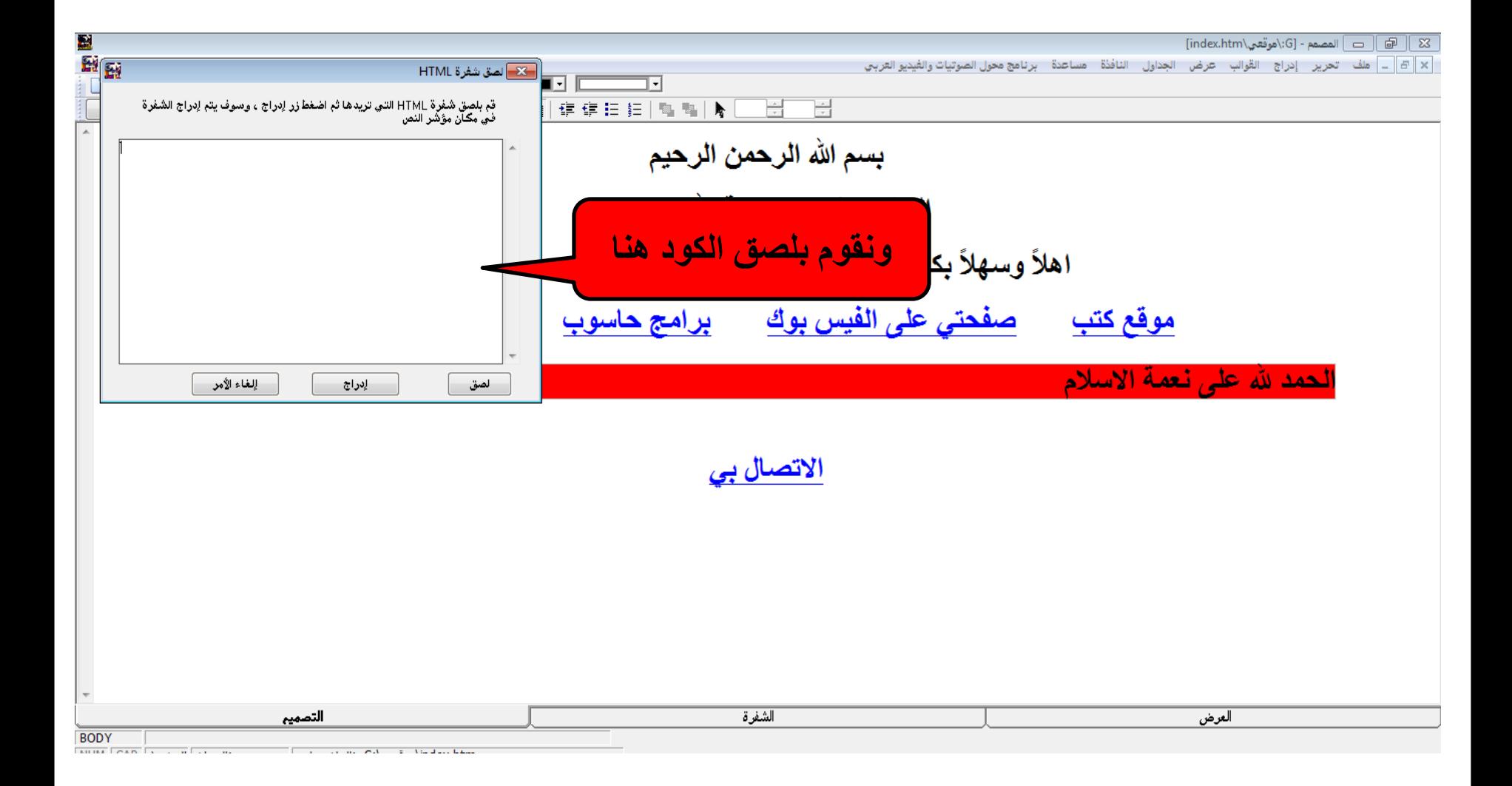

## <u>ويمكن زيارة موقعى البسيط بالضغط على الرابط : http://tarekalrawi.zz.vc/</u>

C & D tarekalrawi.zz.vc  $\rightarrow$  $\leftarrow$ 

品☆ 三

:.: Apps For quick access, place your bookmarks here on the bookmarks bar. Import bookmarks now...

الموقع الرسمي للمبرمج ((طارق الراوي))

{ يَرْفَعِ اللَّهُ الَّذِينَ آمَنُوا مِنْكُمْ وَالَّذِينَ أُوتُوا الْعِلْمَ دَرَجَاتٍ

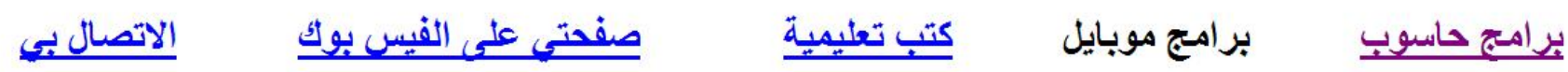

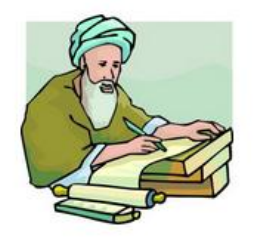

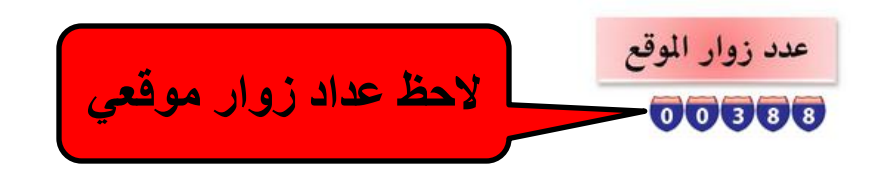

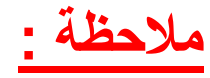

بعد اكمال الموقع نقوم برفعه على شبكة الانترنت من خلال الحصول على سيرفر مضيف فهناك استضافة مجانية وهناك استضافات يمكن شراءها وتنتهى اغلبها بـ J.com . - net - .org . - Info). ويعتمد سعر المضيف على حجم الموقع المراد شراءه .

بعد الحصول على المضٌف نقوم برفع الموقع عن طرٌق احدى برامج الرفع ومن اهمها : **FileZilla**

**ولتحمٌل البرنامج اضغط هنا : [95pSnS?/com.gulfup.www://http](http://www.gulfup.com/?pSnS95)**

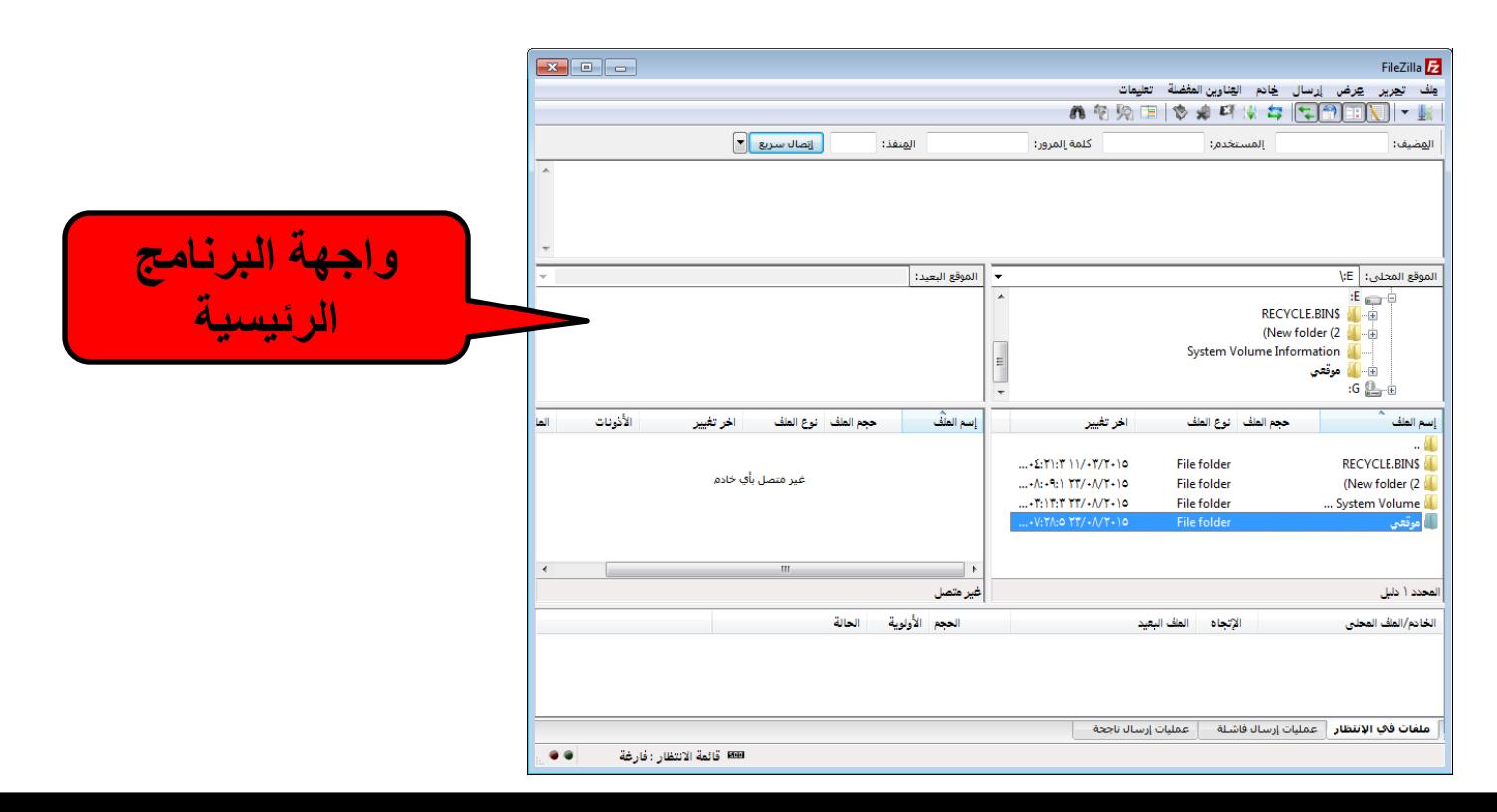

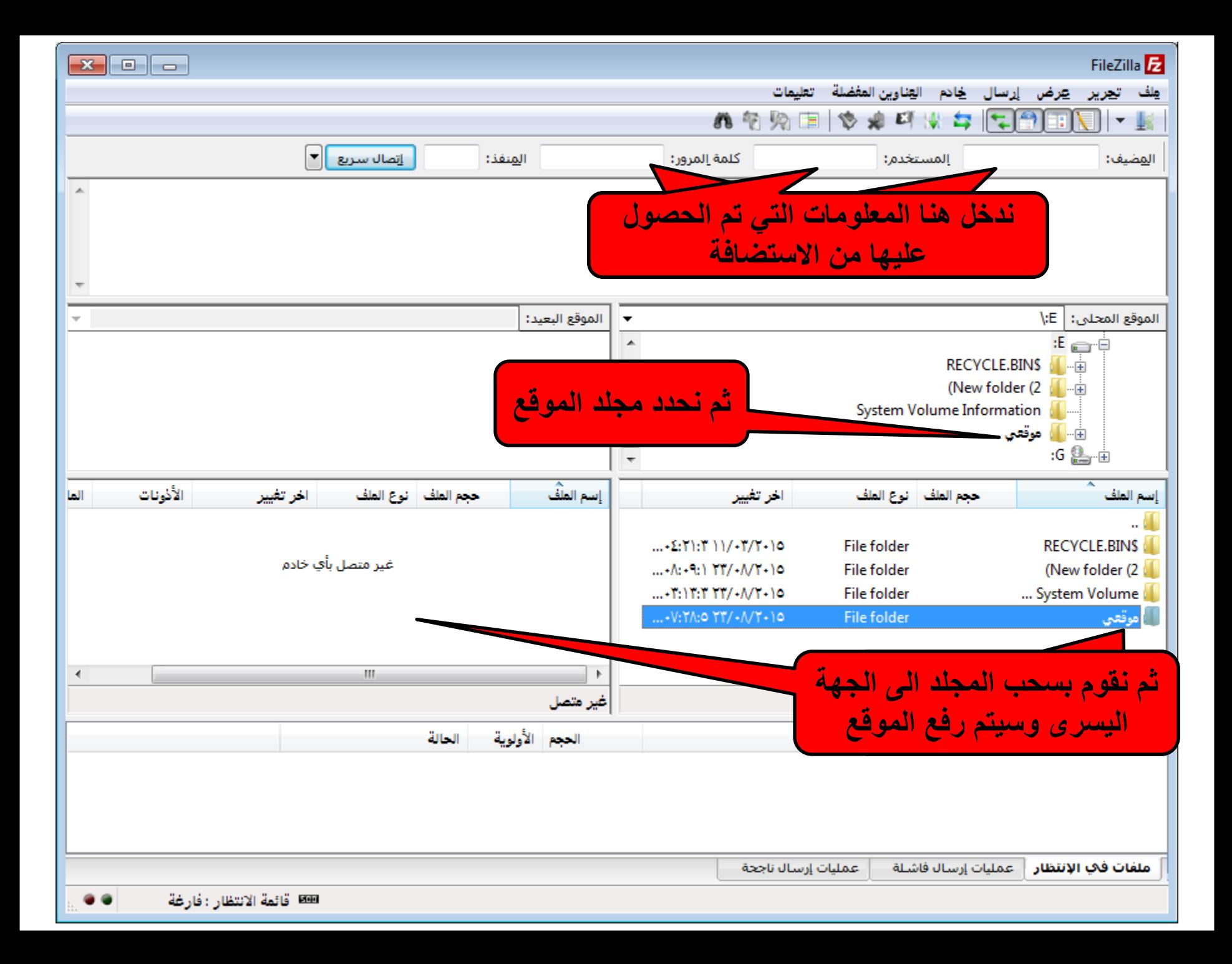

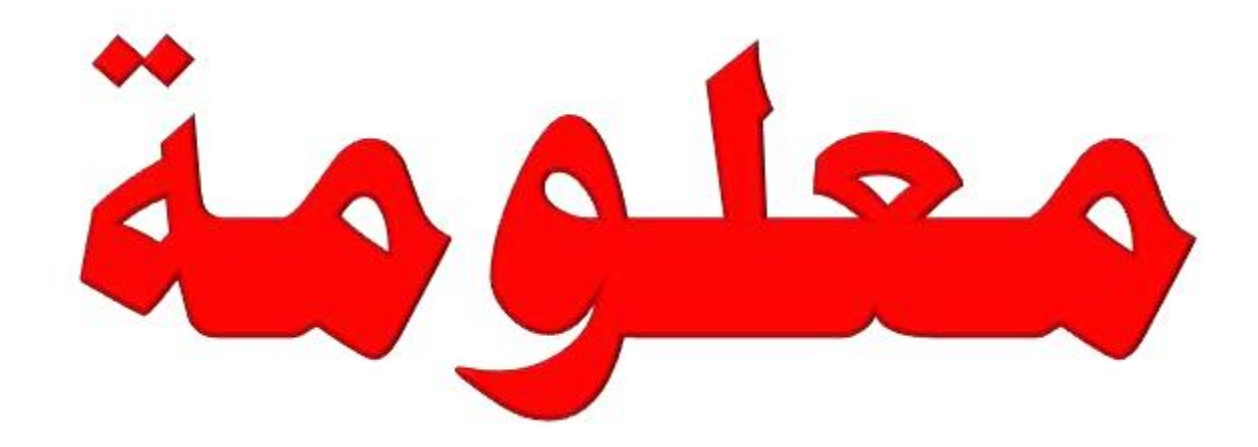

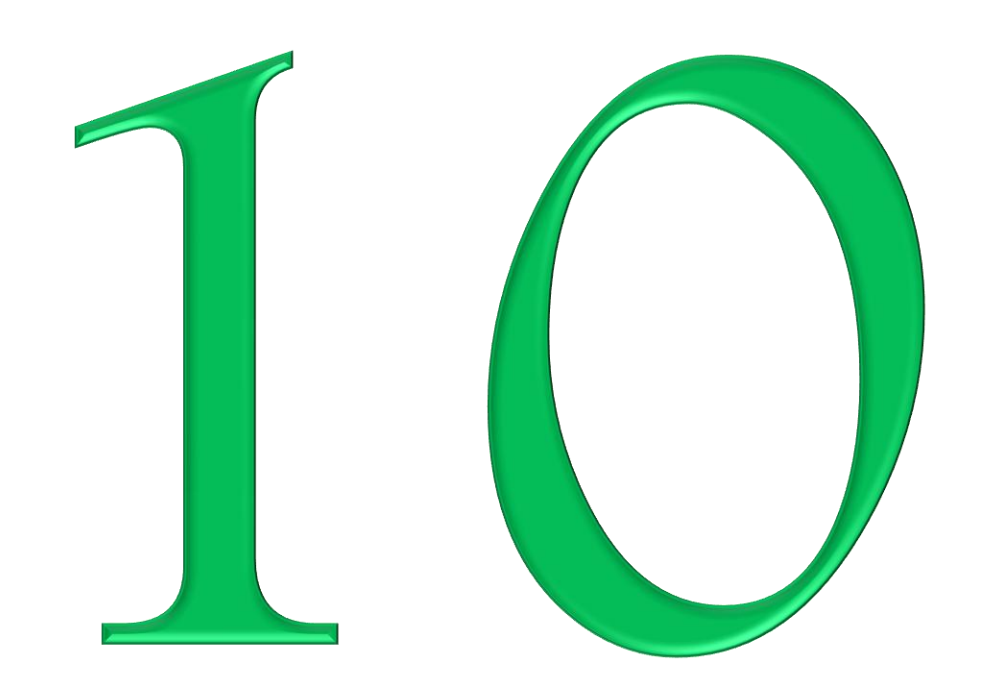

ملاحظات ومعلومات مهمة لعمل سوفت ويرلأجهزة سامسونج جالاكسي والتي تعمل بنظام الاندرويد

سيتسائل البعض لماذا قمت بأدراج هذا الموضوع في الموسوعة الحاسوبية والجواب هو بسبب ارتباط الشرح بالحاسوب والسبب الاخر هو ثورة التكنلوجيا للهواتف الذكية والتي لا يمكن الاستغناء عنها في حياتنا اليومية فلهذا احببت طرح هذا الموضوع علماً ان الموضوع مخصص للمحترفين فقط فأي خلل في تطبيق الخطوات سيؤدي الى تلف الهاتف وأترككم مع الخطوات. -1 ٌجب الدخول الى خصائص الجهاز المراد عمل سوفت له بالذهاب الى الضبط ومن ثم الى

حول الجهاز :

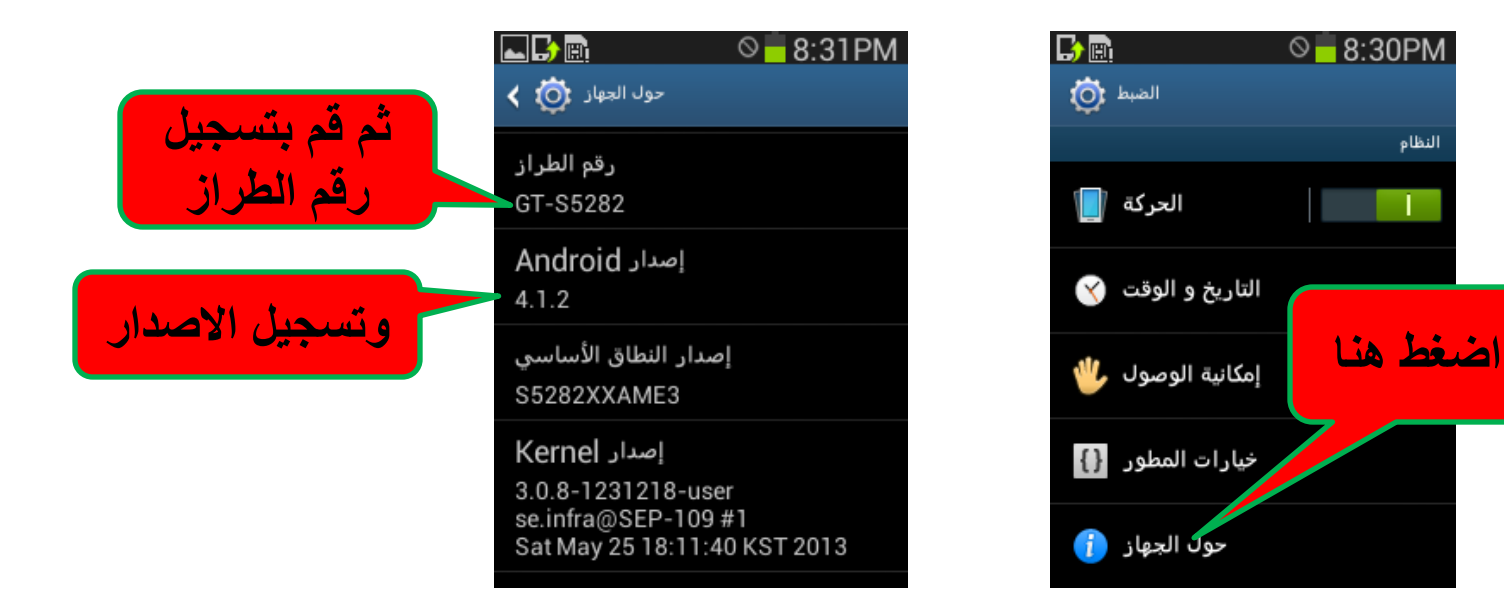

### -2 ثم الذهاب الى )خٌارات المطور( ومن ثم تحدٌد تصحٌح USB:

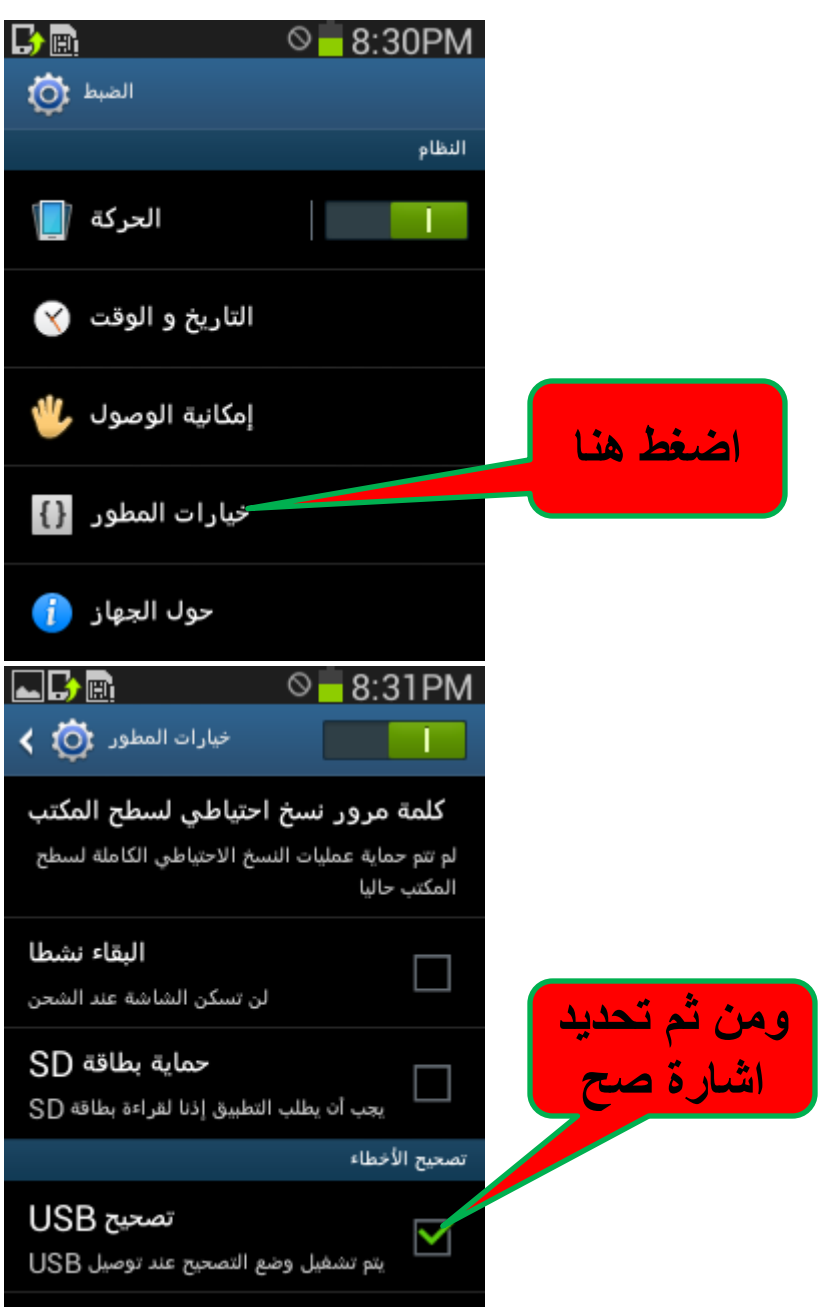

#### -3 االن بعد تسجٌل معلومات الجهاز نذهب الى موقع سامسونج بالضغط على الرابط ادناه :

<http://www.sammobile.com/>

نقوم بالتسجٌل بالموقع )join ) وبعد اكمال التسجٌل ندخل من خالل )login ) ومن ثم الدخول الى firmware

### وبعدها اضغط على كلمة firmware مرة أخرى

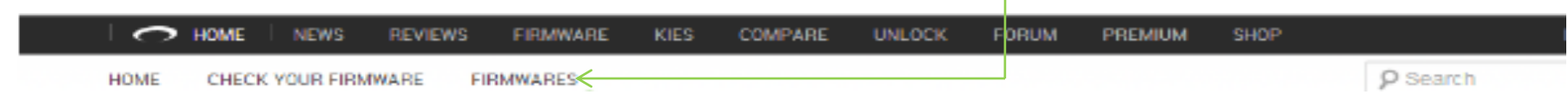

#### **بعدها اختار نوع ومودٌل جهازك و بلد السوفت المراد تحمٌله :**

SamMobile do not take any responsibility if you brick or damage your phone using files that can be found on this site. It's all on your own risk. If there are any questions or problems please use our support forum. To download you need to be logged in with an email-verified account! You can use the same user credentials as on the forum and the website.

When the KIES logo has been activated you are able to update your device also by Samsung KIES. All our firmwares are official Samsung firmares!

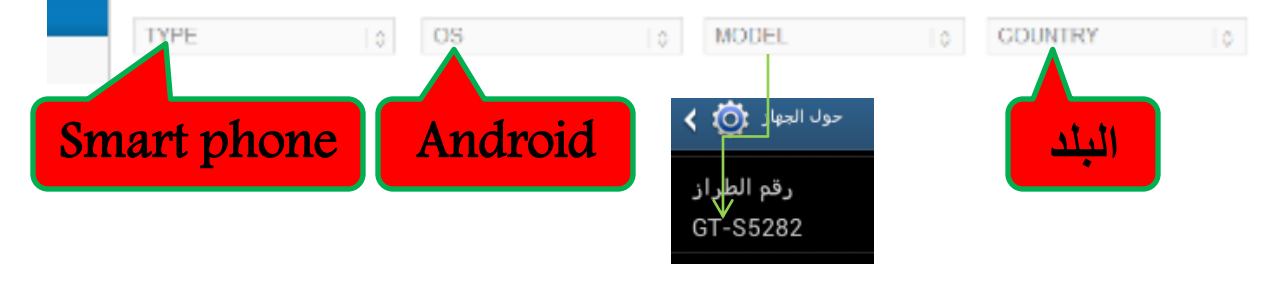

**بعد ذلك اضغط على سطر السوفت المراد تحمٌله واالنتباه الى االصدار :**

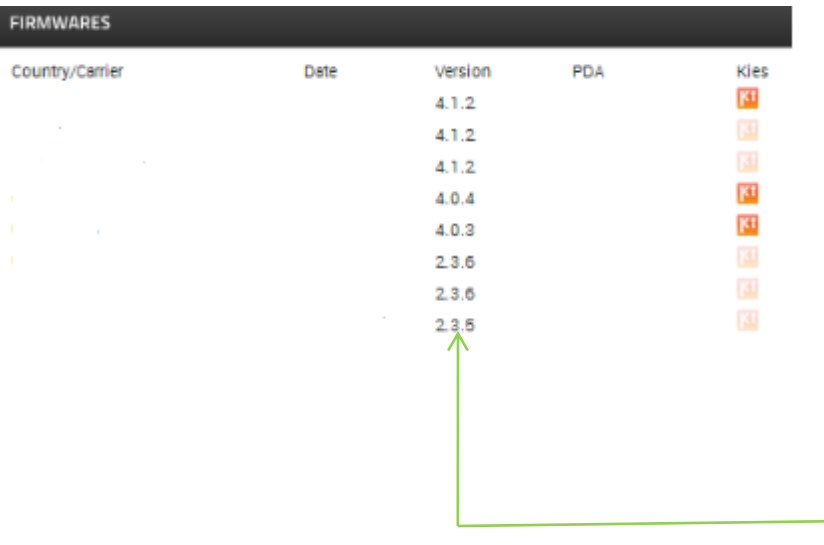

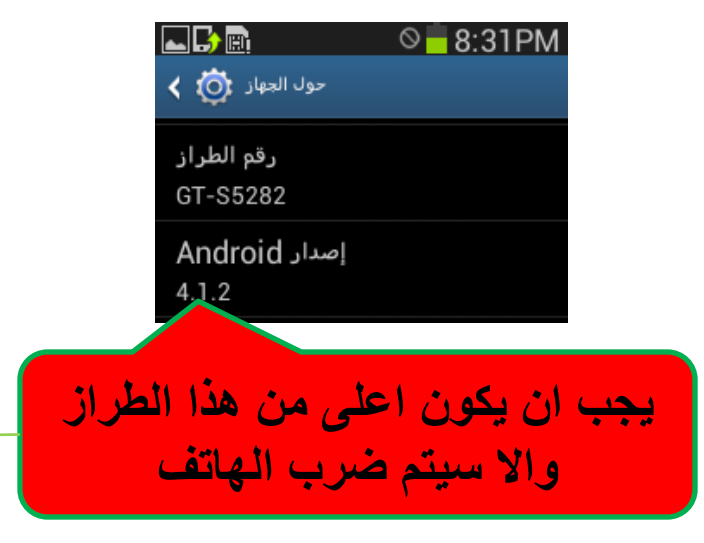

#### **CONFIRM DOWNLOAD**

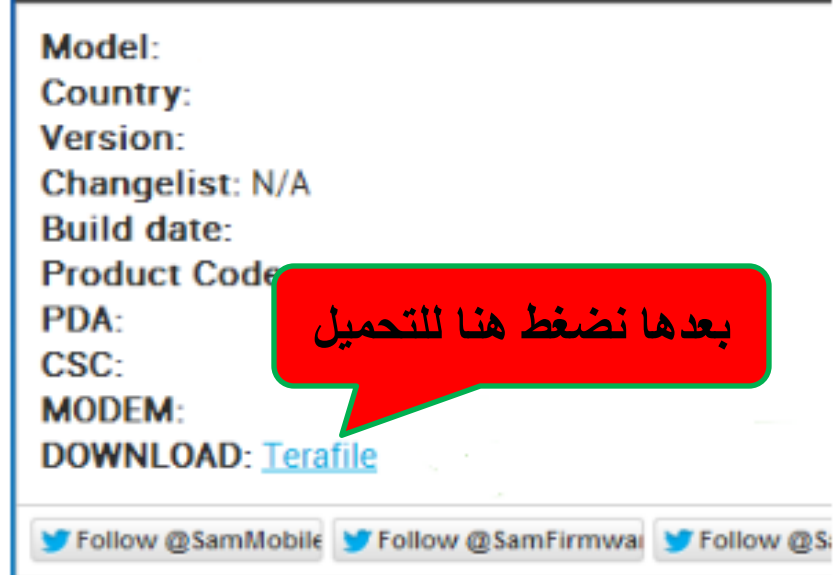

**من الممكن أن ٌطلب منك اعادة كتابة كلمة للوصول الى رابط التحمٌل :**

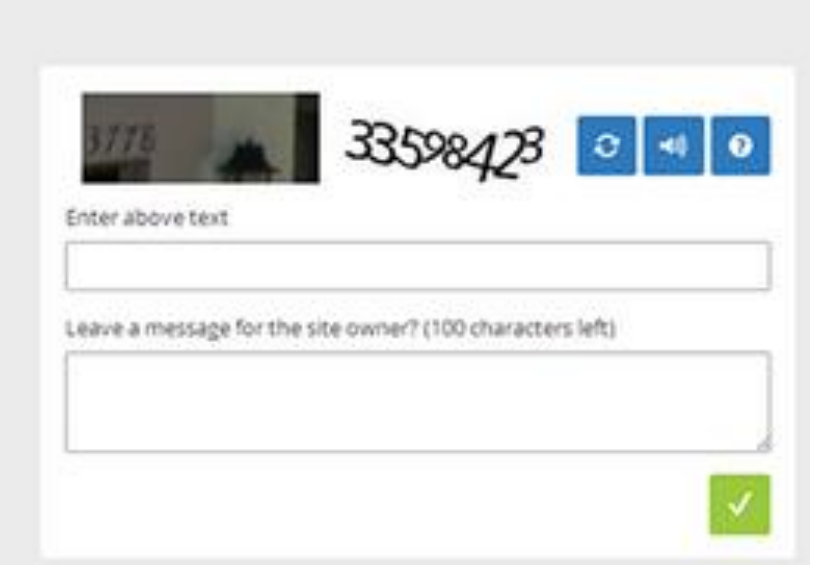

**-4 االْ رٕضً٠ اٌغٛفذ ٠ٚش اٌٝ اٌدٙبص : ٛ٠خذ ثؼغ األش١بء اٌزٟ ٠دت أْ رؼشفٙب أٚالً ٟ٘ٚ أْ عٛفذ** الأجهزة المحمولة و خصوصاً سامسونج يسمى ROM وأحيانا Firmware و يوجد نوعين من **اي ROMS إٌٛع األٚي : ROM Stock ٛ٘ٚ اٌغٛفذ األطٍٟ ِثً اٌزٞ زٍّزٗ ِٓ ِٛلغ Sammobile ٛ٠ٚخذ ٛٔع أخش ٠ؼشف : ROM Custom ٛ٘ٚ عٛفذ ِؼذي ِٓ اٌّّىٓ رٕضٍٗ٠ ثٕفظ** الطريقة . ثُم نـأتي بـعد ذلك للجزء الـهام و هو الأشياء المـهمـة التي ستحتاجـها في عمليـة التنزيل وهي : **– خٙبص وّجٛ١رش ػبًِ ثٕظبَ ٕ٠ٚذٚص . – اعزخذَ اٌغٍه األطٍٟ )USB )اٌّشفك أعبعبً ِغ طٕذٚق اٌدٙبص. – أْ ٠ىْٛ خٙبصن ِشسْٛ ثبٌطبلخ أوثش ِٓ %80 . – ٠دت أْ ٠ىْٛ ثشٔبِح عبِغٔٛح و١ض ِشوت ػٍٝ اٌىّجٛ١رش ٌذ٠ه ١ٌٚظ ِطٍٛة أْ ٠ؼًّ ٌٚىٓ رٛاخذٖ** يعطيك تعريفات الدرايفر التي يحتاجها برنامج أودين لكي تركب الروم أو اذا كنت لا تريد تحميل **kies samsungّ٠ىٕه اعزجذاي اٌخطٛح اٌغبثمخ ثزسً١ّ Windows drivers اٌخبطخ ثدٙبصن . – ٠دت ػ١ٍه دائّب أْ رزأوذ ِٓ زدُ اٌشَٚ لجً اٌزشو١ت فٕمض زدُ اٌشَٚ ٠غجت خًٍ فٟ اٌزشو١ت وّب أْ فه** الضغط من خلال برامج غير وين زيب أو سفن زيب او وين رار لا أضمنه لك . **– رأوذ ِٓ اعُ اٌشَٚ ثبٌسشف فض٠بدح زشف أٚ ٔمض زشف ٠ؤثش ػٍٝ اٌدٙبص ٚلذ ٠زٍفٗ .**

0 ـ الان بعد تحميل السـوف ويـر وربـط الجهـاز بالحاسـوب عن طريـق السـلك الاصـلي (USB) نقـوم بتحميـل وتنصيب برنـامج اودين (ODIN) و هو البرنـامج الخاص بتنزيل السوفت وير (ROM) على الجهاز . **ٌٚزسً١ّ اٌجشٔبِح اػغؾ ٕ٘ب :** [fiSlxI?/com.gulfup.www://http](http://www.gulfup.com/?fiSlxI) ٦ ـ الان بعد تحميل البرنـامج نـقوم بـالدخول على خـاصيـة ( Download Mode) في جـهازك بـالضـغط علـي زر ال Power و تقليل الصوت و الزر الرئي*سي* في نفس الوقت ثم الضغط بعد ذلك على زر زيادة الصوت .

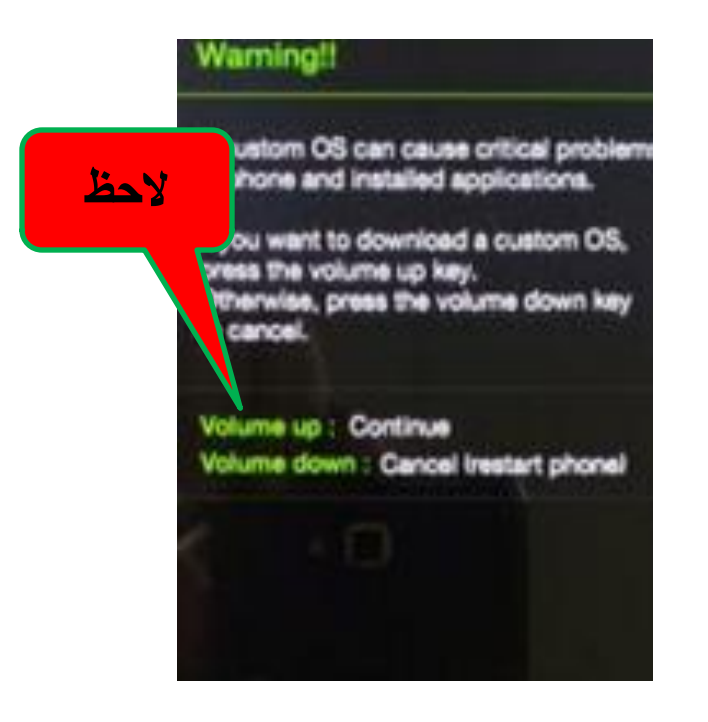

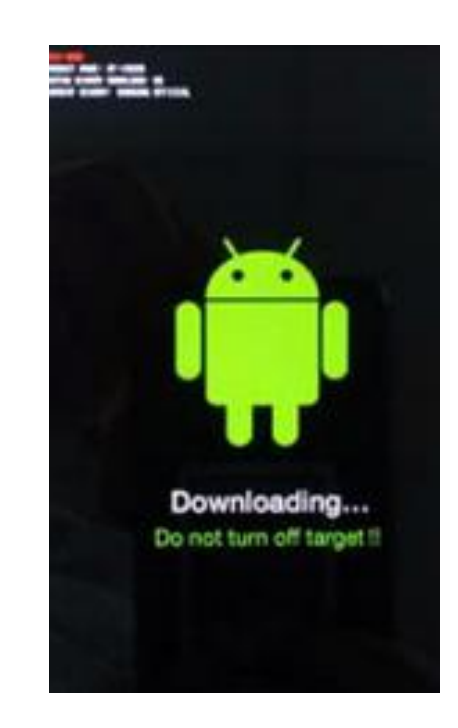

٧- الخطوة الاخيرة نقوم بفتح برنامج اودين :

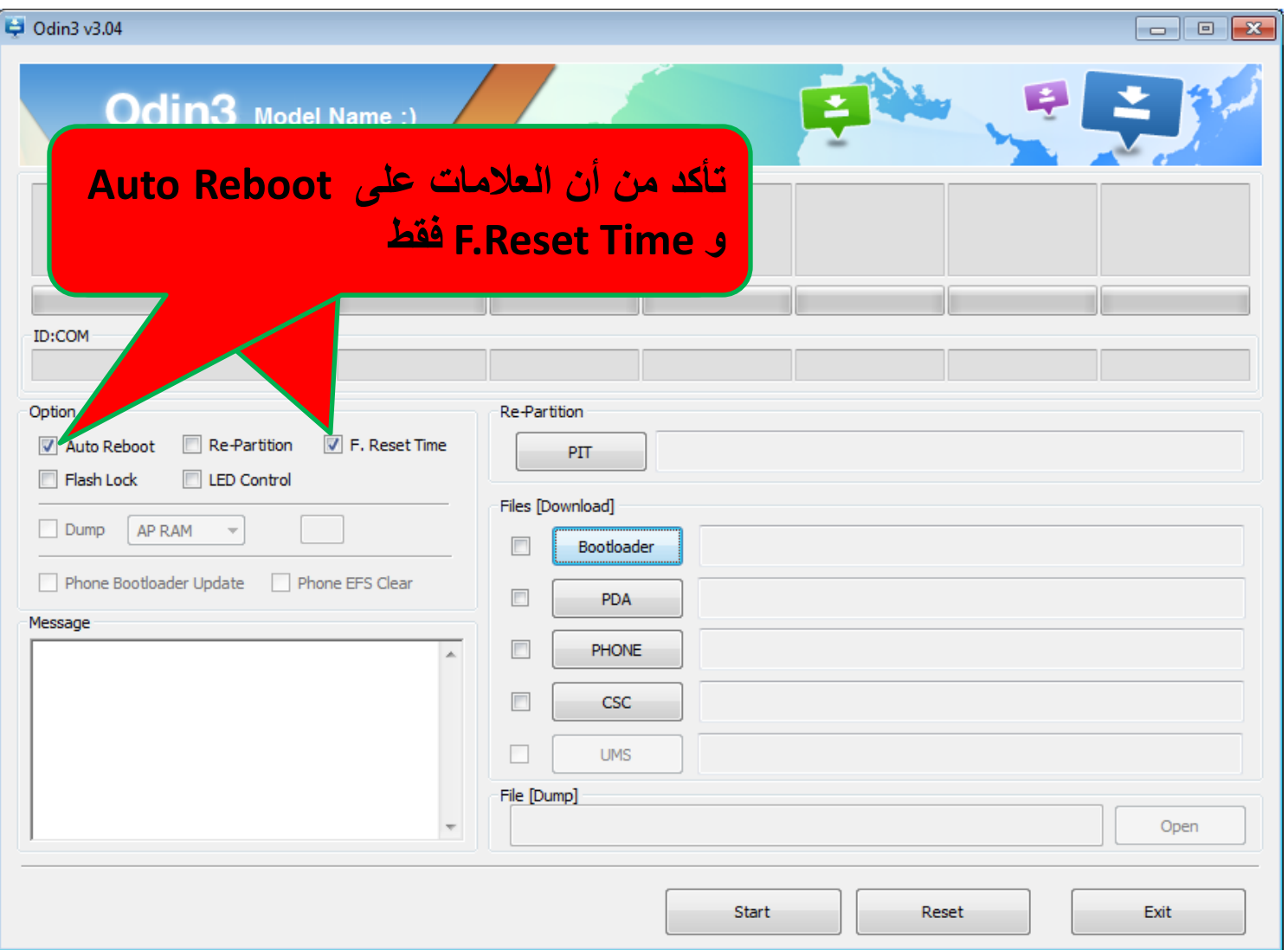

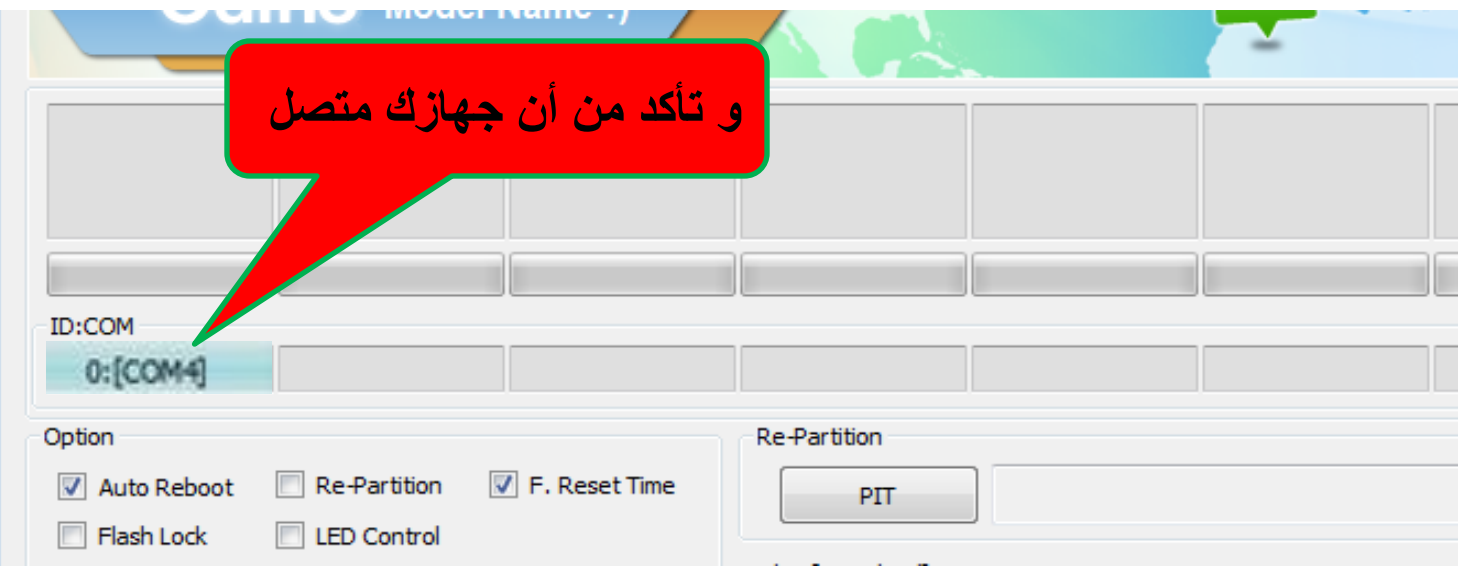

ويوجد نوعين من السوفت وير عند تحميله نوع مكون من ملف واحد بصيغة MD5 يتم وضعه في خانـة PDA

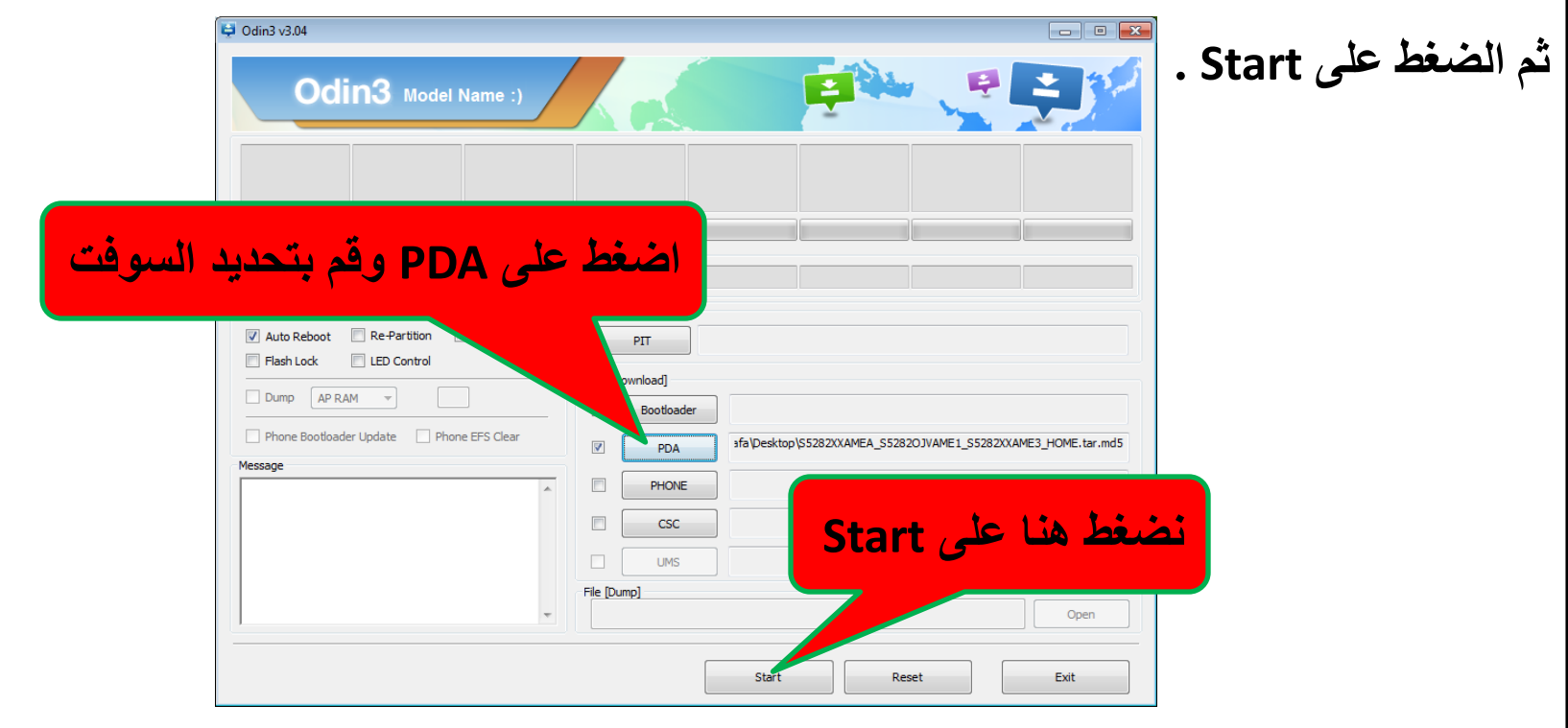

ويوجد نوع أخر من ثلاث ملفات بصيغة MD5 ملف يوضع في خانـة PDA و ملف أخر يسمى Modem يوضع في خانة Phone وملف CSC .

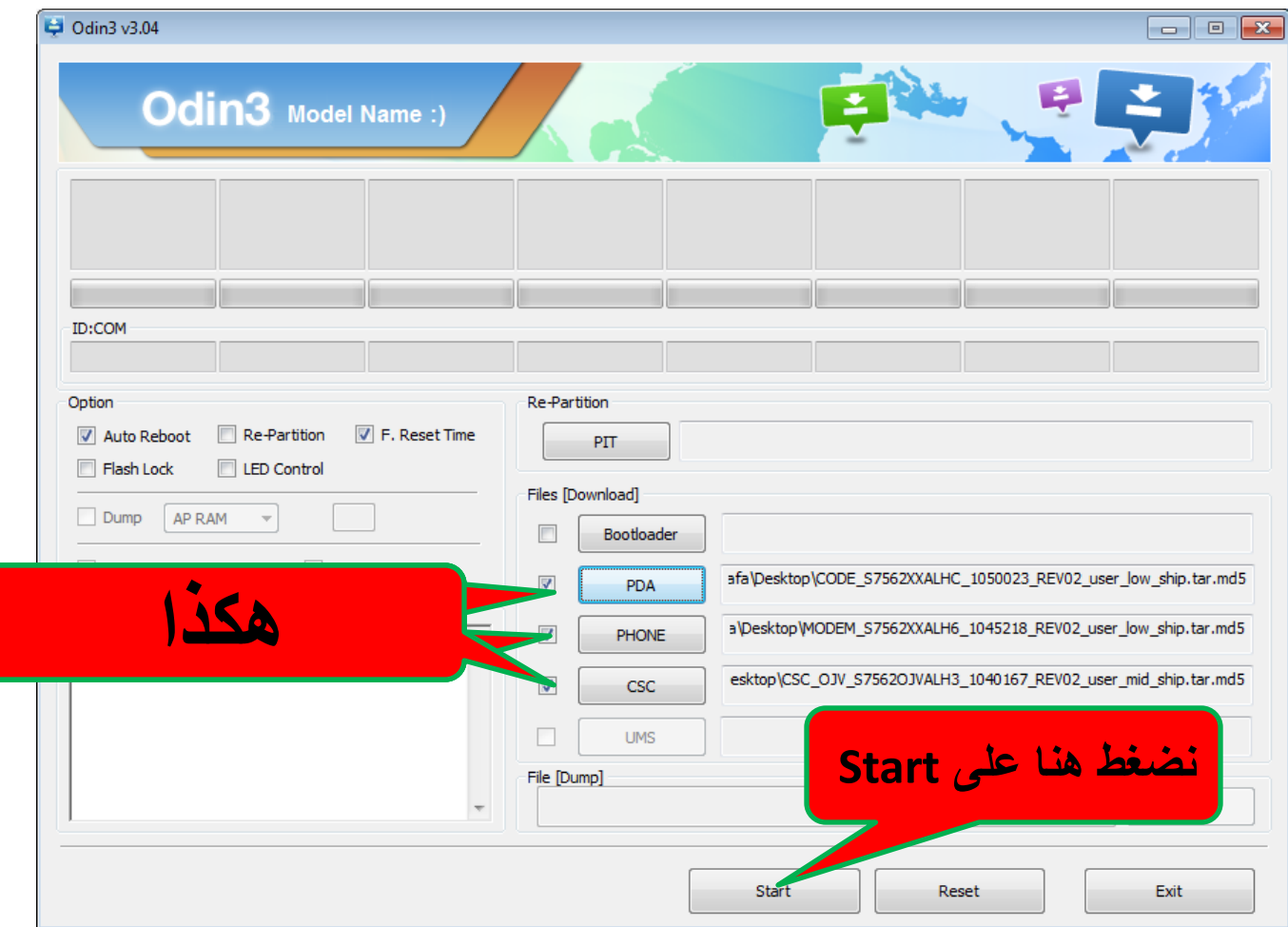

بعد الضغط على زر Start يجب انتظار انتهاء العملية بالكامل وعدم اعتراضها بأى طريقة وسيعيد الجهاز التشغيل تلقائيا . يوجد نوعين من المشاكل يمكن أن تواجهها المشكلة الأولى هي ظهور Fail باللون الأحمر أثناء تنزيل السوفت و هذا يكون بسبب عدم التوصيل بشكل صحيح أو عدم تنزيل Drivers .

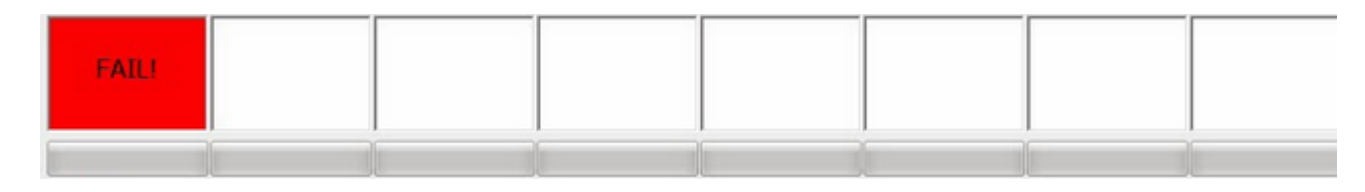

وتوجد مشكلة أخرى و هي الوقوف عند خطوة FACTORYFS لأكثر من ربع ساعة و هنا من الممكن أن **٠ىْٛ زذثذ ِشىٍخ فٝ اٌدٙبص أثٕبء اٌزٕضً٠ ٚ ٠دت اٌز٘بة اٌٝ اٌظ١بٔخ .**

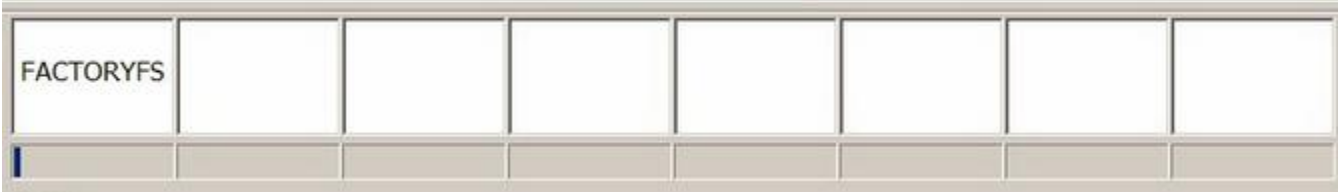

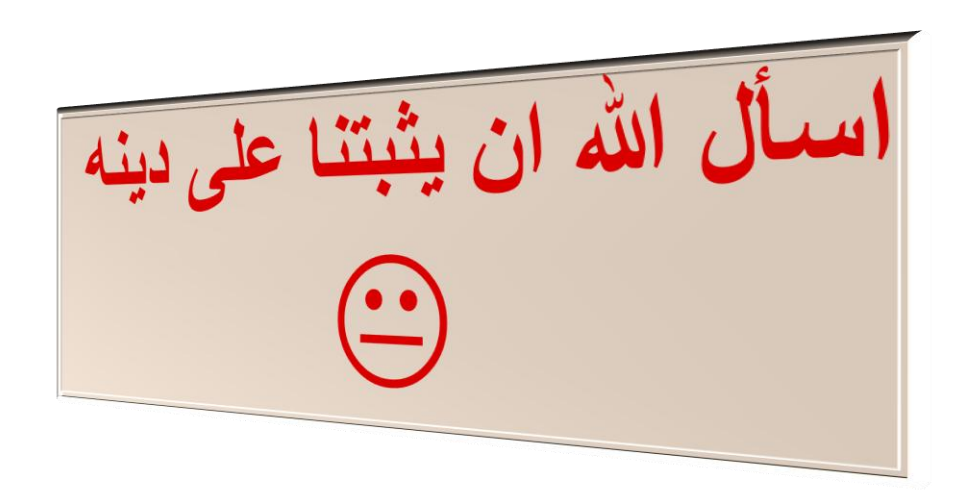

# **وٌمكن تحمٌل الكتب والتً هً من تألٌفً بالضغط على الرابط ادناه فهً تحوي معلومات قٌمة فً التكنلوجٌا والحاسوب .**

[http://kutub.info/library/author/%D8%B7%D8](http://kutub.info/library/author/%D8%B7%D8%A7%D8%B1%D9%82 %D8%A7%D9%84%D8%B1%D8%A7%D9%88%D9%8A) [%A7%D8%B1%D9%82%20%D8%A7%D9%84%D](http://kutub.info/library/author/%D8%B7%D8%A7%D8%B1%D9%82 %D8%A7%D9%84%D8%B1%D8%A7%D9%88%D9%8A) [8%B1%D8%A7%D9%88%D9%8A](http://kutub.info/library/author/%D8%B7%D8%A7%D8%B1%D9%82 %D8%A7%D9%84%D8%B1%D8%A7%D9%88%D9%8A)

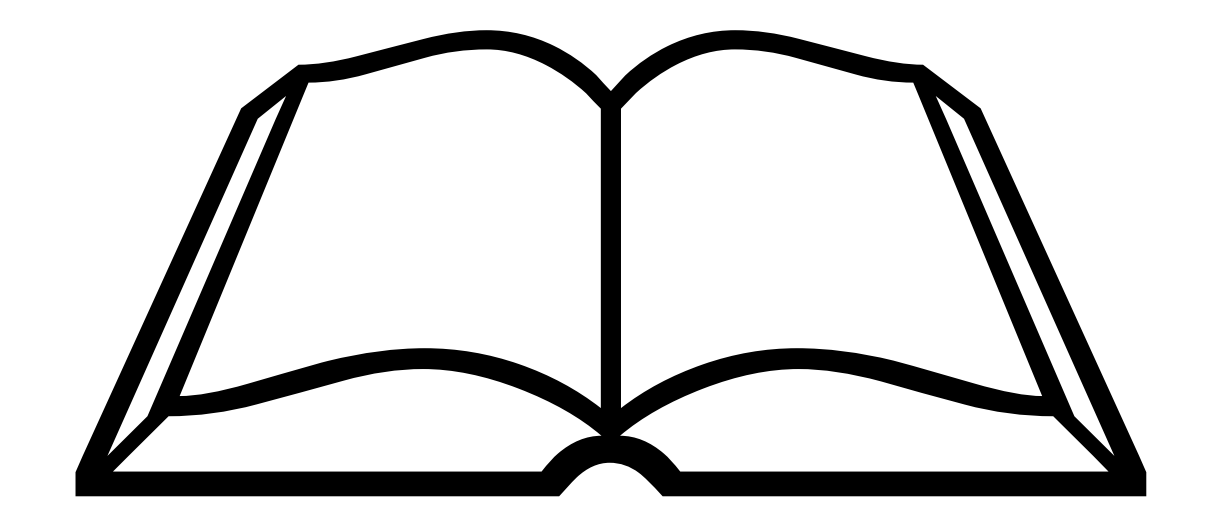

بفضل مز الله تعالى كتاب ((الموسوعةالحاسوبية \*الجزء السادس\*)) تمالانتهاءمز لاتنسوا أخوكم بالله مز مالجدعائكم

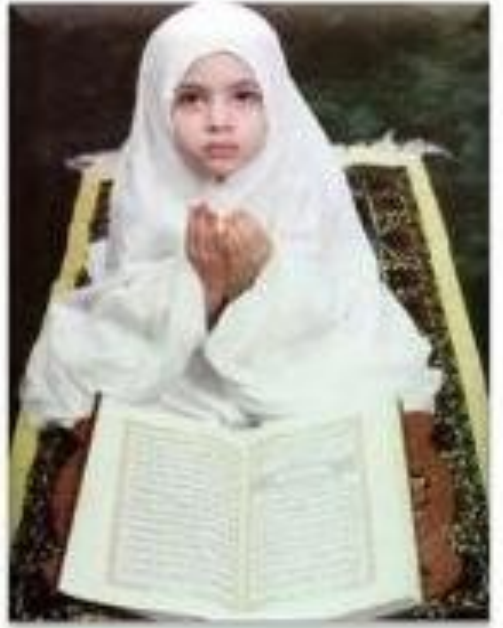

ربنا إنا ظلمنا أنفسنا وانسب لم تغفر لنا وترحمنا لنكونز القوم الظالمبر

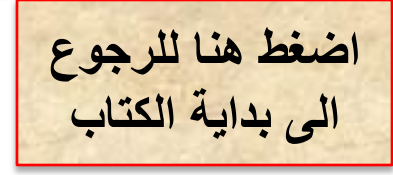